## **Chapter 1: Moving Data In and Out of PostGIS**

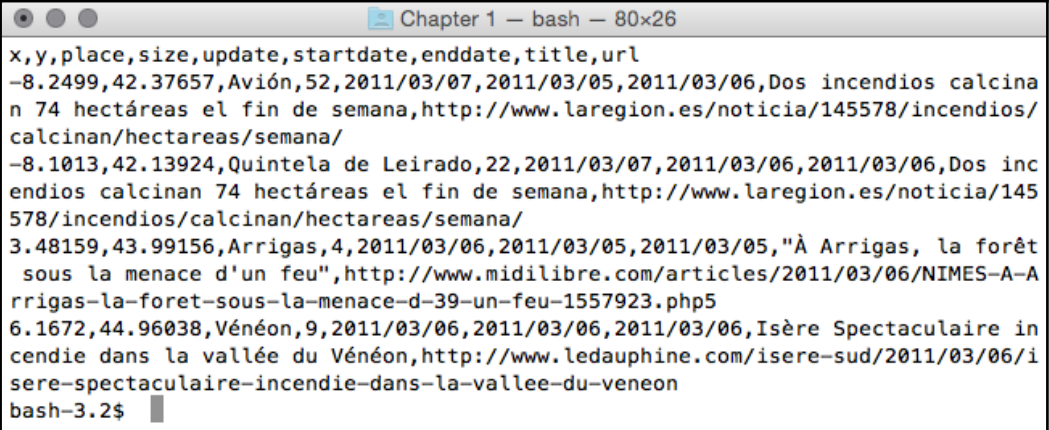

```
\bullet \bullet \bulletChapter 1 - psq - 80 \times 26bash-3.2$ psql -d postgis_cookbook
psql (9.6.3)
Type "help" for help.
postgis_cookbook=# SELECT COUNT(*) FROM chp01.firenews;
 count
  3006
(1 row)postgis_cookbook=#
```
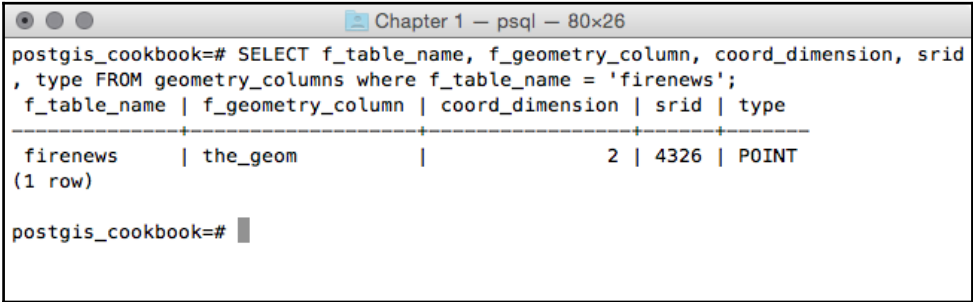

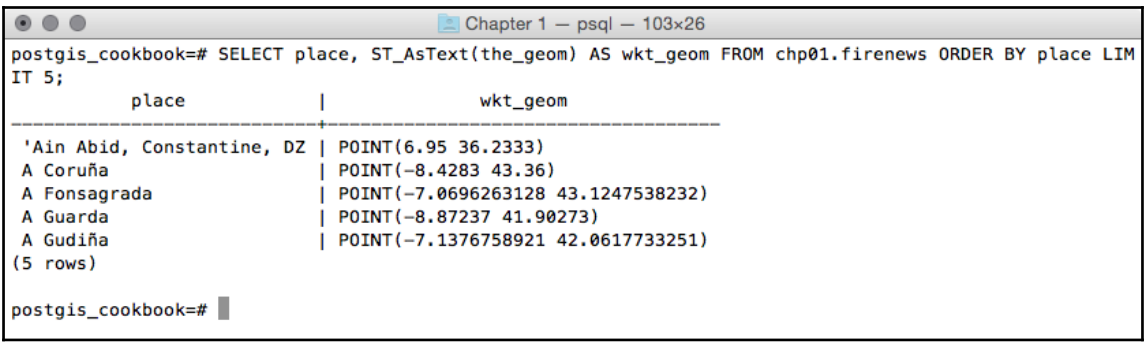

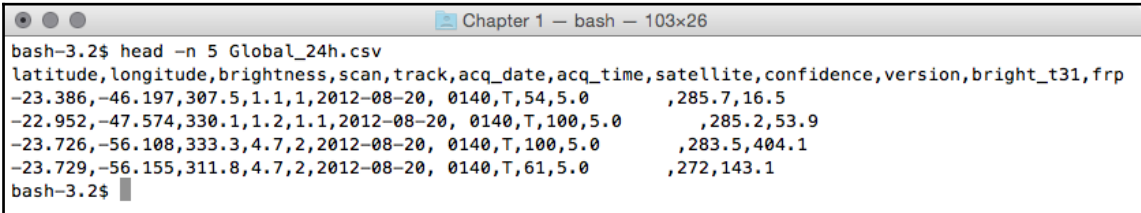

```
\bullet\bullet\bullet\triangle Chapter 1 - bash - 91×44
bash-3.2$ ogrinfo global 24h.vrt Global 24h -fid 1
INFO: Open of `global_24h.vrt'
      using driver 'OGR_VRT' successful.
Layer name: Global_24h
Geometry: Point
Feature Count: 30326
Extent: (-155.284000, -40.751000) - (177.457000, 70.404000)
Laver SRS WKT:
GEOGCS ["WGS 84",
    DATUM ["WGS_1984",
        SPHEROID ["WGS 84", 6378137, 298.257223563,
            AUTHORITY ["EPSG", "7030"]],
        AUTHORITY ["EPSG", "6326"]],
    PRIMEM["Greenwich",0,
       AUTHORITY ["EPSG", "8901"]],
    UNIT["degree", 0.0174532925199433,
       AUTHORITY ["EPSG", "9122"]],
    AUTHORITY ["EPSG", "4326"]]
latitude: String (0.0)
longitude: String (0.0)
brightness: String (0.0)
scan: String (0.0)
track: String (0.0)
acq_date: String (0.0)
acq time: String (0.0)
satellite: String (0.0)
confidence: String (0.0)
version: String (0.0)
bright_t31: String (0.0)frp: String (0.0)
OGRFeature(Global_24h):1
  latitude (String) = -23.386longitude (String) = -46.197brightness (String) = 307.5scan (String) = 1.1track (String) = 1acq\_date (String) = 2012-08-20
  acq_time (String) = 0140satellite (String) = Tconfidence (String) = 54version (String) = 5.0bright_t31 (String) = 285.7frp (String) = 16.5
```
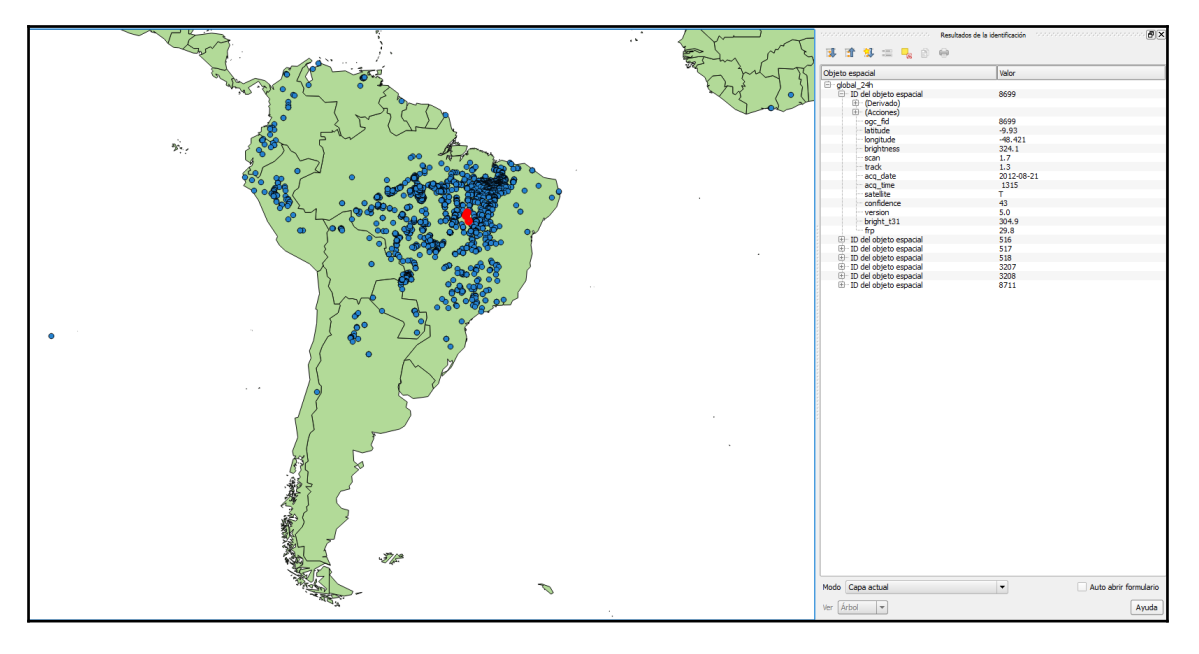

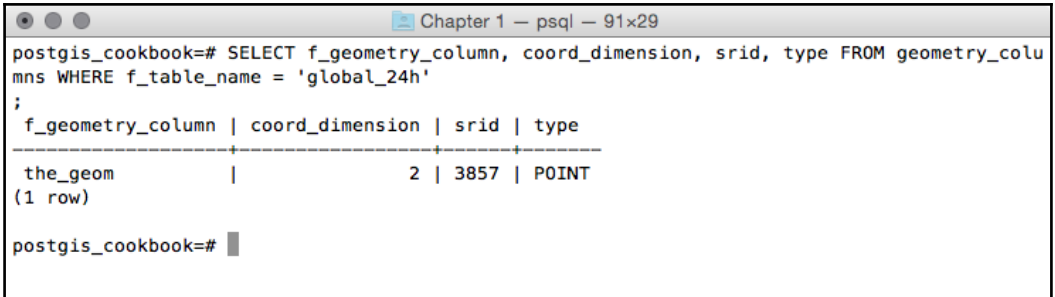

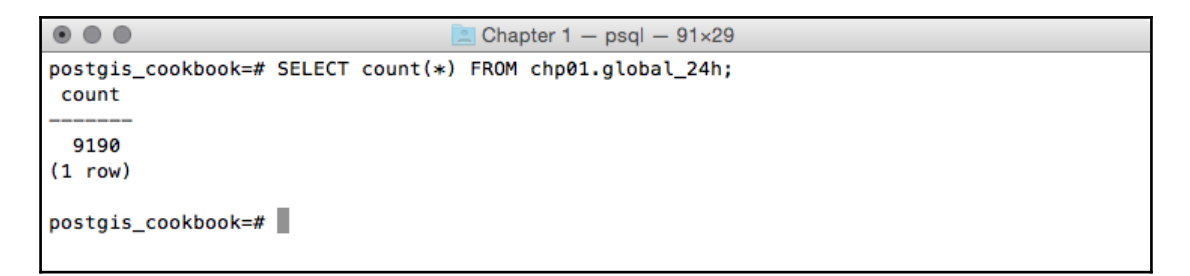

```
\begin{picture}(20,20) \put(0,0){\line(1,0){10}} \put(15,0){\line(1,0){10}} \put(15,0){\line(1,0){10}} \put(15,0){\line(1,0){10}} \put(15,0){\line(1,0){10}} \put(15,0){\line(1,0){10}} \put(15,0){\line(1,0){10}} \put(15,0){\line(1,0){10}} \put(15,0){\line(1,0){10}} \put(15,0){\line(1,0){10}} \put(15,0){\line(1,0){10}} \put(15,0){\line(1Example 1 Chapter 1 – psql – 91×29
postgis_cookbook=# SELECT ST_AsEWKT(the_geom) FROM chp01.global_24h LIMIT 1;
                                                     st_asewkt
  SRID=3857;POINT(-5142626.51617686 -2678766.03496892)
(1 row)postgis_cookbook=#
```
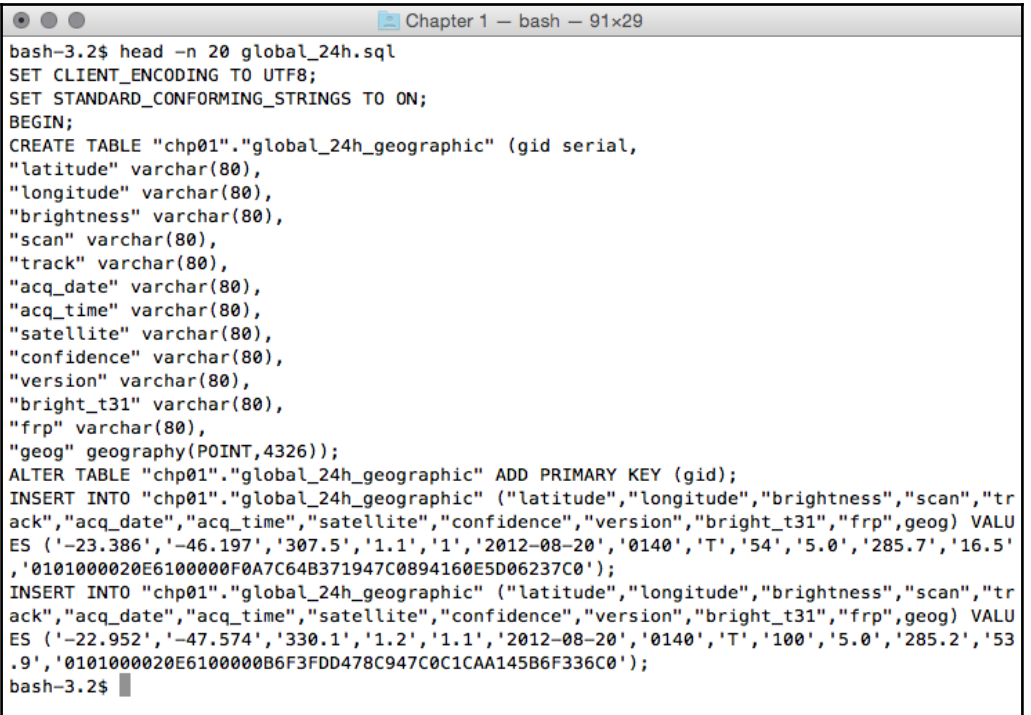

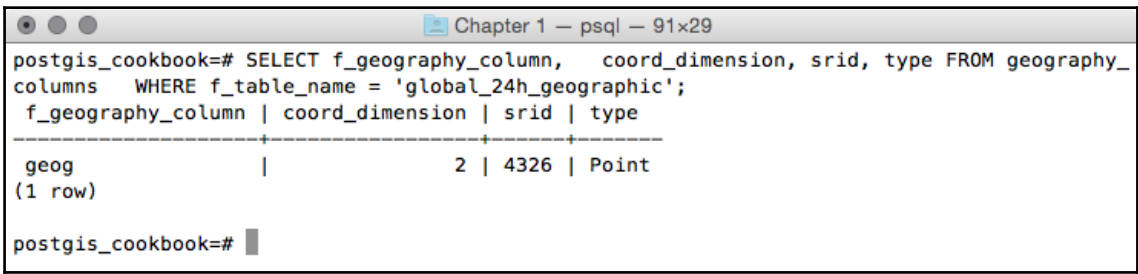

```
\bullet\bullet\bulletChapter 1 - bash -91 \times 29Layer name: chp01.global_24h_geographic
Geometry: Point
Feature Count: 30326
Extent: (-155.284000, -40.751000) - (177.457000, 70.404000)Layer SRS WKT:
GEOGCS ["WGS 84",
    DATUM ["WGS 1984",
        SPHEROID ["WGS 84", 6378137, 298, 257223563,
            AUTHORITY ["EPSG", "7030"]],
        AUTHORITY ["EPSG", "6326"]],
    PRIMEM["Greenwich",0,
        AUTHORITY ["EPSG", "8901"]],
    UNIT ["degree", 0.0174532925199433,
        AUTHORITY ["EPSG", "9122"]],
   AUTHORITY ["EPSG", "4326"]]
FID Column = gid
Geometry Column = geoglatitude: String (80.0)
longitude: String (80.0)
brightness: String (80.0)
scan: String (80.0)
track: String (80.0)
acq_date: String (80.0)
acq_time: String (80.0)
satellite: String (80.0)
confidence: String (80.0)
version: String (80.0)
bright_t31: String (80.0)frp: String (80.0)
```
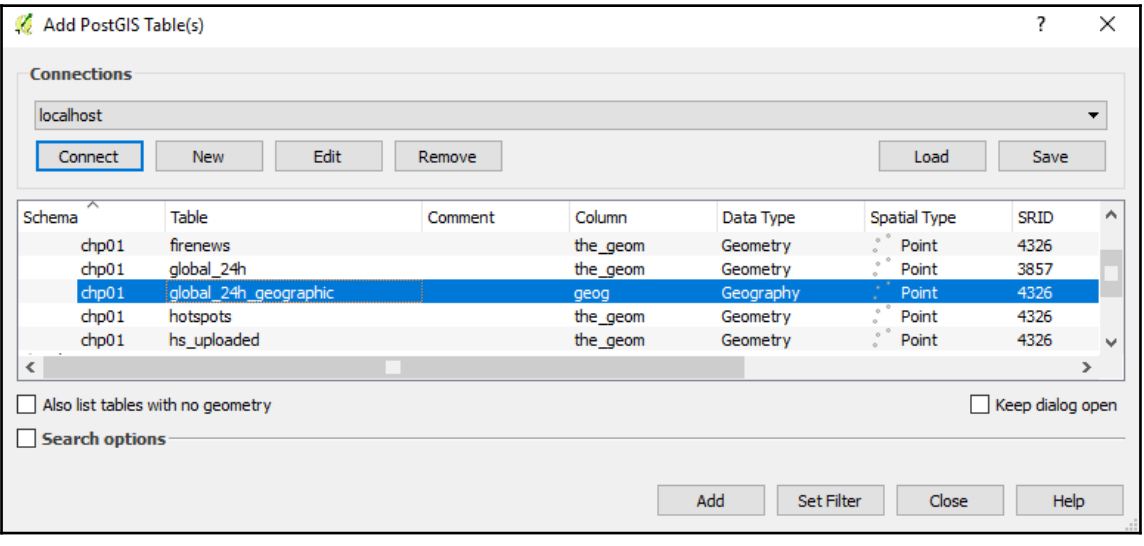

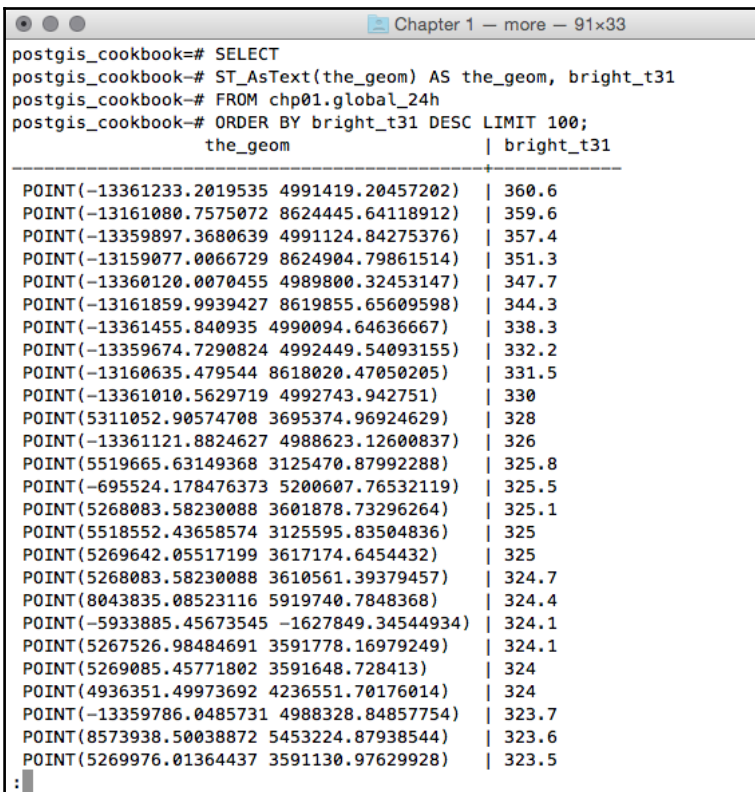

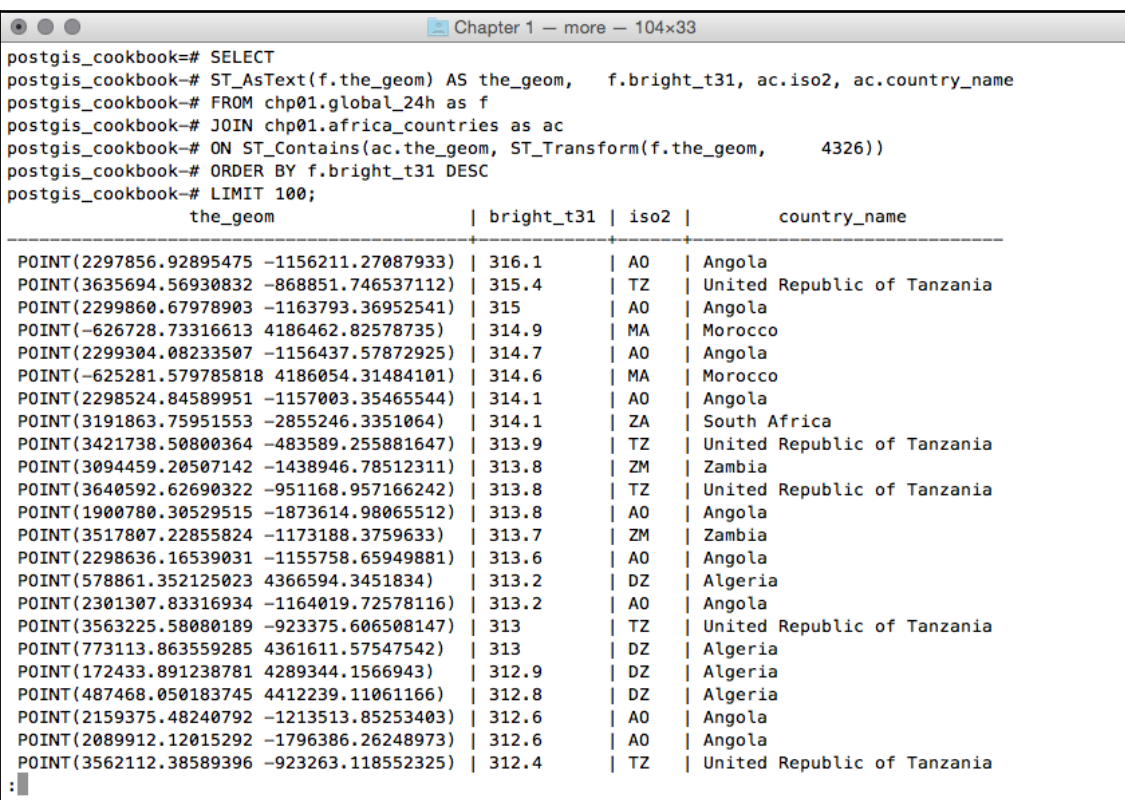

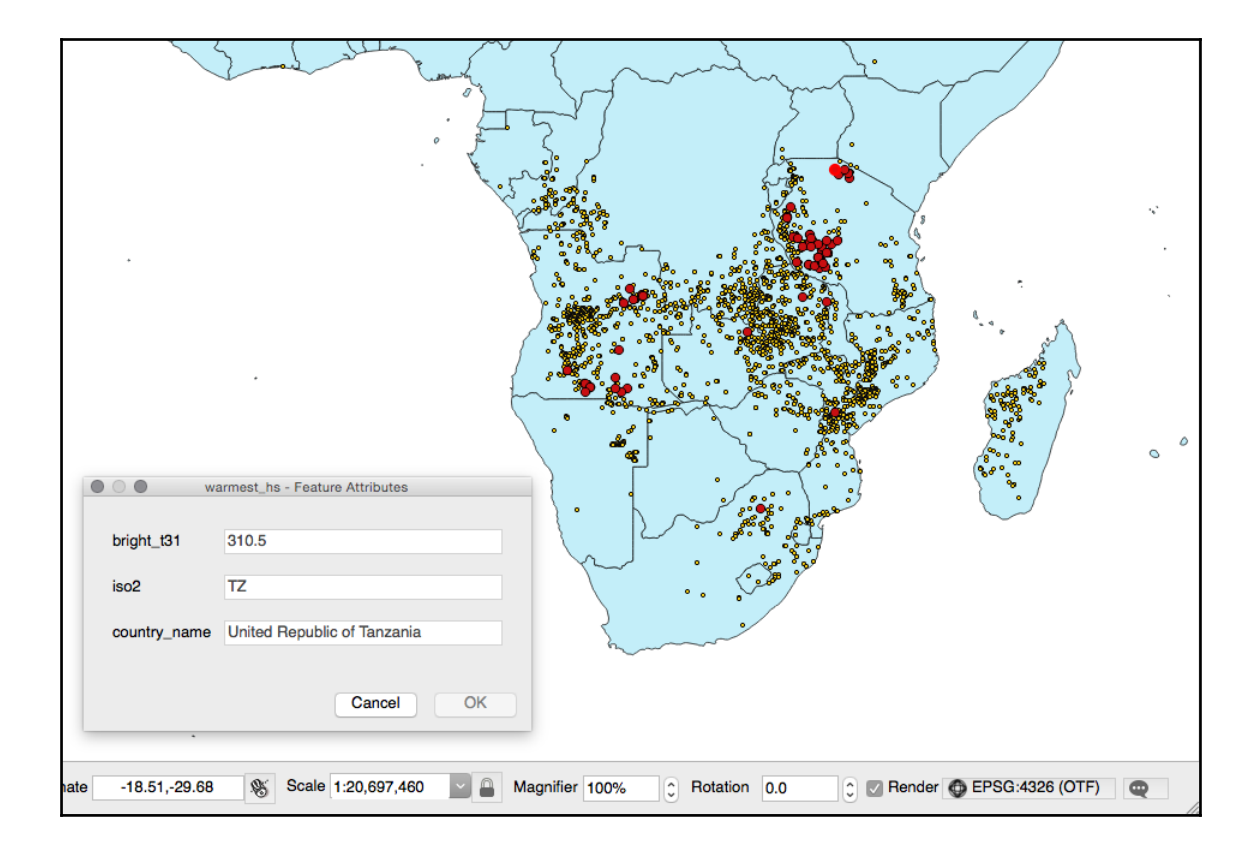

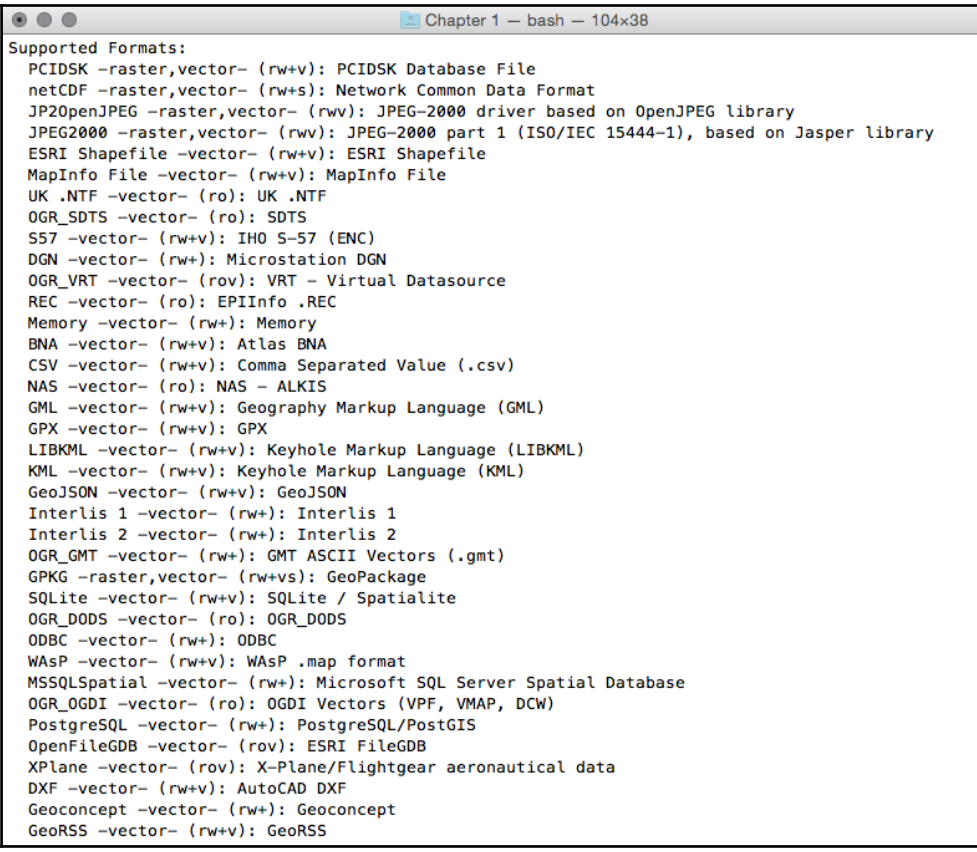

 $\bullet$   $\bullet$   $\bullet$ 

## $\approx$  Chapter 1 - more - 104×38

postgis\_cookbook=# SELECT c.name, MIN(c.iso2) as iso2, count(\*) as hs\_count FROM chp01.hotspots as hs JOIN chp01.countries as c ON ST\_Contains(c.the\_geom, hs.the\_geom) GROUP BY c.n ame ORDER BY c.name; | iso2 | hs\_count name Albania **AL** 68 J. п Algeria **DZ** 358 T. Angola  $\overline{1}$  AO 4555 94 Argentina **AR** ı Australia **AU** 2272 т Austria  $iAT$ 8 **Belarus BY**  $\overline{3}$ T. Belgium **BE**  $\overline{2}$ . 54 Bolivia **B0** Bosnia and Herzegovina  $\overline{I}$  BA 61 **Botswana RM** 41 Ť Brazil **BR** 4954 т Brunei Darussalam **BN**  $\mathbf{I}$  $\mathbf{1}$ **Bulgaria** BG 32 T Burundi **BI**  $11$ Cambodia KH  $\overline{7}$ Canada 657 **I** CA Chile **CL**  $\overline{\mathbf{2}}$ т China **CN** 197 T Colombia **CO** 31 Congo i cg 414 Costa Rica **CR**  $\overline{\mathbf{3}}$ т Cote d'Ivoire  $CI$  $\overline{\mathbf{3}}$ T. Croatia **HR**  $\mathbf{1}$ ٠ Cuba CU  $\mathbf 1$ т Cyprus CY  $\mathbf{1}$ п Czech Republic **CZ**  $\mathbf 1$ T. Democratic Republic of the Congo i co 3227 Dominican Republic D<sub>0</sub> 8 **Ecuador** EC 34 Egypt  $\overline{\mathbf{5}}$  $I$  EG Ethiopia ET 8 T.

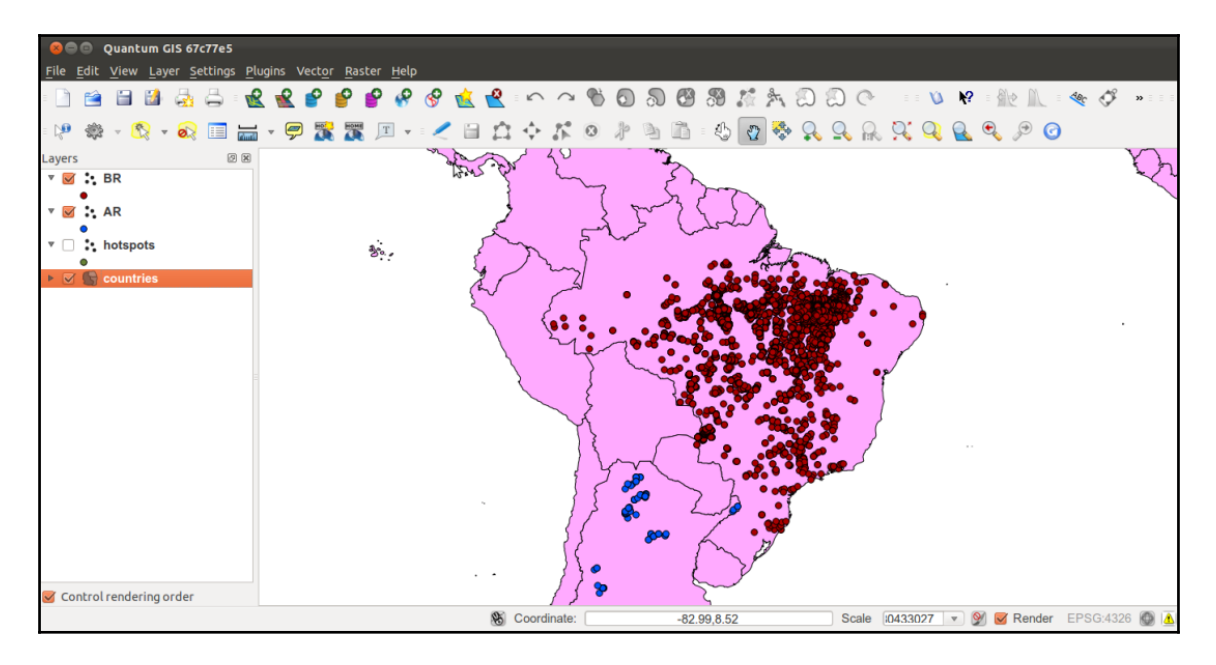

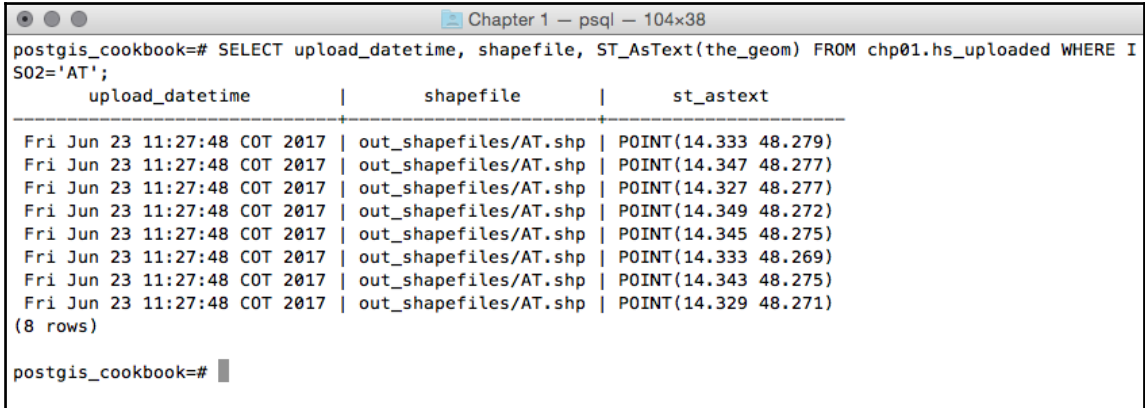

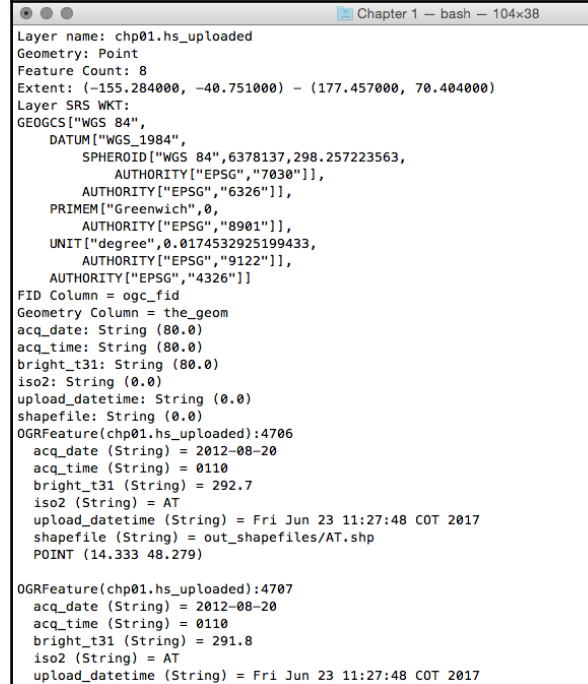

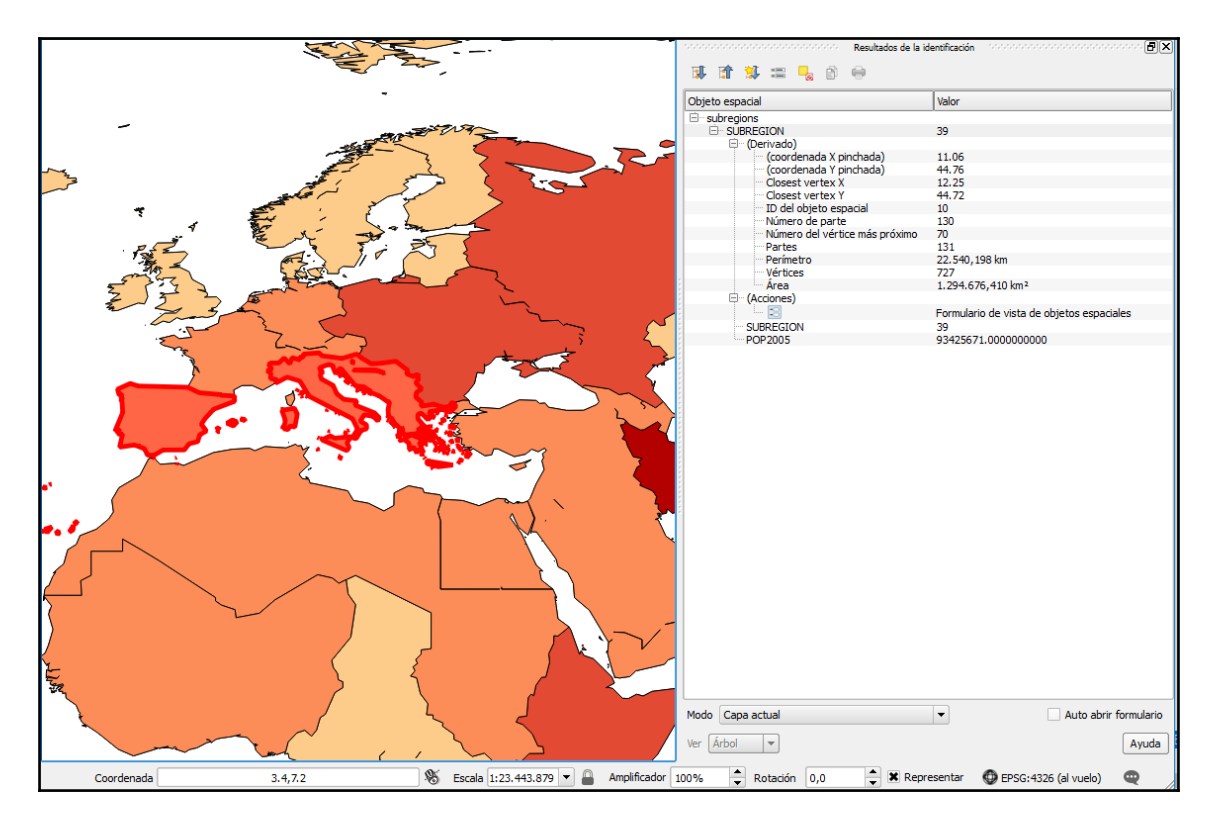

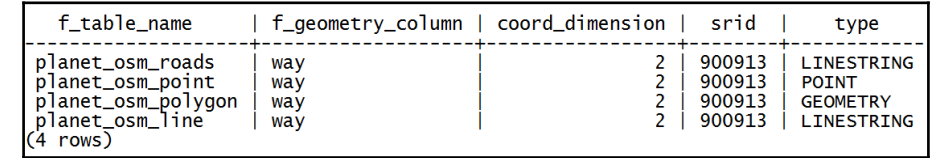

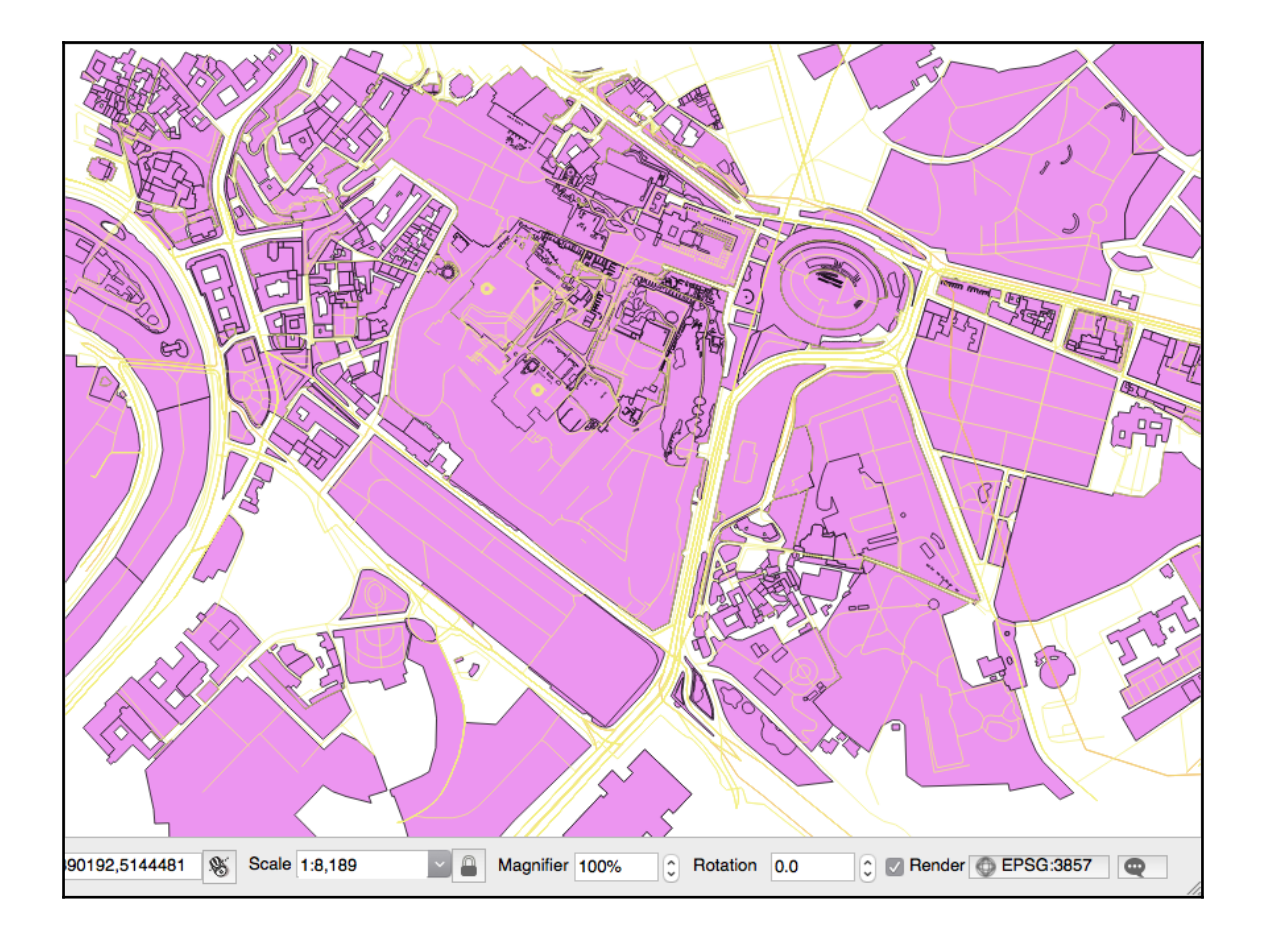

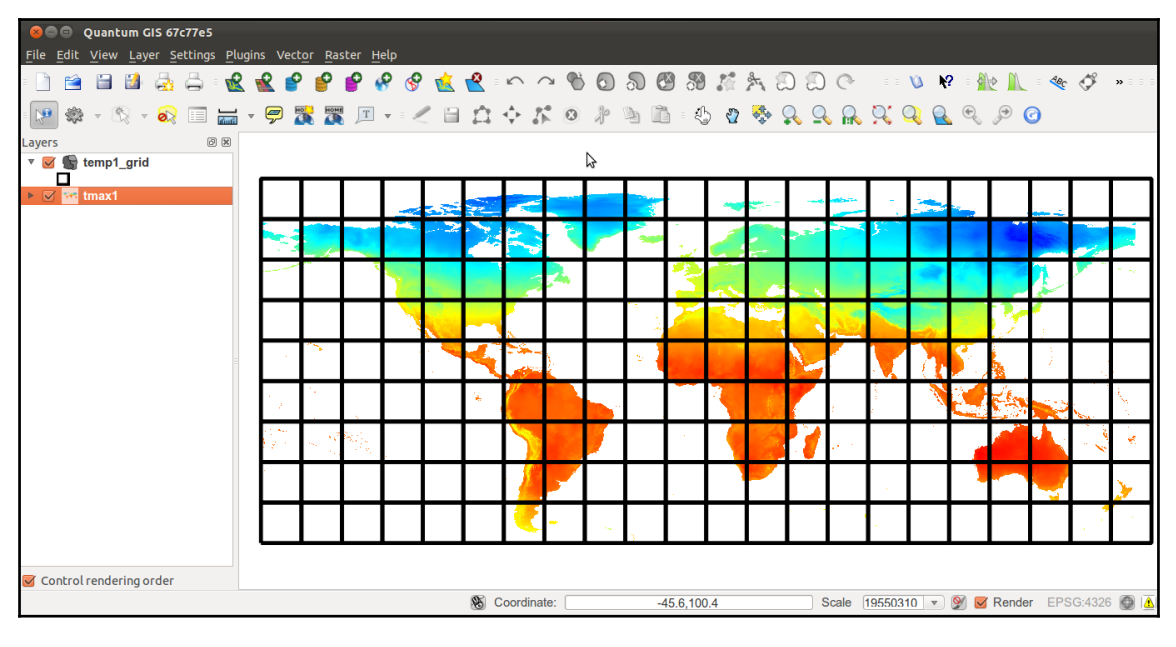

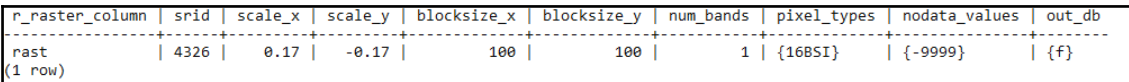

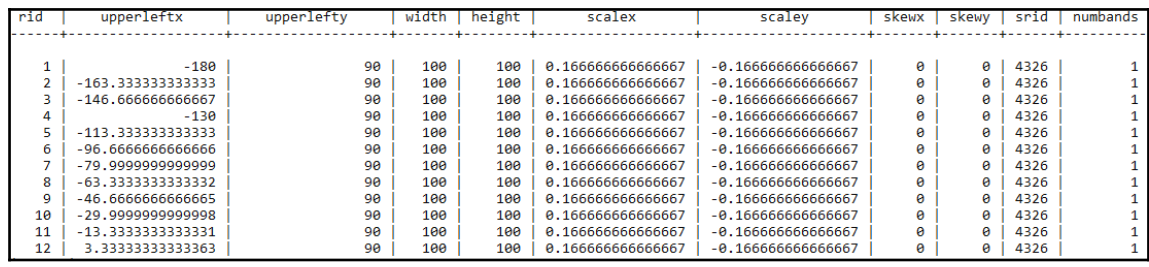

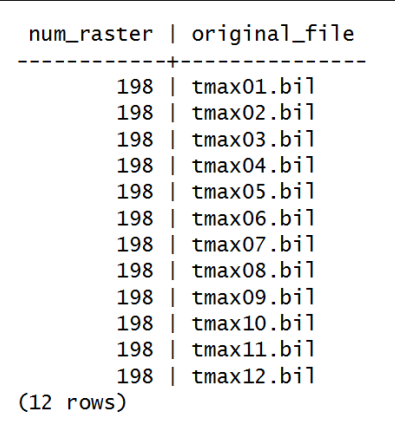

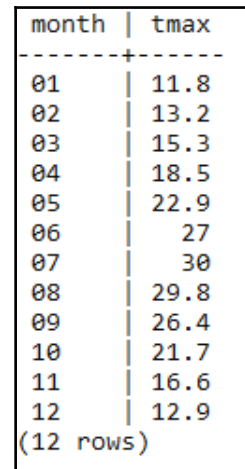

```
Driver: VRT/Virtual Raster
Files: tmax_2012.vrt
       worldclim/tmax01.bil
       worldclim/tmax02.bil
       worldclim/tmax03.bil
       worldclim/tmax04.bil
       worldclim/tmax05.bil
       worldclim/tmax06.bil
       worldclim/tmax07.bil
       worldclim/tmax08.bil
       worldclim/tmax09.bil
       worldclim/tmax10.bil
       worldclim/tmax11.bil
       worldclim/tmax12.bil
Size is 2160, 900
Coordinate System is:
GEOGCS["WGS 84",
    DATUM["WGS_1984",
         SPHEROID["WGS 84", 6378137, 298.257223563,
             AUTHORITY["EPSG","7030"]],
         AUTHORITY["EPSG","6326"]],
    PRIMEM["Greenwich",0,
        AUTHORITY["EPSG", "8901"]],
    UNIT["degree",0.0174532925199433,<br>AUTHORITY["EPSG","9122"]],
    AUTHORITY["EPSG","4326"]]
Origin = (-180.000000000000057,90.000000000000000)
Pixel Size = (0.166666666666667,-0.166666666666667)
Corner Coordinates:
-<br>Upper Left (-180.0000000, 90.0000000) (180d 0' 0.00"W, 90d 0' 0.00"N)<br>Lower Left (-180.0000000, -60.0000000) (180d 0' 0.00"W, 60d 0' 0.00"S)
.<br>Upper Right ( 180.0000000,  90.0000000) (180d 0' 0.00"E, 90d 0' 0.00"N)
Lower Right ( 180.0000000, -60.0000000) (180d 0' 0.00"E, 60d 0' 0.00"S)
            ( 0.0000000, 15.0000000) ( 0d 0' 0.00" E, 15d 0' 0.00" N)Center
Band 1 Block=128x128 Type=Int16, ColorInterp=Undefined
  Min = - 478.000 Max = 418.000
```

| $r_{\text{r}}$ raster_column   srid   blocksize_x   blocksize_y   num_bands |                                                                                 |       |     |     | pixel_types |                                         |  |  |     |                                                                                     |  |  |
|-----------------------------------------------------------------------------|---------------------------------------------------------------------------------|-------|-----|-----|-------------|-----------------------------------------|--|--|-----|-------------------------------------------------------------------------------------|--|--|
| rast                                                                        | 4326                                                                            |       | 100 | 100 |             |                                         |  |  |     | 16BSI, 16BSI, 16BSI, 16BSI, 16BSI, 16BSI, 16BSI, 16BSI, 16BSI, 16BSI, 16BSI, 16BSI} |  |  |
|                                                                             |                                                                                 |       |     |     |             |                                         |  |  |     |                                                                                     |  |  |
| ian                                                                         | feb                                                                             | mar I |     |     |             | apr   maj   jun   jul   aug   sep   oct |  |  | nov | dec                                                                                 |  |  |
| (1 row)                                                                     | $11.8$   13.2   15.3   18.5   22.9   27   30   29.8   26.4   21.7   16.6   12.9 |       |     |     |             |                                         |  |  |     |                                                                                     |  |  |

st\_extent BOX(6.61975999999996 36.6491620000001,18.512218 47.0016630000001)  $(1 row)$ 

## **Chapter 2: Structures That Work**

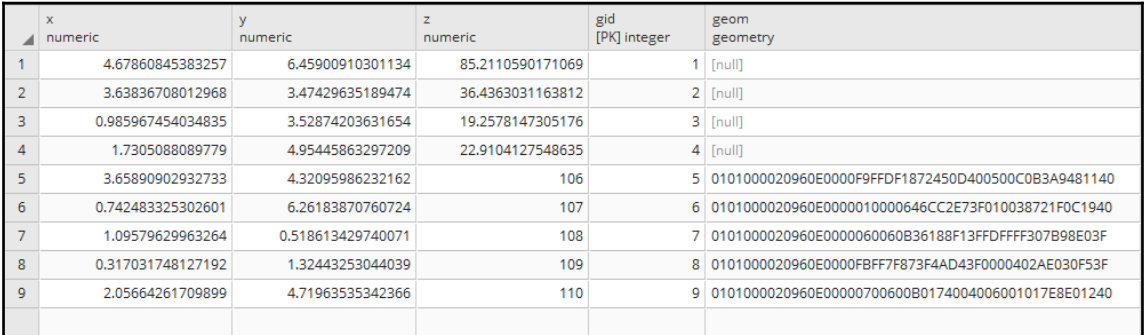

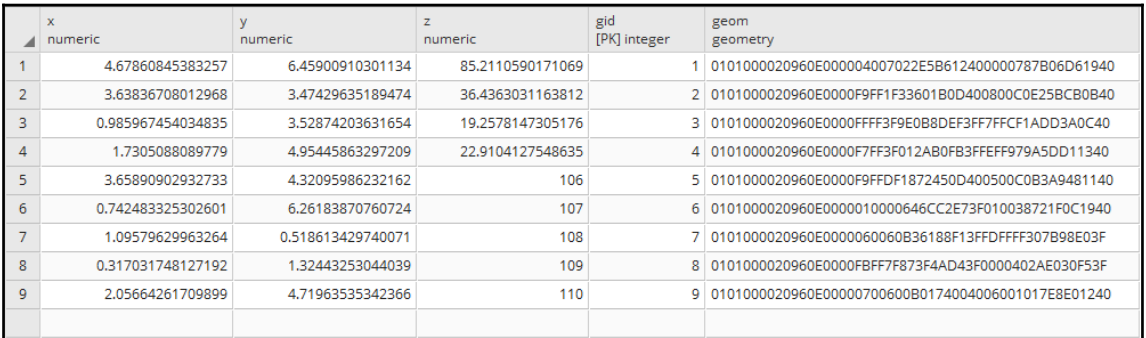

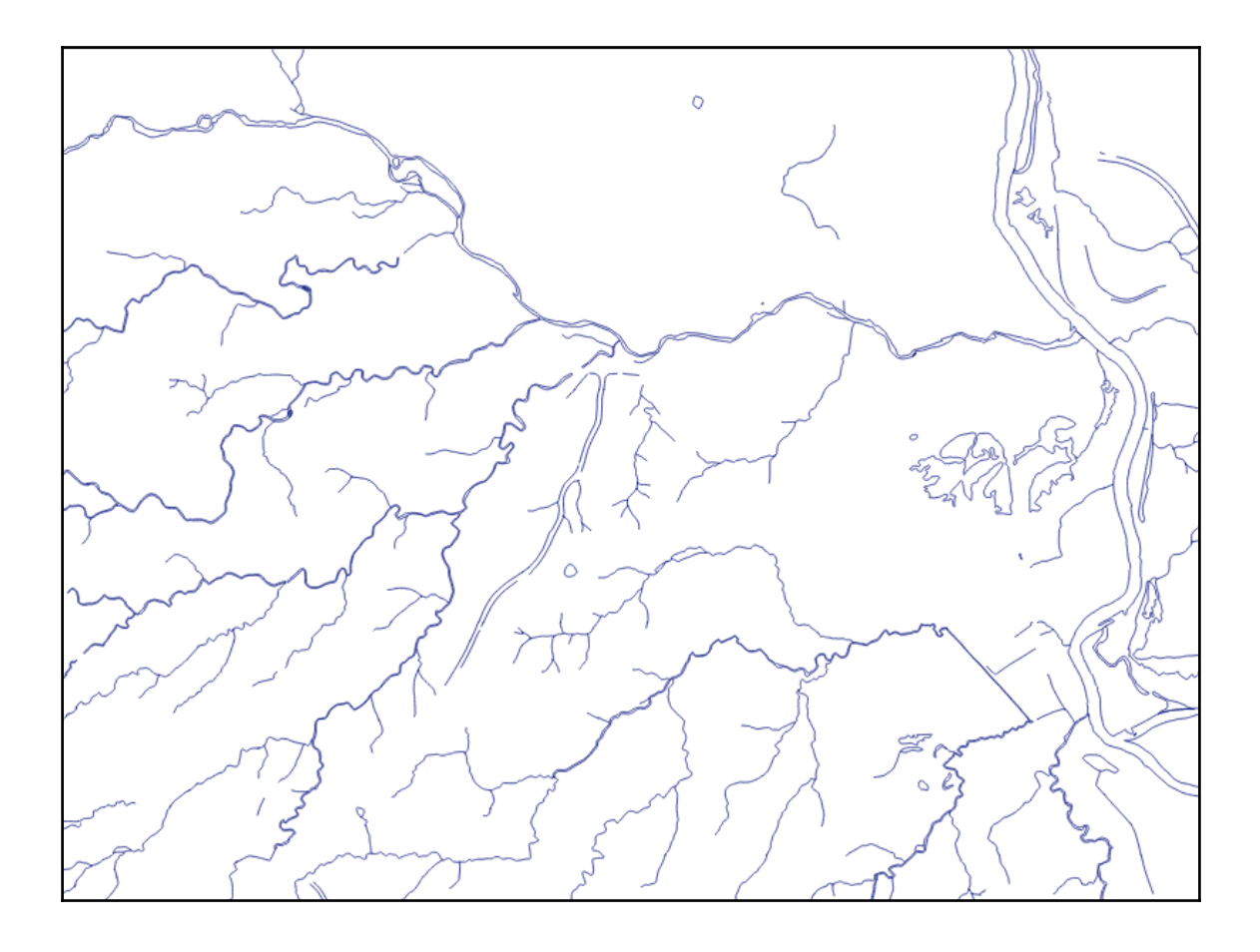

```
\bullet\bullet\bulletChapter 1 - bash - 114 \times 28INFO: Open of `cuyahoga hydro polygon.shp'
      using driver 'ESRI Shapefile' successful.
Layer name: cuyahoga_hydro_polygon
Geometry: Polygon
Feature Count: 579
Extent: (2142566.039992, 591583.960120) - (2178951.930105, 627276.599084)
Laver SRS WKT:
PROJCS["NAD_1983_StatePlane_Ohio_North_FIPS_3401_Feet",
    GEOGCS["GCS_North_American_1983",
        DATUM ["North_American_Datum_1983",
            SPHEROID ["GRS_1980", 6378137.0, 298.257222101]],
        PRIMEM["Greenwich", 0.0],
        UNIT["Degree", 0.0174532925199433]],
    PROJECTION ["Lambert_Conformal_Conic_2SP"],
    PARAMETER["False_Easting",1968500.0],
    PARAMETER["False_Northing", 0.0],
    PARAMETER["Central_Meridian",-82.5],
    PARAMETER["Standard_Parallel_1",40.43333333333333],
    PARAMETER["Standard_Parallel_2",41.7],
    PARAMETER["Latitude_Of_Origin", 39.666666666666666],
    UNIT["Foot_US",0.3048006096012192]]
Name: String (30.0)
AREA: Real (19.11)
PERIMETER: Real (19.11)
hyd_type: String (50.0)
geom_type: String (15.0)
bash-3.2$
```
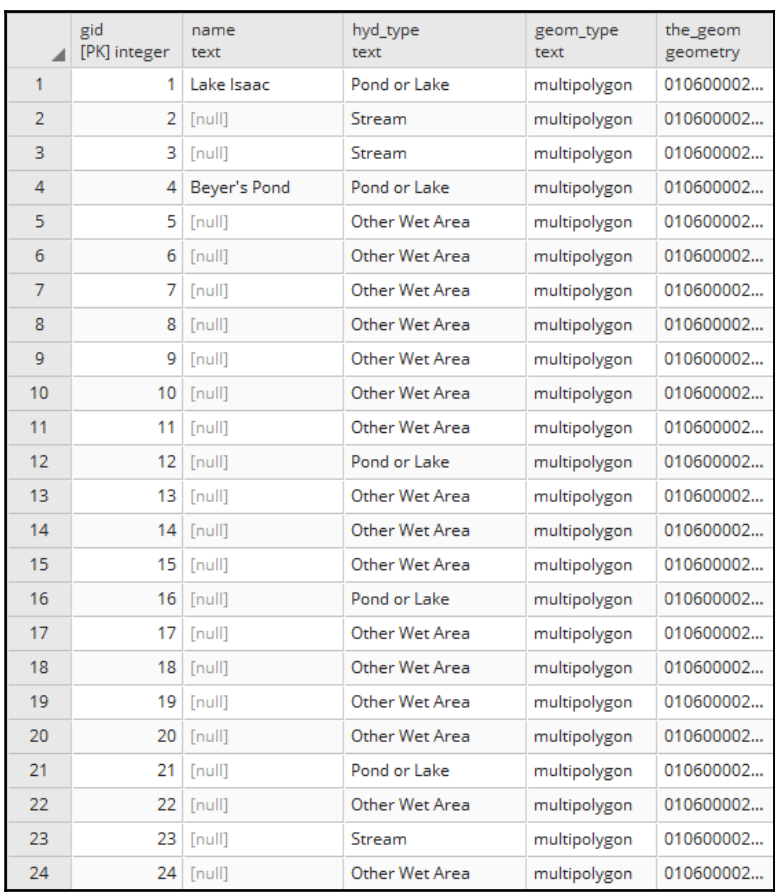

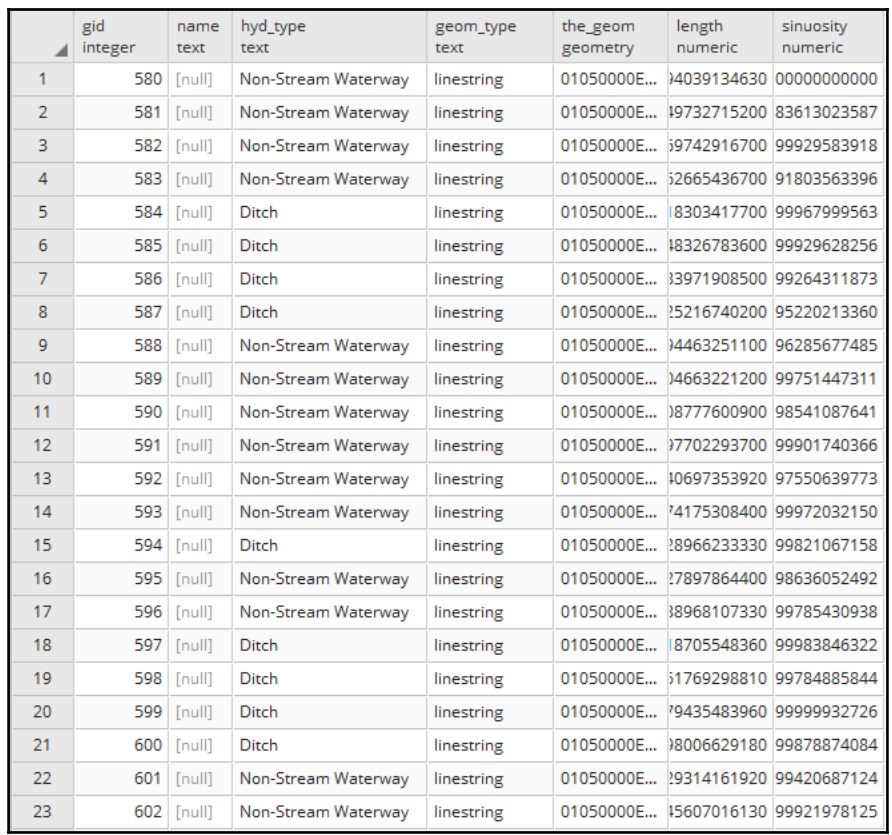

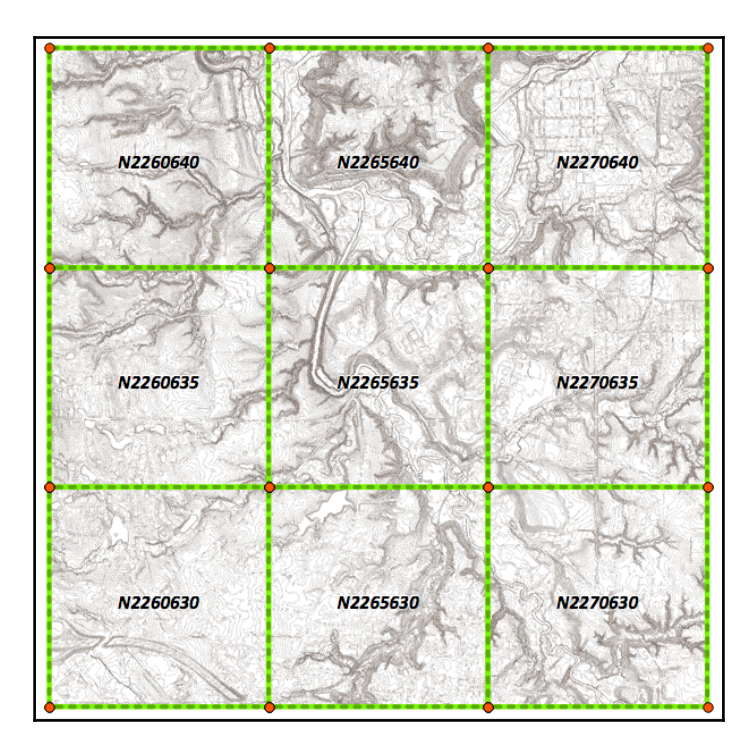

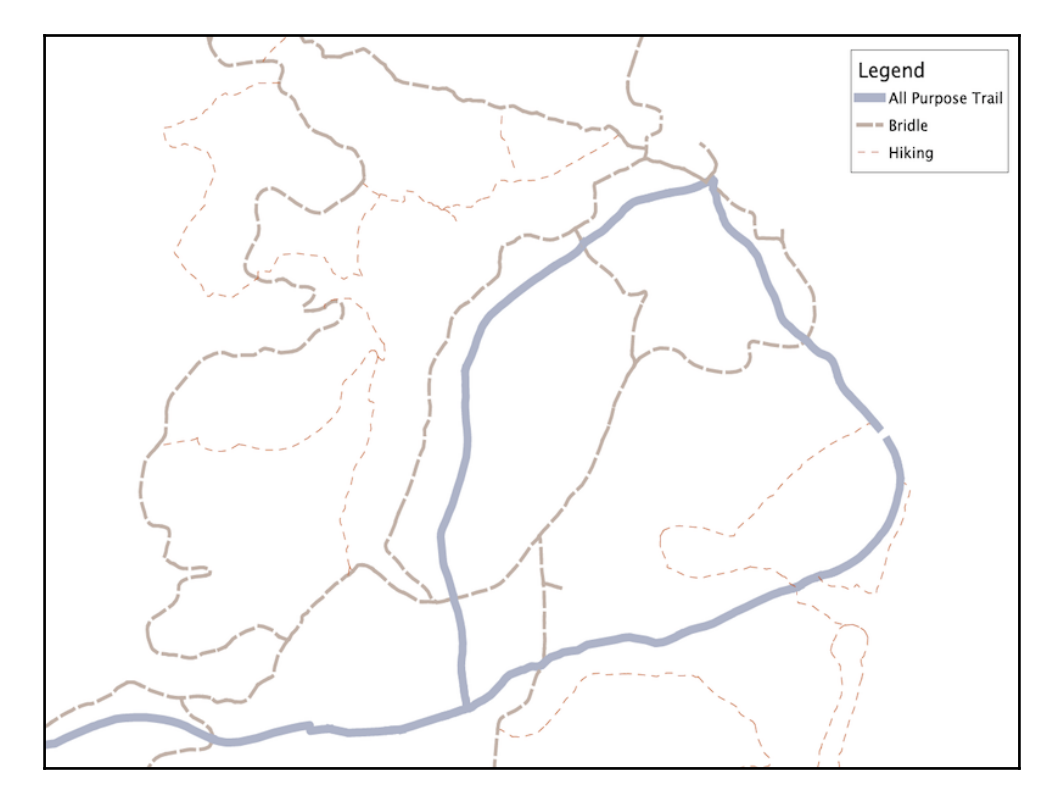

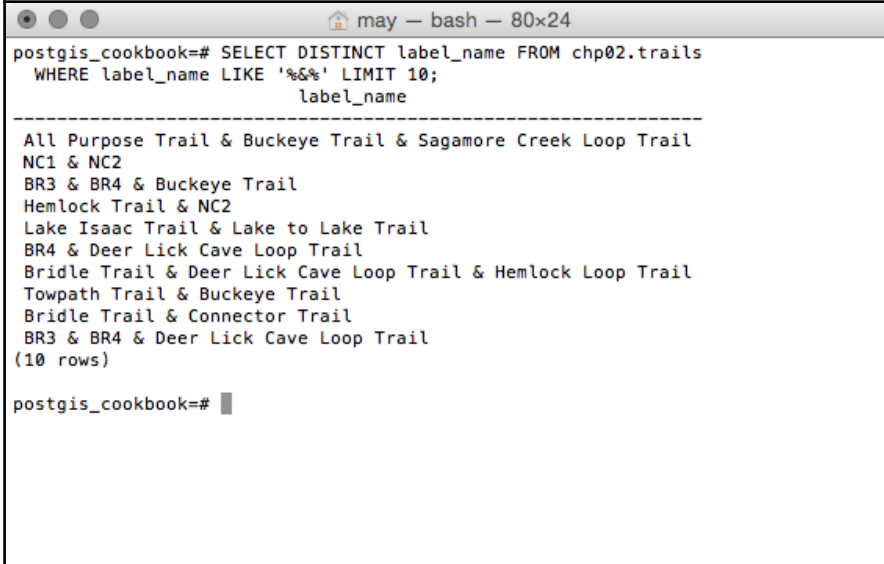

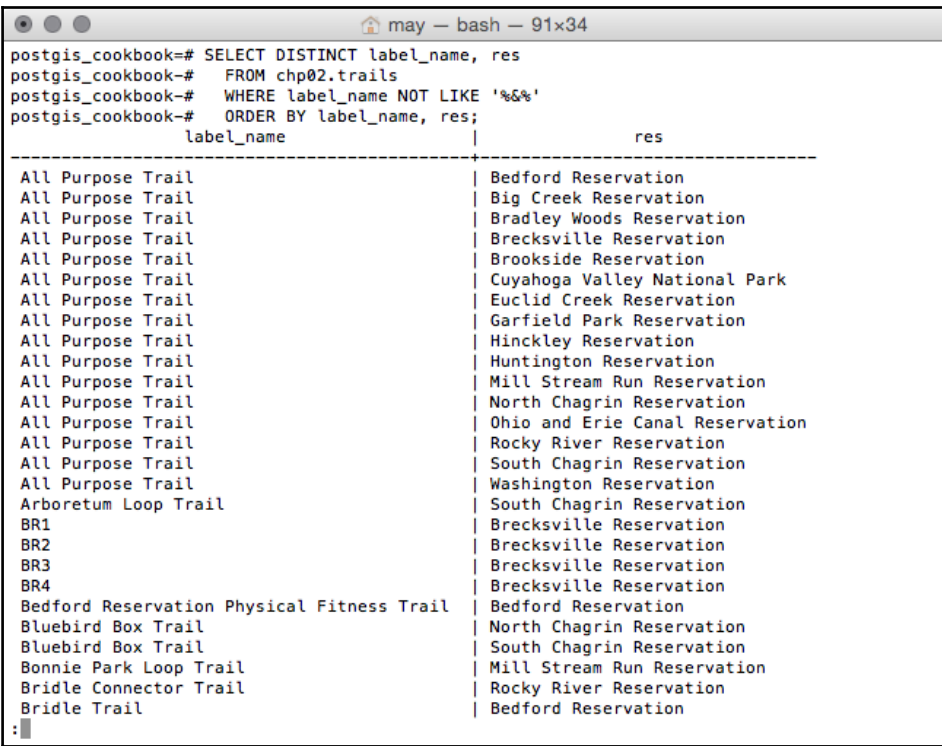

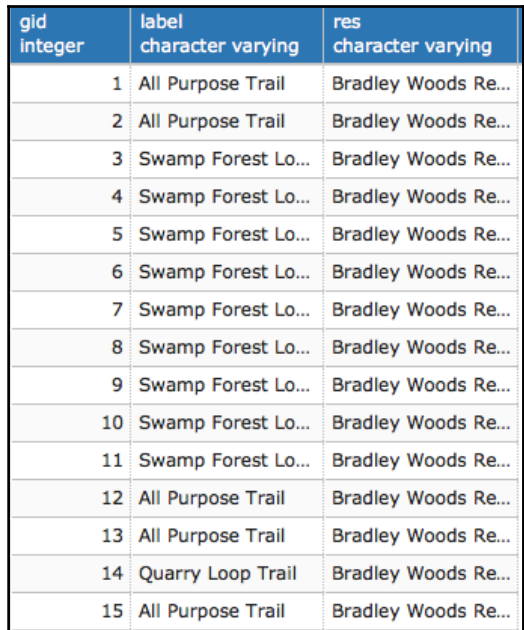

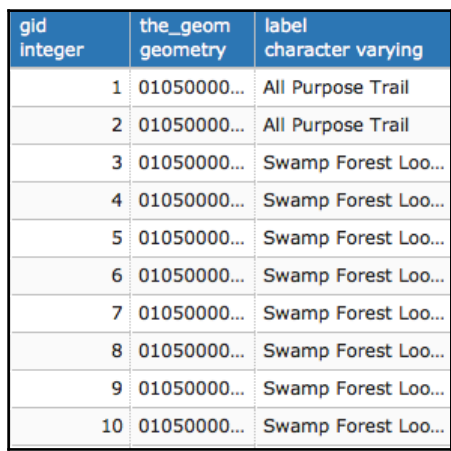

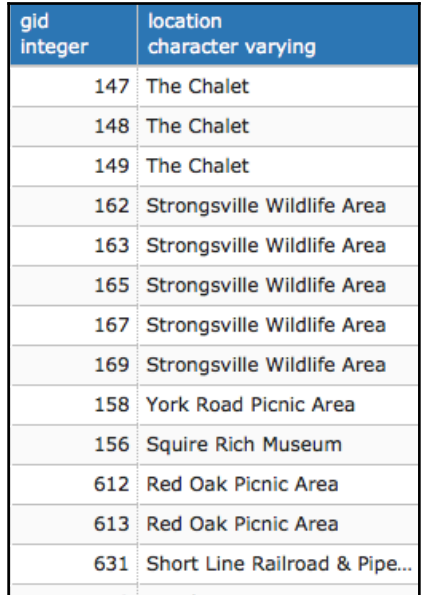

```
\bullet\bullet\bulletm may - bash - 91×34
     chp02.trail_alignment_prop.the_geom SRID:3734 TYPE:MULTILINESTRING DIMS:2
(1 row)INSERT 0 1
CREATE INDEX
COMMIT
ANALYZE
bash-3.2sbash-3.2$sed_buffer chp02.trail_buffer | psql -U may -d postgis_cookbookl_alignment_propo
Shapefile type: Polygon
Postgis type: MULTIPOLYGON[2]
SET
SET
               dropgeometrycolumn
<u> De Barbara (Barbara) e por estas por estas por estas por estas por estas por estas por estas por estas por es</u>
chp02.trail_buffer.the_geom effectively removed.
(1 row)DROP TABLE
BEGIN
CREATE TABLE
ALTER TABLE
                       addgeometrycolumn
chp02.trail_buffer.the_geom SRID:3734 TYPE:MULTIPOLYGON DIMS:2
(1 row)INSERT 0 1
CREATE INDEX
COMMIT
ANALYZE
bash-3.2$
```
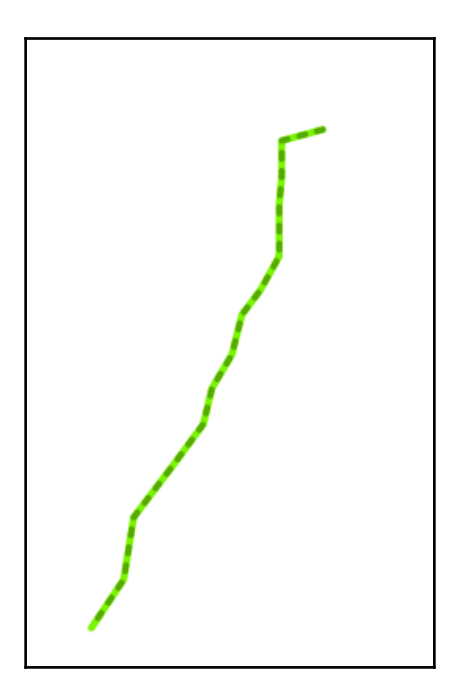

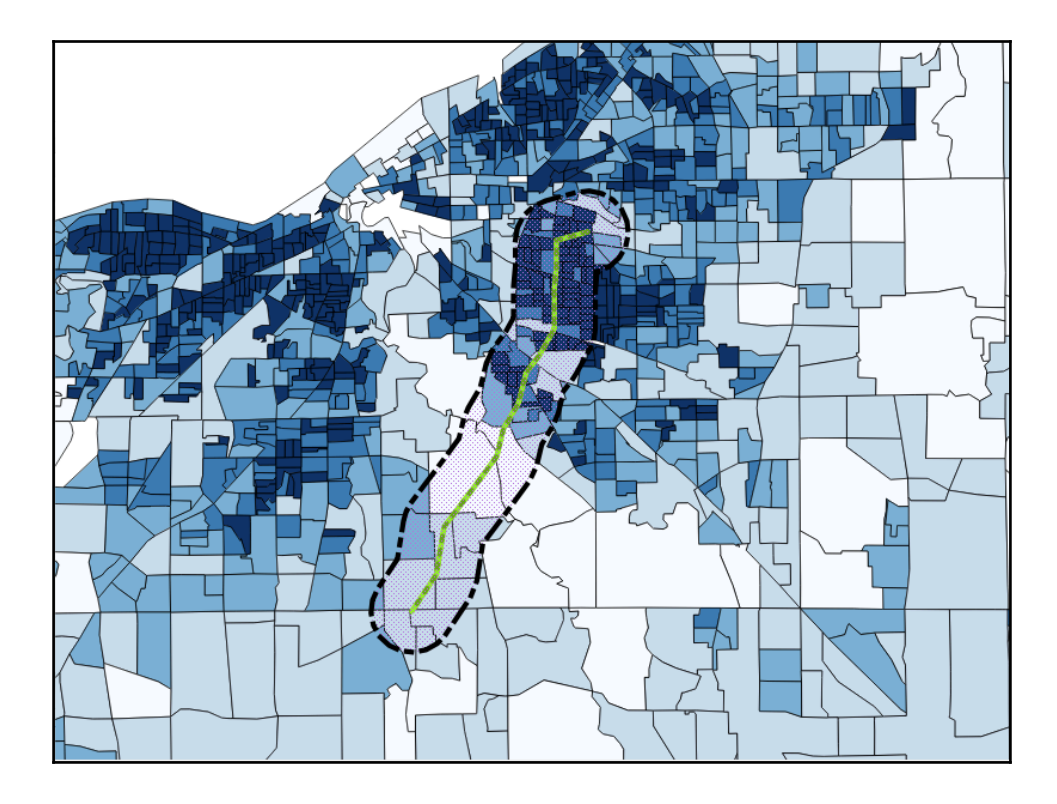

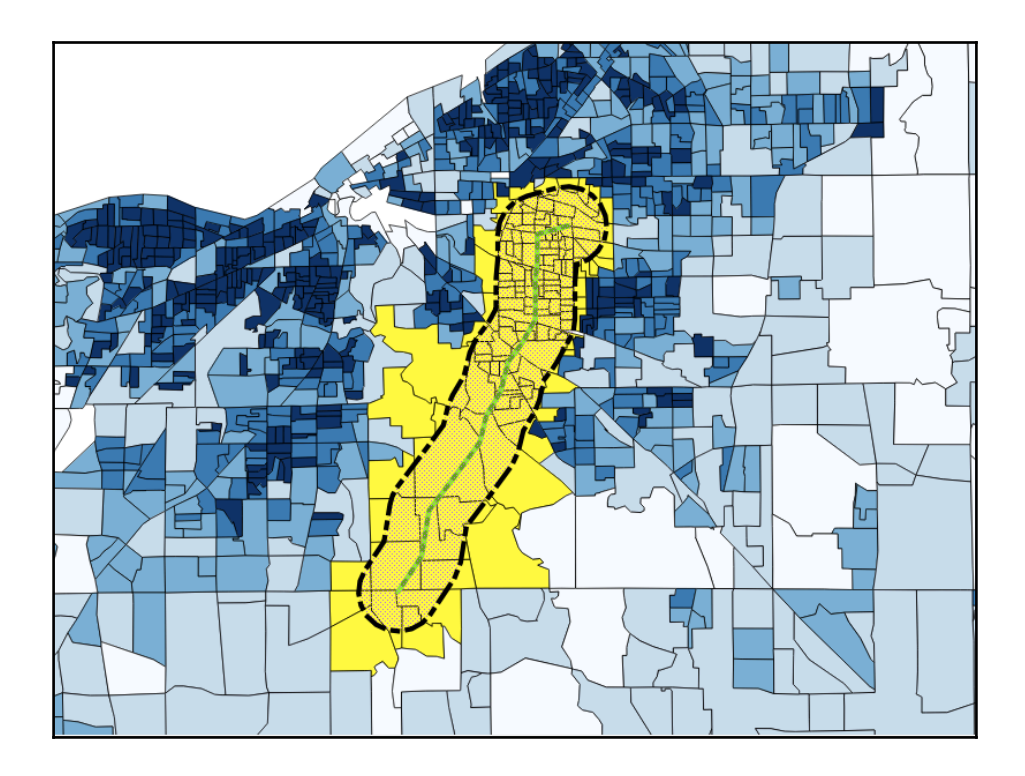

## **Chapter 3: Working with Vector Data – The Basics**

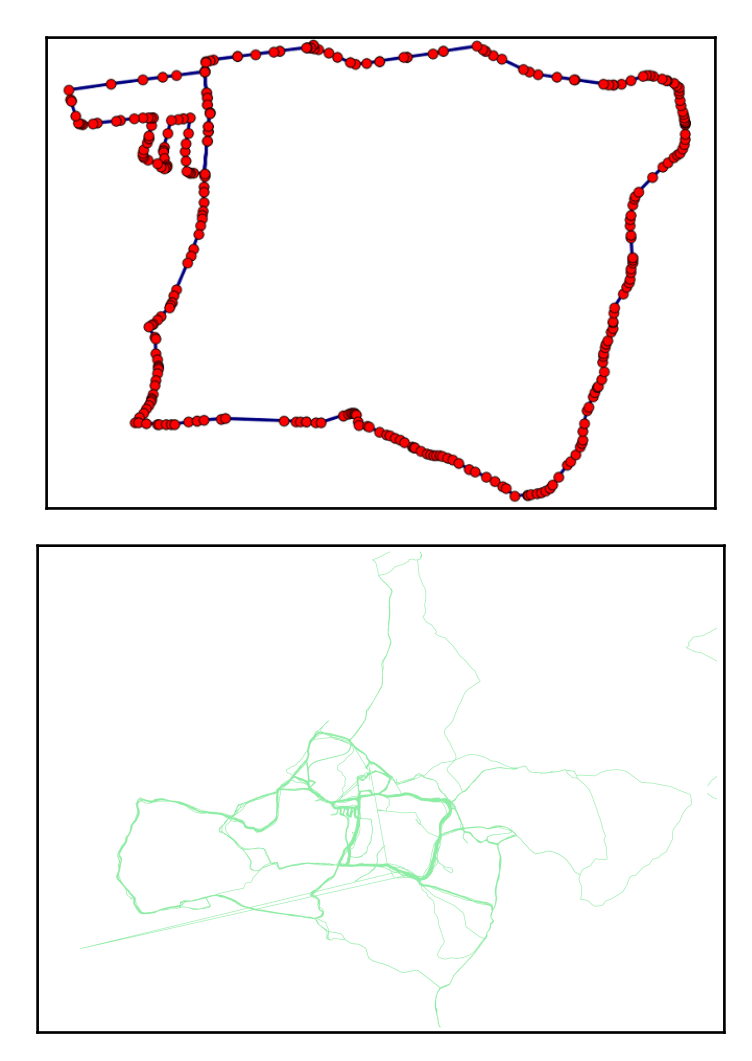

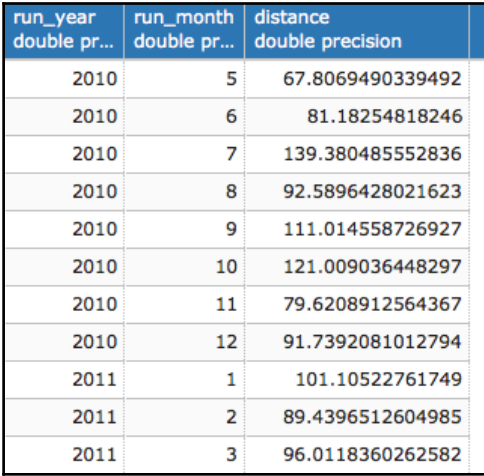

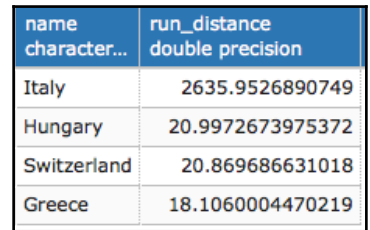

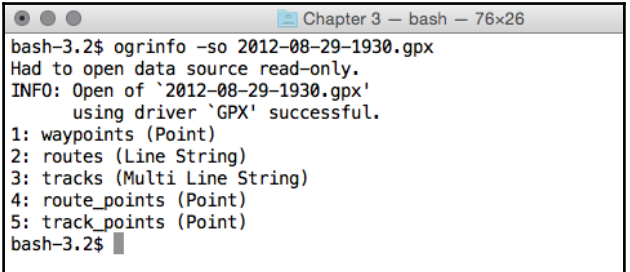

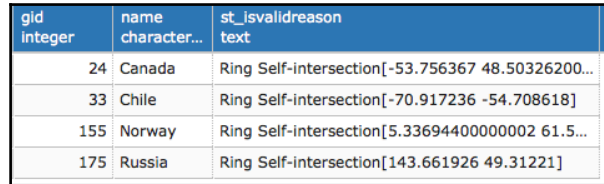

 $\triangle$  Chapter 3 - bash - 69×26 postgis\_cookbook=# SELECT PostGIS\_full\_version();

postgis\_full\_version

 $(1 row)$ 

postgis\_cookbook=# |

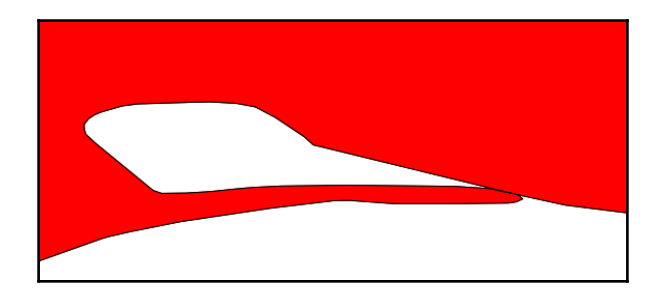

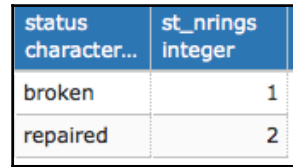

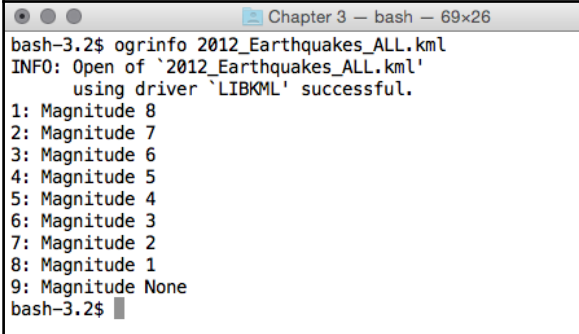

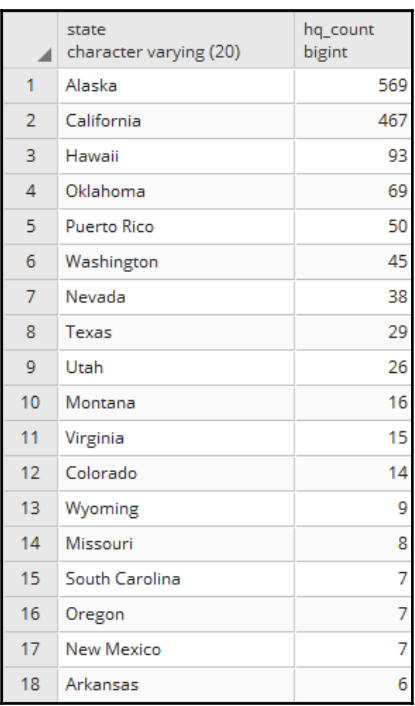
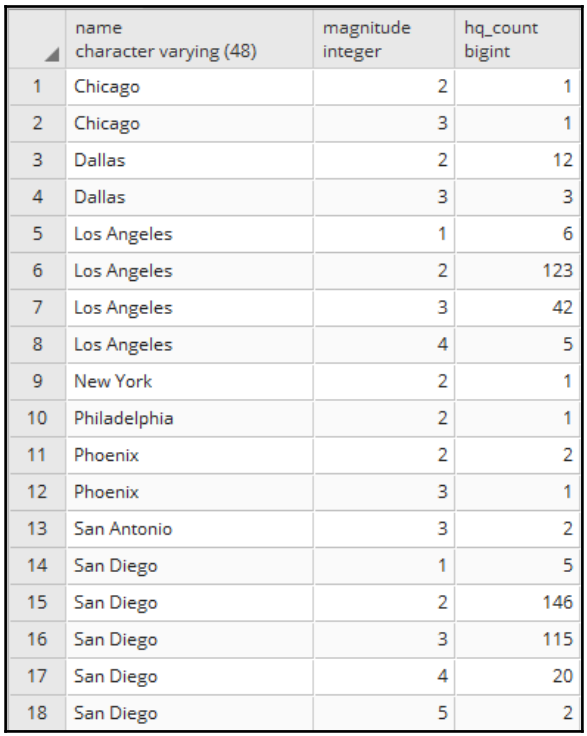

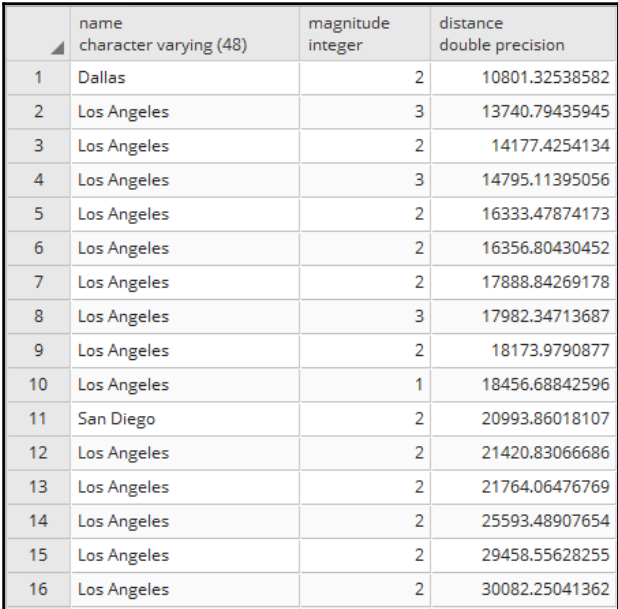

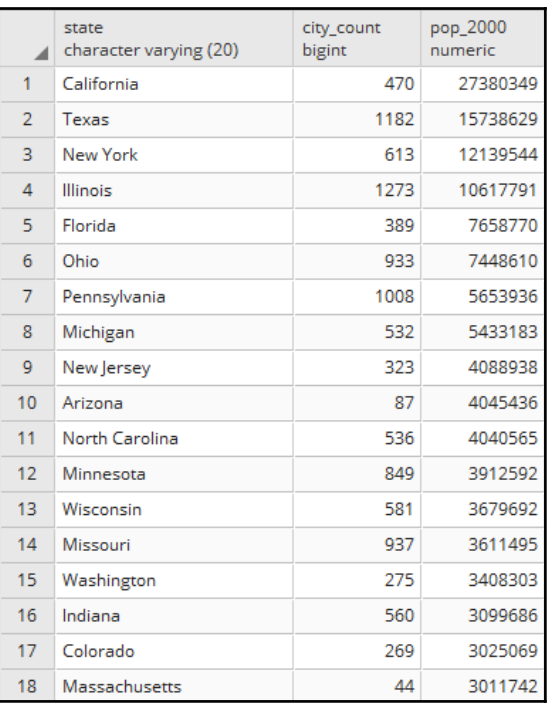

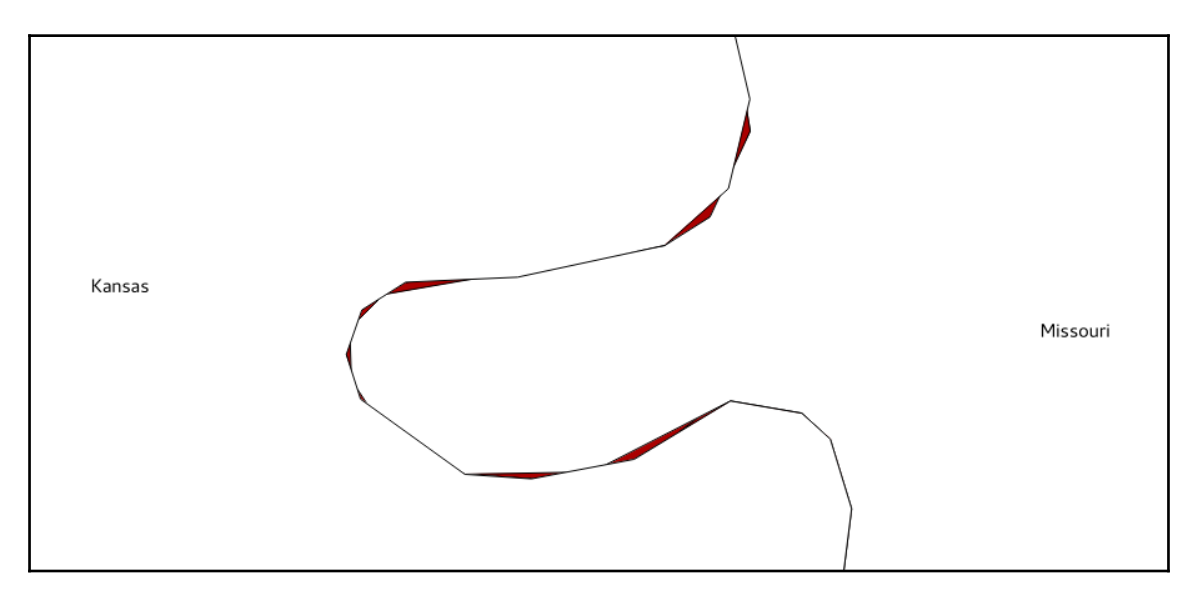

-

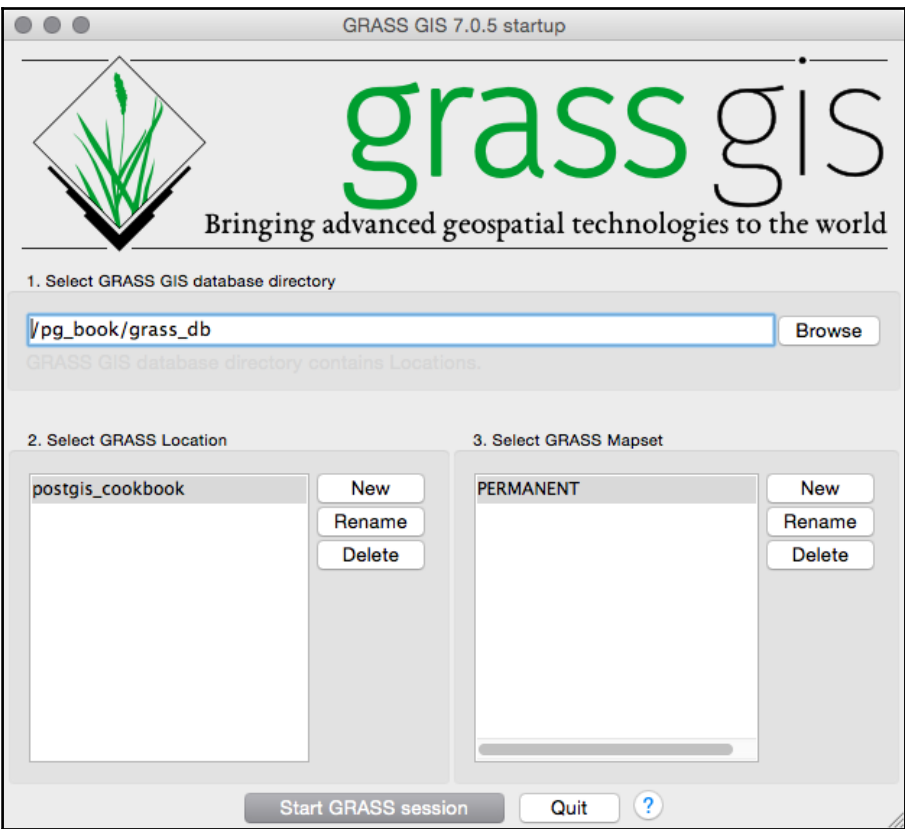

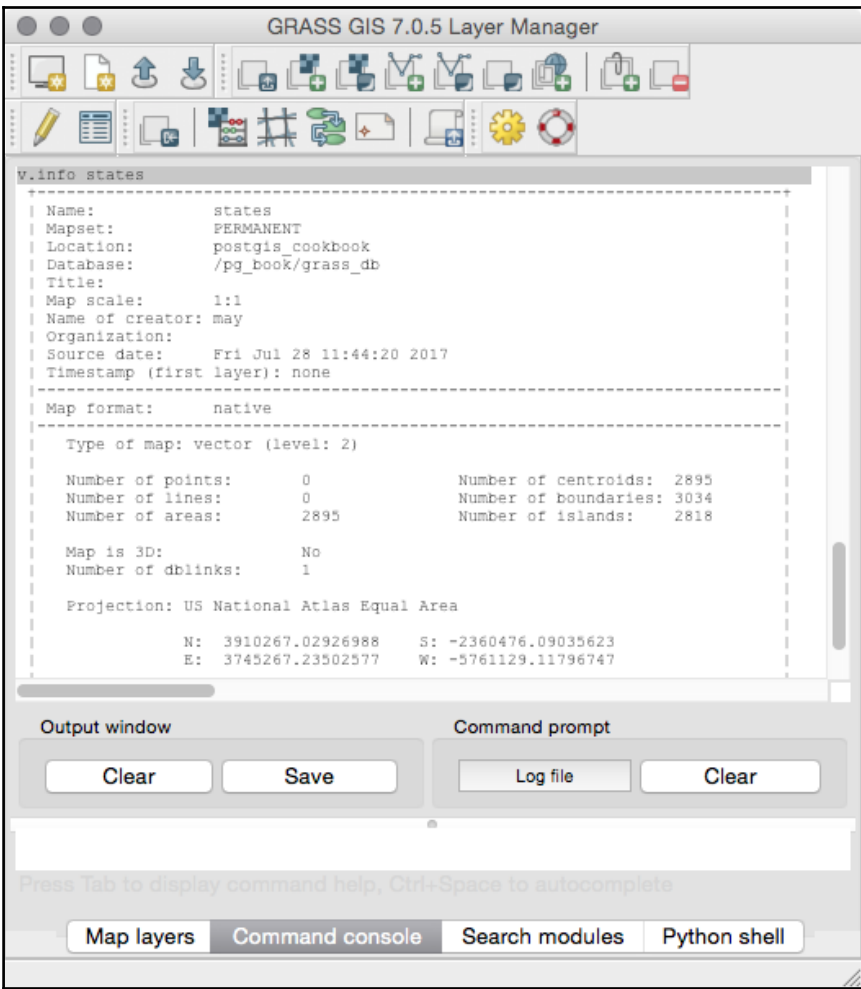

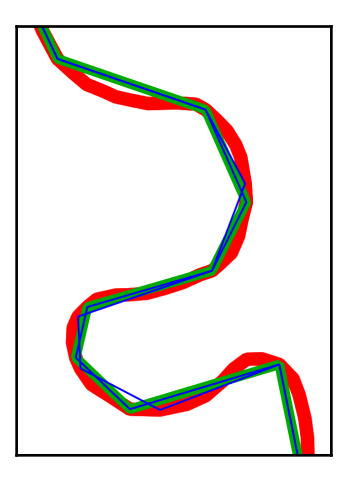

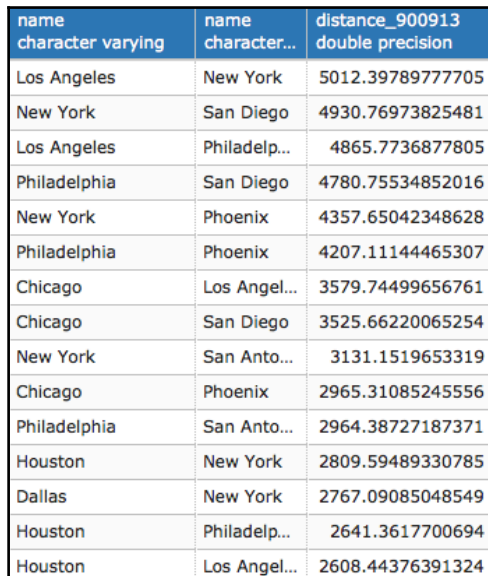

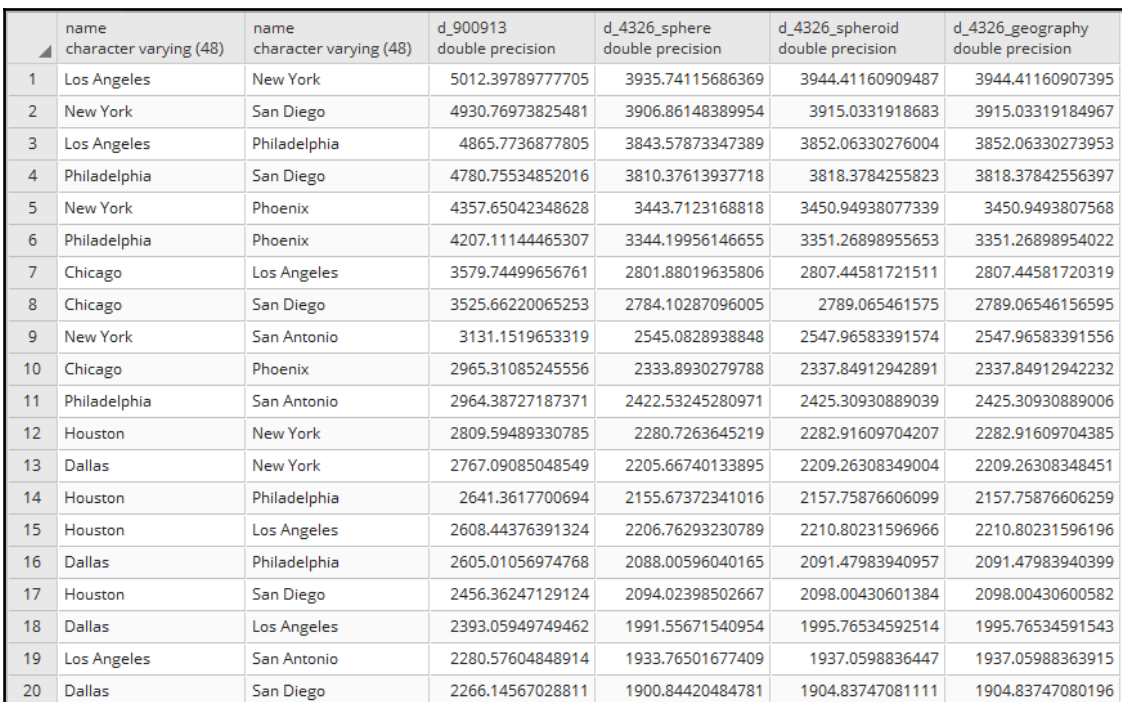

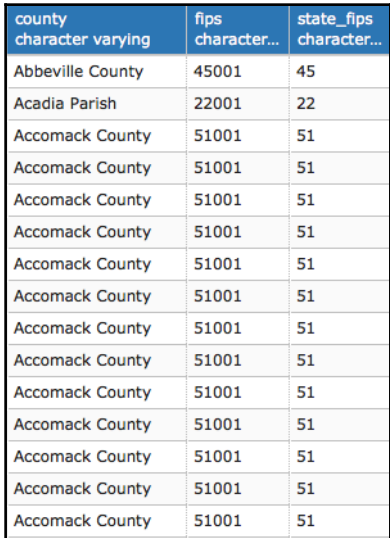

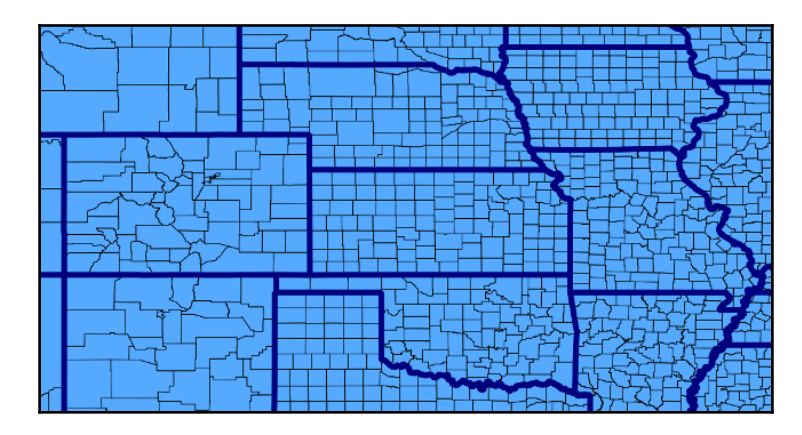

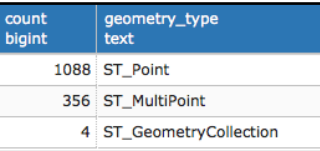

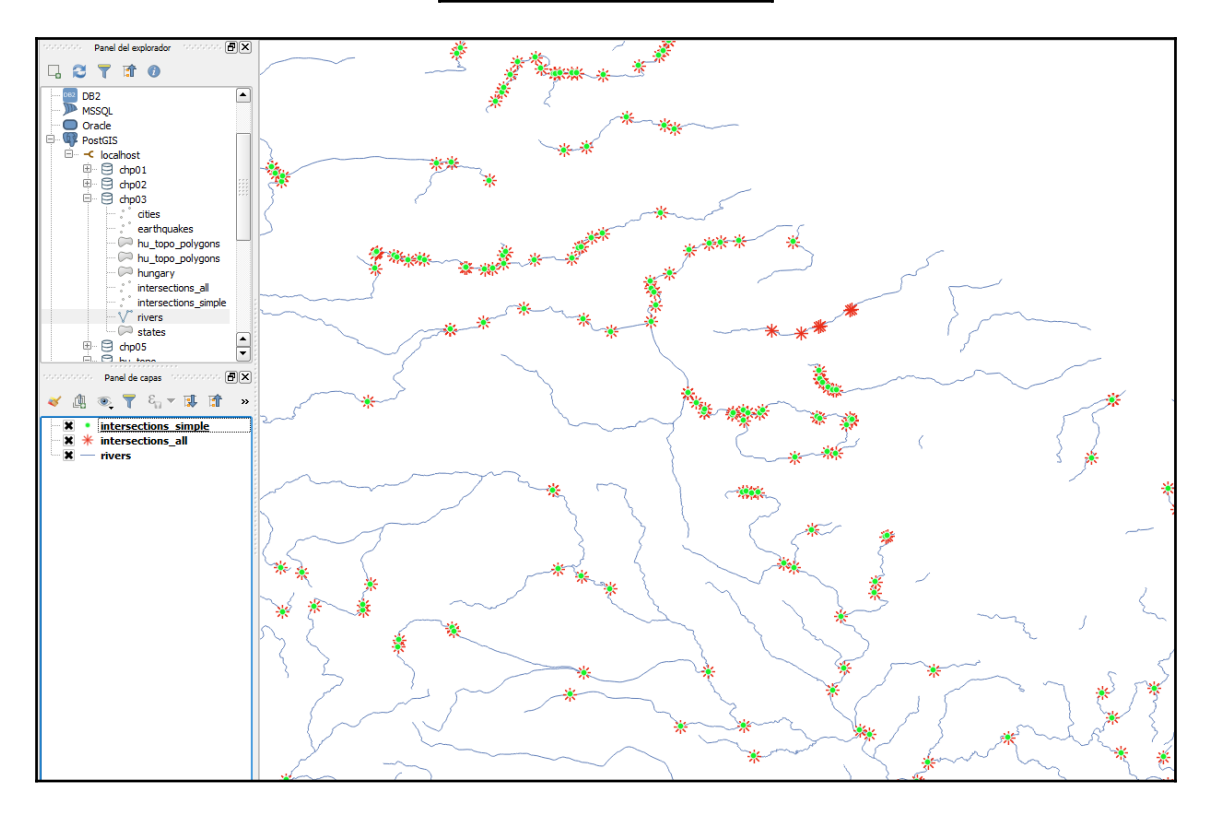

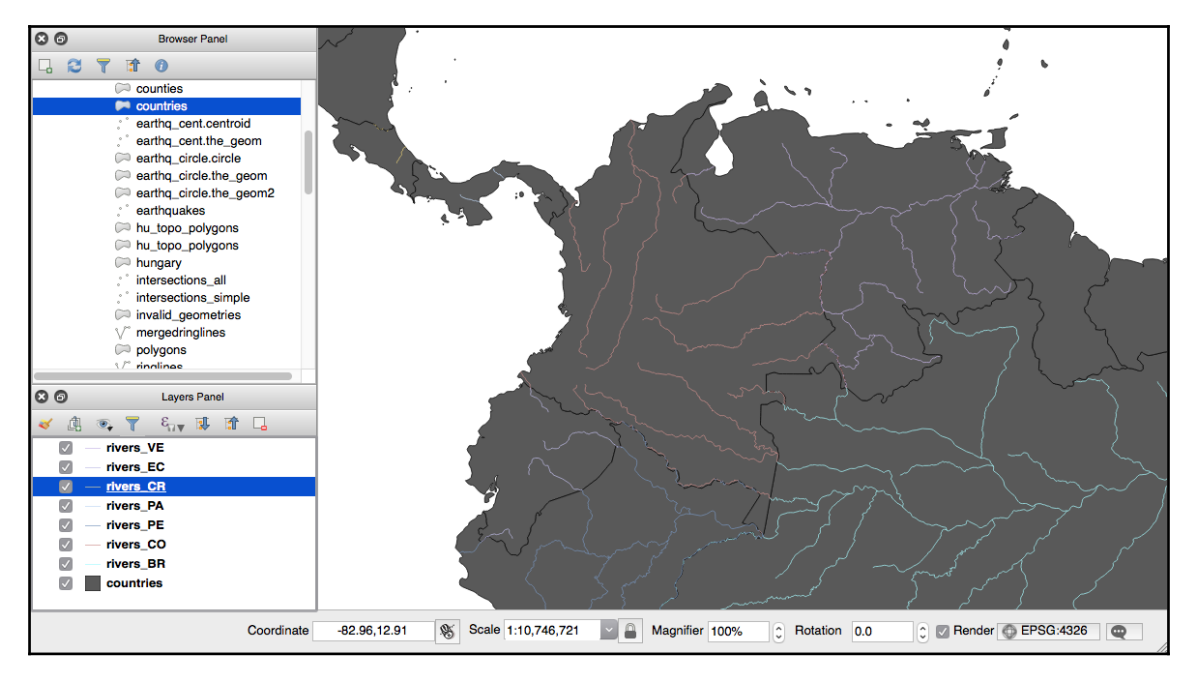

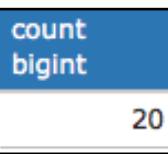

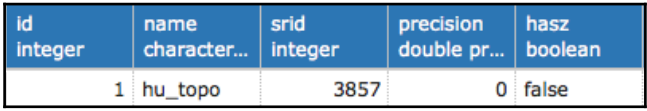

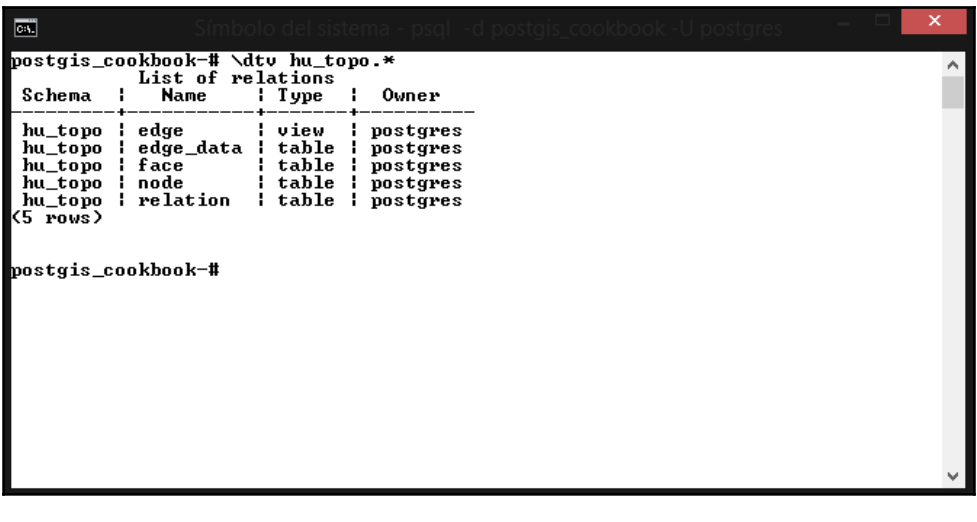

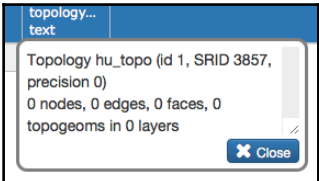

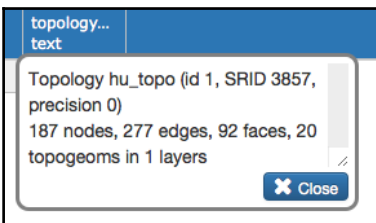

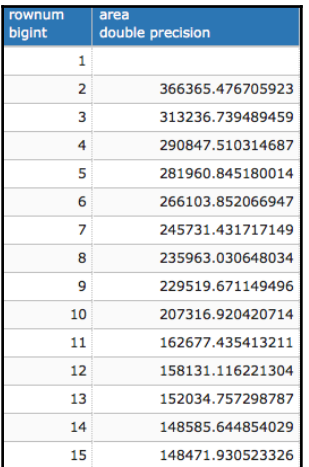

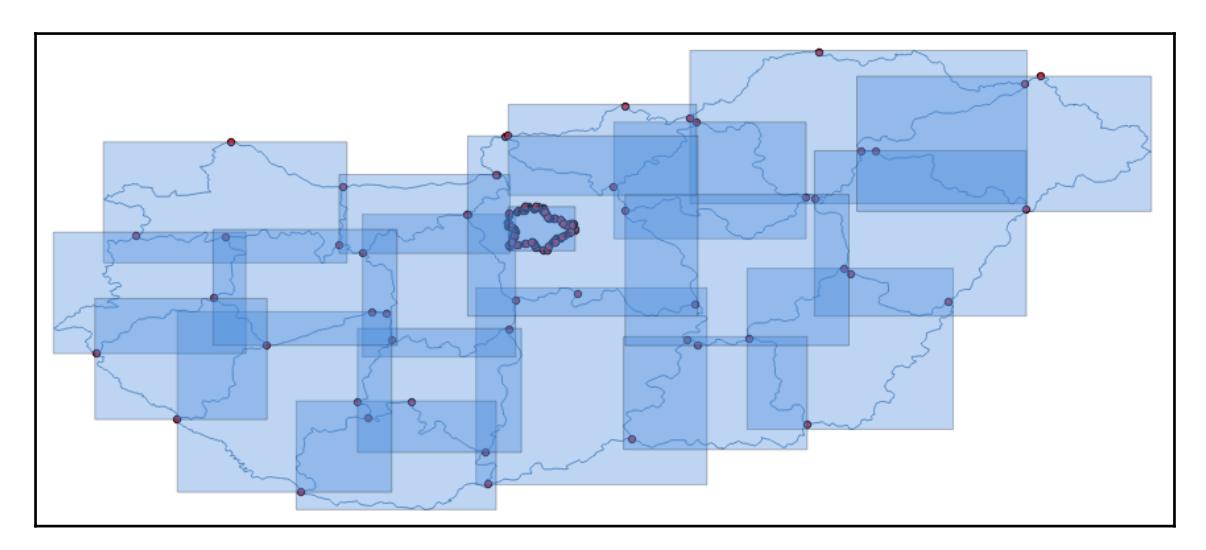

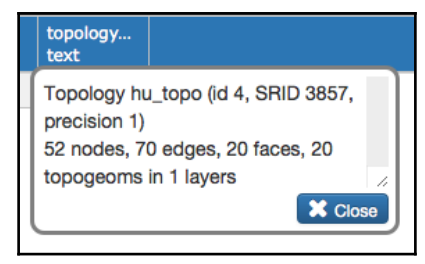

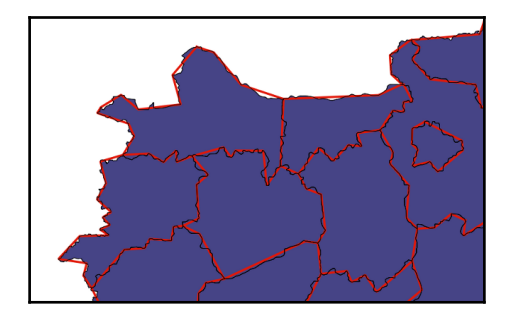

## **Chapter 4: Working with Vector Data – Advanced Recipes**

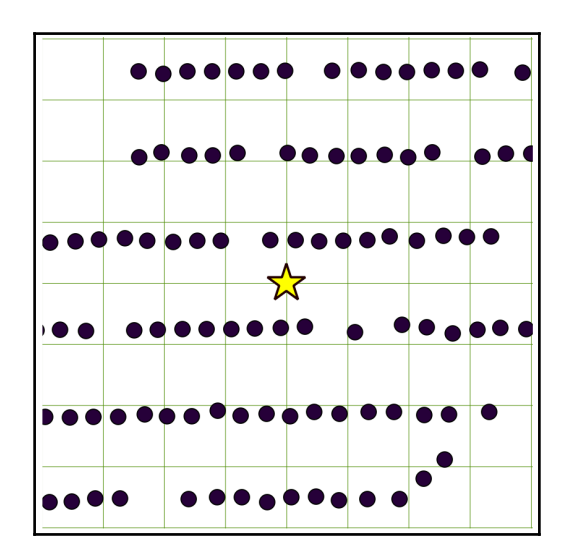

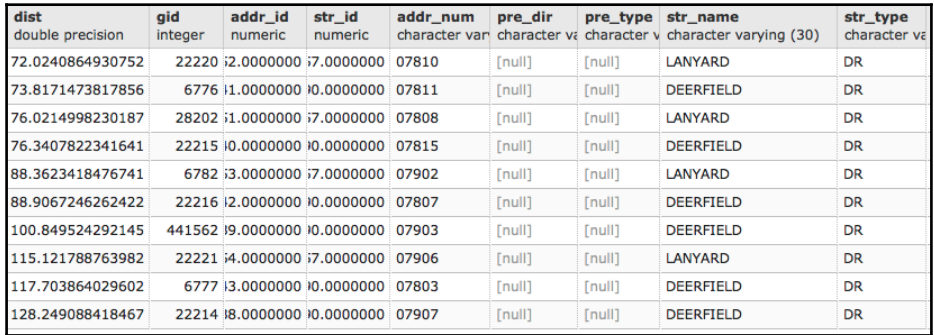

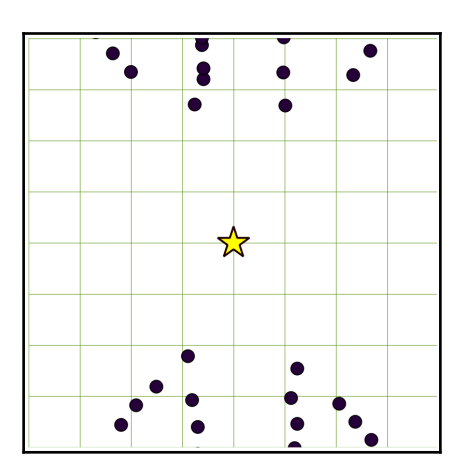

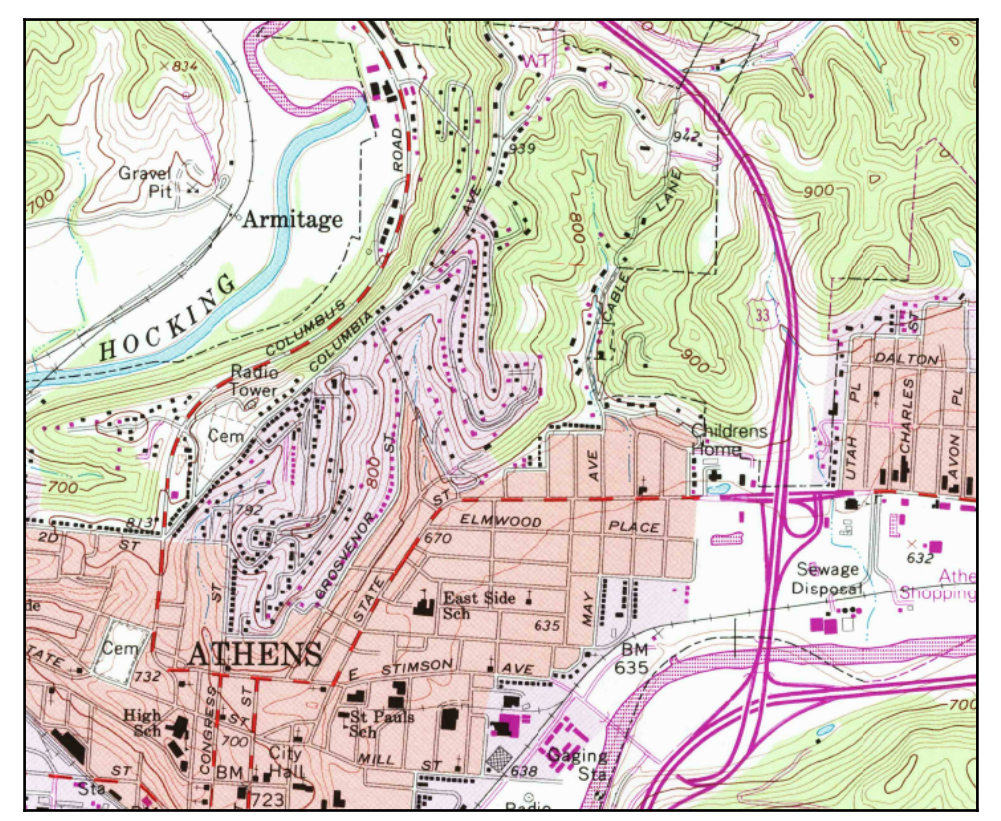

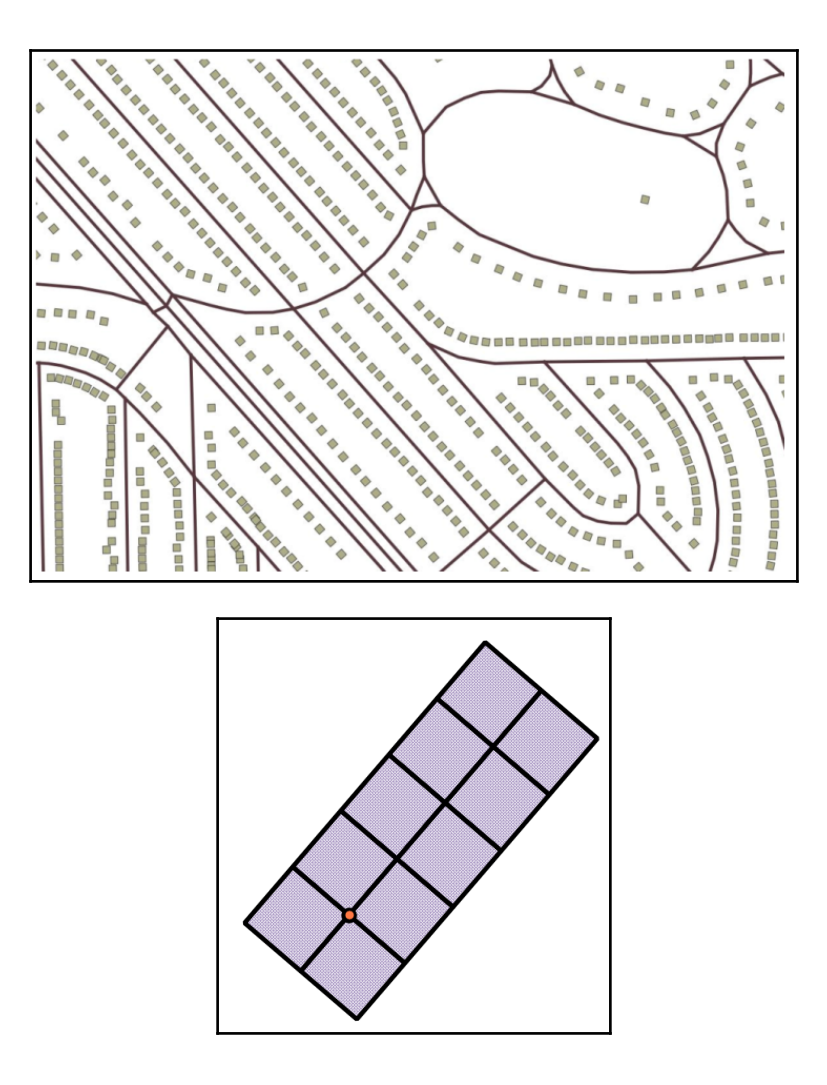

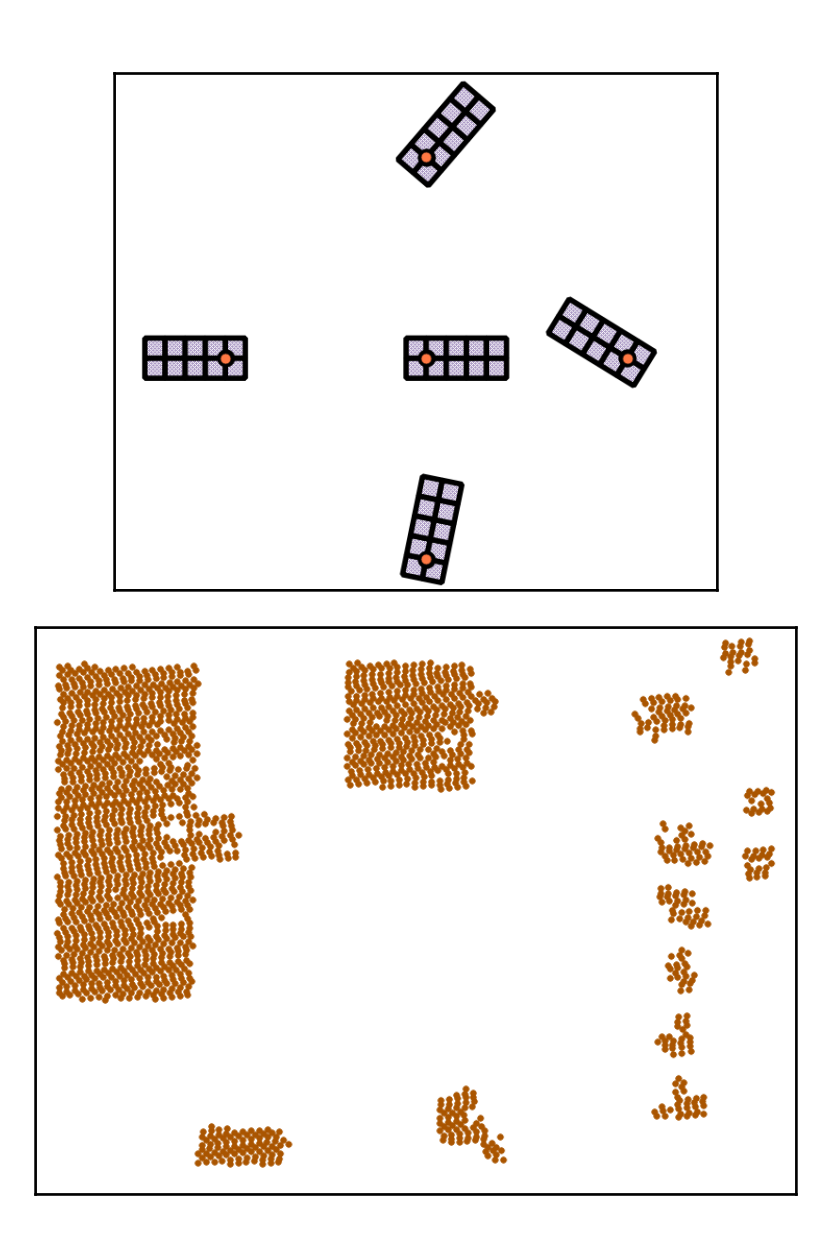

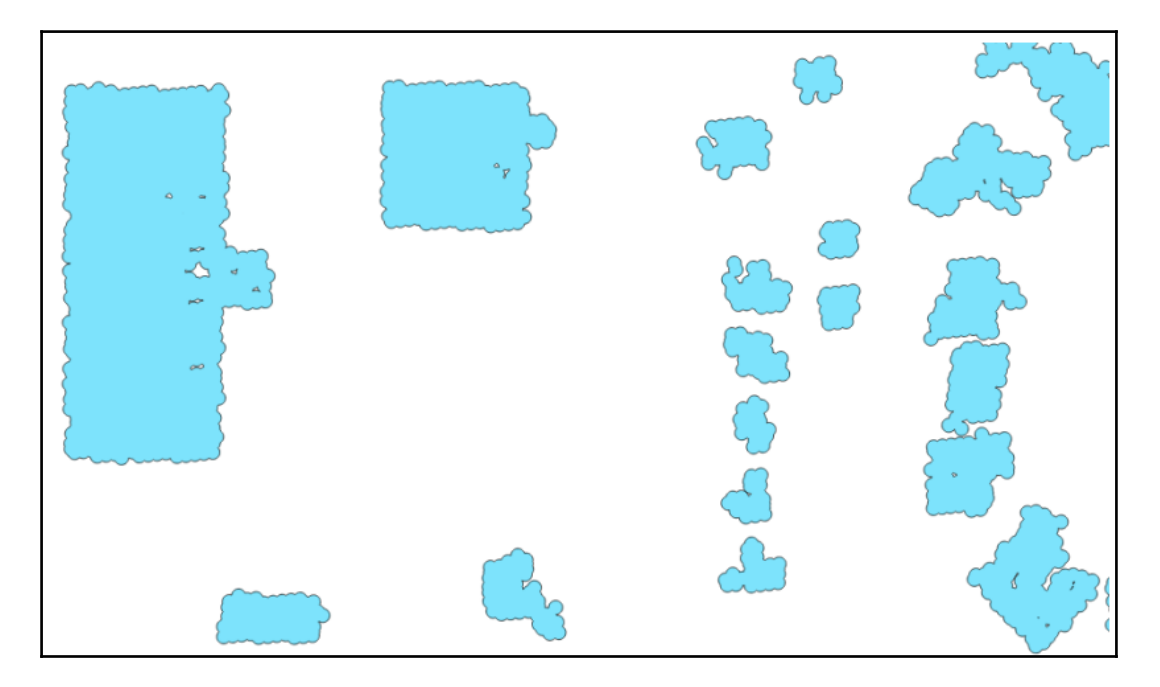

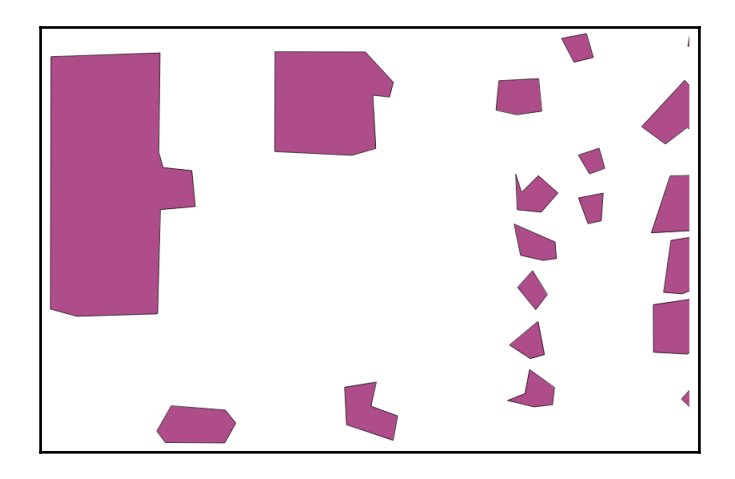

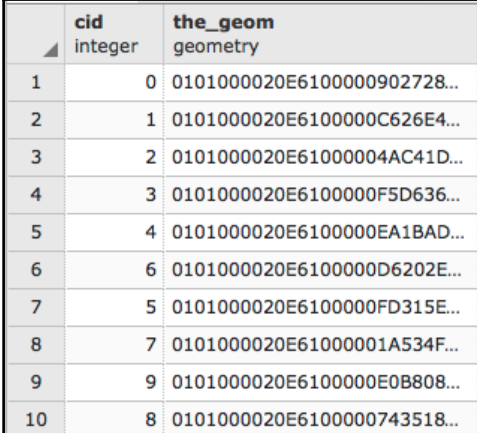

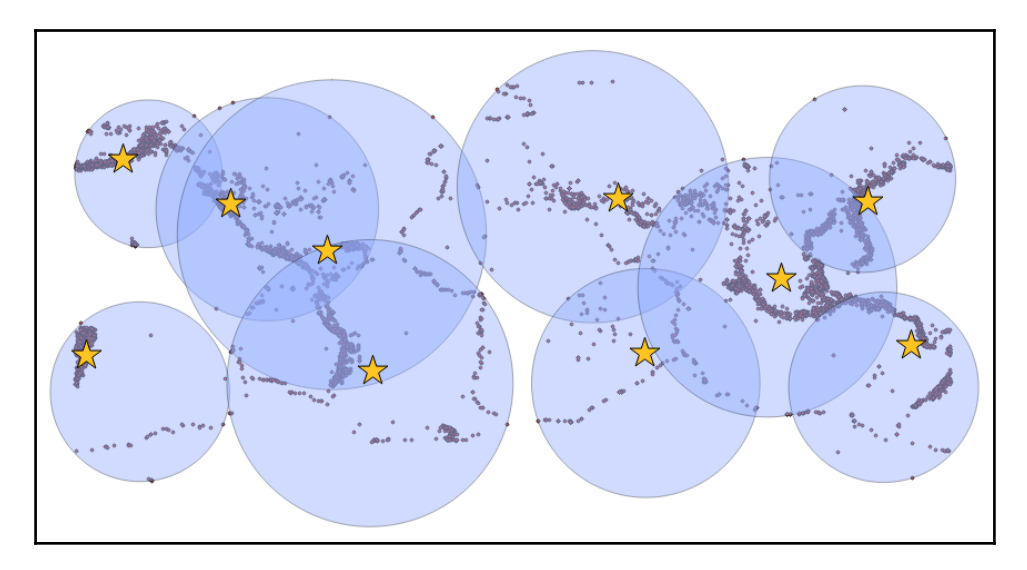

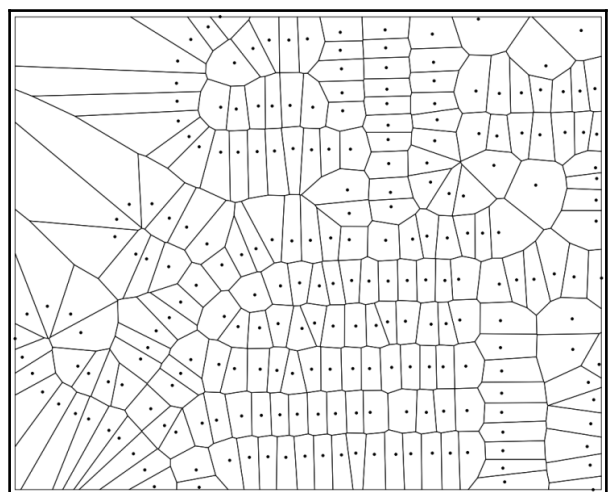

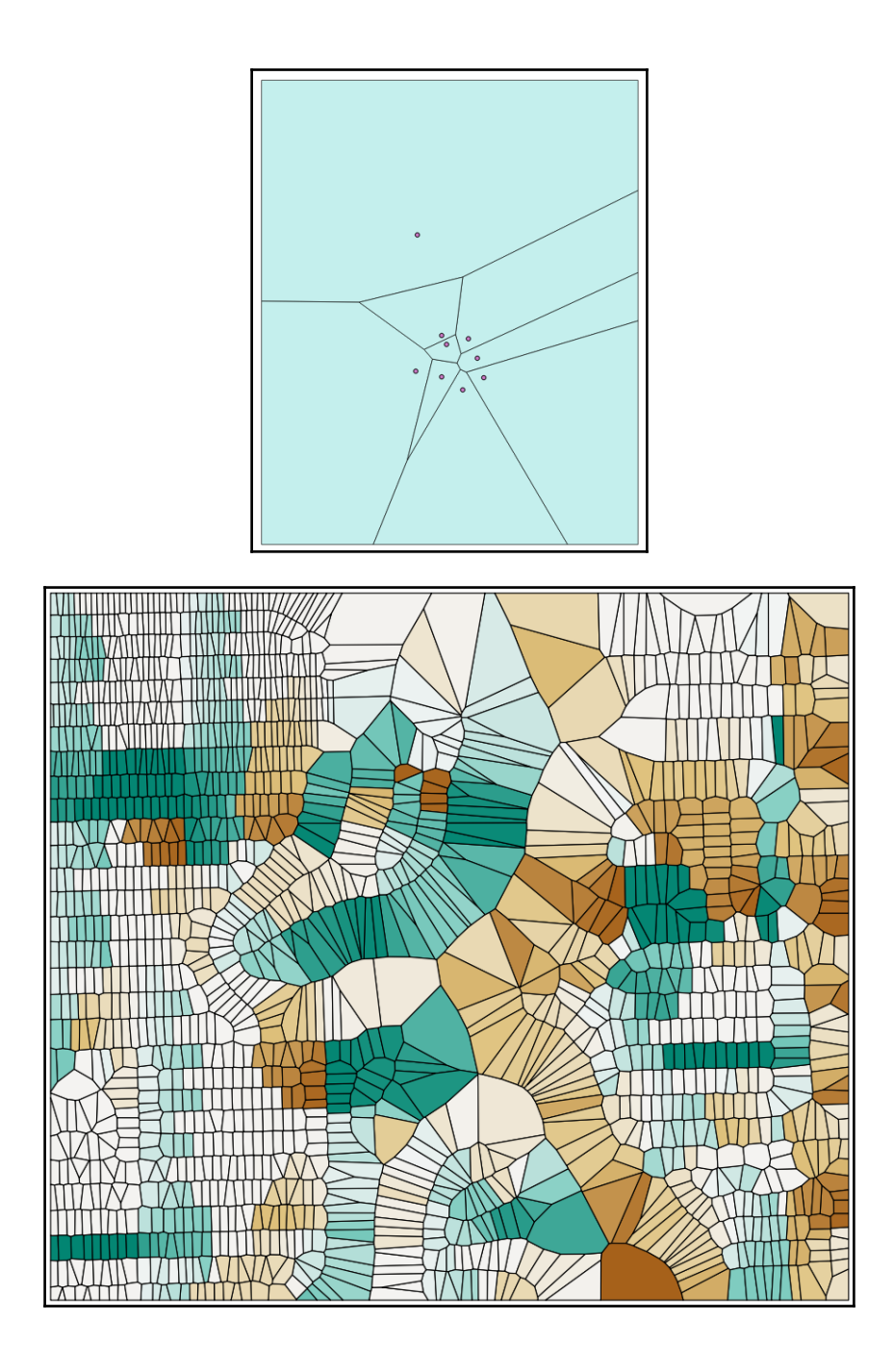

## **Chapter 5: Working with Raster Data**

```
Driver: AAIGrid/Arc/Info ASCII Grid
Files: PRISM_tmin_provisional_4kmM2_201703_asc.asc<br>Piles: PRISM_tmin_provisional_4kmM2_201703_asc.asc.aux.xml<br>PRISM_tmin_provisional_4kmM2_201703_asc.asc.aux.xml<br>PRISM_tmin_provisional_4kmM2_201703_asc.prj
Size is 1405, 621
Size is 1405, 621<br>
Coordinate System is:<br>
GEOGCSI "GCS_North_American_1983",<br>
DATUMI "North_American_Datum_1983",<br>
DATUMI "North_American_Datum_1983",<br>
SPHEROIDI "GRS_1980",6378137.0,298.25722210111,<br>
PRIMENI "Greenwich",0
 Corner Coordinates:
Corner Coordinates:<br>Upper Left (-125.0208333,<br>Lower Left (-125.0208333,
                                                                        49.9375000> <125d 1'15.00"W, 49d56'15.00"N><br>24.0625000> <125d 1'15.00"W, 24d 3'45.00"N>
Upper Right (-66.4791667, 49.9375000) (66d28'45.00"W, 49d56'15.00"W)<br>Lower Right (-66.4791667, 24.0625000) (66d28'45.00"W, 24d 3'45.00"W)<br>Center (-95.7500000, 37.0000000) (95d45' 0.00"W, 37d 0' 0.00"W)
Band 1 Block=1405x1 Type=Float32, ColorInterp=Undefined<br>Min=-16.169 Max=20.986<br>Minimum=-16.169, Maximum=20.986, Mean=0.657, StdDev=6.186<br>NoData Value=-9999
      Metadata:
          STATISTICS_MAXIMUM=20.986000061035
          STATISTICS_MEAN-0.65659218990218<br>STATISTICS_MINIMUM=-16.16900062561<br>STATISTICS_STDDEU=6.1857249305236
```
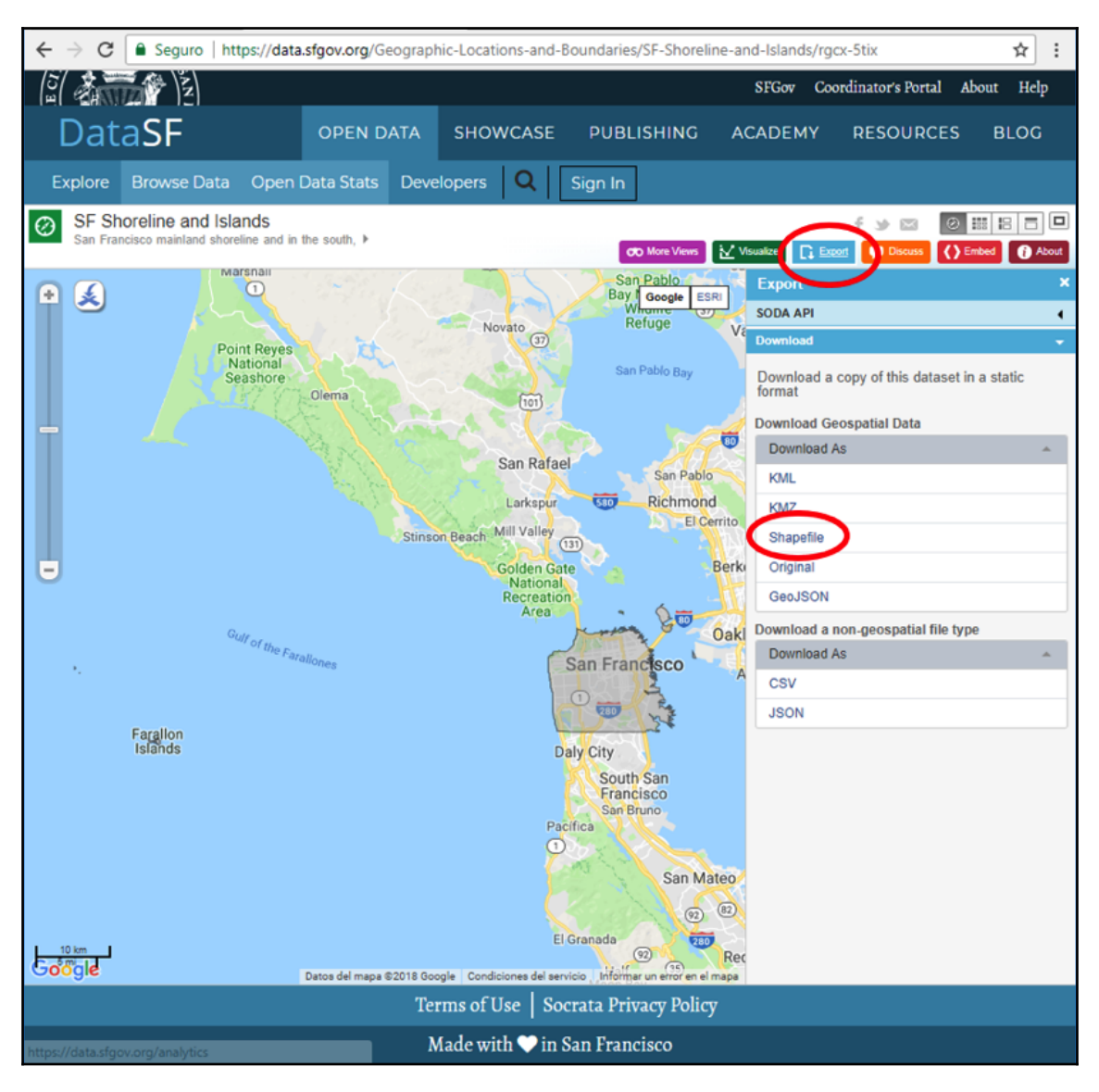

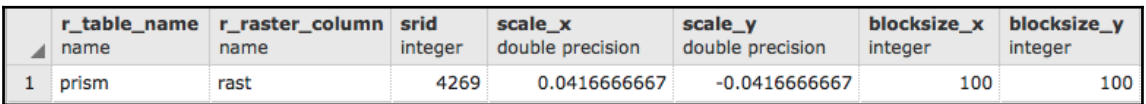

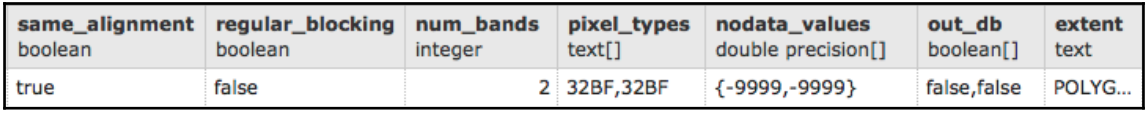

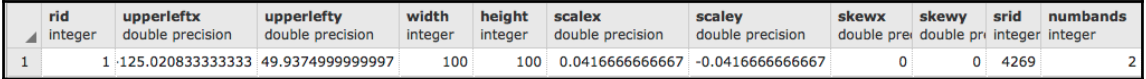

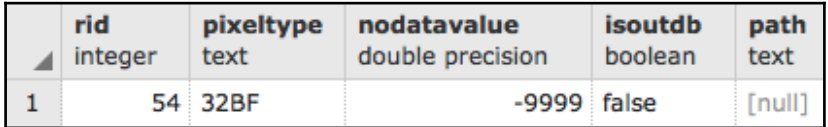

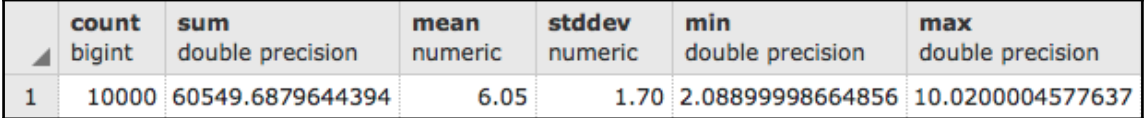

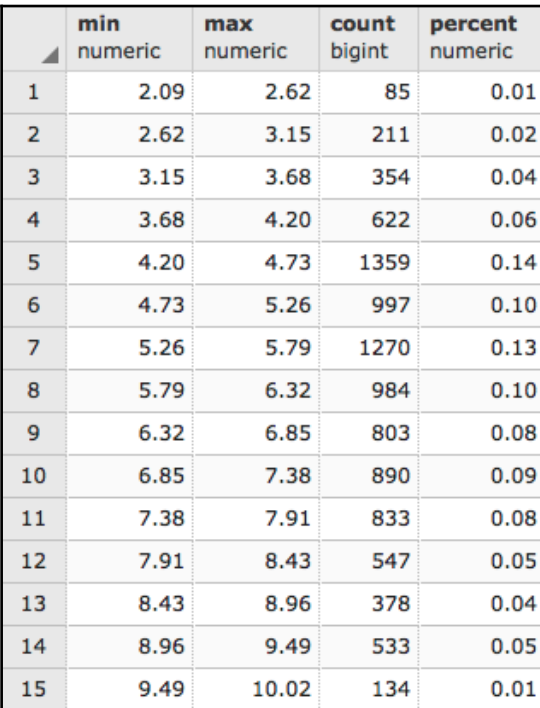

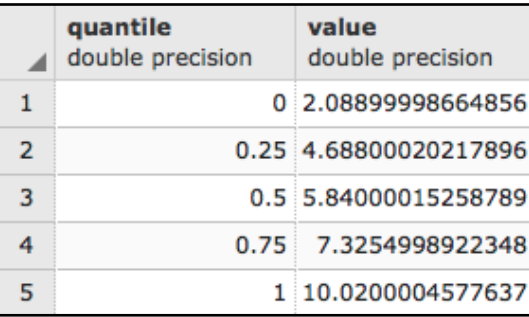

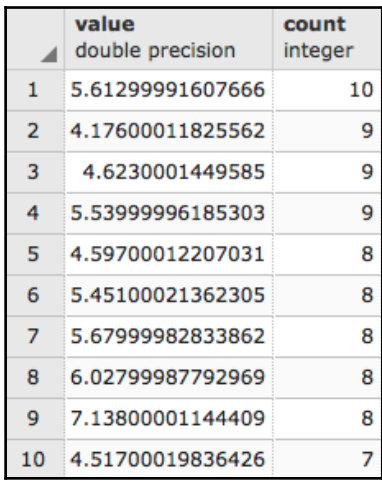

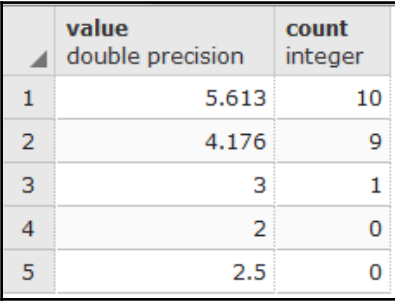

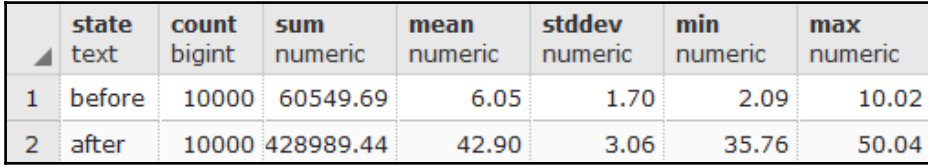

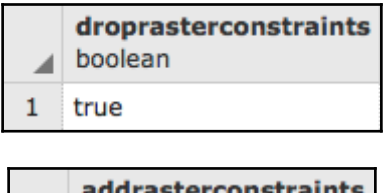

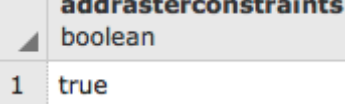

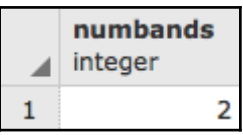

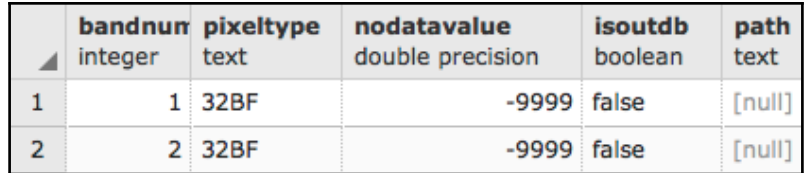

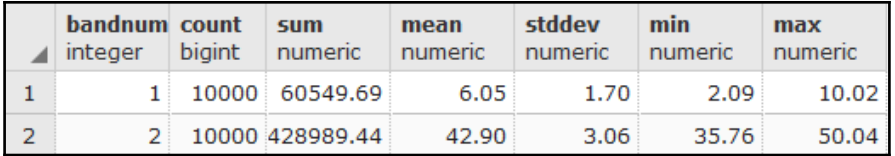

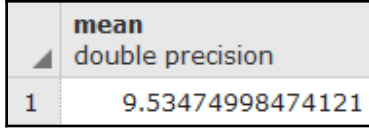

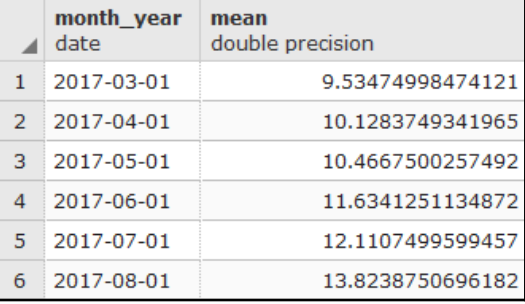

 $\frac{1}{2}$  [60] —

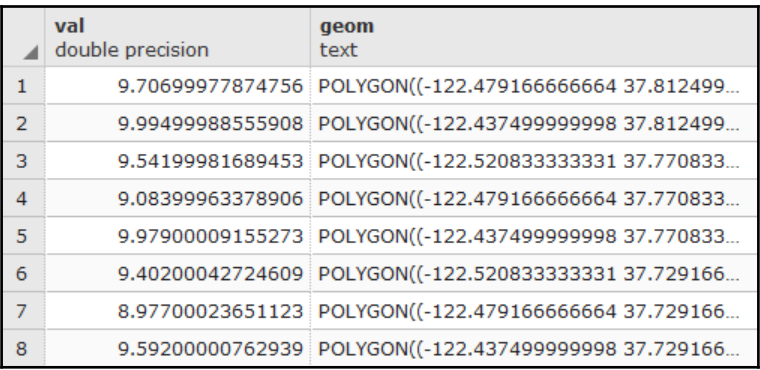

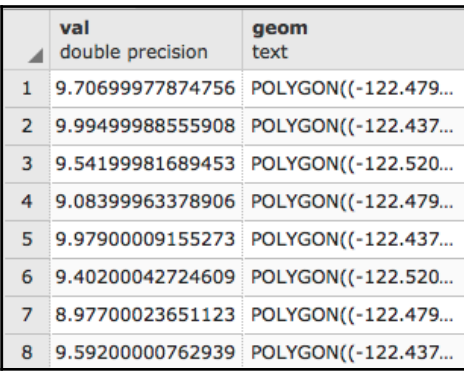

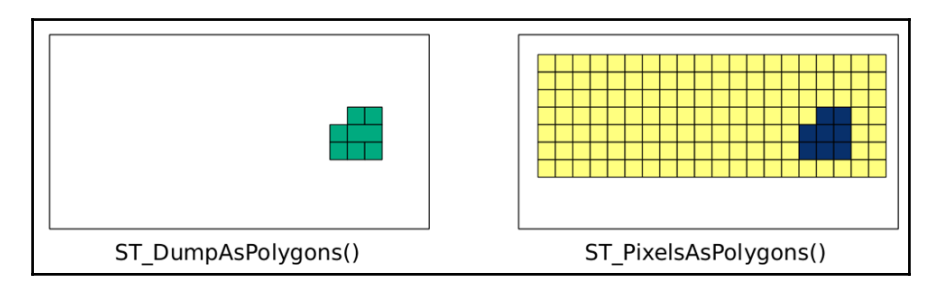

 $\overline{\phantom{a}}$ 

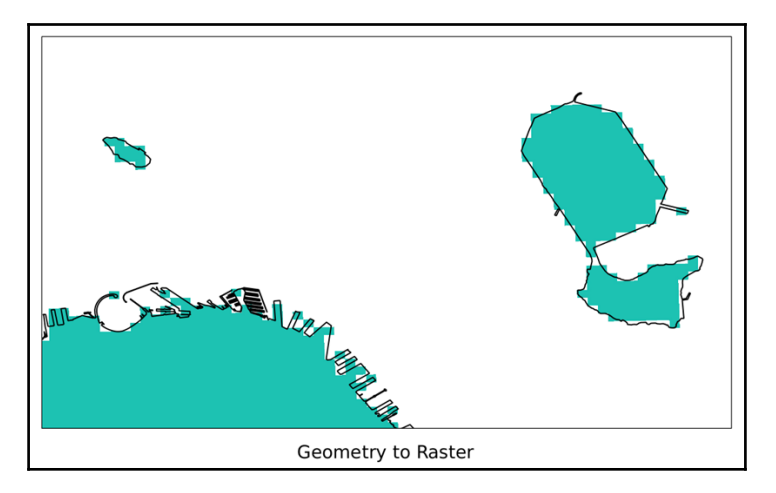

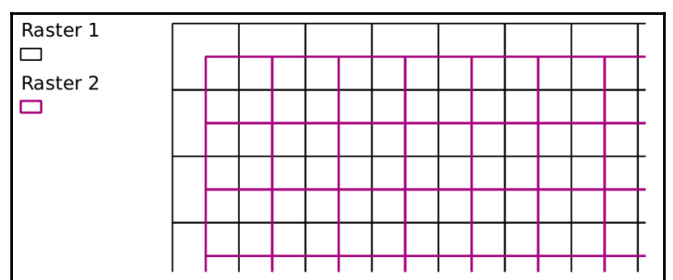

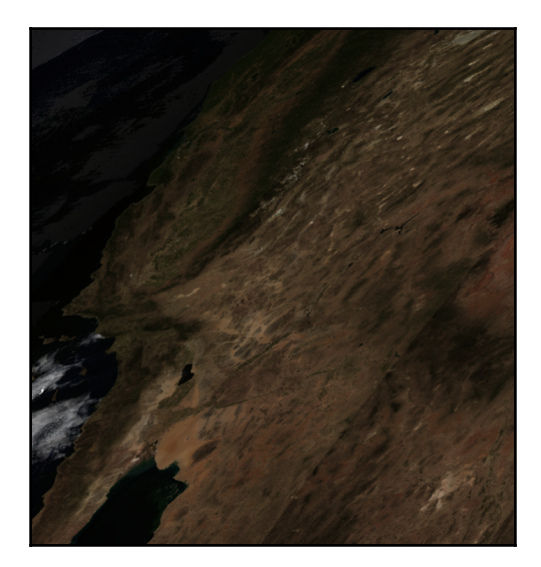

```
SUBDATASET_1_DESC=[2400x2400] sur_refl_b01 MOD_Grid_500m_Surface_Reflectance (
16-bit integer)
 SUBDATASET_2_NAME=HDF4_E0S:E0S_GRID:"MYD09A1.A2012161.h08v05.005.2012170065756
.hdf":MOD_Grid_500m_Surface_Reflectance:sur_refl_b02
 SUBDATASET 2 DESC=[2400x2400] sur_refl_b02 MOD Grid_500m_Surface_Reflectance (
16-bit integer)
 SUBDATASET_3_NAME=HDF4_E0S:E0S_GRID:"MYD09A1.A2012161.h08v05.005.2012170065756
.hdf":MOD_Grid_500m_Surface_Reflectance:sur_refl_b03
 SUBDATASET_3_DESC=[2400x2400] sur_refl_b03 MOD_Grid_500m_Surface_Reflectance (
16-bit integer)
 SUBDATASET_4_NAME=HDF4_E0S:E0S_GRID:"MYD09A1.A2012161.h08v05.005.2012170065756
.hdf":MOD_Grid_500m_Surface_Reflectance:sur_refl_b04
 SUBDATASET_4_DESC=[2400x2400] sur_refl_b04 MOD_Grid_500m_Surface_Reflectance (
16-hit intener)
 SUBDATASET_5_NAME=HDF4_E0S:E0S_GRID:"MYD09A1.A2012161.h08v05.005.2012170065756
.hdf":MOD_Grid_500m_Surface_Reflectance:sur_refl_b05
 SUBDATASET_5_DESC=[2400x2400]_sur_refl_b05_MOD_Grid_500m_Surface_Reflectance_(
16-bit integer)
 SUBDATASET_6_NAME=HDF4_E0S:E0S_GRID:"MYD09A1.A2012161.h08v05.005.2012170065756
.hdf":MOD Grid 500m Surface Reflectance:sur_refl b06
 SUBDATASET_6_DESC=[2400x2400] sur_refl_b06 MOD_Grid_500m_Surface_Reflectance (
16-bit integer)
 SUBDATASET_7_NAME=HDF4_E0S:E0S_GRID:"MYD09A1.A2012161.h08v05.005.2012170065756
.hdf":MOD_Grid_500m_Surface_Reflectance:sur_refl_b07
 SUBDATASET_7_DESC=[2400x2400] sur_refl_b07 MOD_Grid_500m_Surface_Reflectance (
16-bit integer)
 SUBDATASET_8_NAME=HDF4_E0S:E0S_GRID:"MYD09A1.A2012161.h08v05.005.2012170065756
.hdf":MOD_Grid_500m_Surface_Reflectance:sur_refl_qc_500m
 SUBDATASET_8_DESC=[2400x2400] sur_refl_qc_500m MOD_Grid_500m_Surface_Reflectan
ce (32-bit unsigned integer)
 SUBDATASET_9_NAME=HDF4_E0S:E0S_GRID:"MYD09A1.A2012161.h08v05.005.2012170065756
.hdf":MOD_Grid_500m_Surface_Reflectance:sur_refl_szen
 SUBDATASET_9_DESC=[2400x2400] sur_refl_szen MOD_Grid_500m_Surface_Reflectance
(16-bit integer)
 SUBDATASET_10_NAME=HDF4_EOS:EOS_GRID:"MYD09A1.A2012161.h08v05.005.201217006575
6.hdf":MOD Grid 500m Surface Reflectance:sur refl vzen
 SUBDATASET_10_DESC=[2400x2400] sur_refl_vzen MOD_Grid_500m_Surface_Reflectance
 (16-bit integer)
 SUBDATASET_11_NAME=HDF4_EOS:EOS_GRID:"MYD09A1.A2012161.h08v05.005.201217006575
6.hdf":MOD_Grid_500m_Surface_Reflectance:sur_refl_raz
 SUBDATASET_11_DESC=[2400x2400] sur_refl_raz MOD_Grid_500m_Surface_Reflectance
(16-bit integer)
 SUBDATASET_12 NAME=HDF4_E0S:E0S_GRID:"MYD09A1.A2012161.h08v05.005.201217006575
6.hdf":MOD_Grid_500m_Surface_Reflectance:sur_refl_state_500m
 SUBDATASET_12_DESC=[2400x2400] sur_refl_state_500m MOD_Grid_500m_Surface_Refle
ctance (16-bit unsigned integer)
 SUBDATASET 13 NAME=HDF4_E0S:E0S_GRID:"MYD09A1.A2012161.h08v05.005.201217006575
6.hdf":MOD_Grid_500m_Surface_Reflectance:sur_refl_day_of_year
```
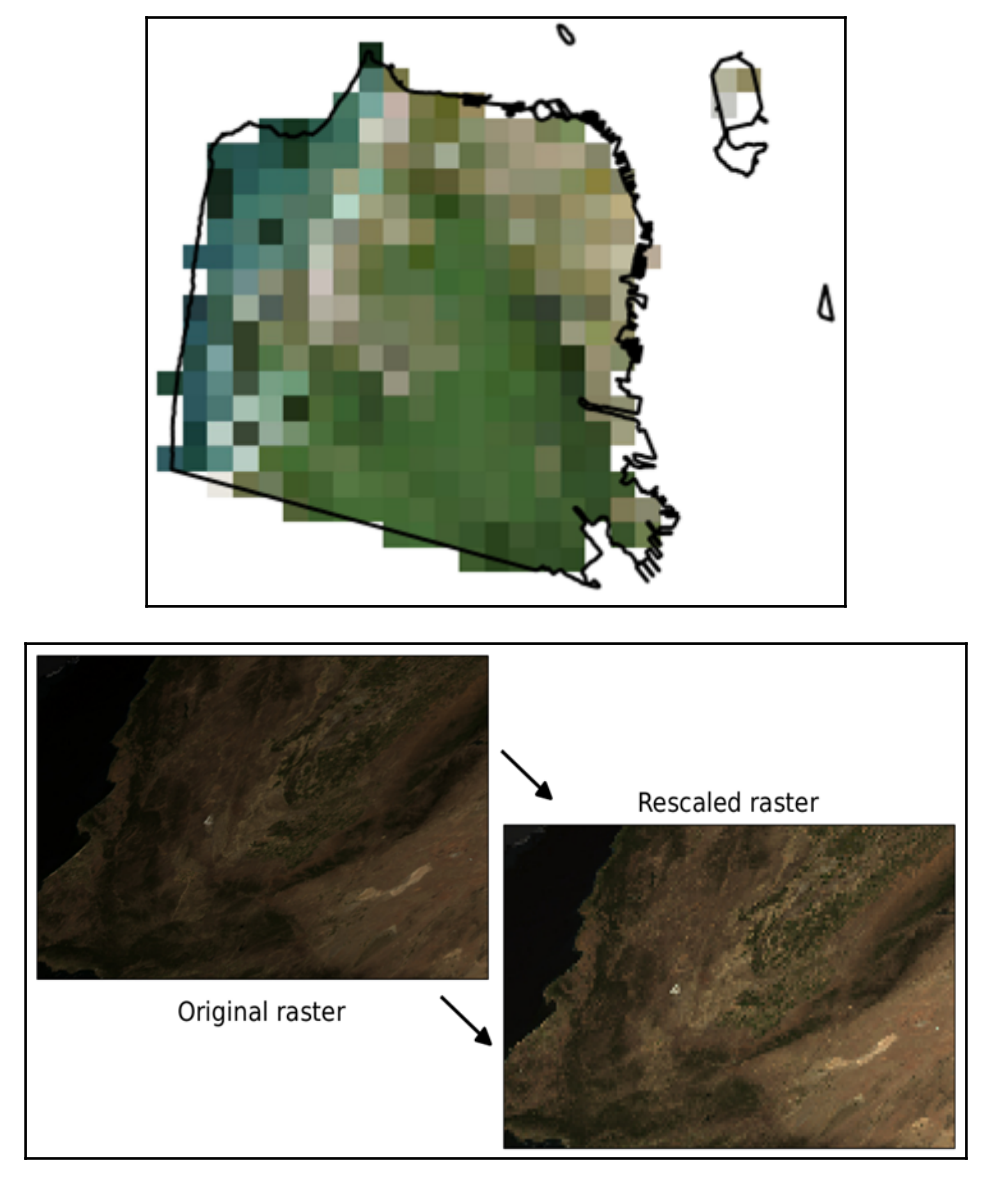

 $EVI = G \times \frac{(NIR - RED)}{(NIR + C1 \times RED - C2 \times BLUE + L)}$ 

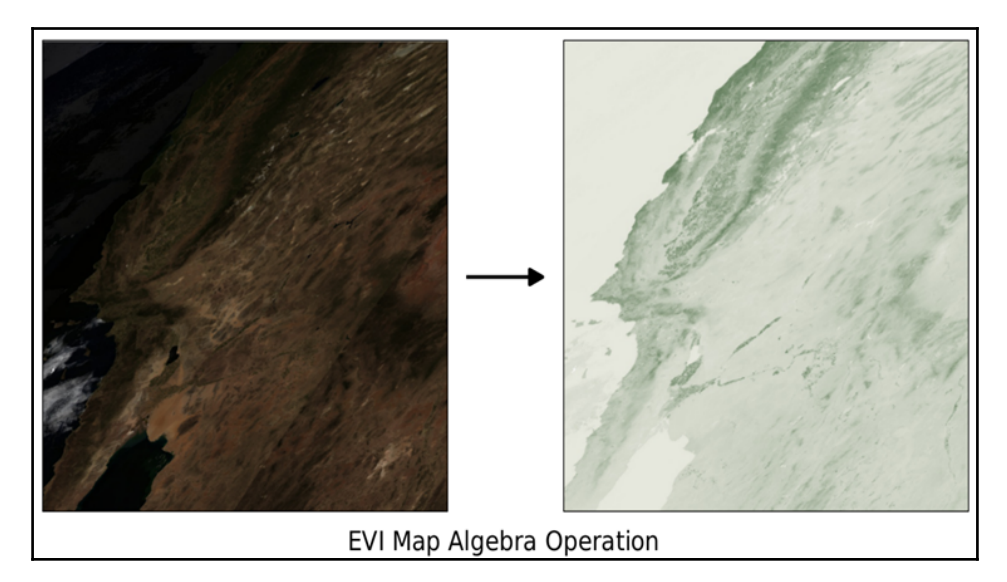

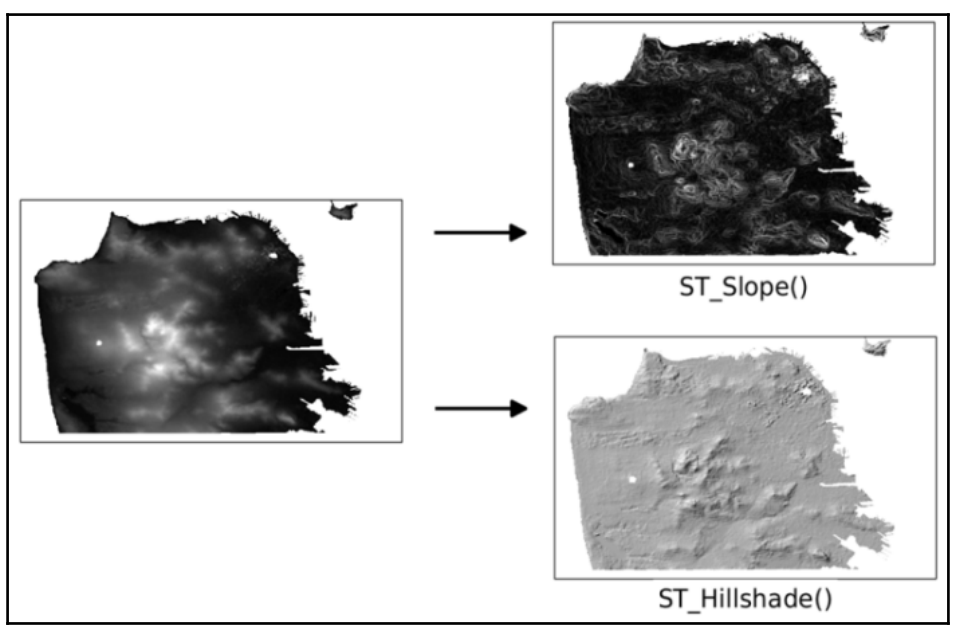

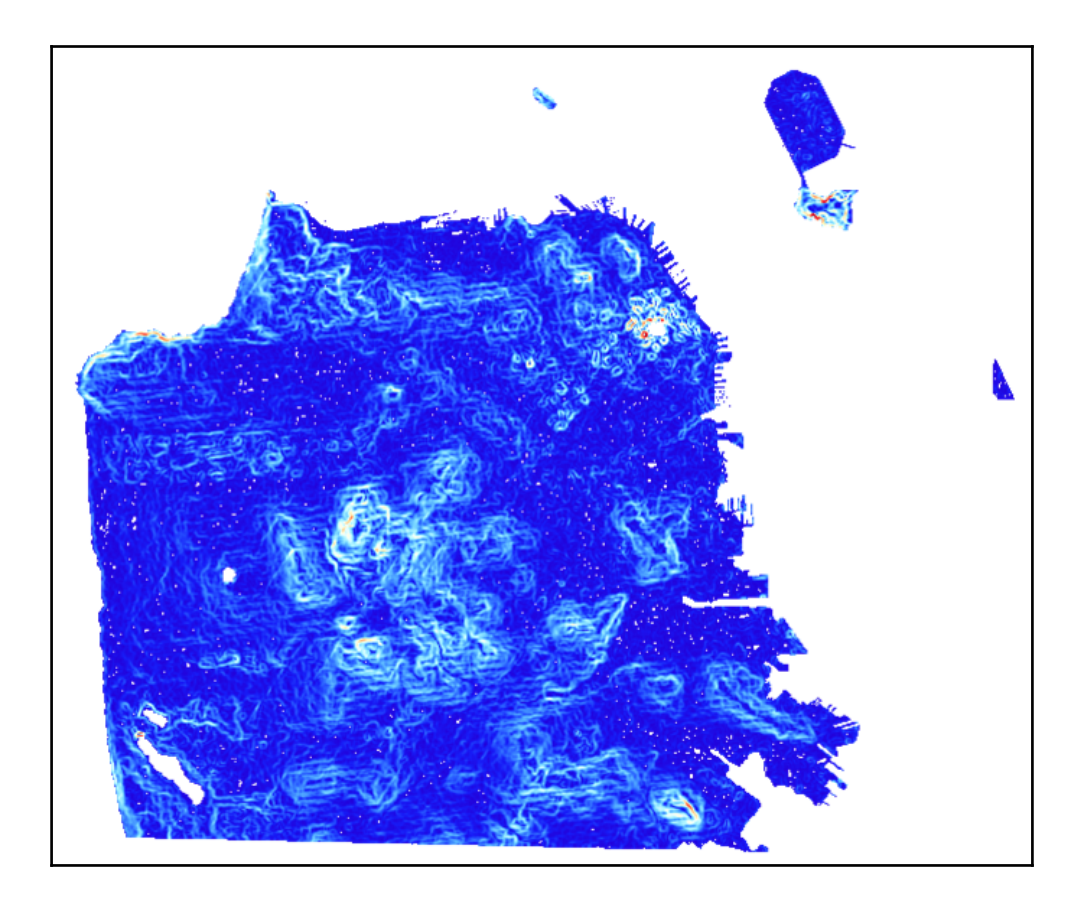

## **Chapter 6: Working with pgRouting**

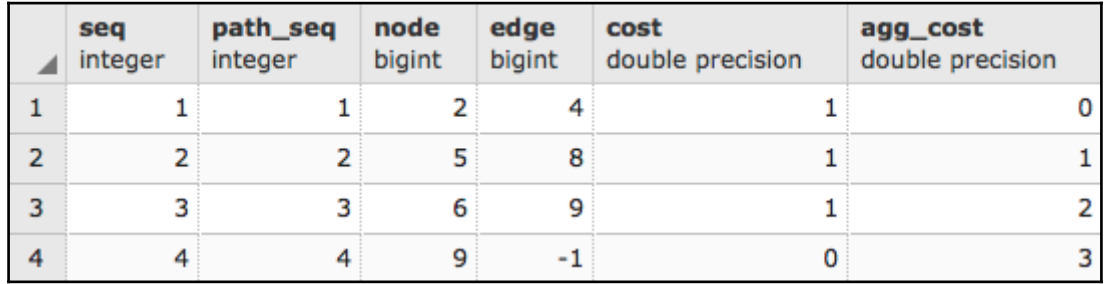

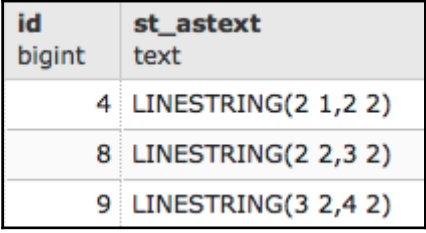

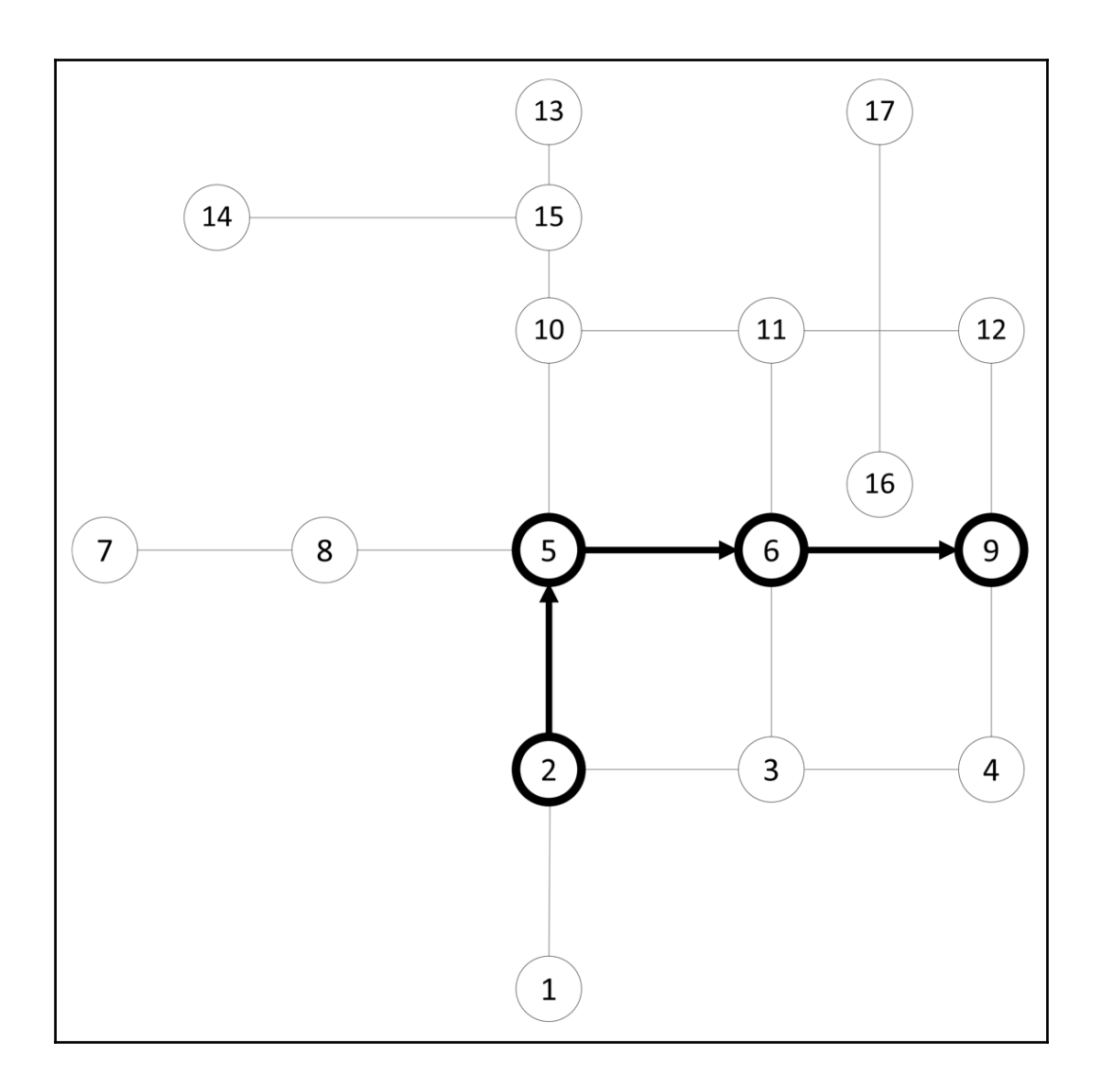

<sup>-</sup>

 $\bullet$  $\bullet$  $\bullet$ build  $-$  bash  $-$  87 $\times$ 32 bash-3.2\$ osm2pgrouting the option '--dbname' is required but missing Allowed options: Help: --help Produce help message for this version.  $-v$  [  $-version$  ] Print version string General:  $-f$  [  $-file$  ] arg REOUIRED: Name of the osm file. -c [ --conf ] arg (=/usr/share/osm2pgrouting/mapconfig.xml) Name of the configuration xml file. --schema arg Database schema to put tables. blank: defaults to default schema dictated by PostgreSOL search path. --prefix arg Prefix added at the beginning of the table names. --suffix arg Suffix added at the end of the table names. --addnodes Import the osm\_nodes table.  $-c$ lean Drop previously created tables. Database options:  $-d$  [  $-dbname$  ] arg Name of your database (Required). -U [ --username ] arg (=postgres) Name of the user, which have write access to the database.  $-h$  [  $--$  host ] arg (=localhost) Host of your postgresql database.  $-p$  [  $-port$  ] arg (=5432) db\_port of your database.  $-W$  [  $-$  password ] arg Password for database access.  $bash-3.2s$ 

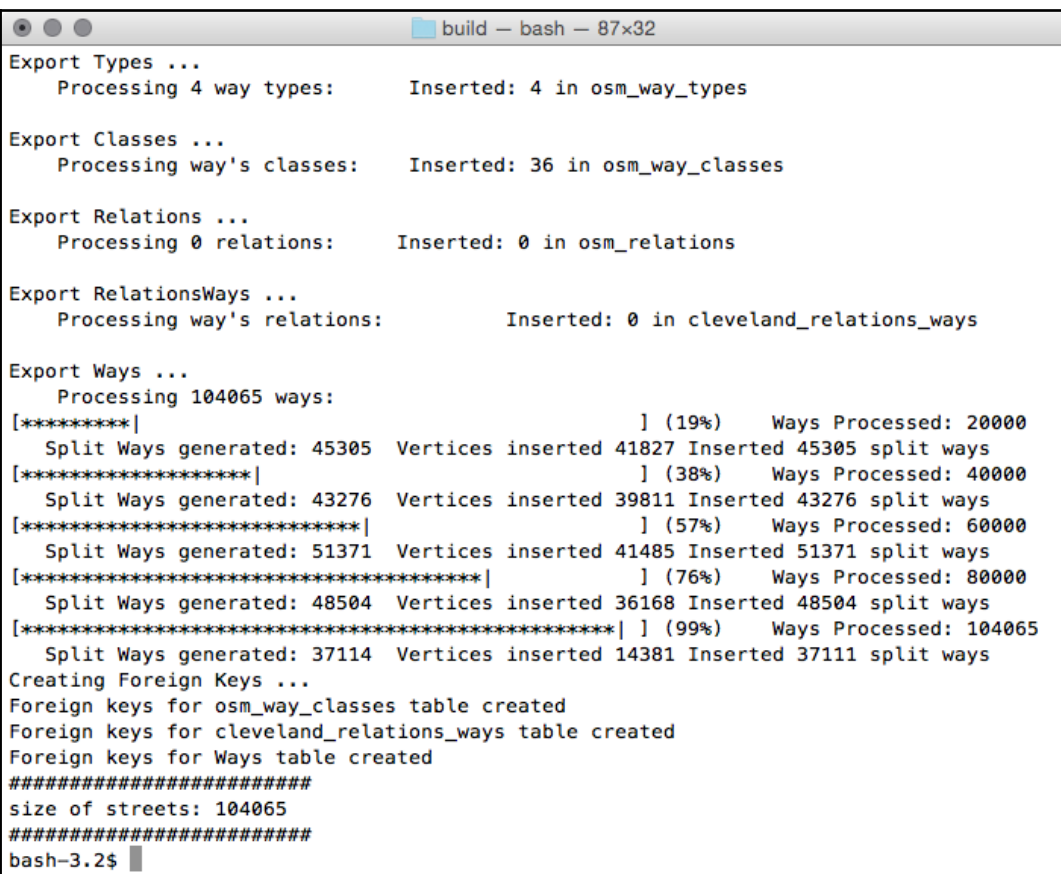

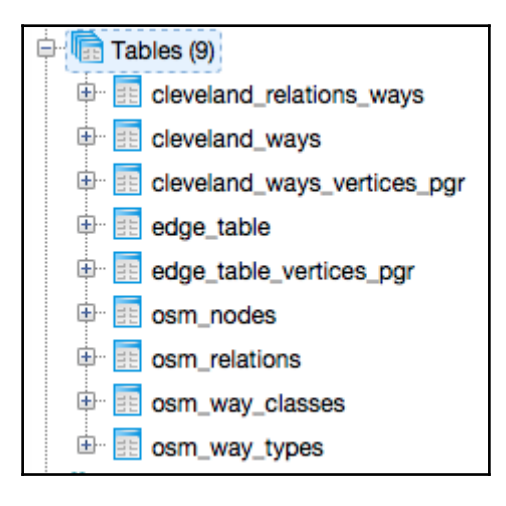

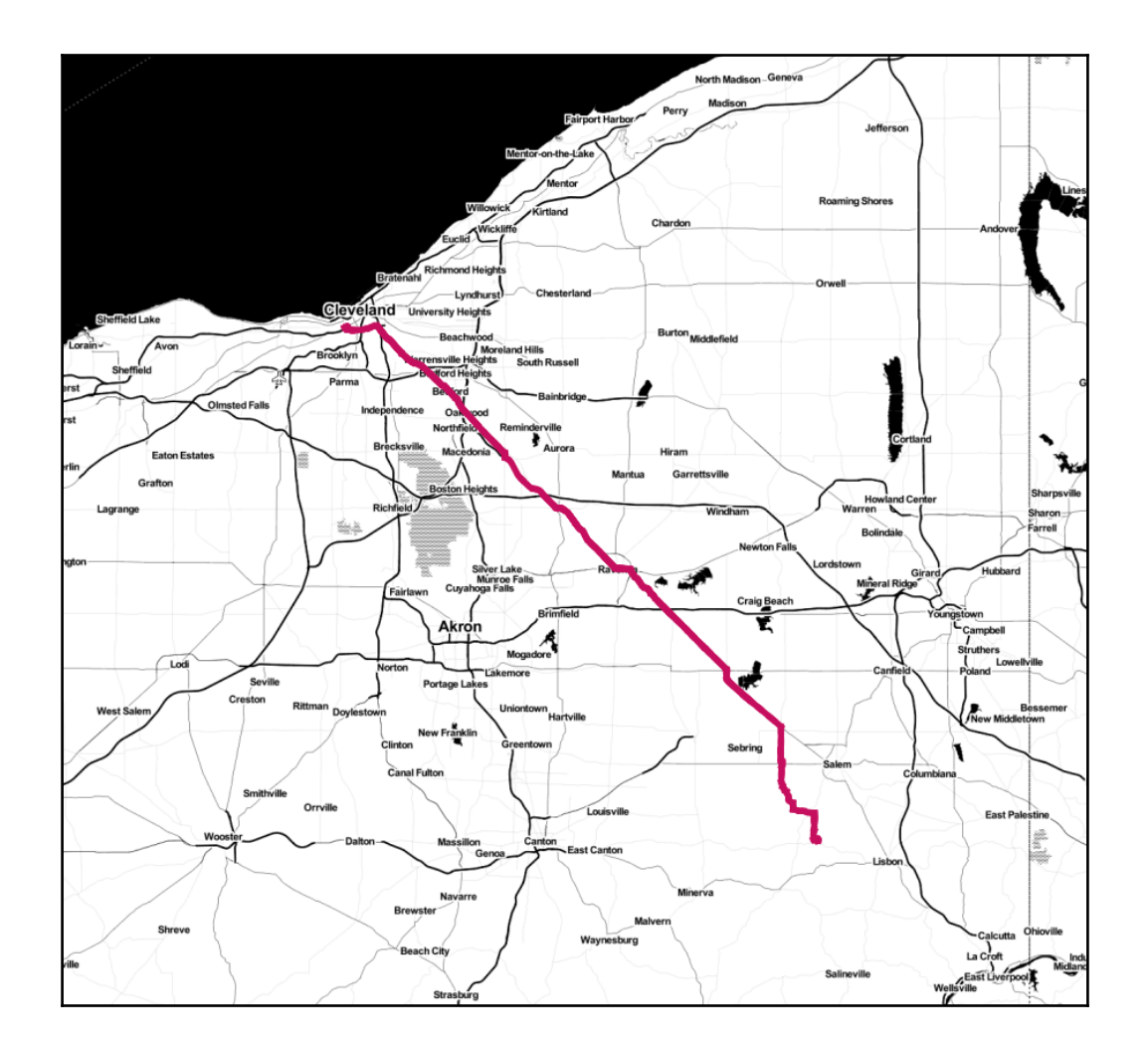

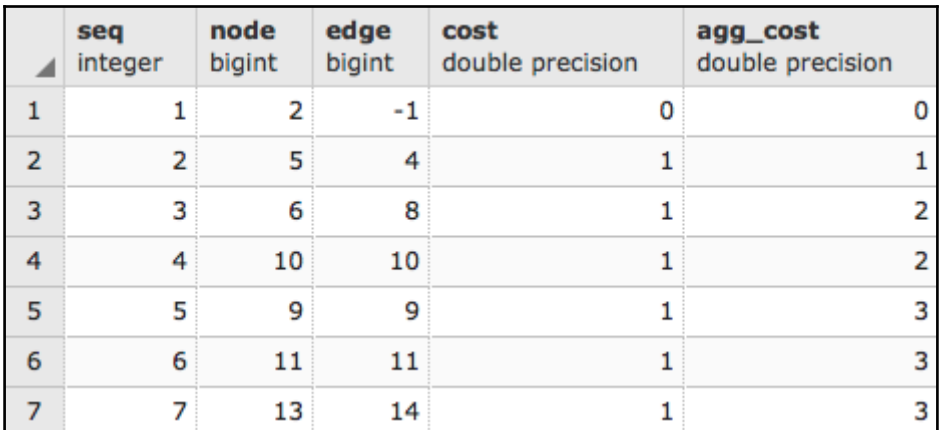

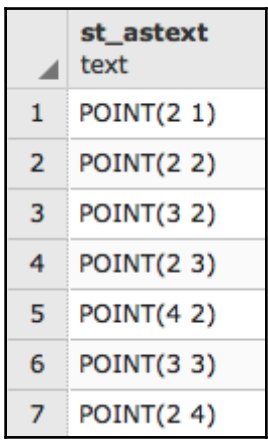

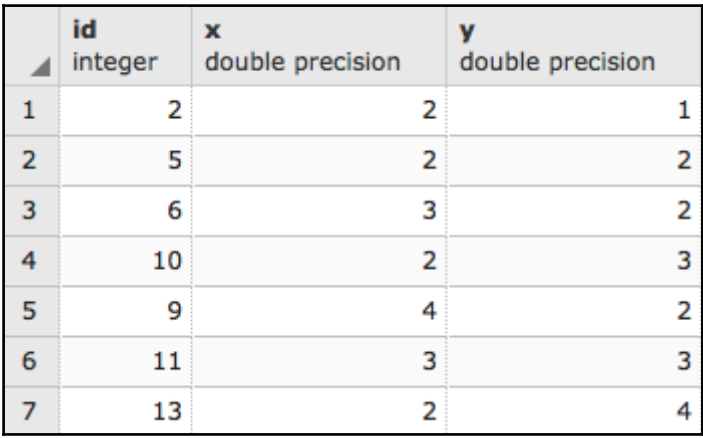
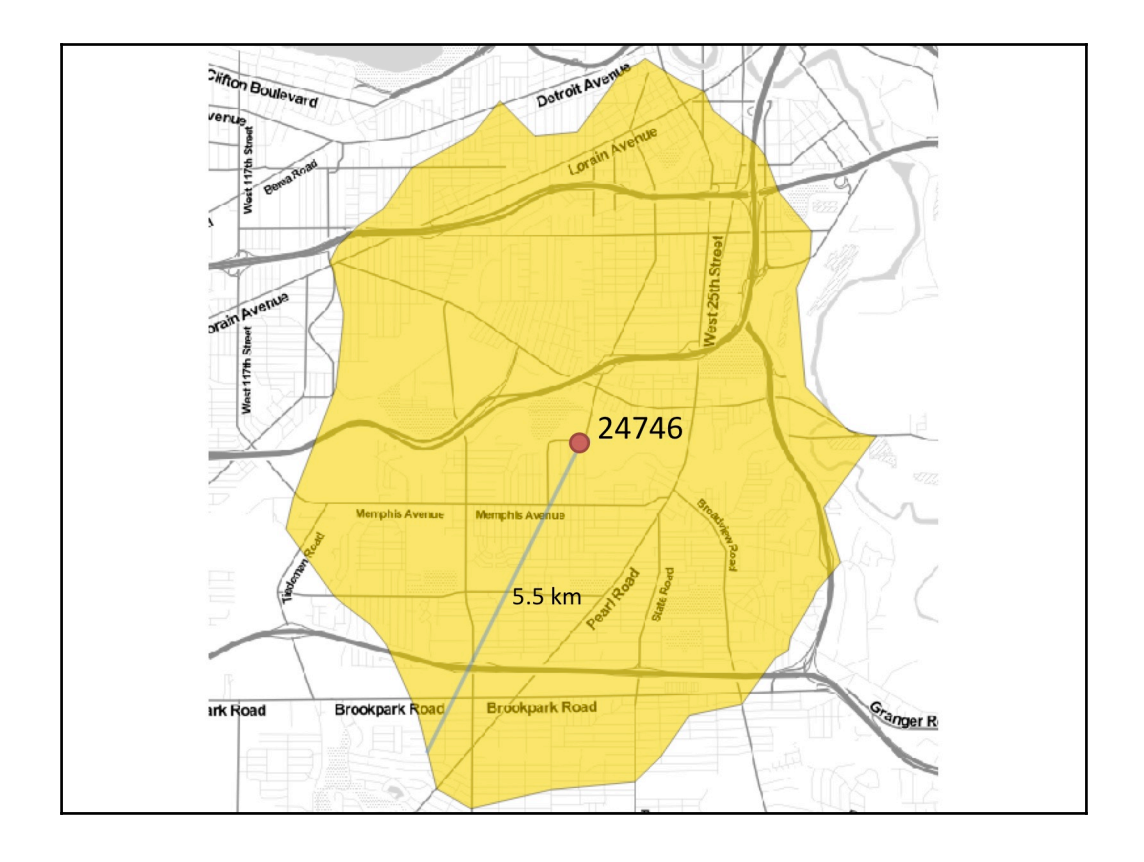

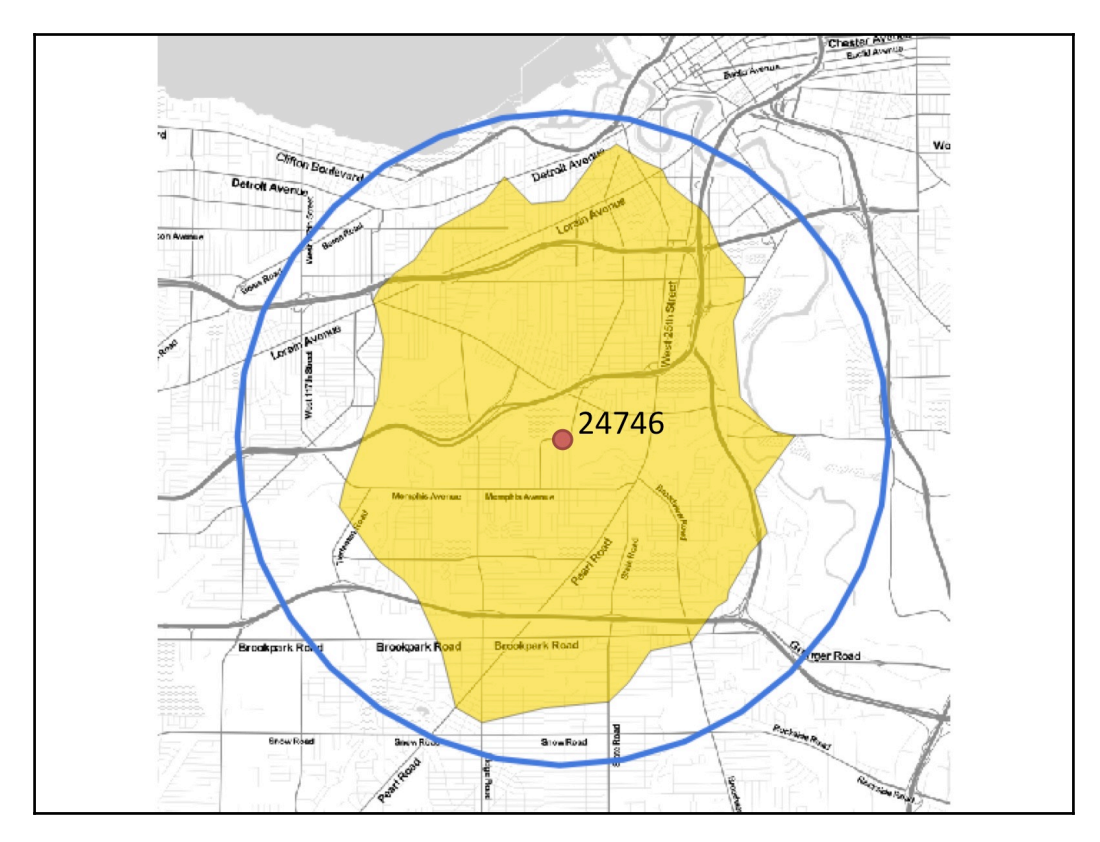

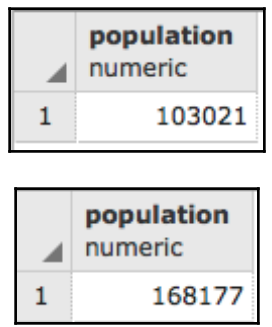

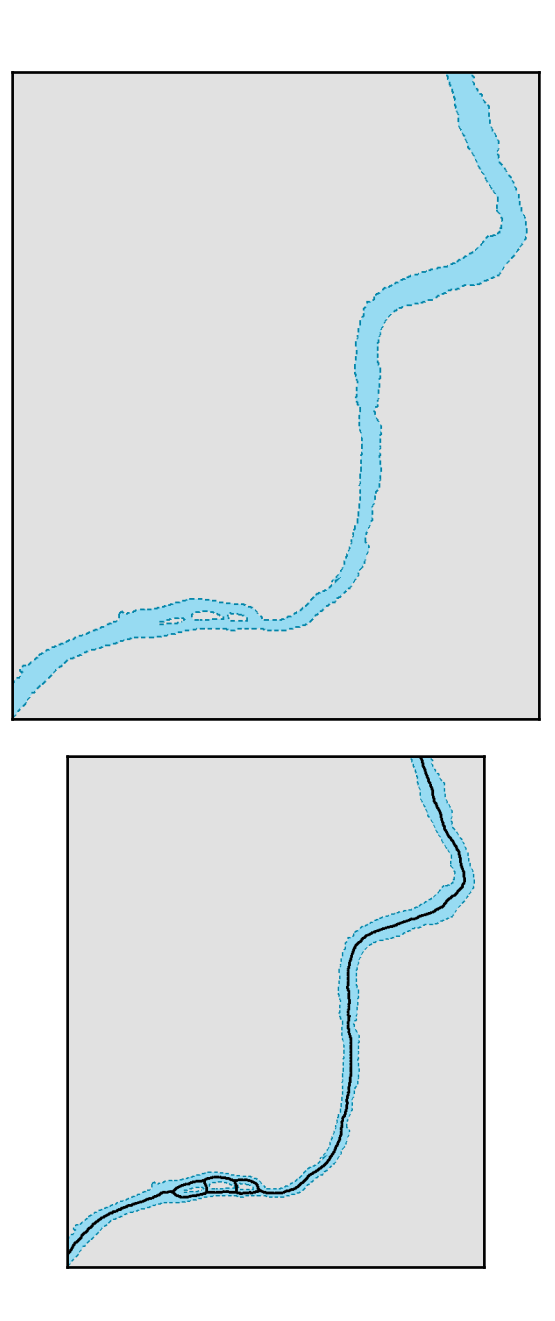

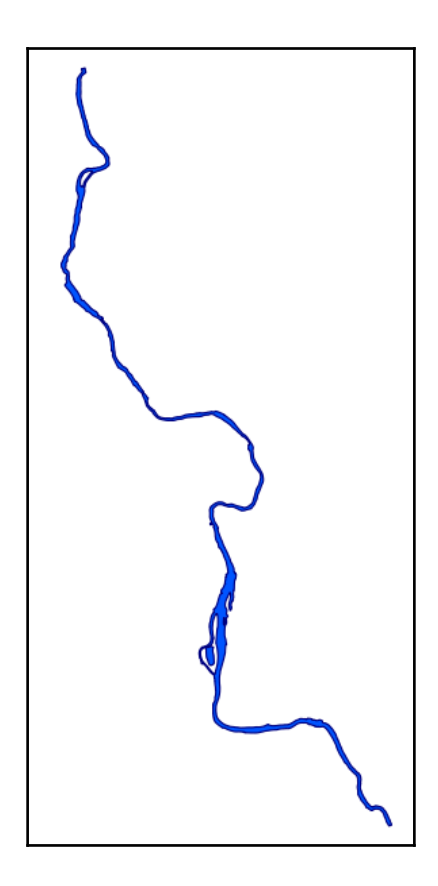

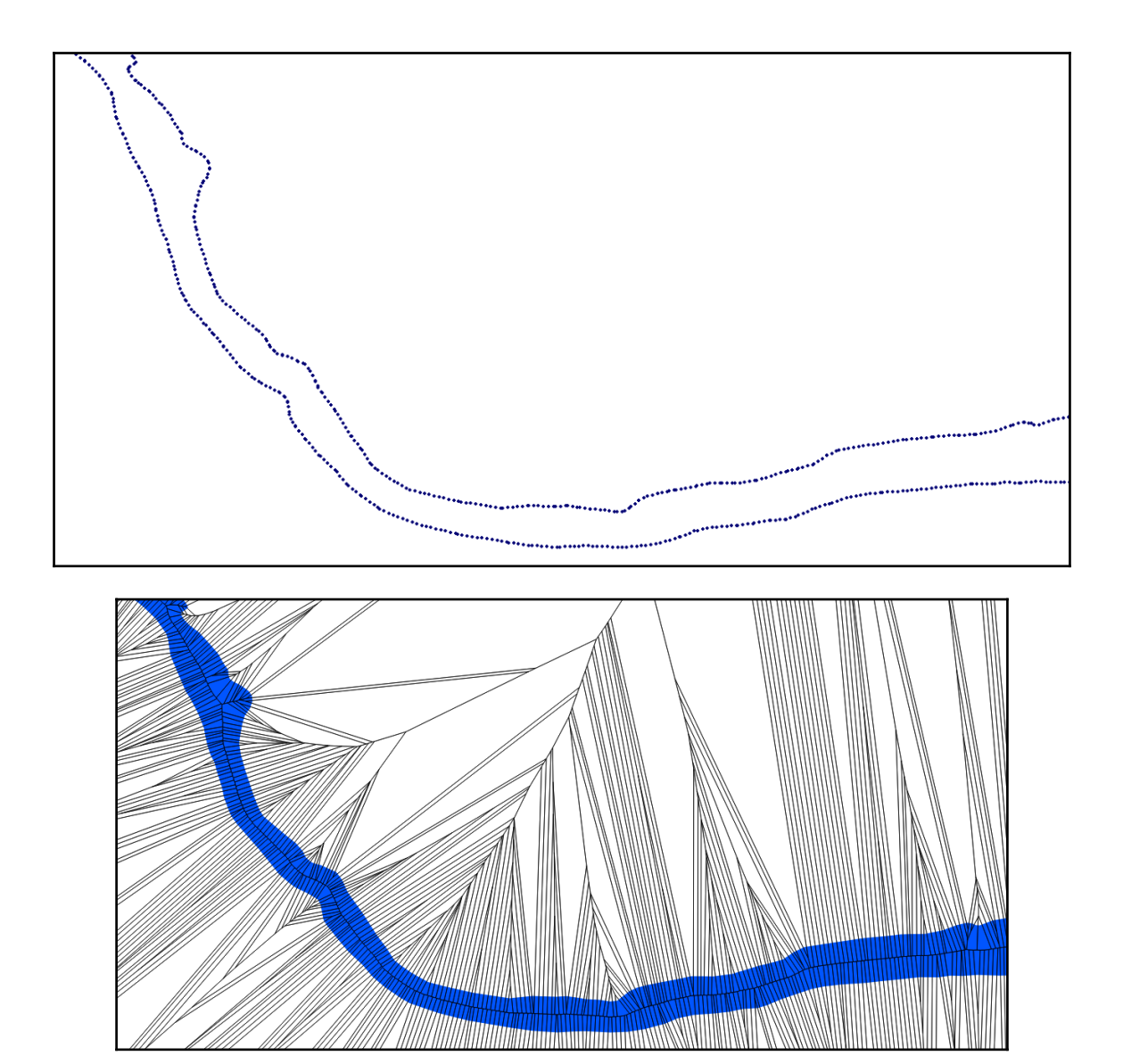

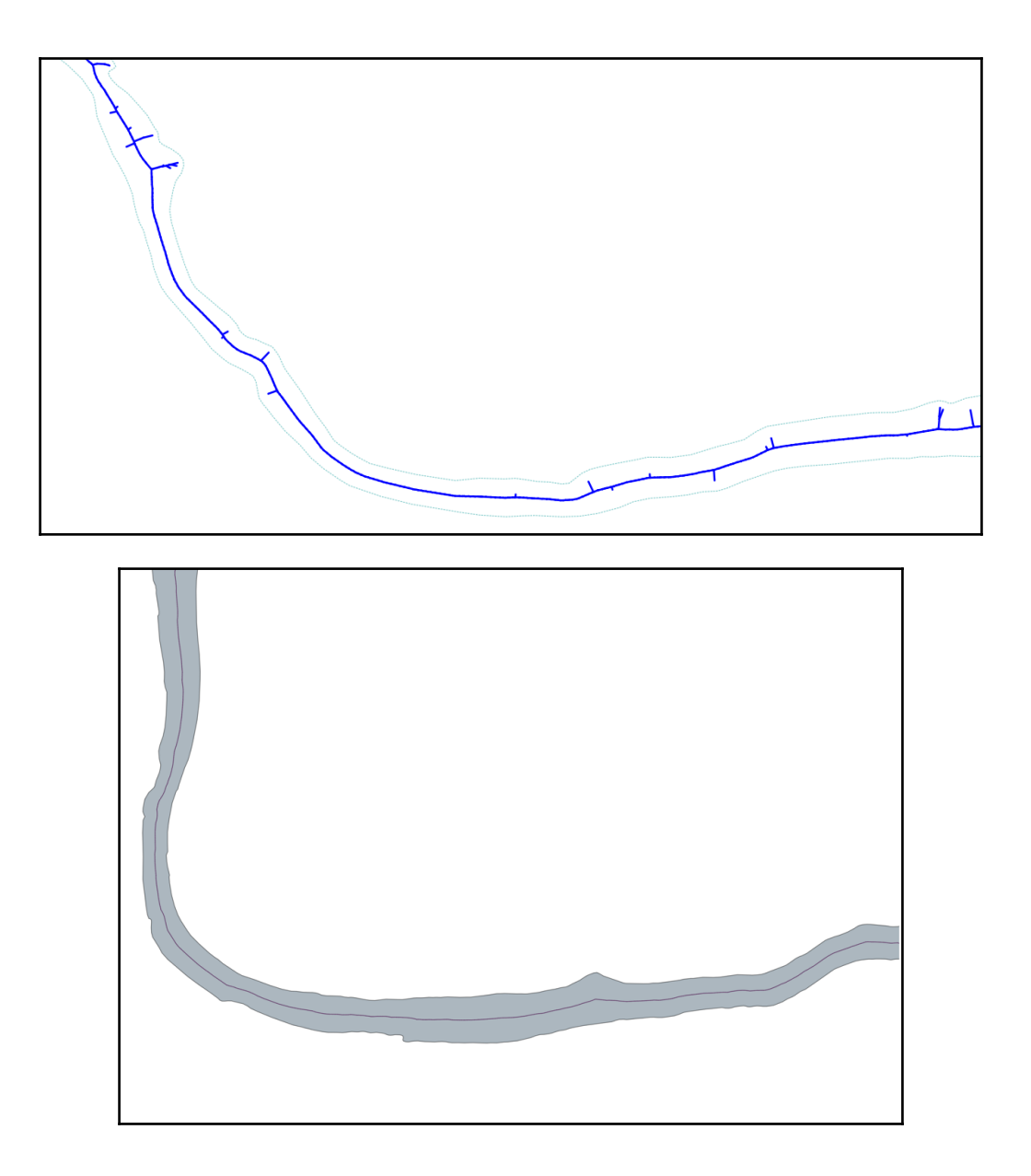

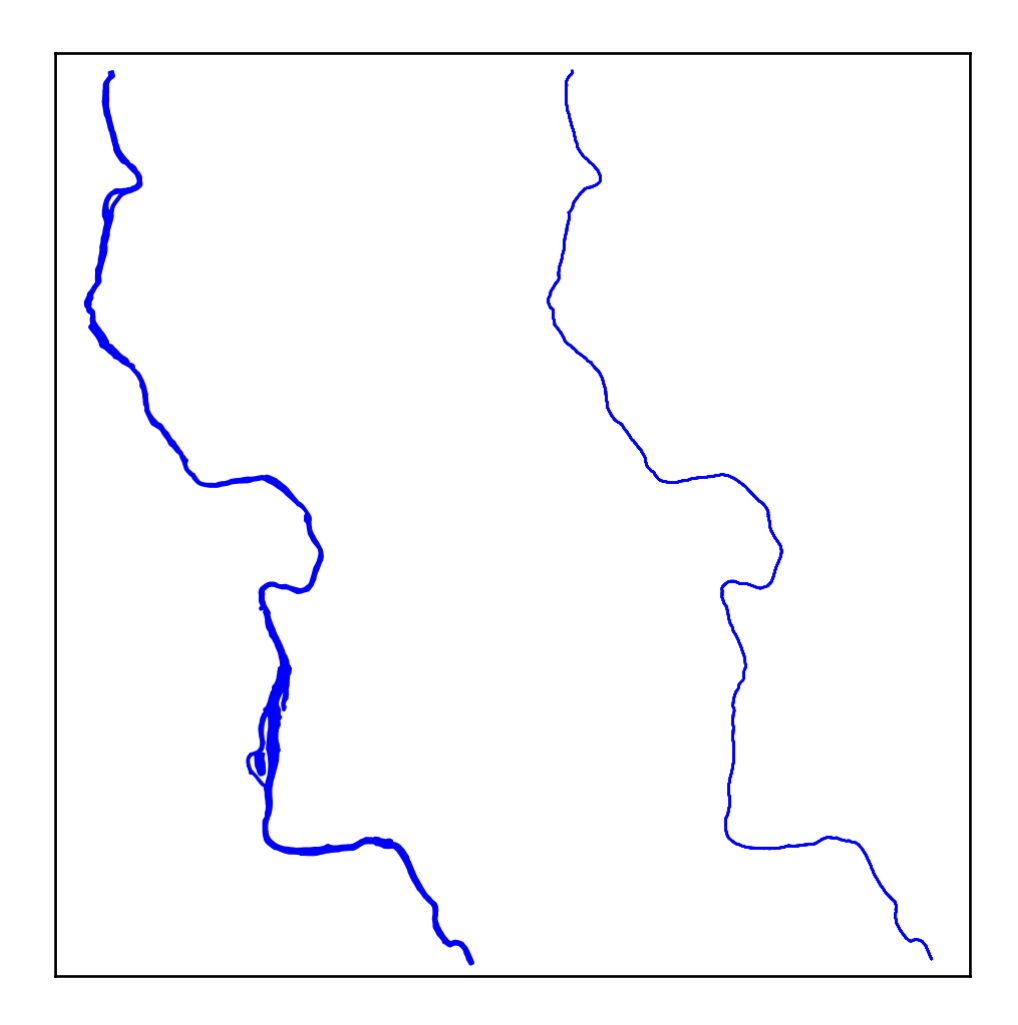

## **Chapter 7: Into the Nth Dimension**

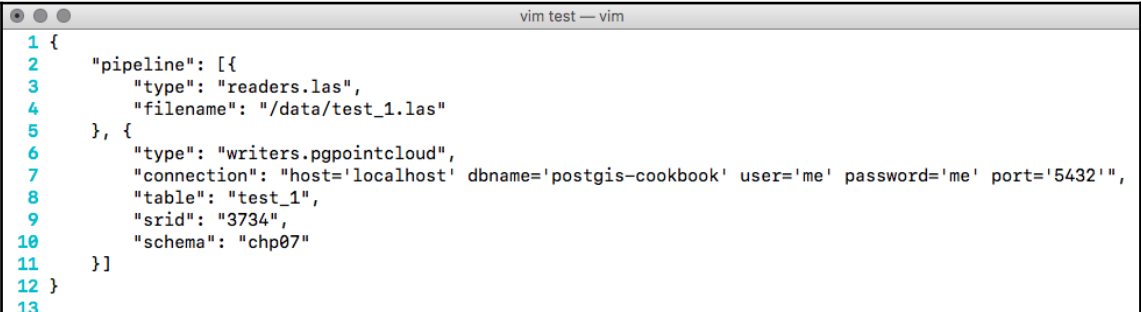

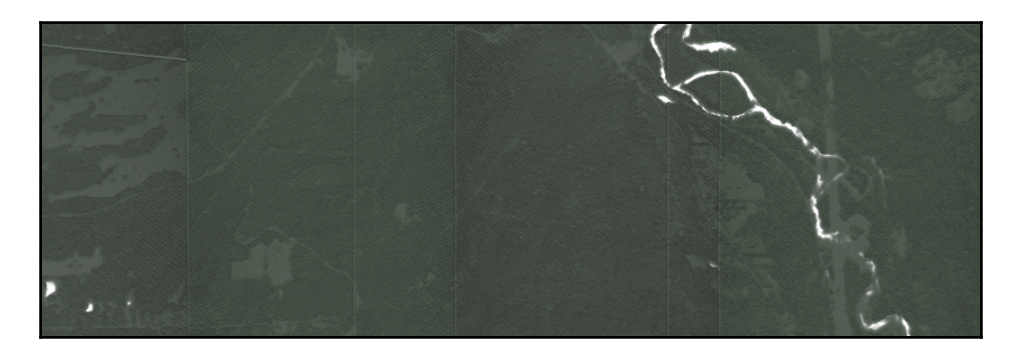

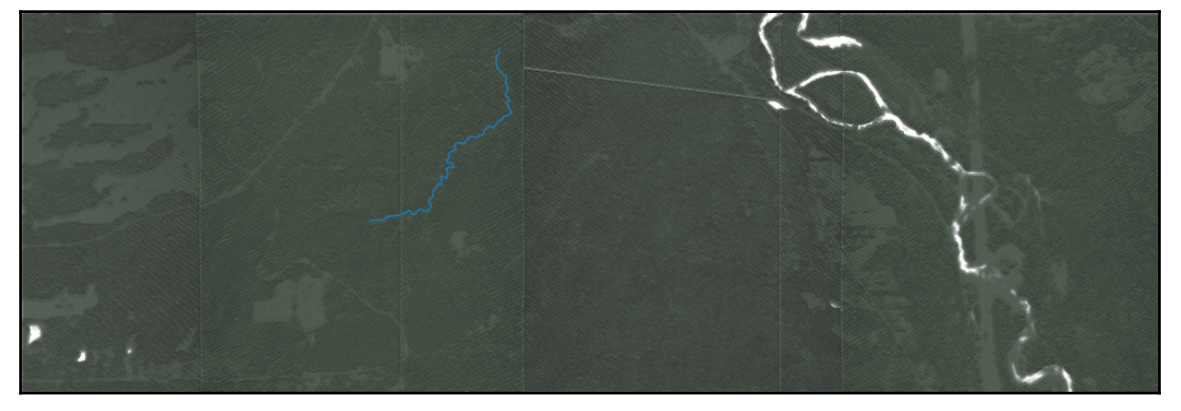

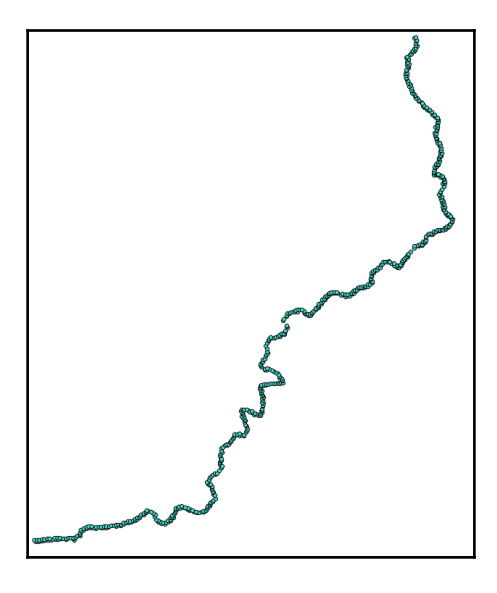

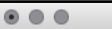

st\_astext

MULTILINESTRING((2 0,2 1), (1 2,0 2), (2 1,1 1),  $(0, 0, 2, 0), (1, 1, 1, 2), (0, 2, 0, 0)$  $(1 row)$ 

```
\begin{array}{ccc} \circ & \circ & \circ \end{array}
```
MULTILINESTRING Z ((2 0 0,2 1 0), (1 2 0,0 2 0),  $(2 1 0, 1 1 0), (0 0 0, 2 0 0), (1 1 0, 1 2 0),$  $(0 2 0, 0 0 0)$ 

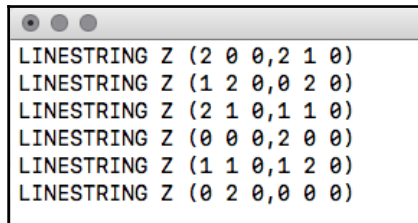

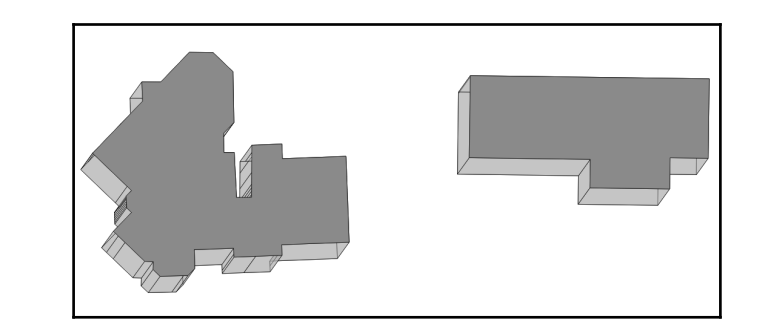

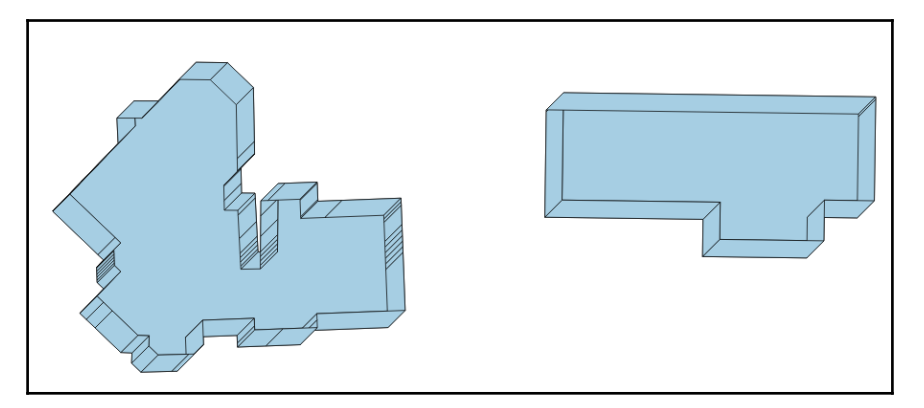

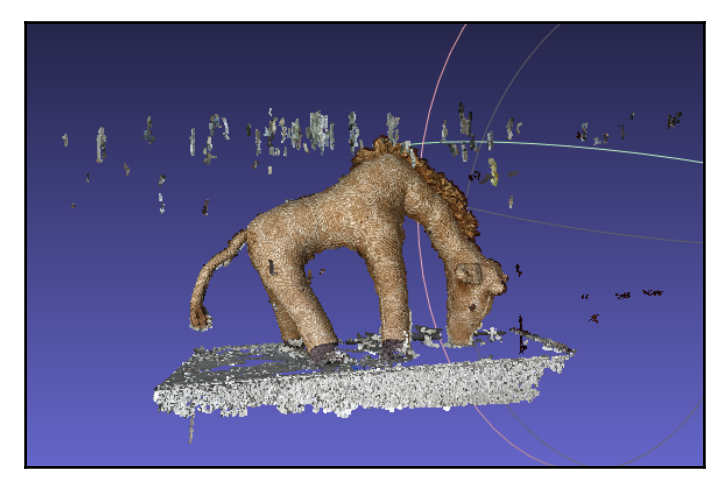

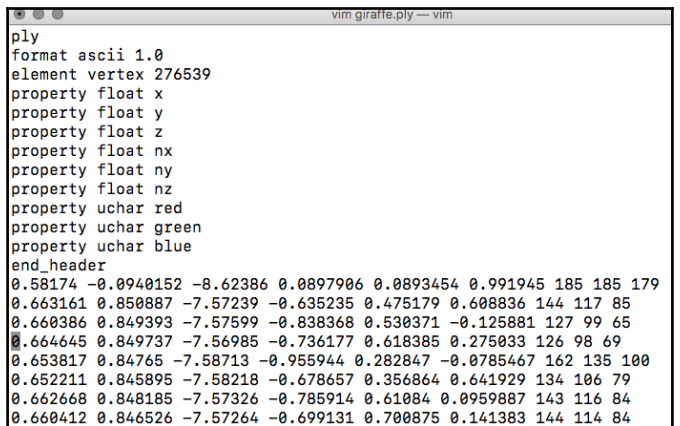

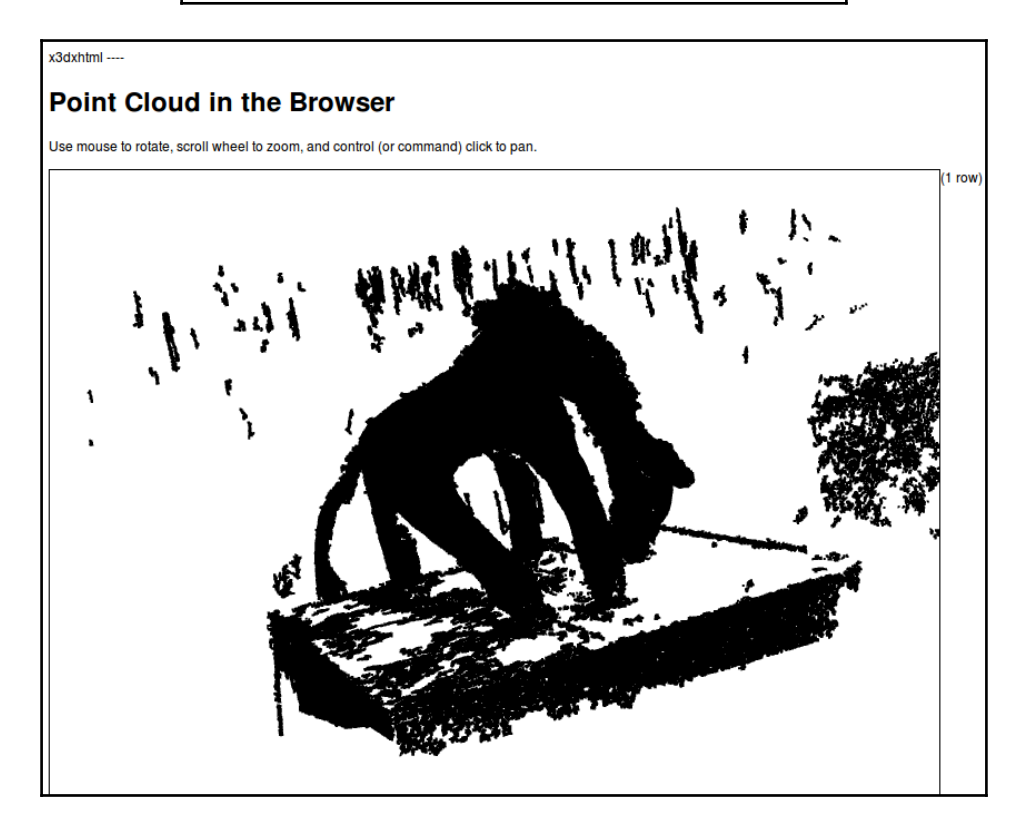

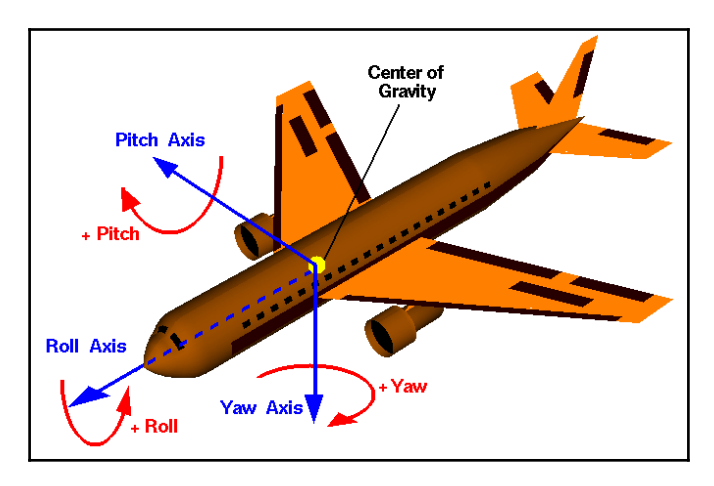

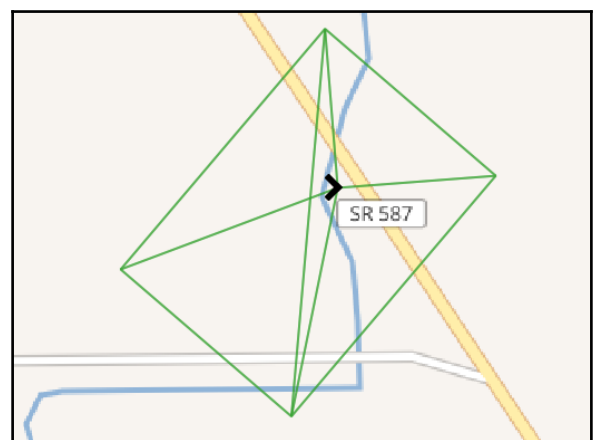

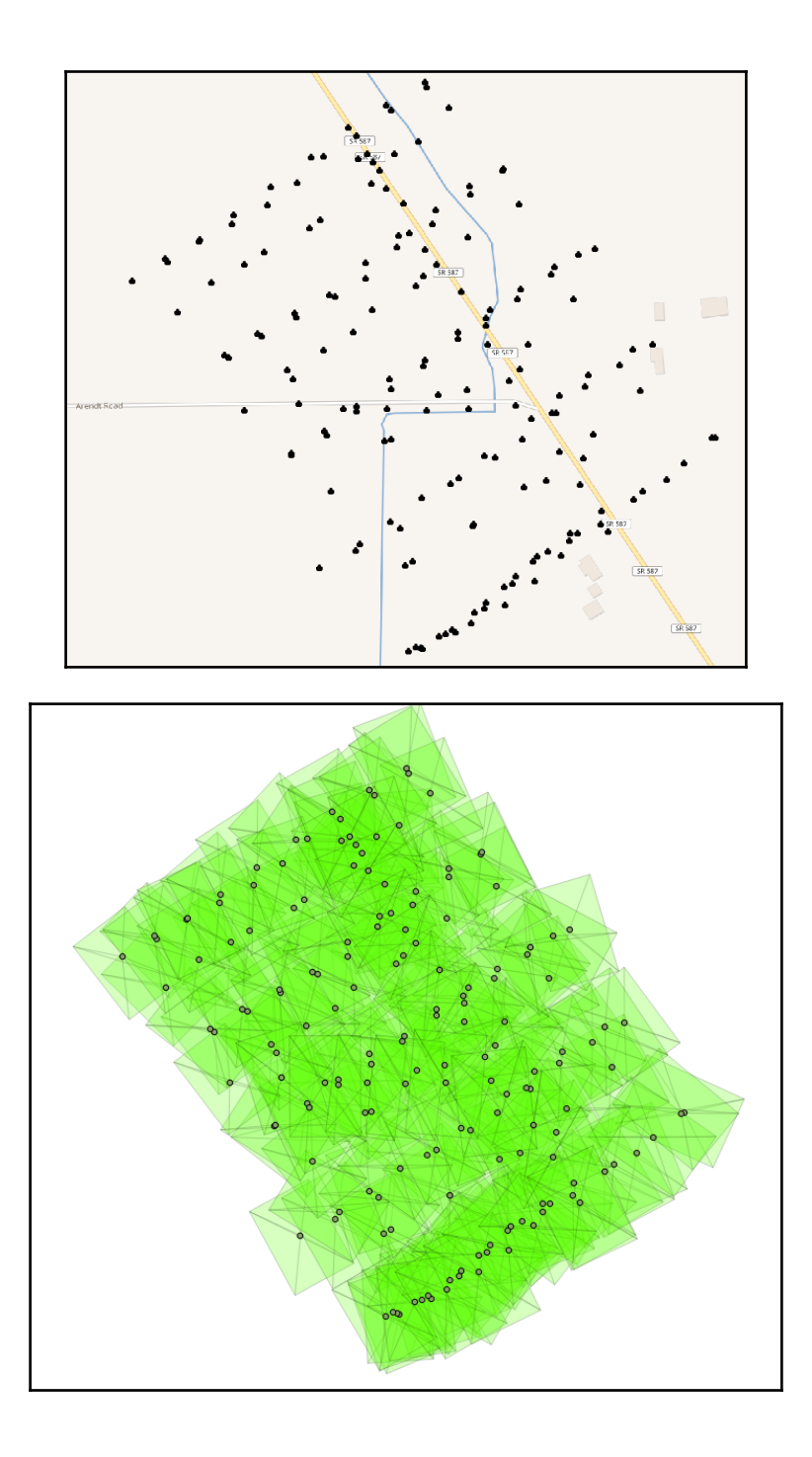

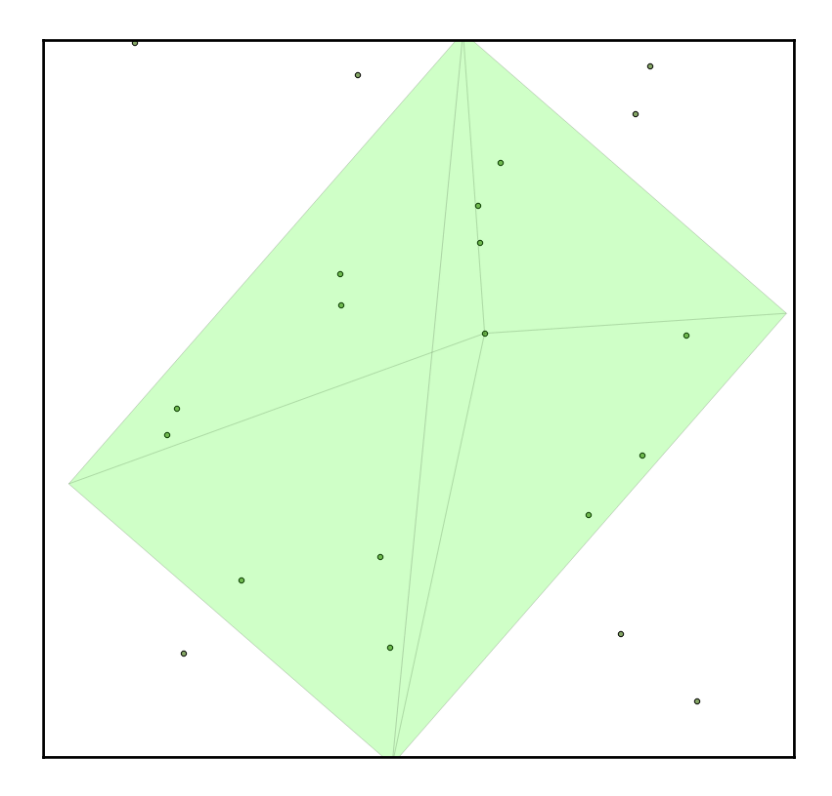

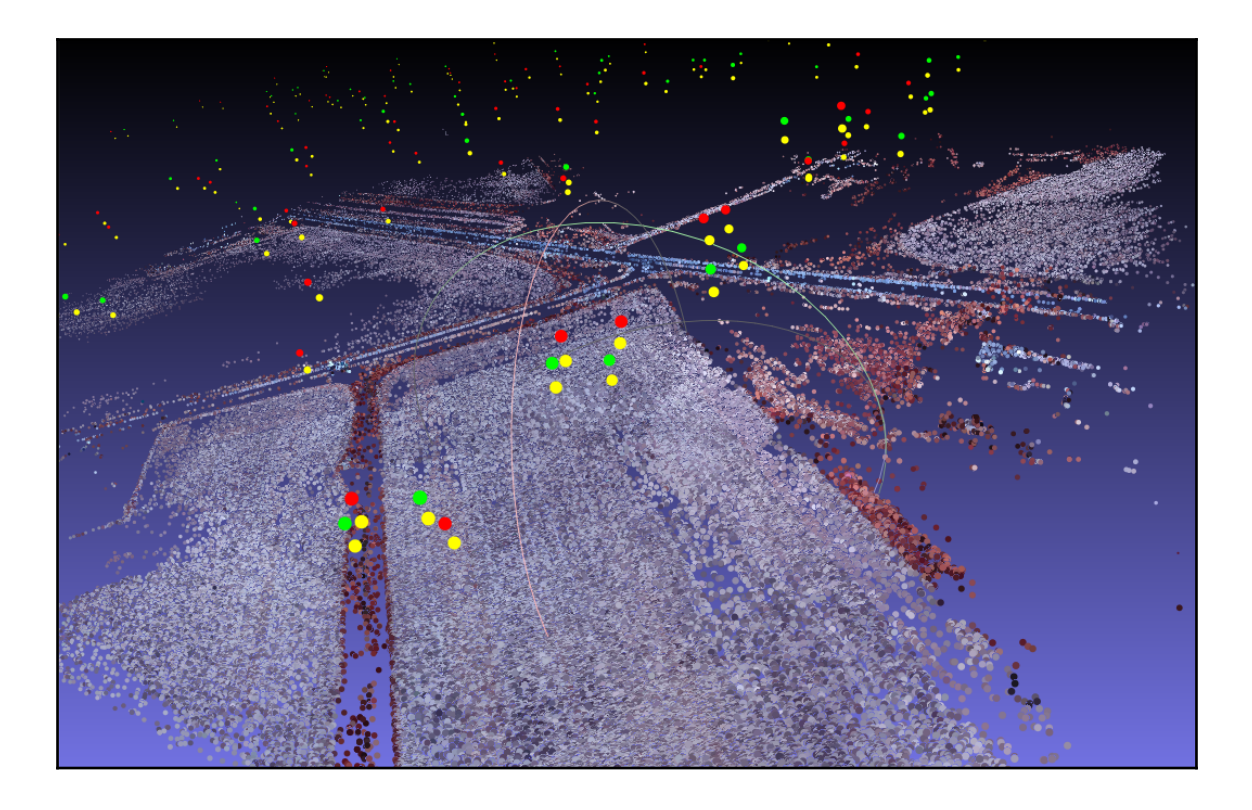

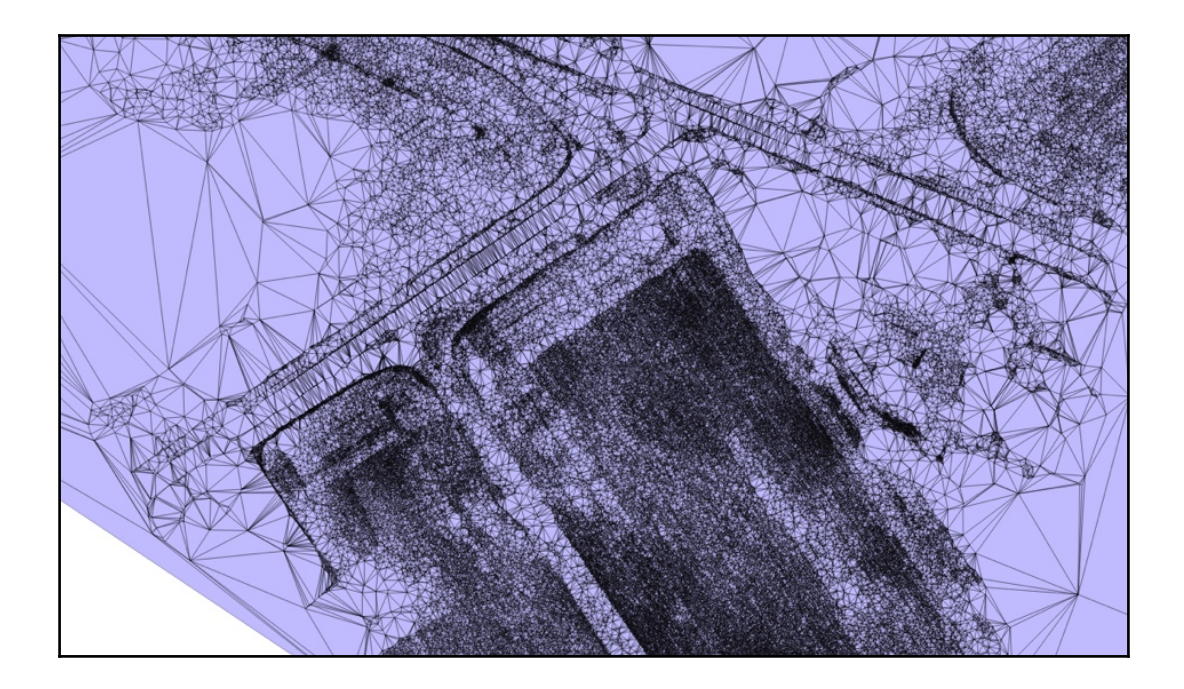

## **Chapter 8: PostGIS Programming**

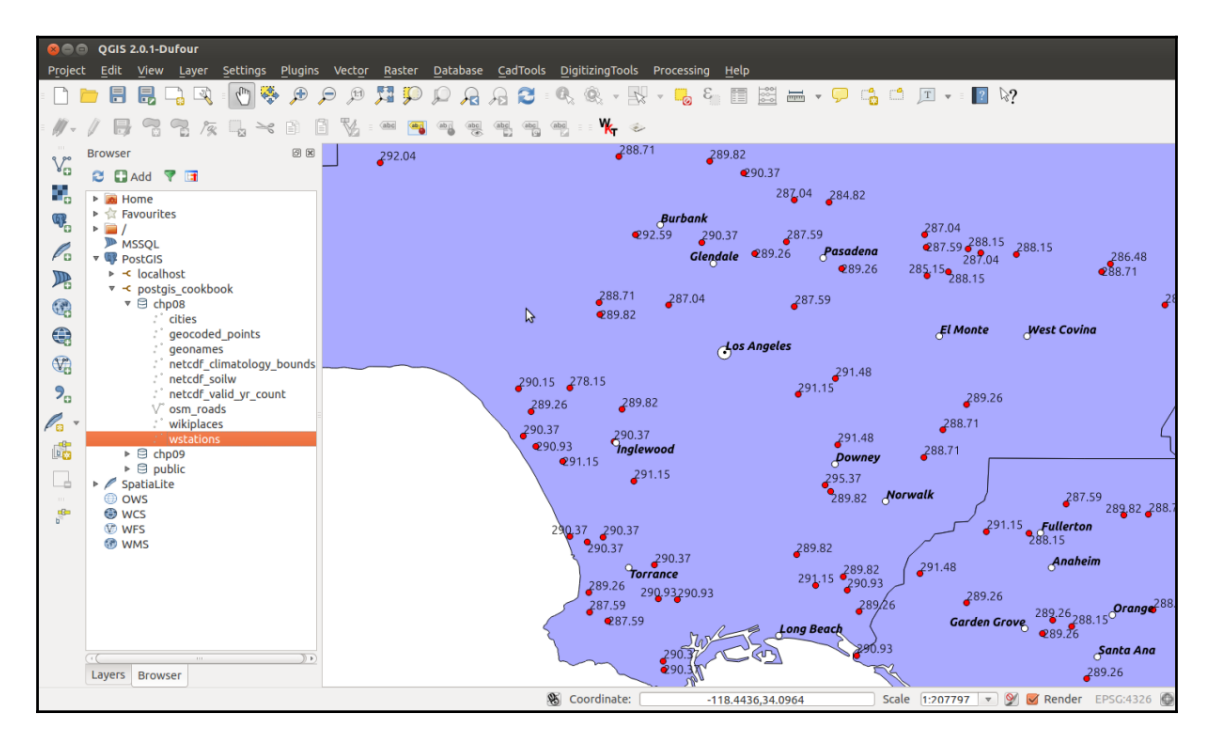

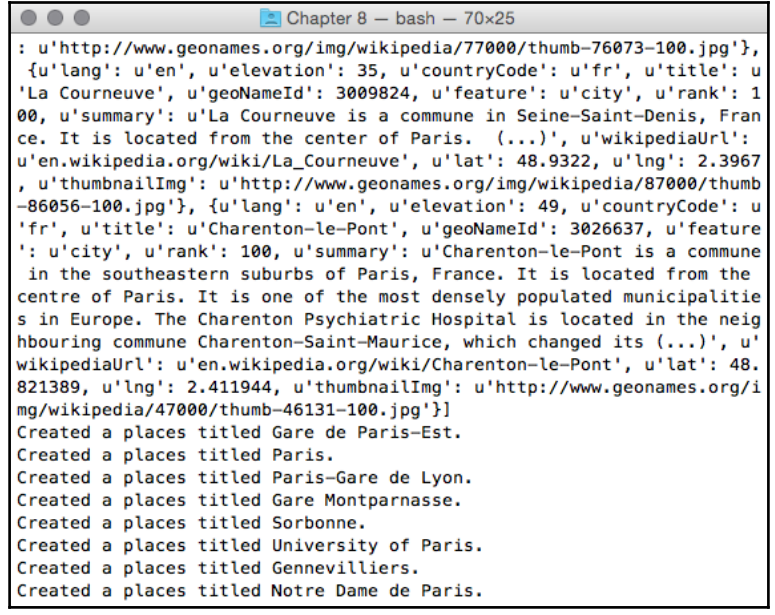

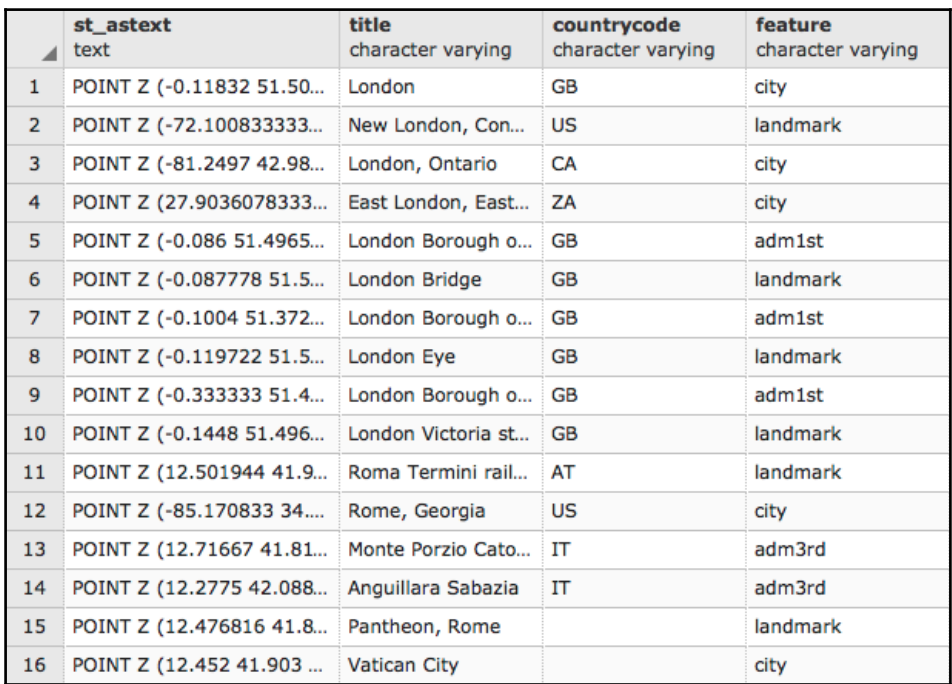

```
\bullet\bullet\bullet\Box IT - bash -70\times27using driver 'CSV' successful.
Layer name: IT
Geometry: Point
Feature Count: 49700
Extent: (1.200000, 35.483330) - (27.766670, 48.966670)
Layer SRS WKT:
(unknown)
GEONAMEID: String (0.0)
NAME: String (0.0)
ASCIINAME: String (0.0)
ALTNAMES: String (0.0)
LATITUDE: Real (0.0)
LONGITUDE: Real (0.0)
FEATCLASS: String (0.0)
FEATCODE: String (0.0)
COUNTRY: String (0.0)
CC2: String (0.0)
ADMIN1: String (0.0)
ADMIN2: String (0.0)
ADMIN3: String (0.0)
ADMIN4: String (0.0)
POPULATION: Real (0.0)
ELEVATION: Integer (0.0)
GT0P030: Integer (0.0)
TIMEZONE: String (0.0)
MODDATE: String (0.0)
```
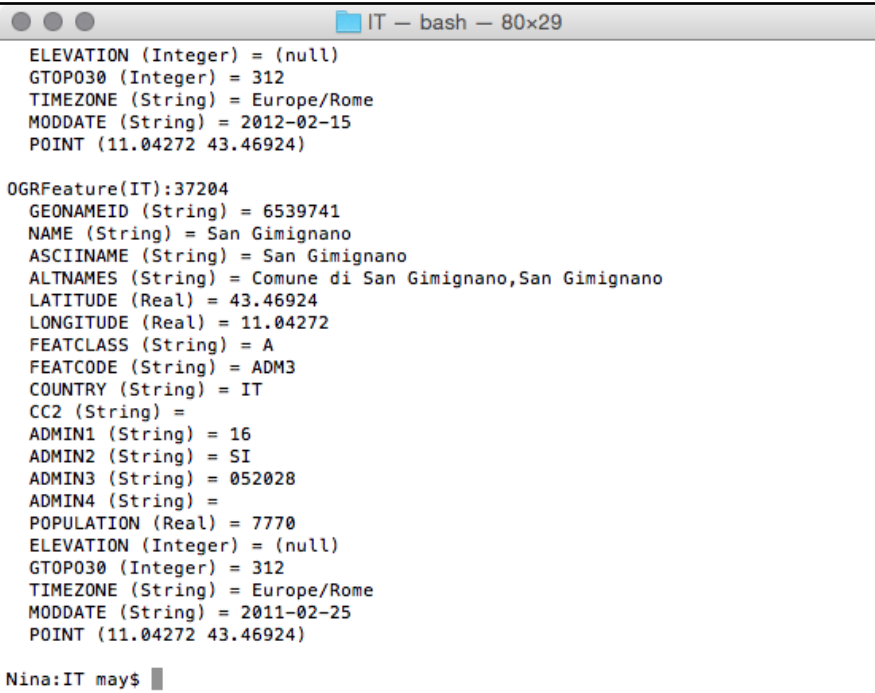

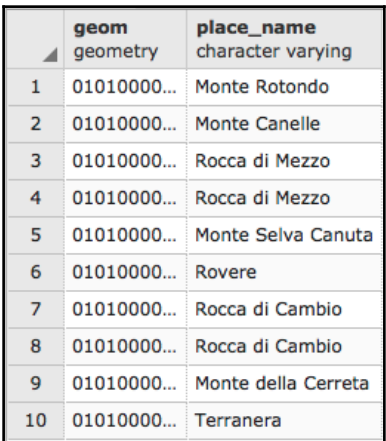

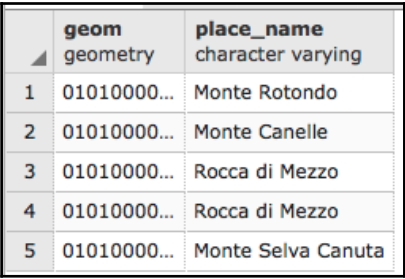

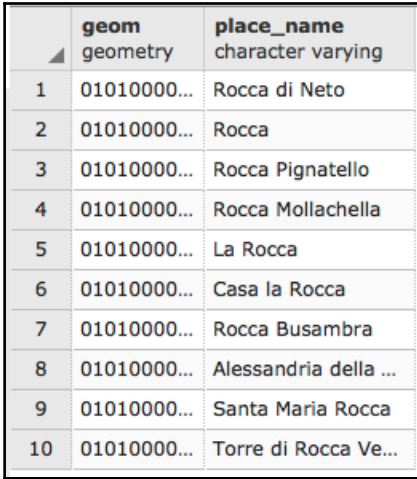

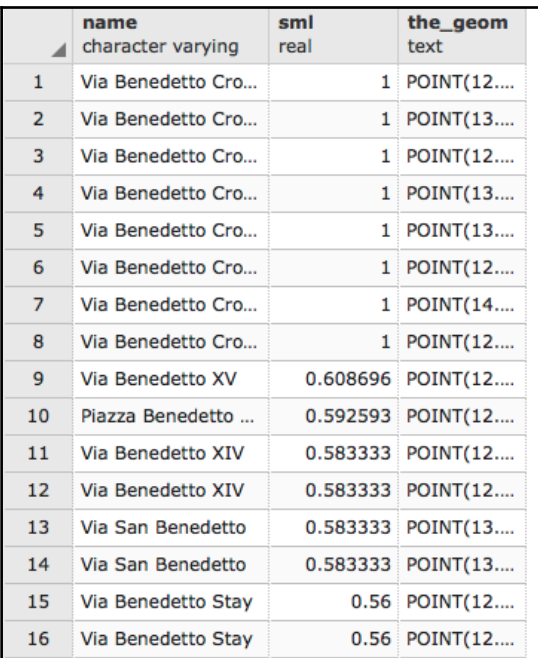

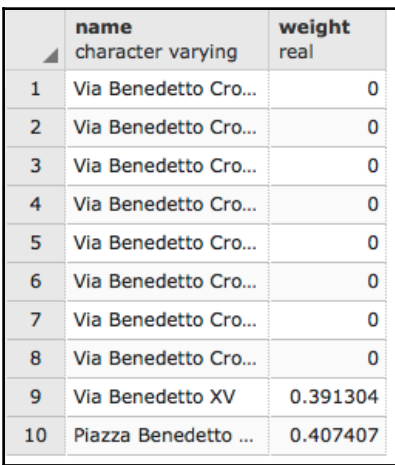

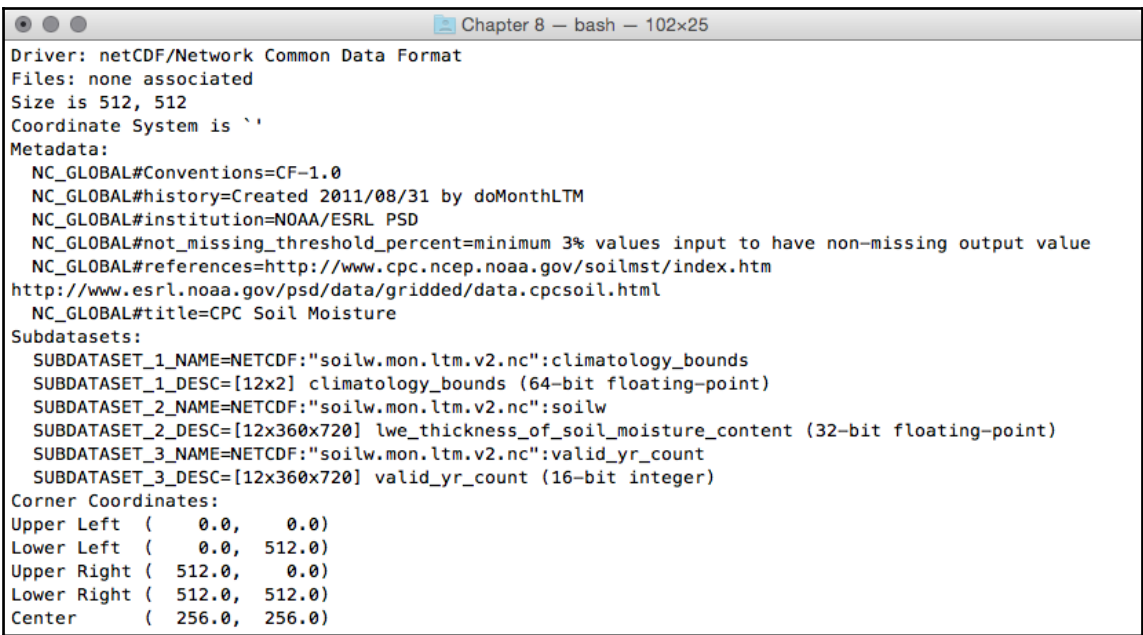

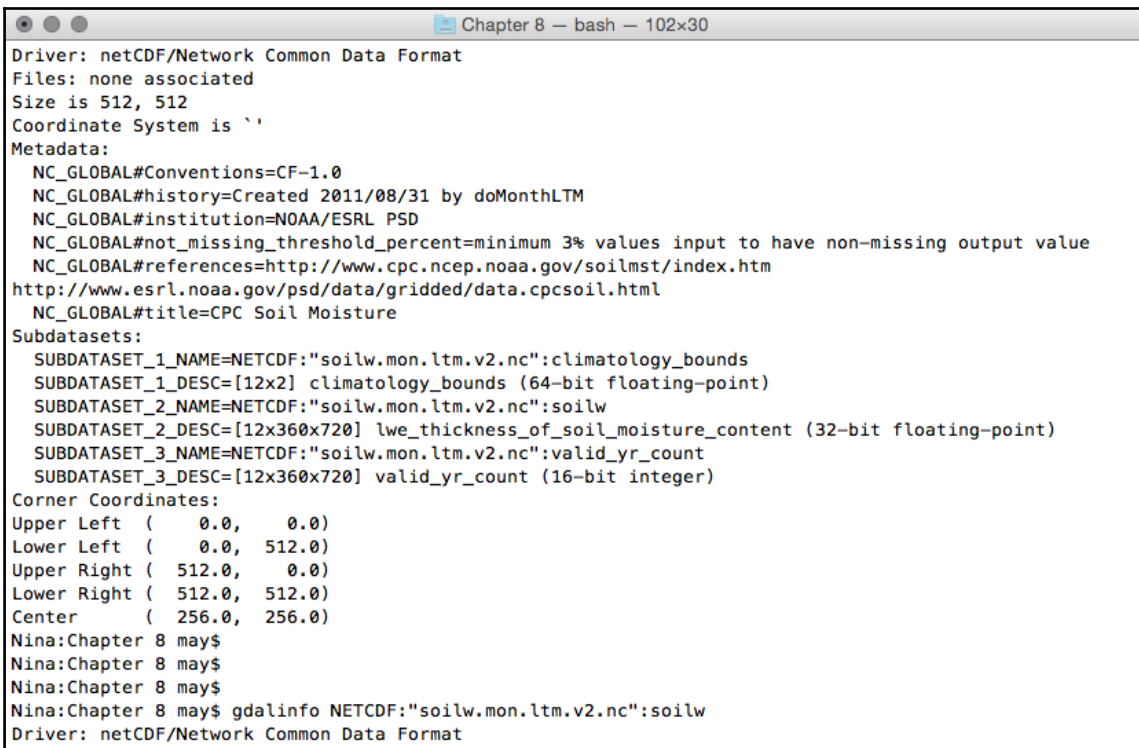

'

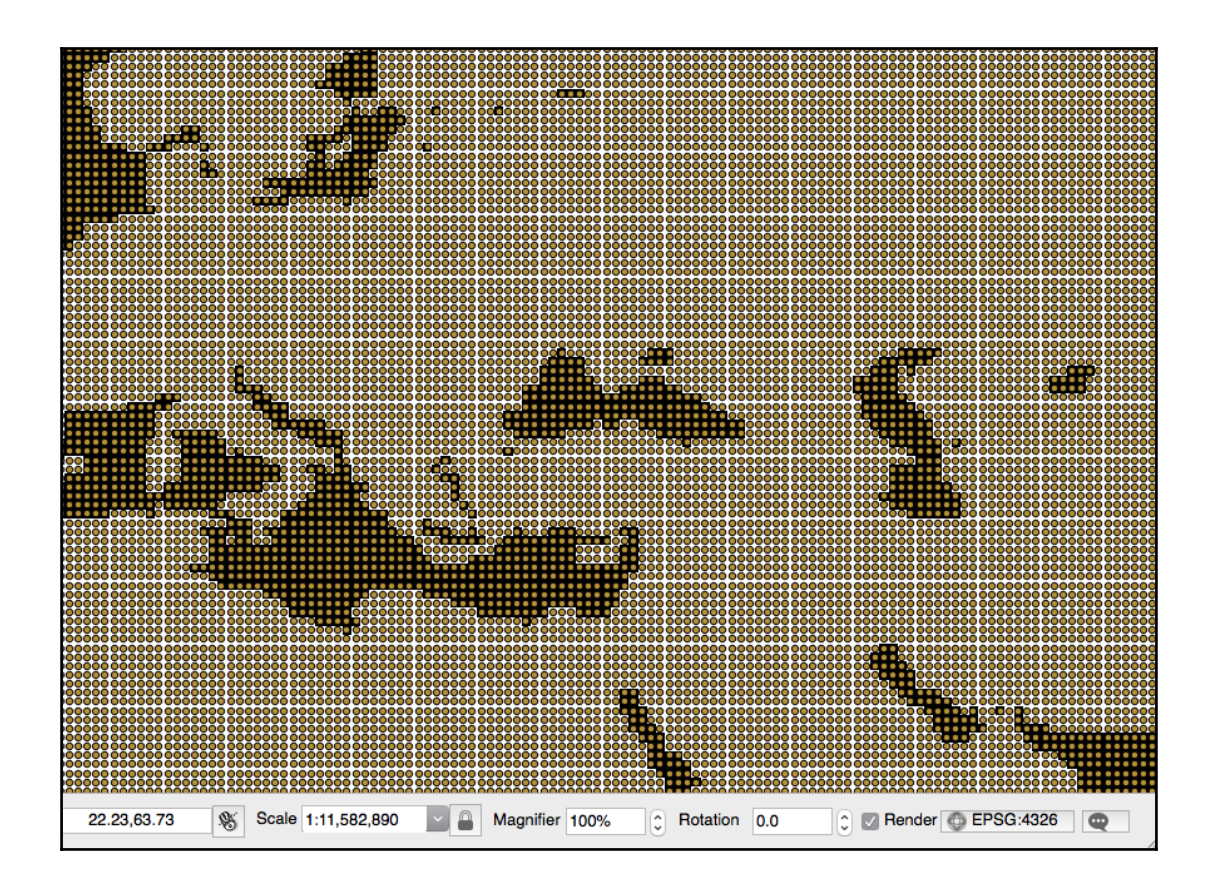

## **Chapter 9: PostGIS and the Web**

## WebServer  $-$  bash  $-$  80 $\times$ 24

bash-3.2\$ mapserv -v

 $\bullet\bullet\bullet$ 

MapServer version 7.0.7 OUTPUT=PNG OUTPUT=JPEG SUPPORTS=PROJ SUPPORTS=AGG SUPPOR TS=FREETYPE SUPPORTS=CAIRO SUPPORTS=ICONV SUPPORTS=WMS SERVER SUPPORTS=WMS CLIEN T SUPPORTS=WFS\_SERVER SUPPORTS=WFS\_CLIENT SUPPORTS=WCS\_SERVER SUPPORTS=SOS\_SERVE R SUPPORTS=GEOS INPUT=JPEG INPUT=POSTGIS INPUT=OGR INPUT=GDAL INPUT=SHAPEFILE  $bash-3.2$ \$

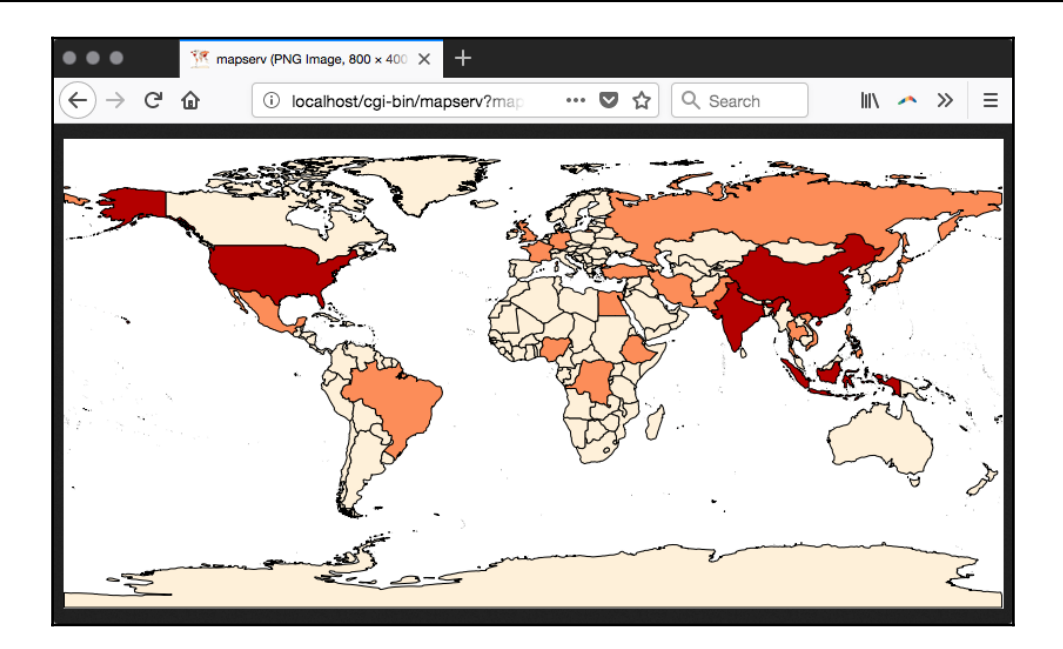

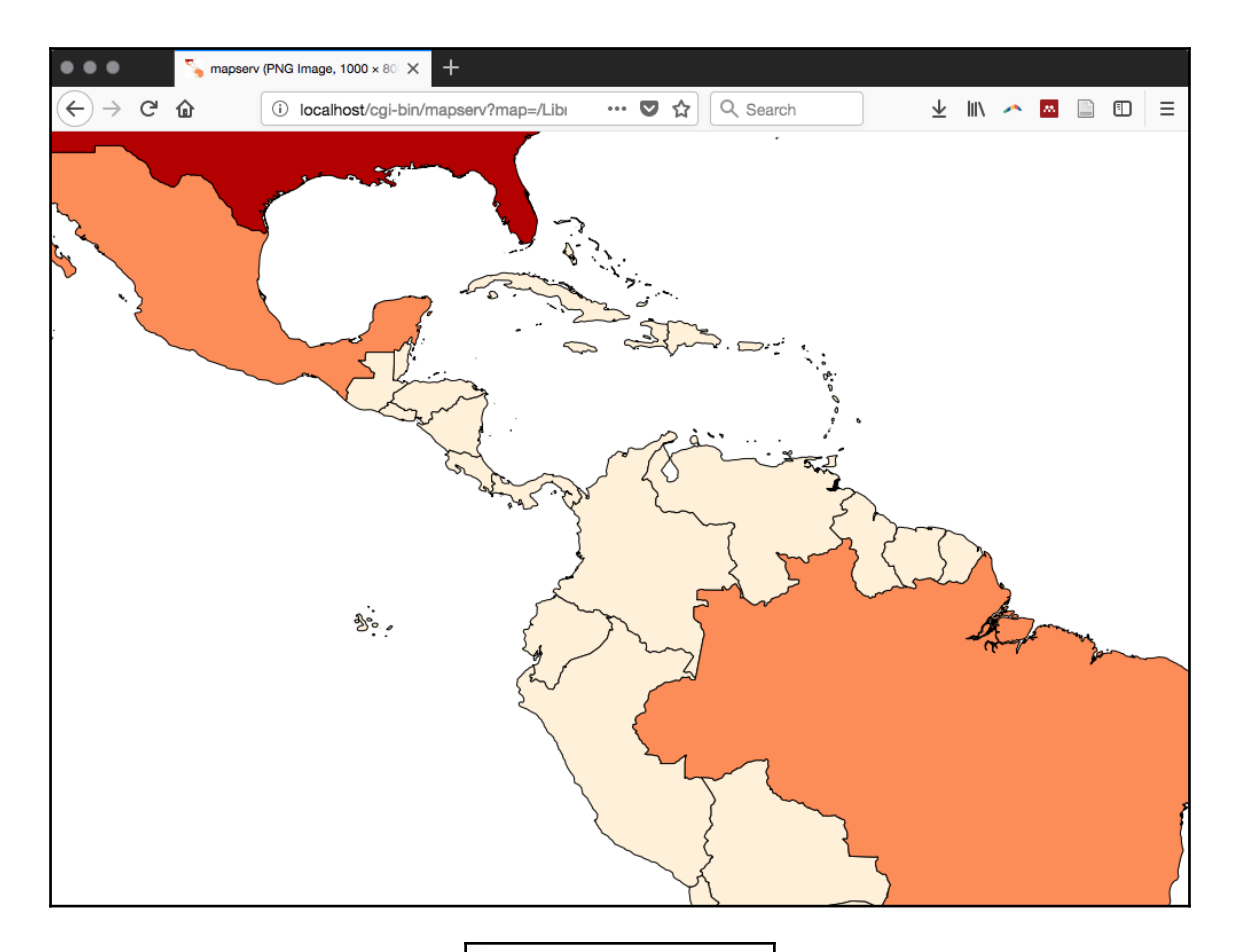

- Name: United States
- $\cdot$  ISO2: US
- $\cdot$  ISO3: USA
- Population 2005: 299846449

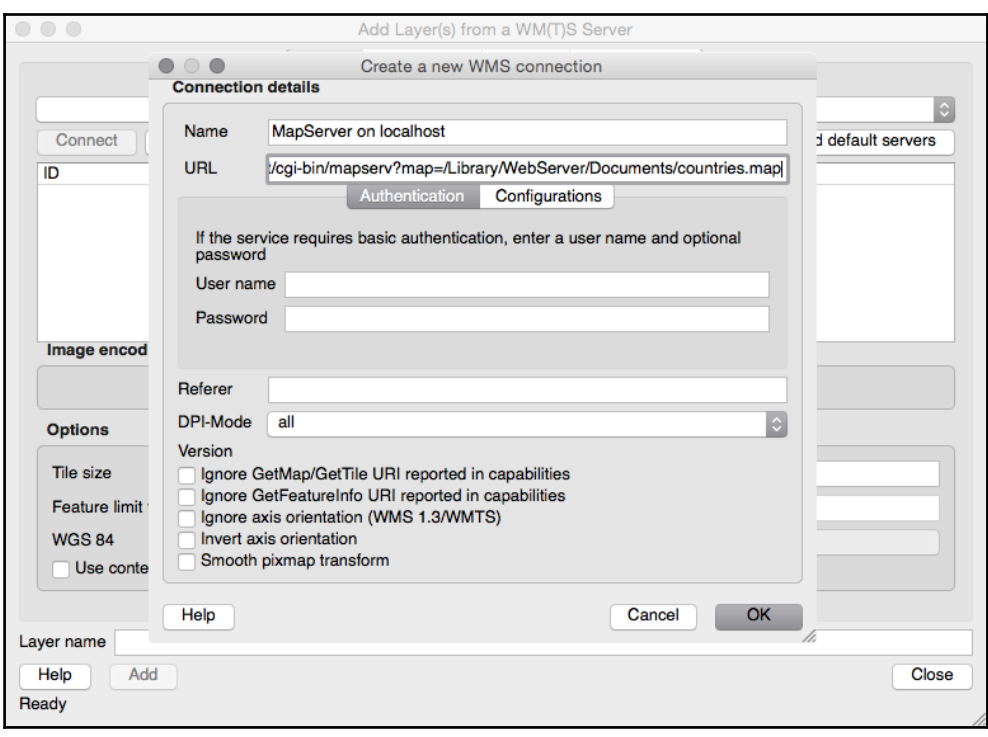

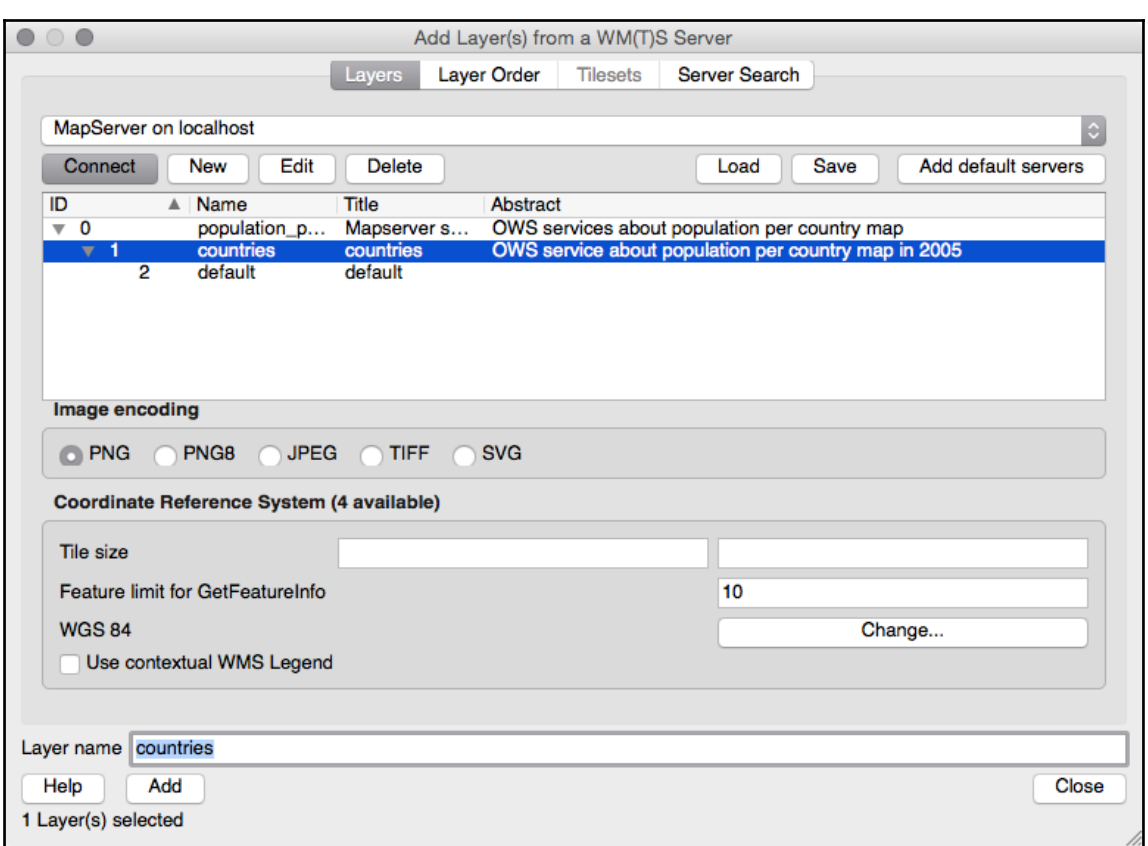

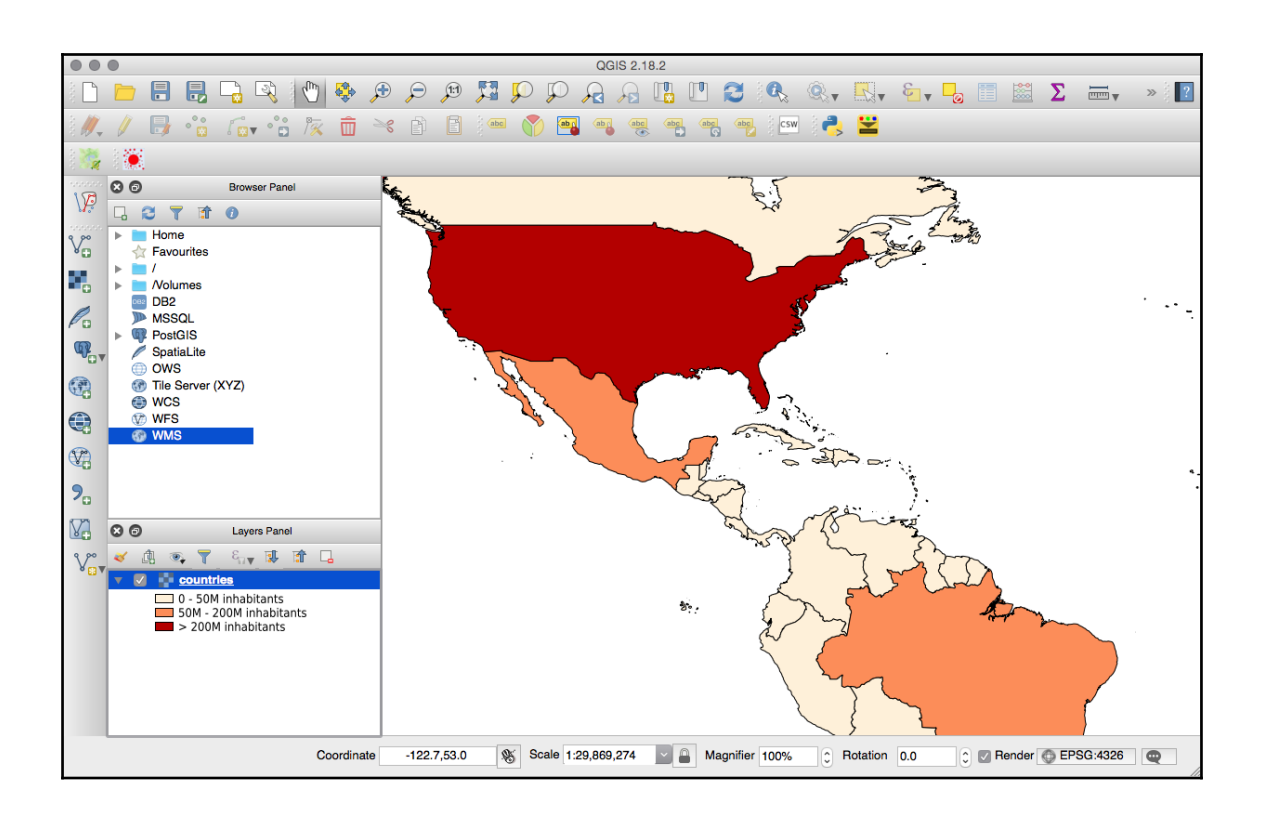

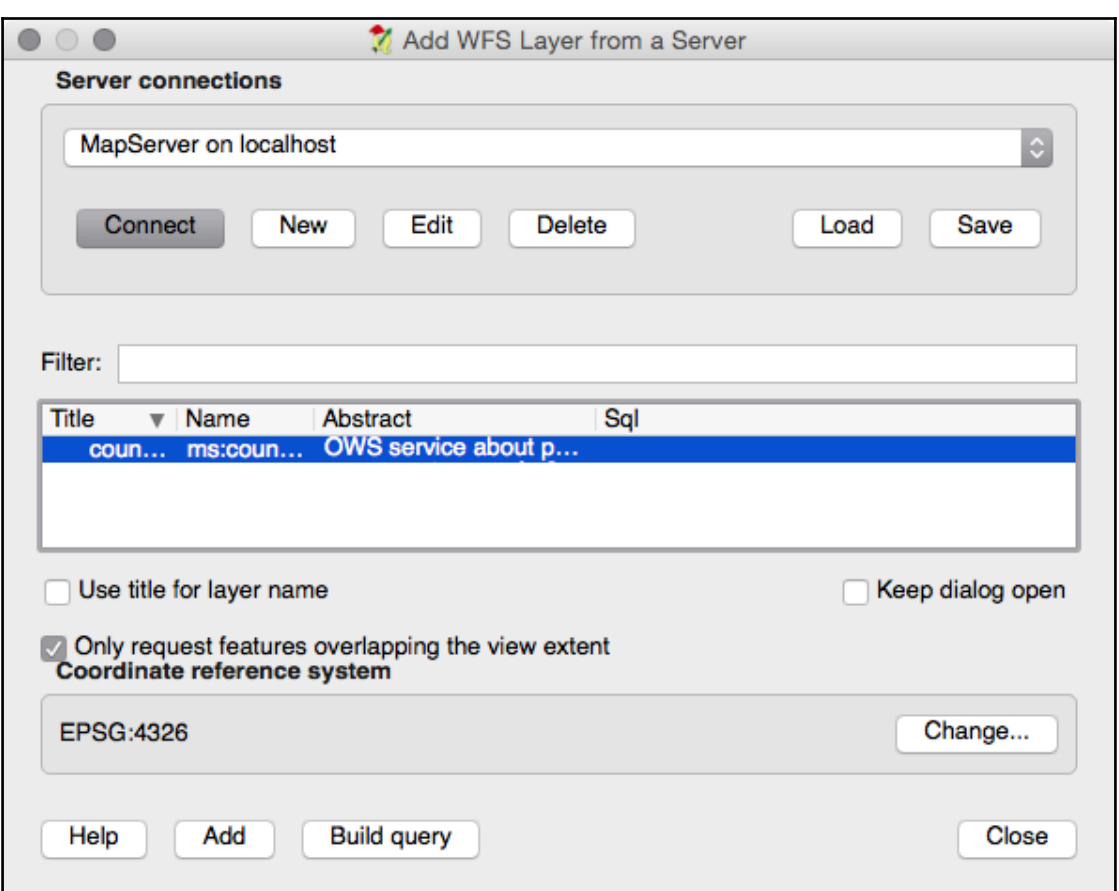

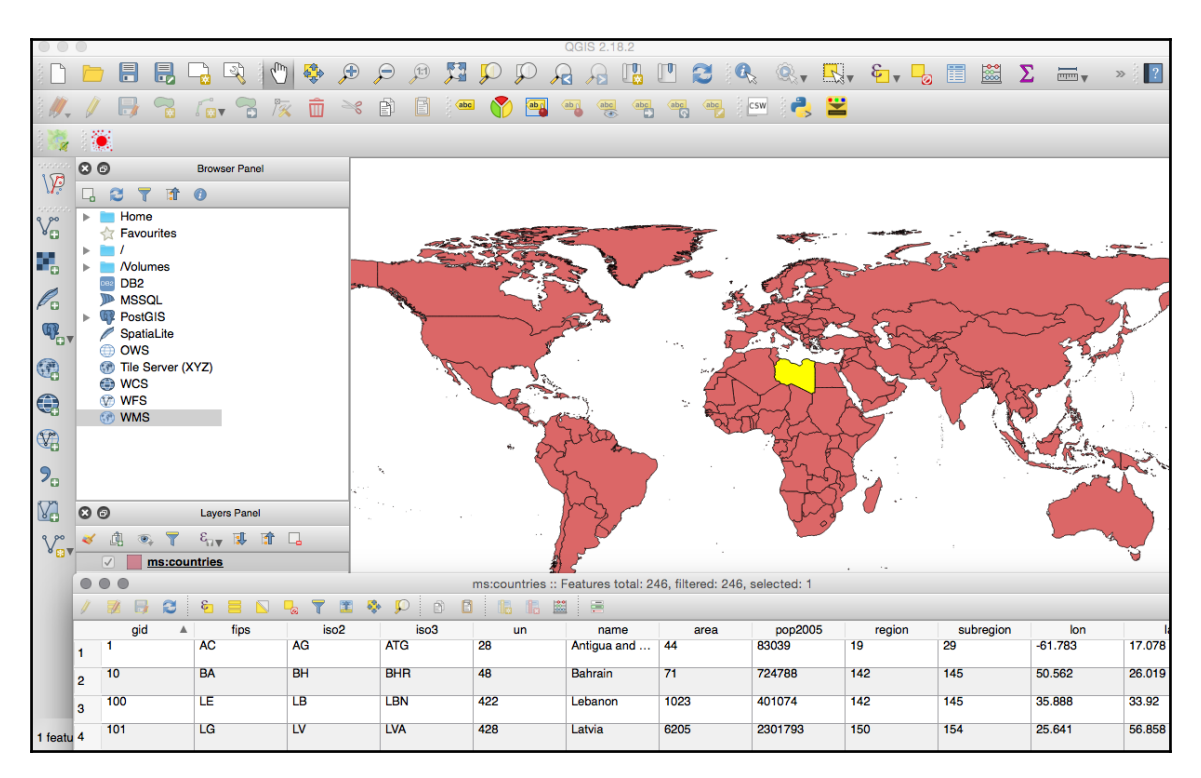

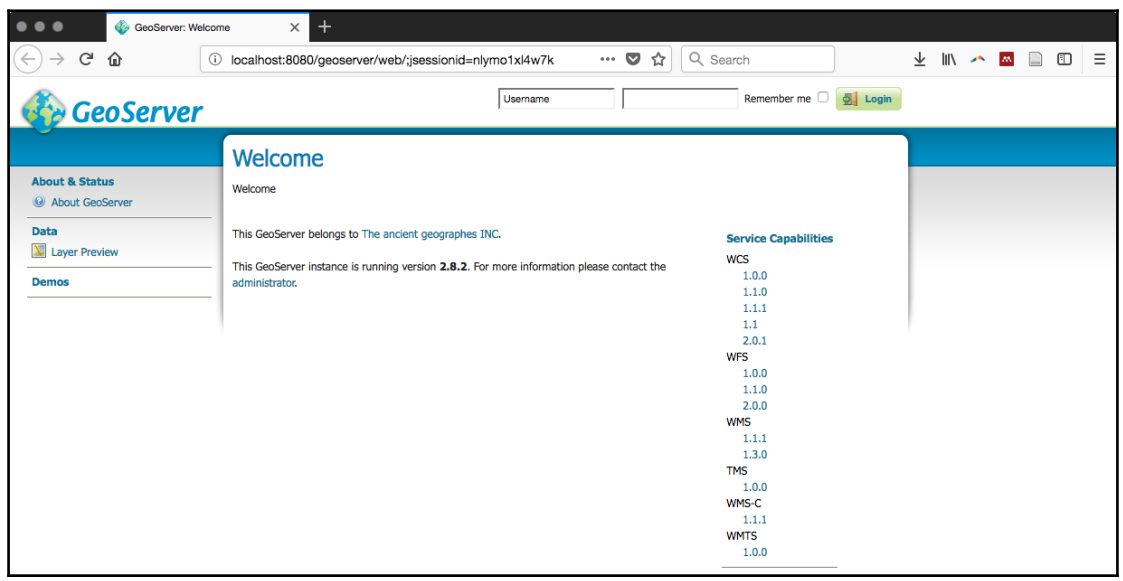

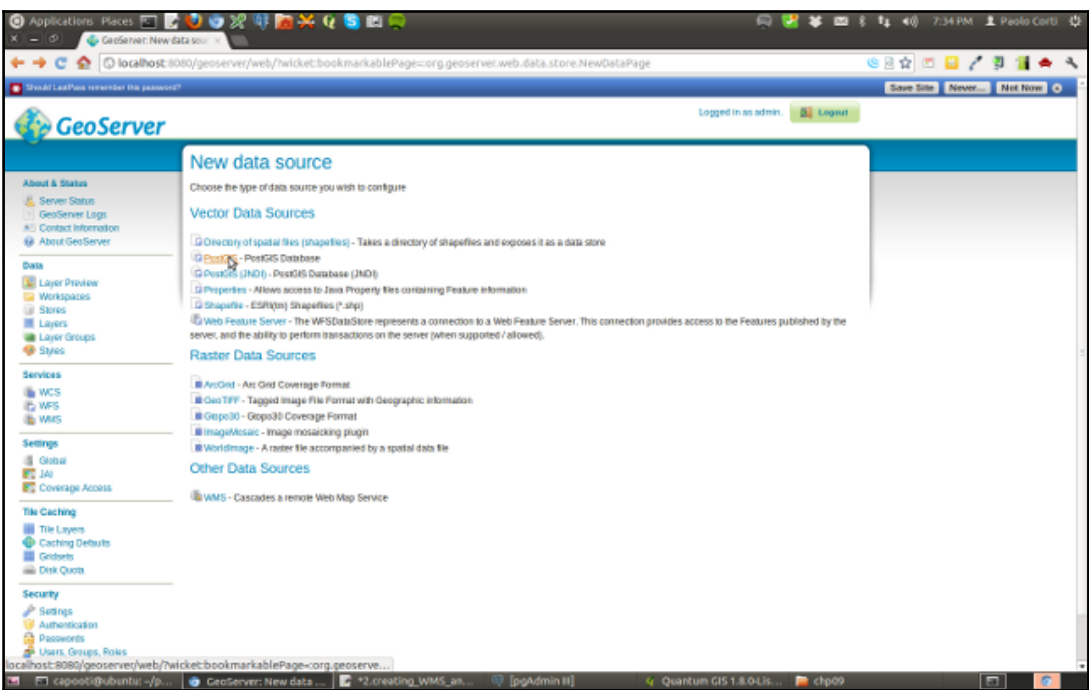

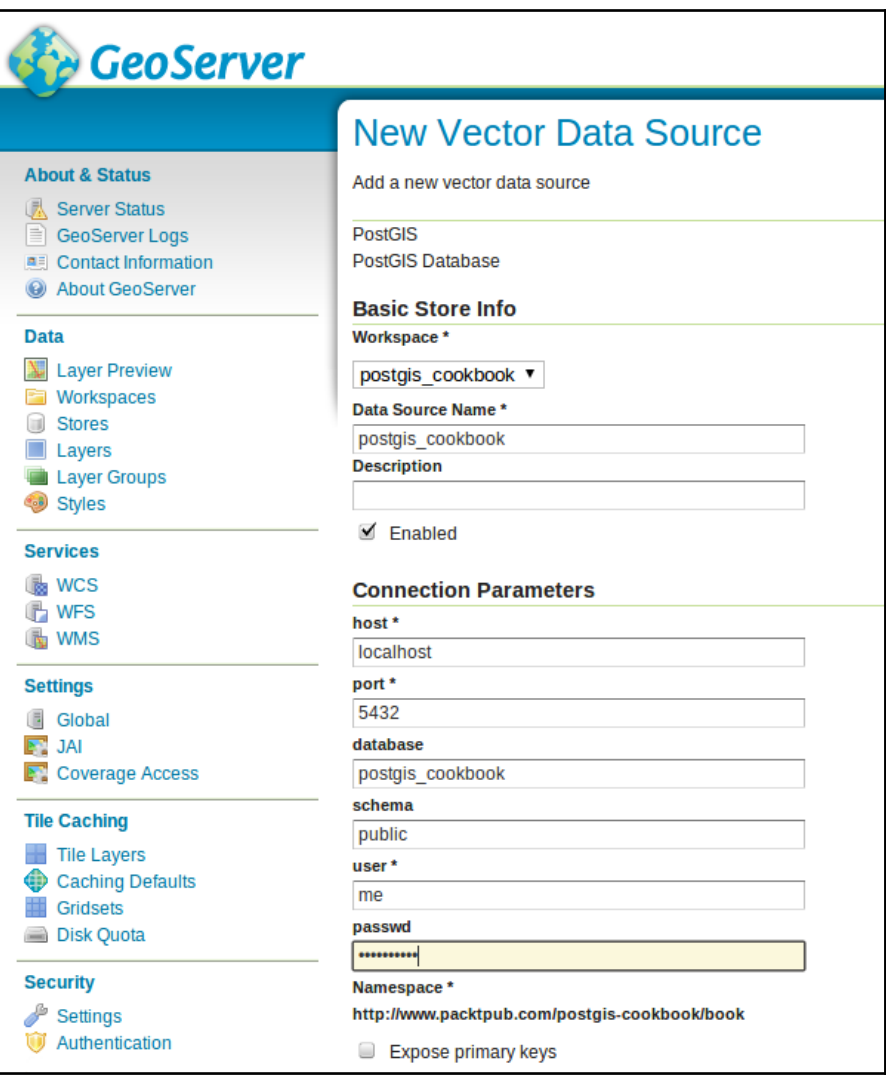

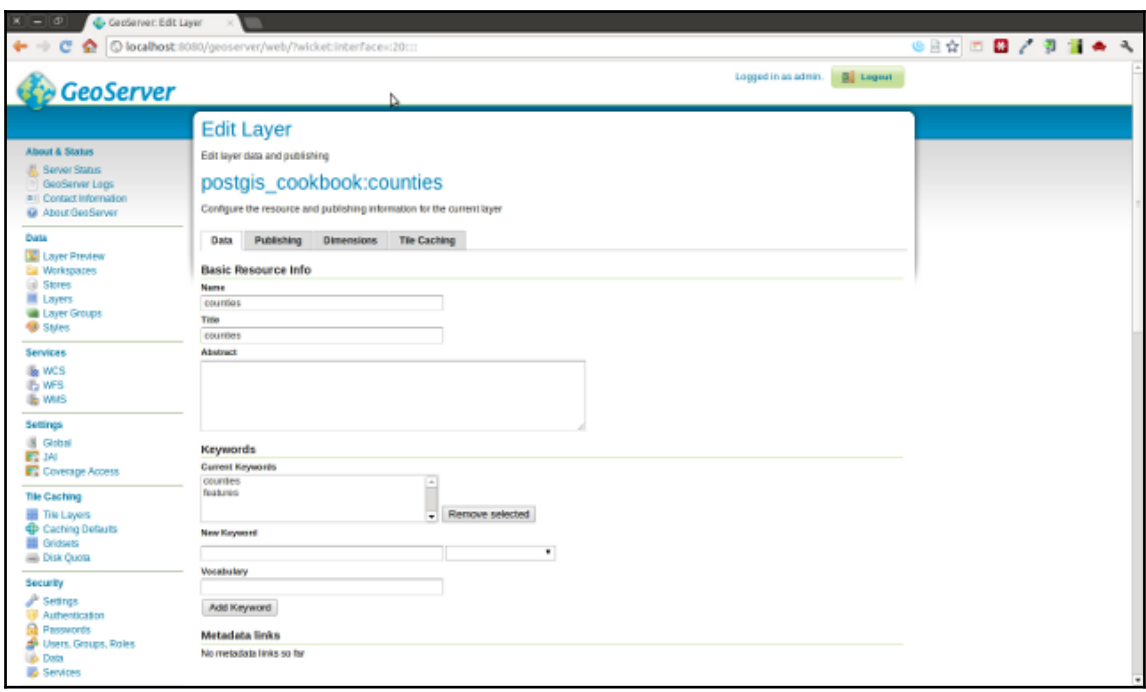

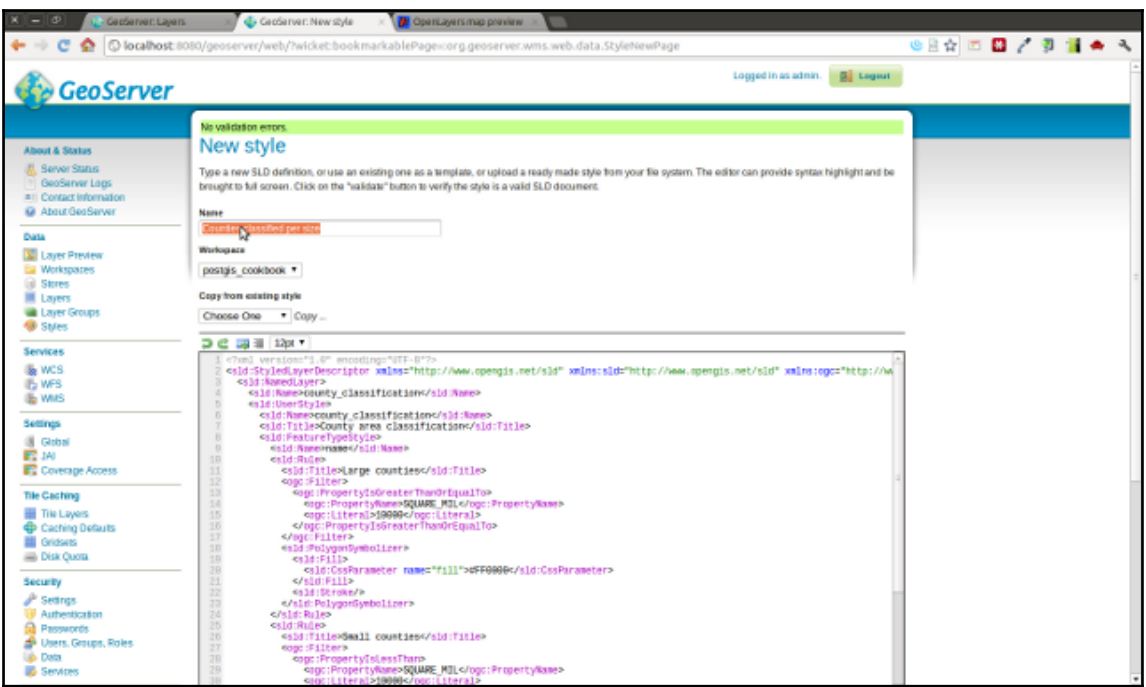

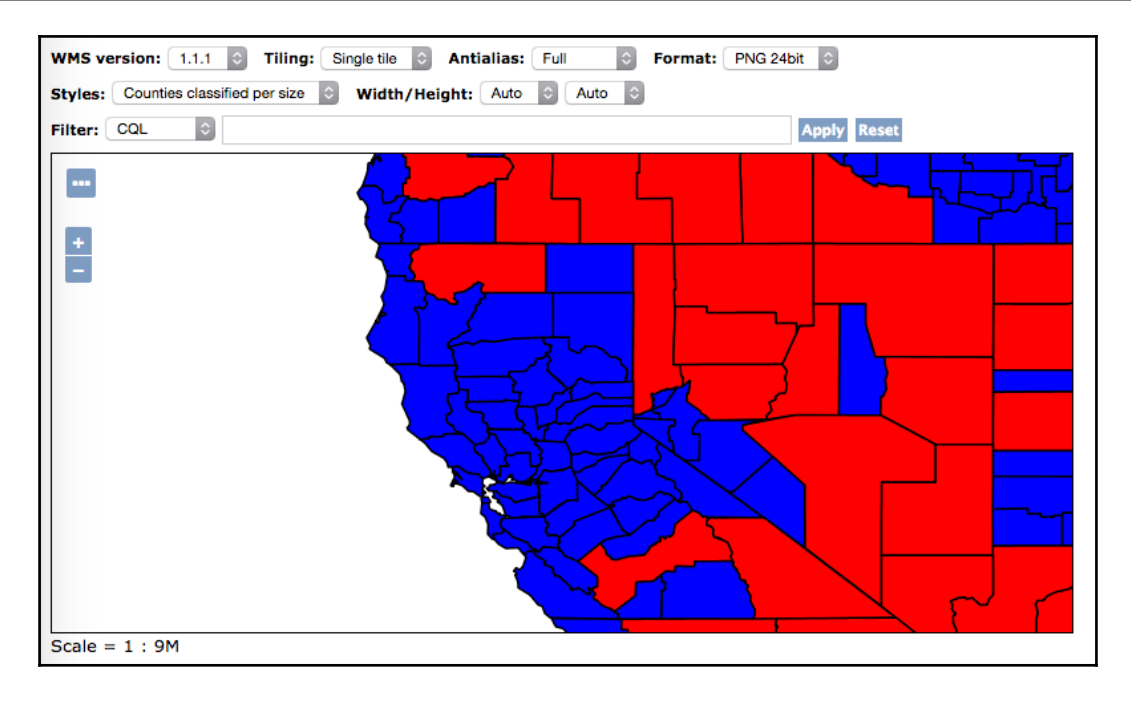
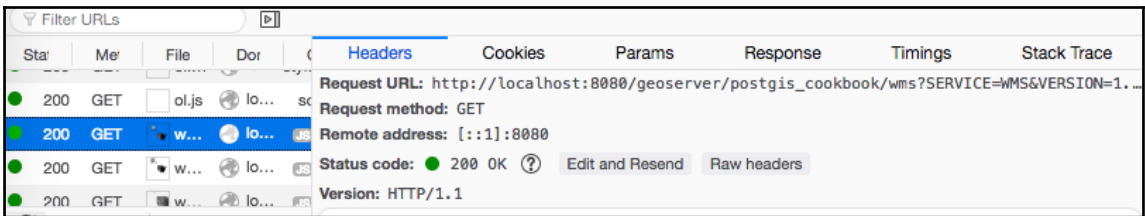

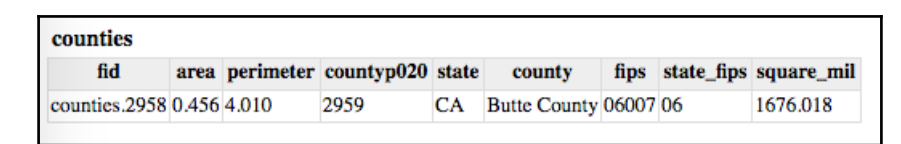

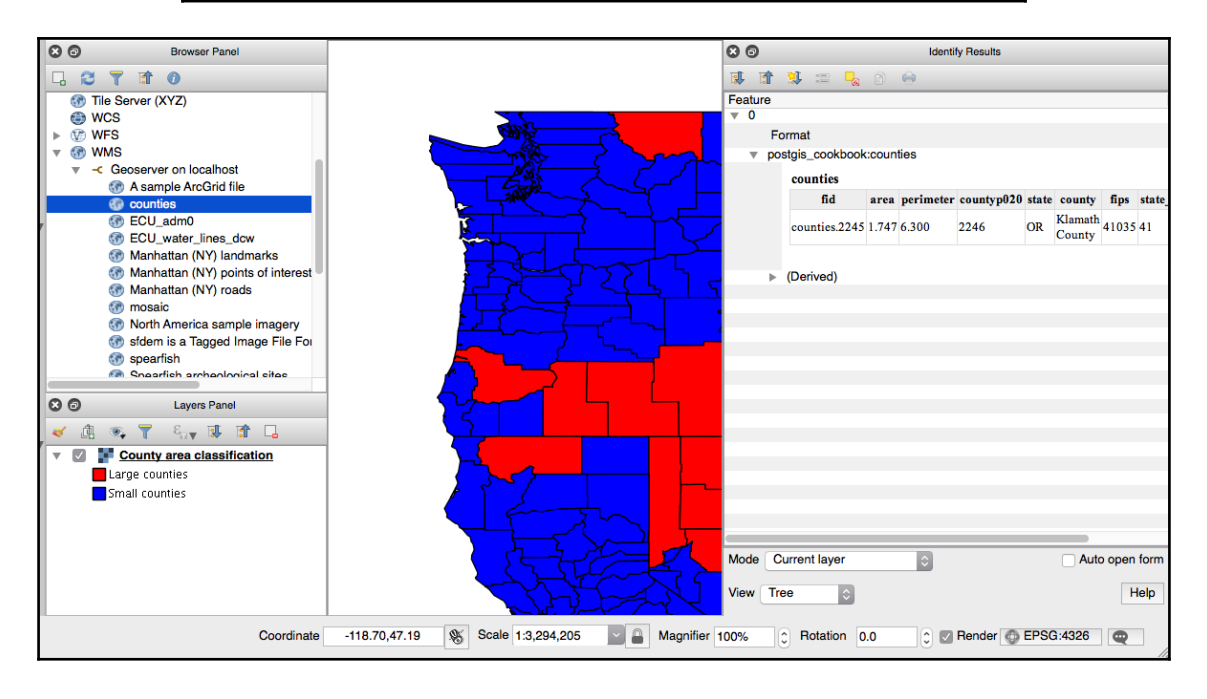

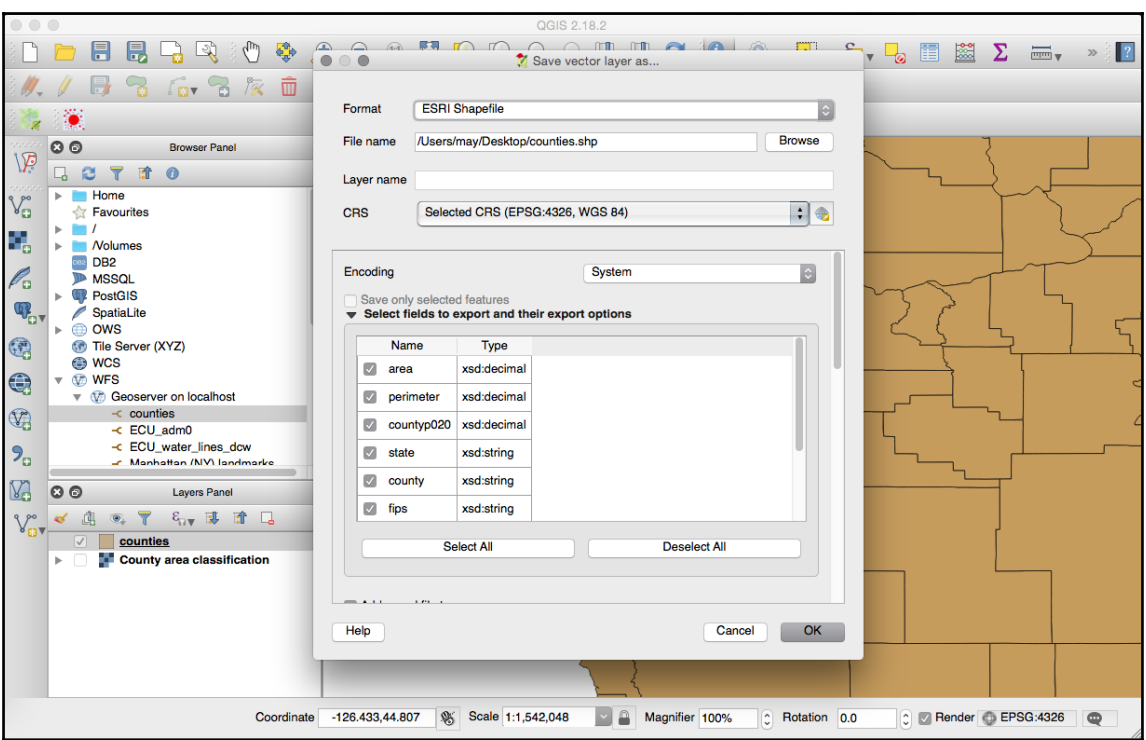

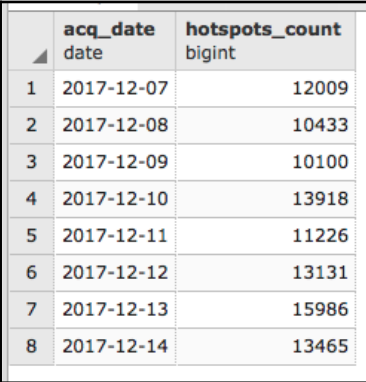

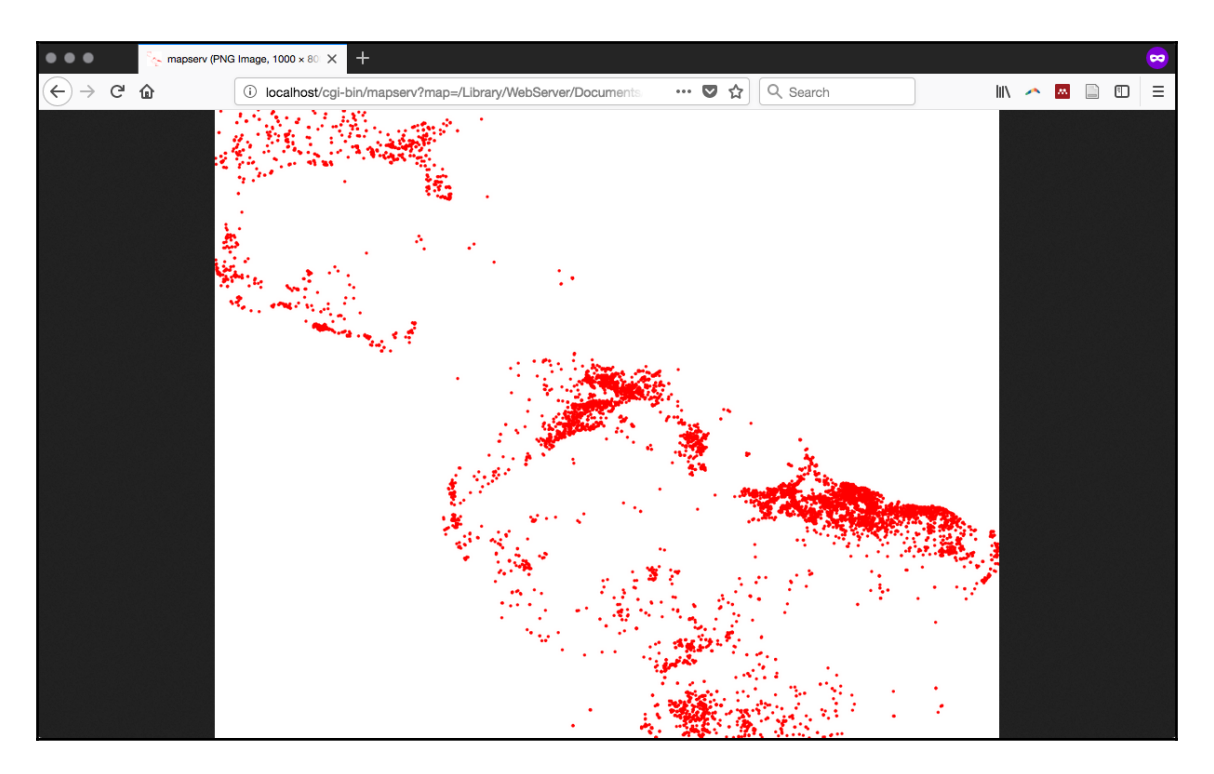

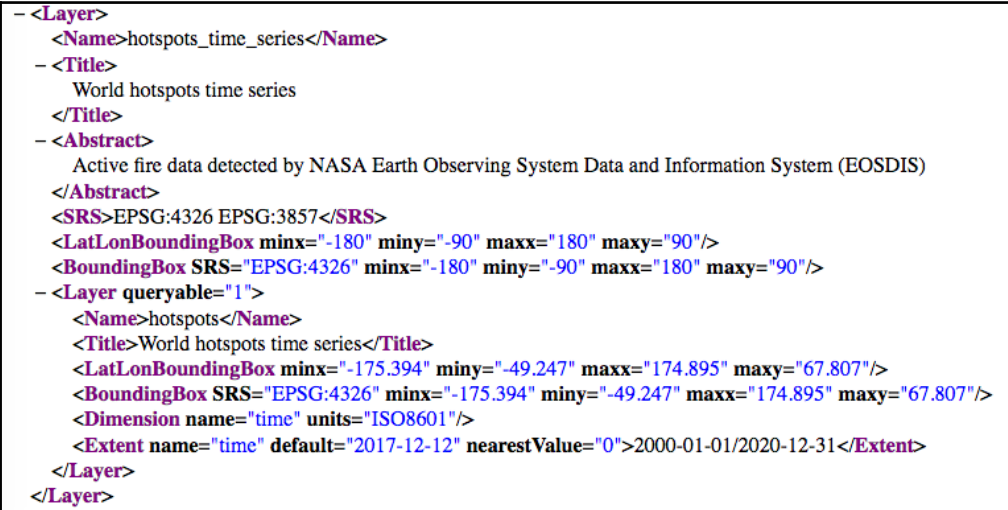

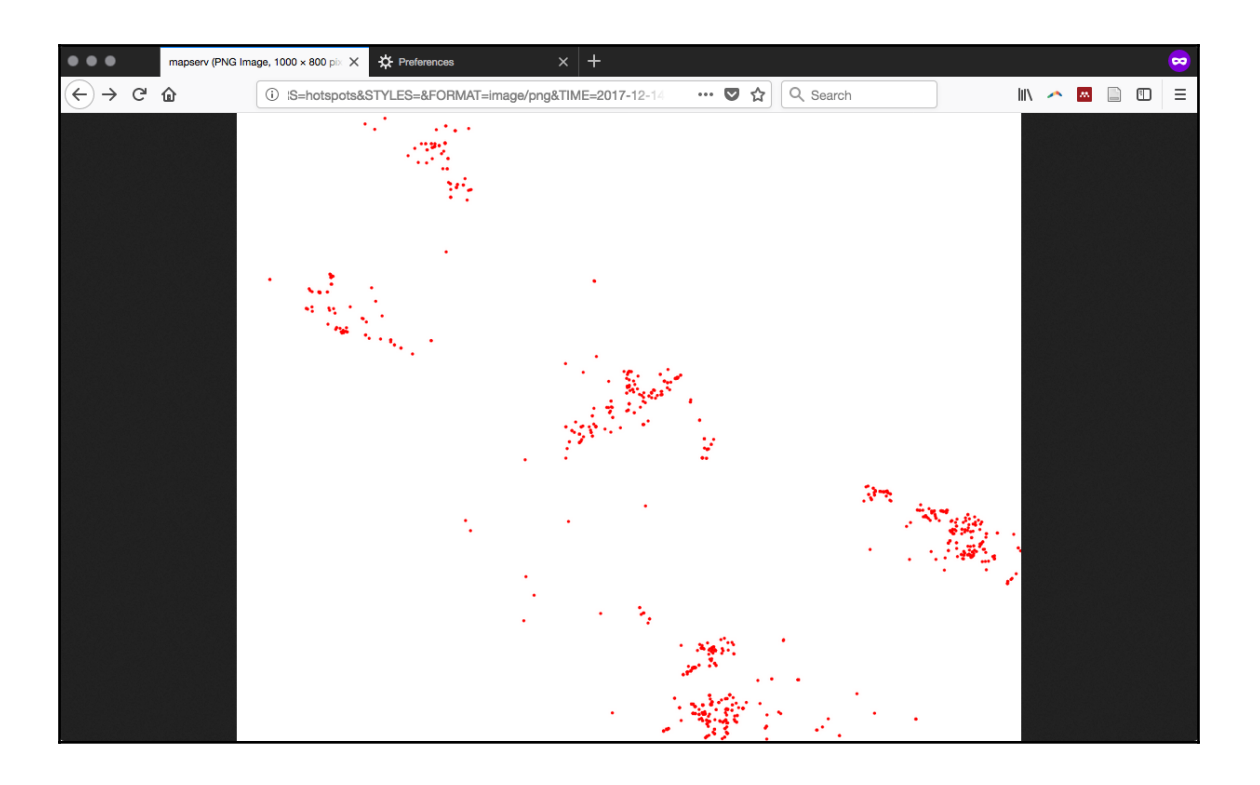

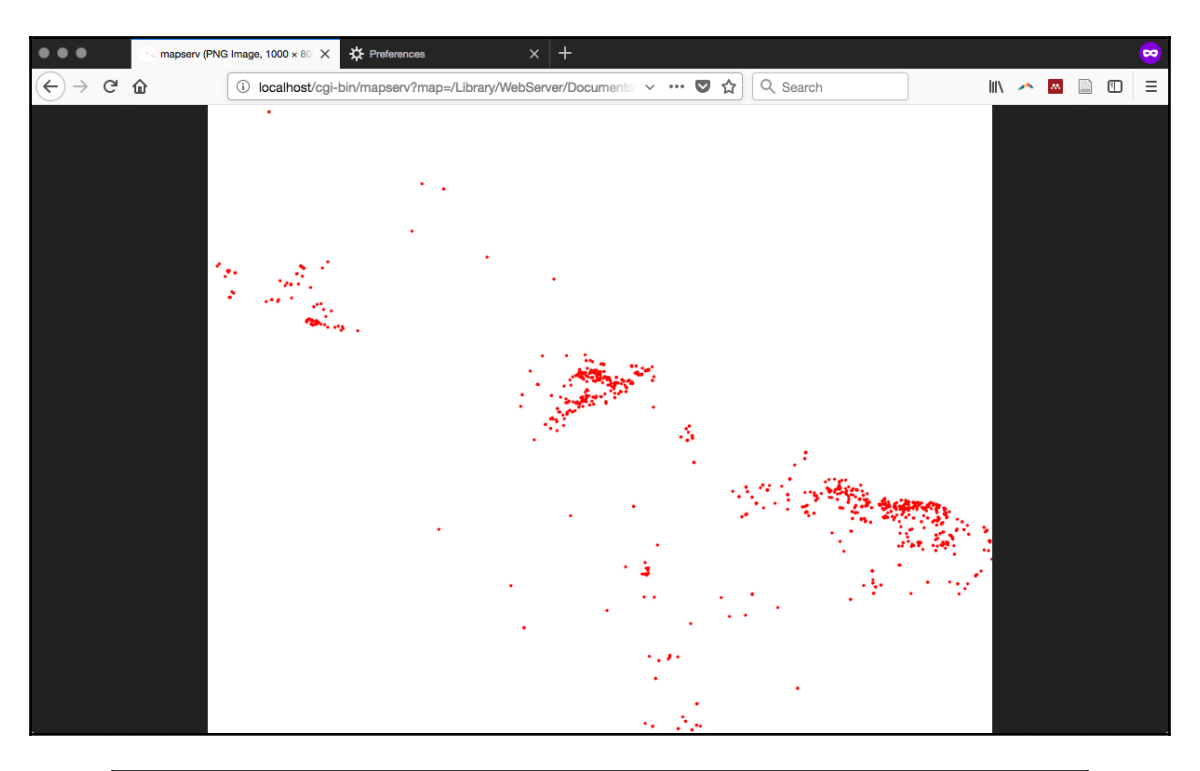

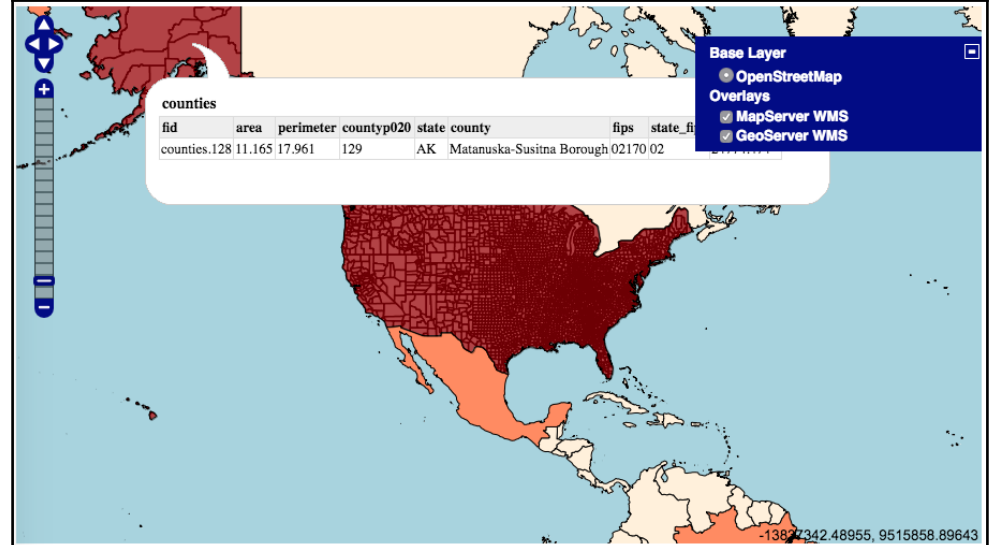

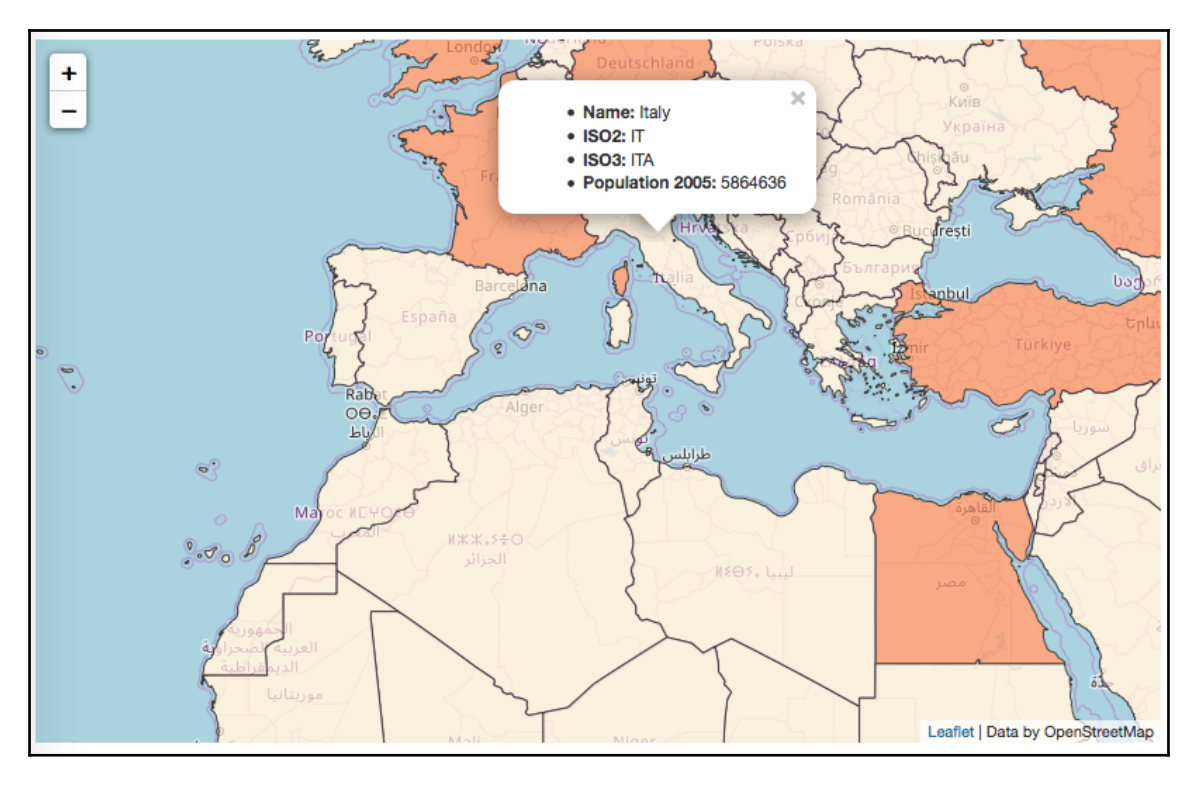

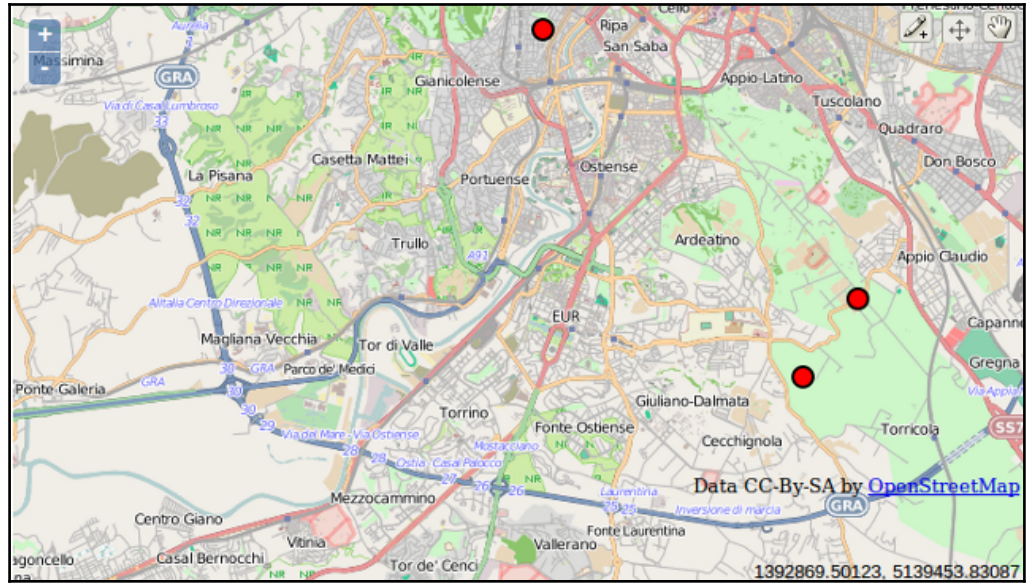

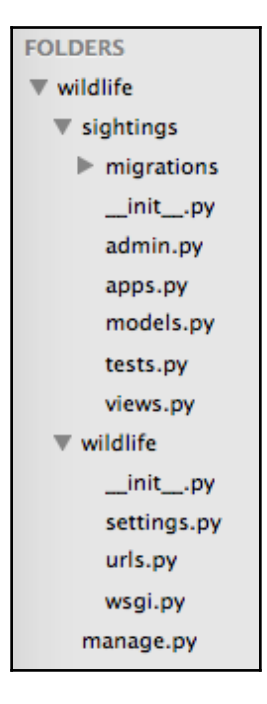

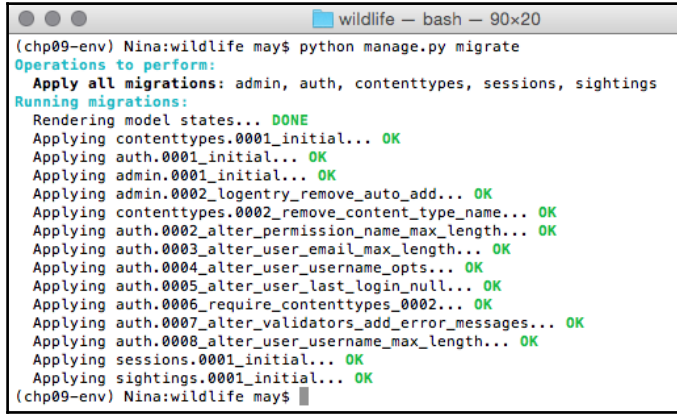

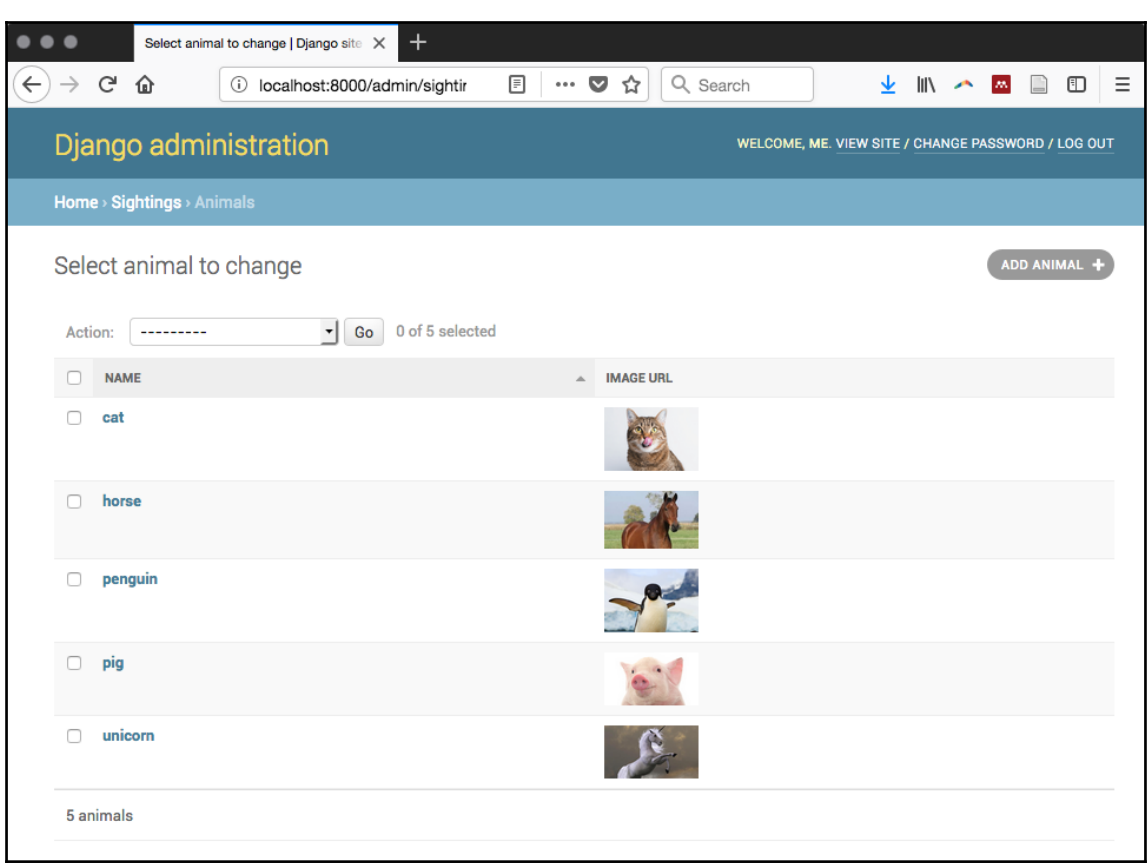

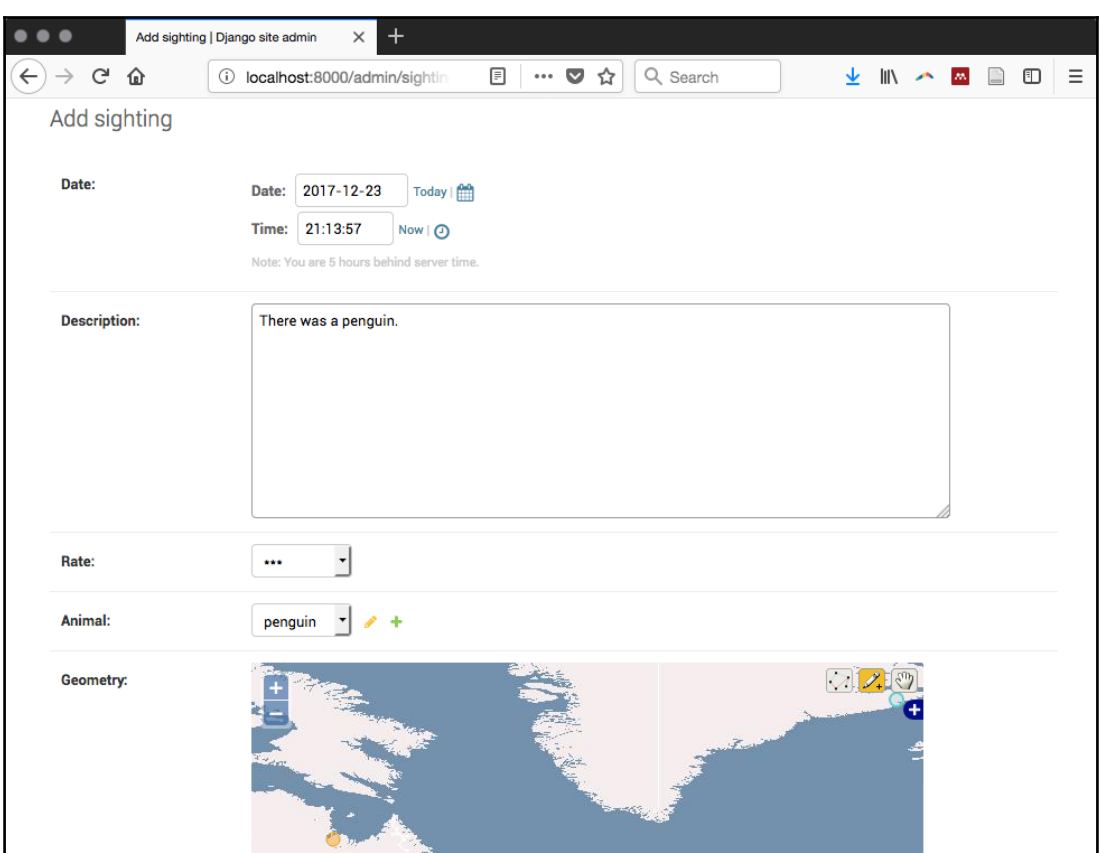

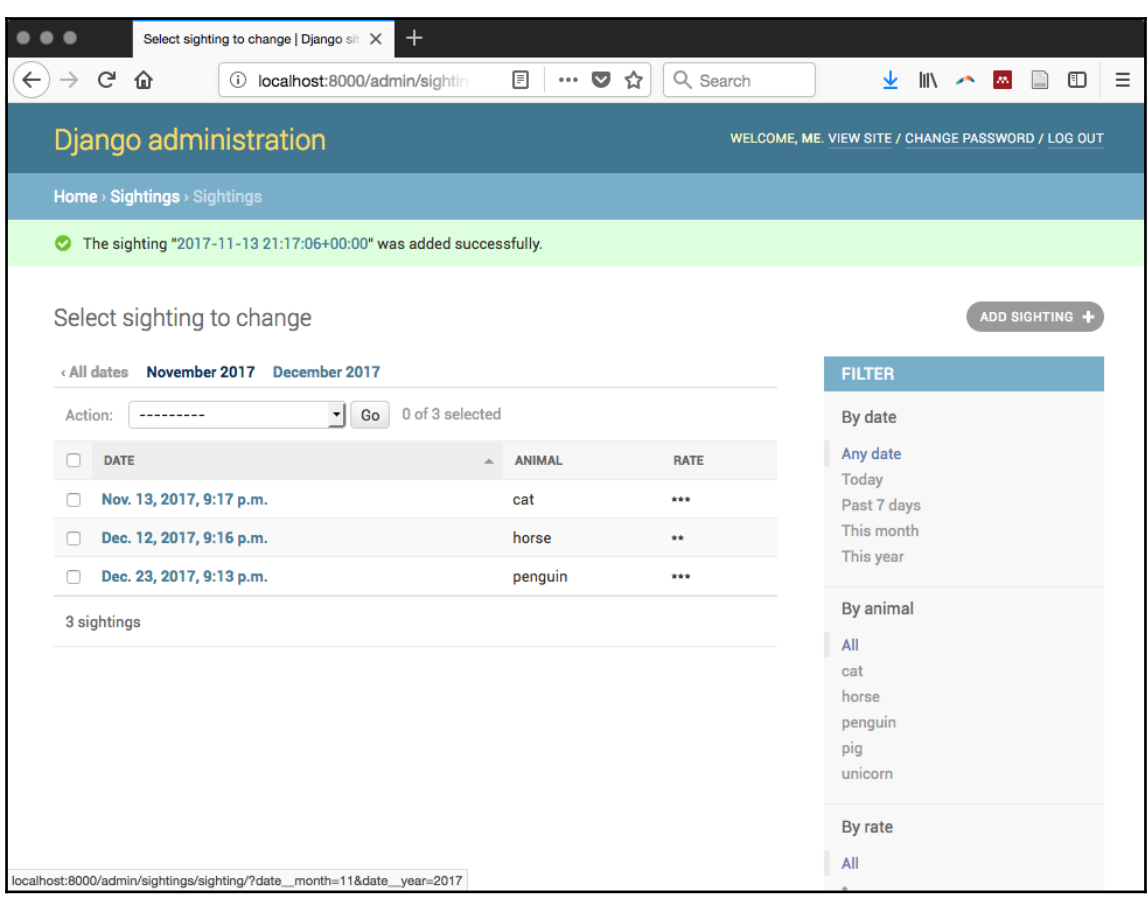

 $\bullet\bullet\bullet$ Chapter  $1 -$  bash  $- 80 \times 29$ bash-3.2\$ ogrinfo TM\_WORLD\_BORDERS-0.3.shp TM\_WORLD\_BORDERS-0.3 -al -so INFO: Open of 'TM\_WORLD\_BORDERS-0.3.shp' using driver 'ESRI Shapefile' successful. Layer name: TM\_WORLD\_BORDERS-0.3 Metadata: DBF DATE LAST UPDATE=2008-07-30 Geometry: Polygon Feature Count: 246 Extent:  $(-180.000000, -90.000000) - (180.000000, 83.623596)$ Layer SRS WKT: GEOGCS ["GCS\_WGS\_1984", DATUM ["WGS\_1984", SPHEROID ["WGS\_84", 6378137.0, 298.257223563]], PRIMEM["Greenwich", 0.0], UNIT["Degree", 0.0174532925199433]] FIPS: String (2.0) IS02: String (2.0) IS03: String (3.0) UN: Integer (3.0) NAME: String (50.0) AREA: Integer (7.0) P0P2005: Integer64 (10.0) REGION: Integer (3.0) SUBREGION: Integer (3.0) LON: Real (8.3) LAT: Real (7.3)  $bash-3.2s$ 

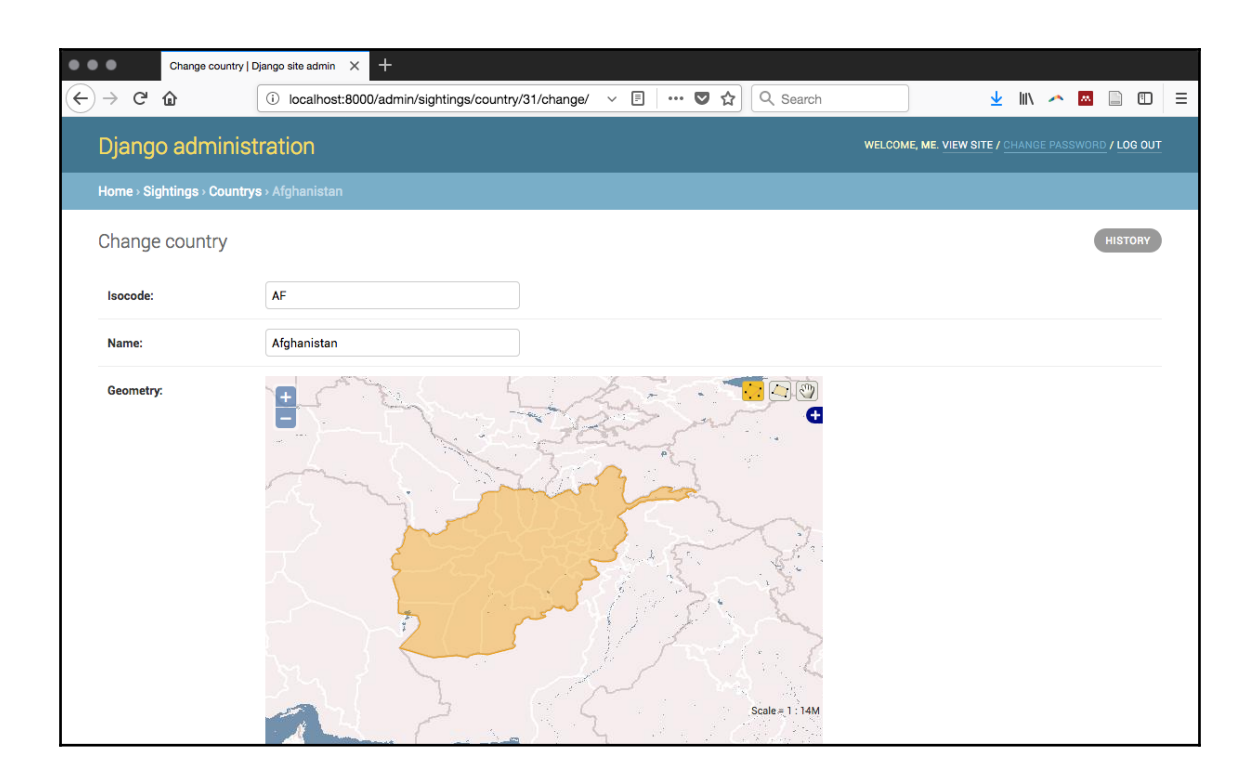

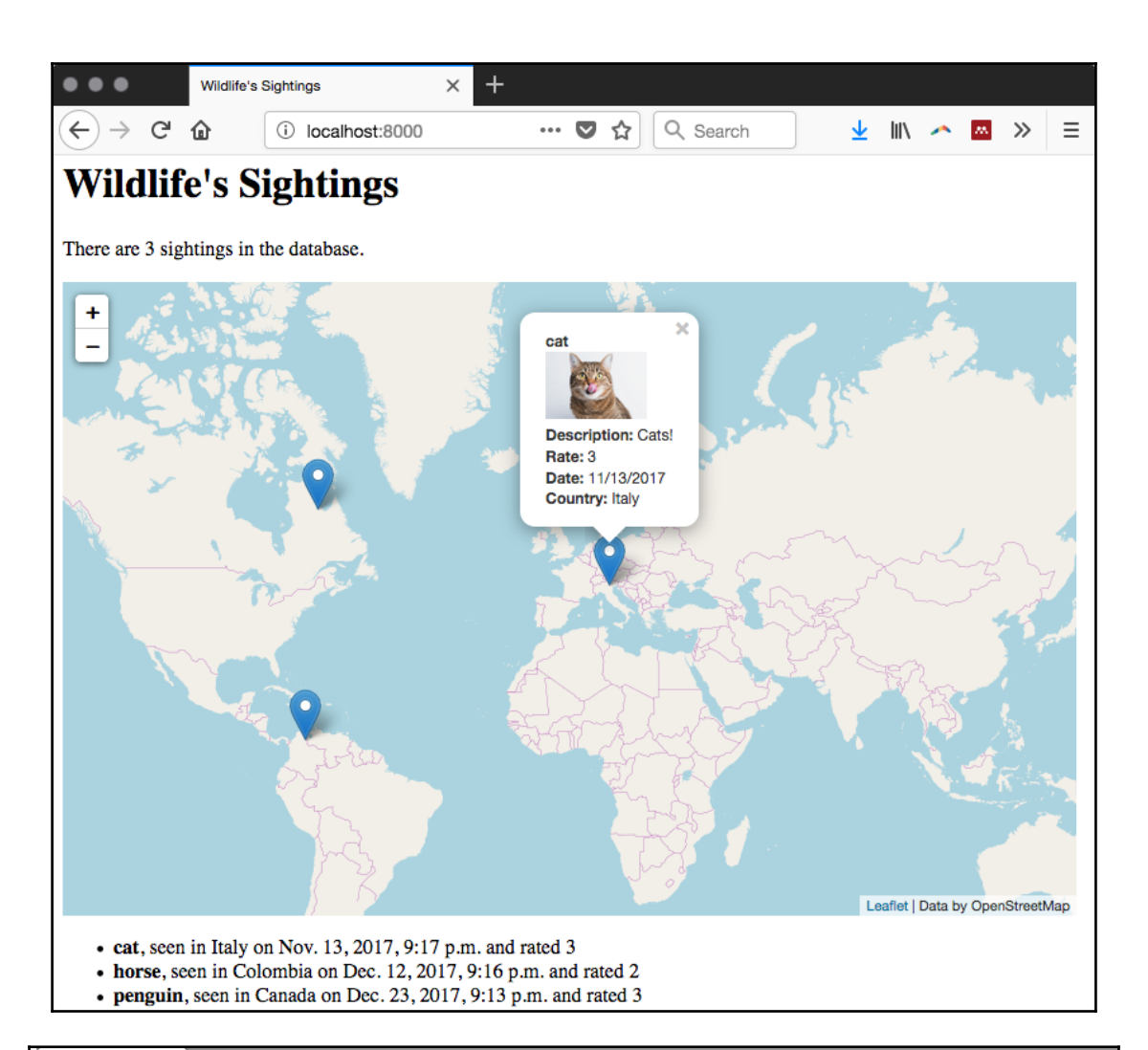

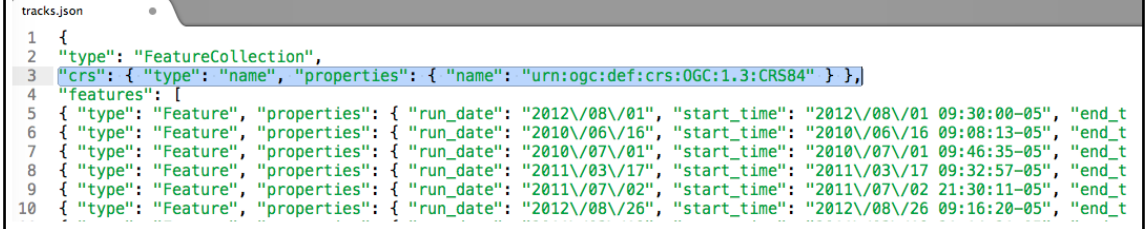

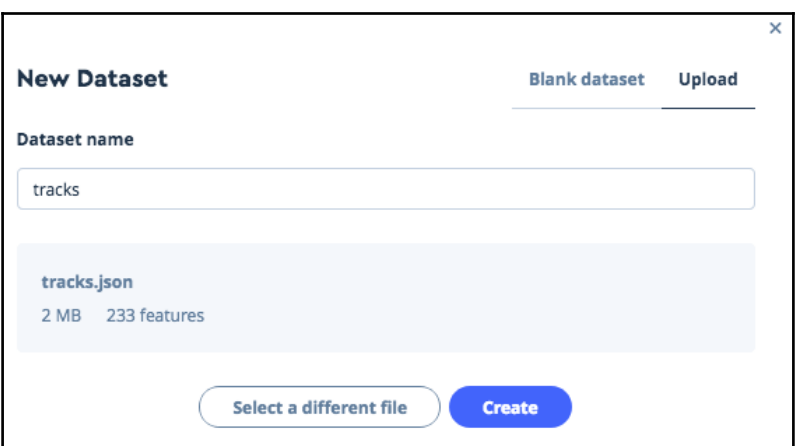

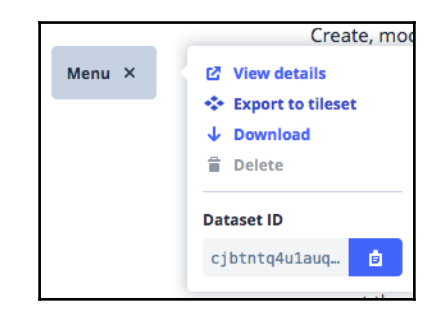

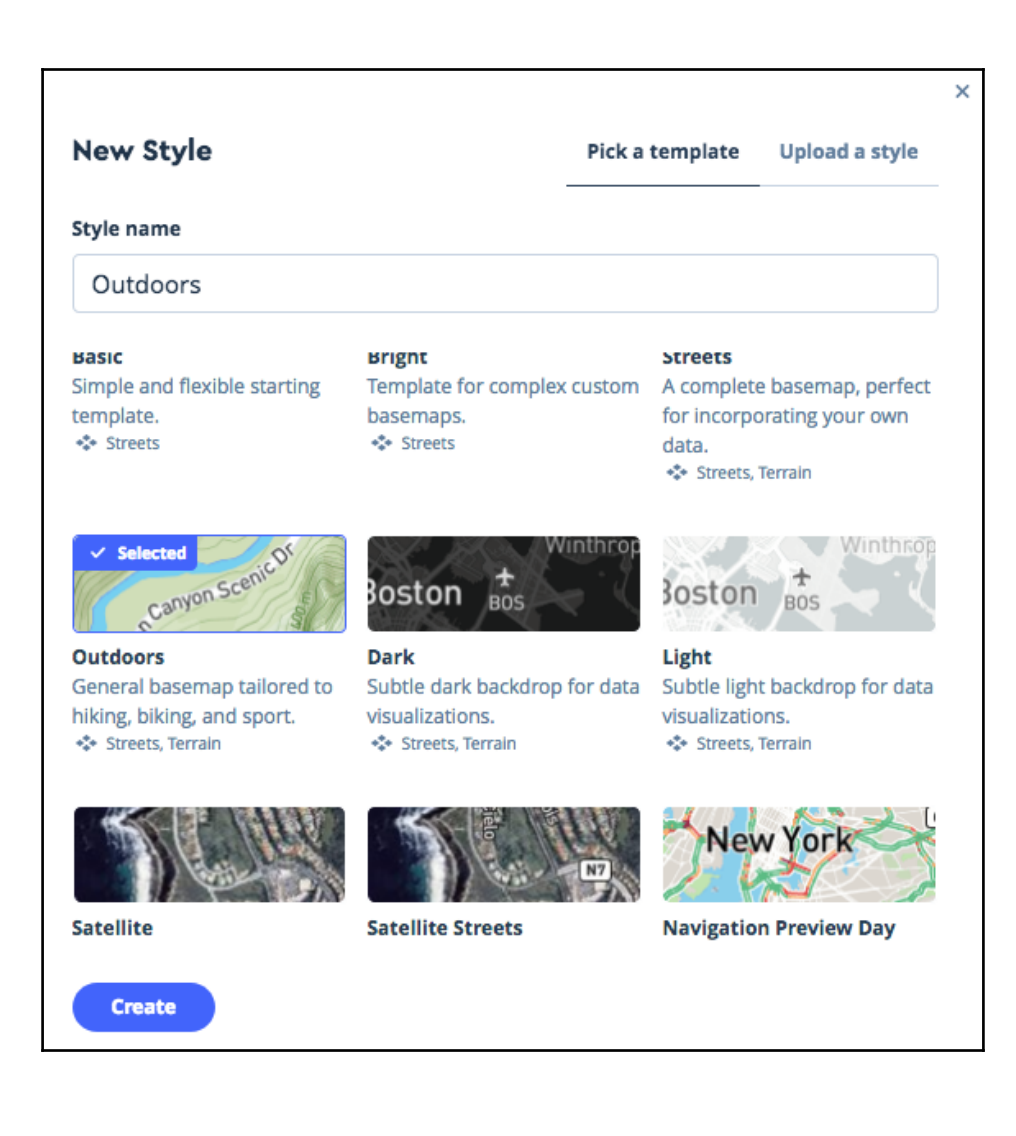

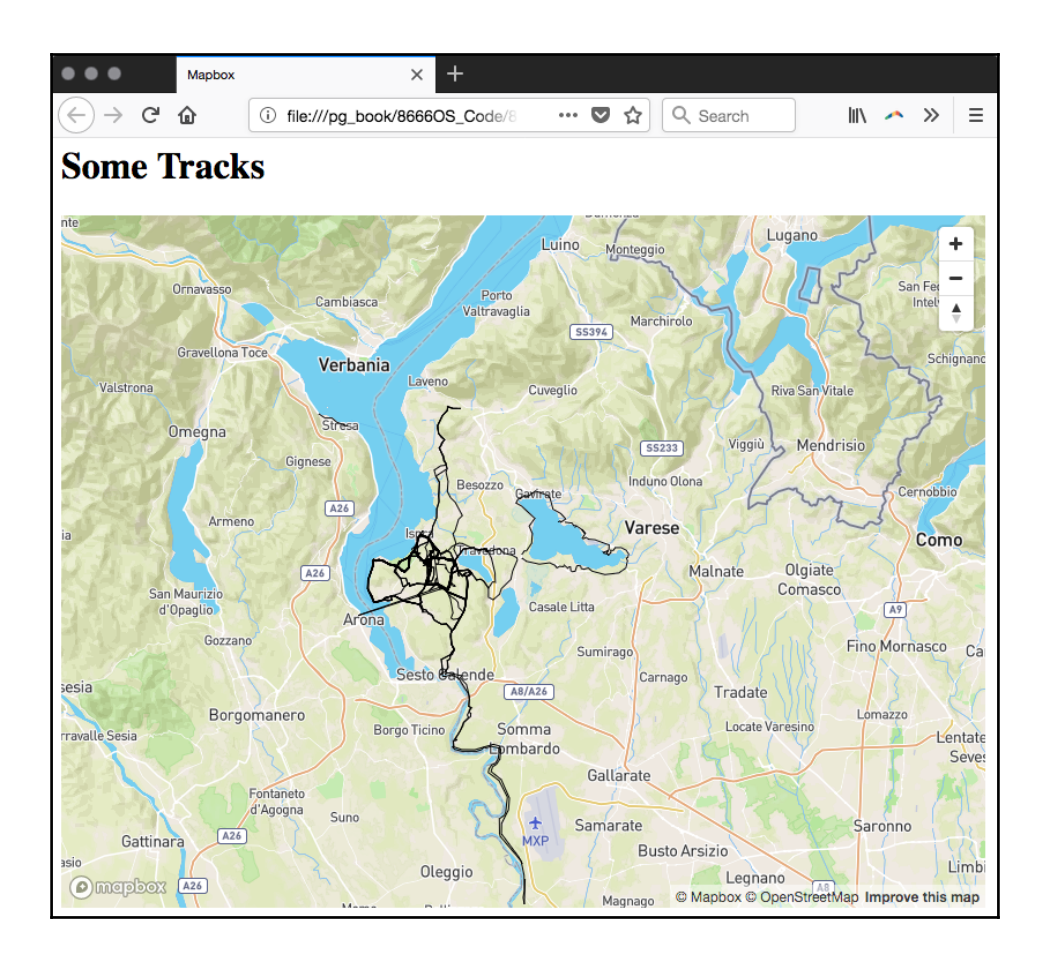

## **Chapter 10: Maintenance, Optimization, and Performance Tuning**

chapter10=# create extension postgis with schema postgis; **CREATE EXTENSION** chapter10=# SET search\_path = public, postgis; **SET** chapter10=# \dn List of schemas Name : Owner  $-+$ postgis | postgres postgis i postgres<br>public | postgres<br>(2 rows)

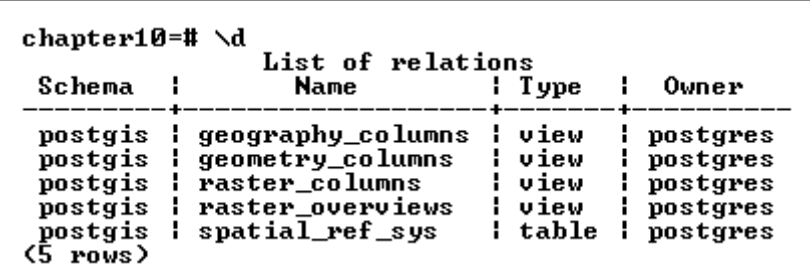

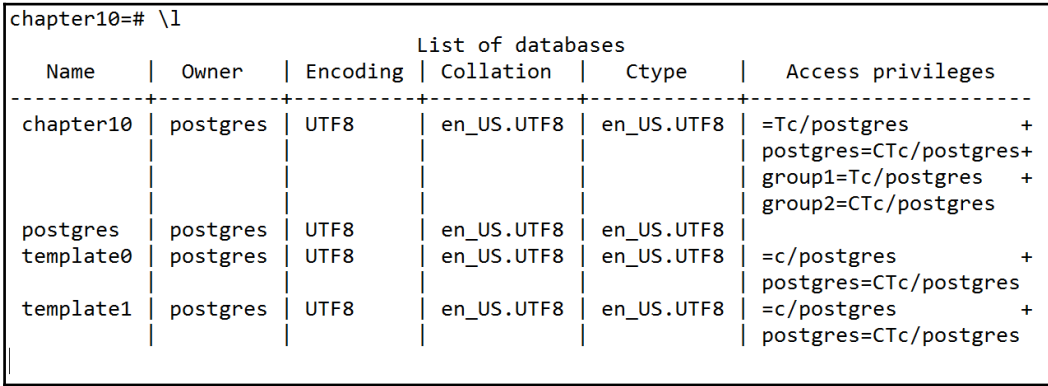

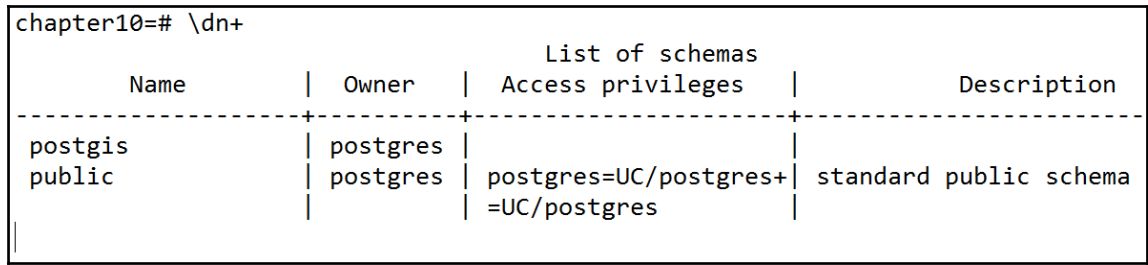

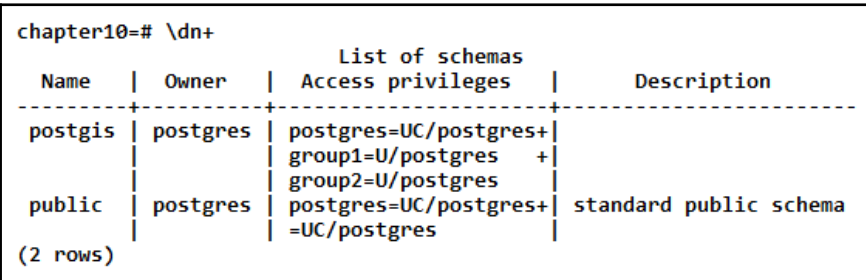

chapter10=> SELECT count(\*) FROM postgis.spatial\_ref\_sys; count بالأباب 5435  $(1 row)$ 

```
⊦-
-- PostgreSQL database dump
\sim-- Dumped from database version 9.6.3
-- Dumped by pg_dump version 9.6.3
SET statement timeout = 0;
SET lock timeout = 0;
SET idle in transaction session timeout = 0;
SET client encoding = UTF8';
SET standard conforming strings = on;
SET check_function_bodies = false;
SET client min messages = warning;
SET row security = off;
\equiv-- Name: postgis; Type: SCHEMA; Schema: -; Owner: postgres
ساب
CREATE SCHEMA postgis;
ALTER SCHEMA postgis OWNER TO postgres;
-- Name: plpgsql; Type: EXTENSION; Schema: -; Owner:
\frac{1}{2}CREATE EXTENSION IF NOT EXISTS plpgsql WITH SCHEMA pg catalog;
```

```
CREATE INDEX caschools geom idx ON caschools USING gist (geom);
-- Name: prism st convexhull idx; Type: INDEX; Schema: postgis;
Owner: postgres
CREATE INDEX prism st convexhull idx ON prism USING gist
(st \text{ convex hull}(rast));
-- Name: sfpoly geom idx; Type: INDEX; Schema: postgis; Owner:
postgres
CREATE INDEX sfpoly geom idx ON sfpoly USING gist (geom);
-1-- Name: postgis; Type: ACL; Schema: -; Owner: postgres
\overline{\phantom{a}}GRANT USAGE ON SCHEMA postgis TO group2;
GRANT USAGE ON SCHEMA postgis TO group1;
```
**OUERY PLAN** Nested Loop (cost=0.00..4160.93 rows=4 width=9) (actual time=19.192..152.344 rows=234 loops=1) Join Filter: ((sf.geom && st\_transform(sc.geom, 3310)) AND \_st\_intersects(sf.geom, st\_transform(sc.geom, 3310))) Rows Removed by Join Filter: 13254 -> Seg Scan on sfpoly sf (cost=0.00..1.01 rows=1 width=603872) (actual time=0.016..0.017 rows=1 loops=1) -> Seq Scan on caschools sc (cost=0.00..551.88 rows=13488 width=41) (actual time=0.006..1.654 rows=13488 loops=1) Planning time: 0.126 ms Execution time: 153.760 ms  $(7$  rows)

Time: 154,478 ms

## **OUERY PLAN**

Nested Loop (cost=0.00..4160.93 rows=4 width=9) (actual time=16.714..103.861 rows=234 loops=1) Join Filter: ((sf.geom && st\_transform(sc.geom, 3310)) AND \_st\_intersects(sf.geom, st\_transform(sc.geom, 3310))) Rows Removed by Join Filter: 13254 -> Seq Scan on sfpoly sf (cost=0.00..1.01 rows=1 width=603872) (actual time=0.018..0.018 rows=1 loops=1) -> Seq Scan on caschools sc (cost=0.00.551.88 rows=13488 width=41) (actual time=0.007..1.352 rows=13488 loops=1) Planning time: 0.154 ms Execution time: 105.124 ms  $(7$  rows) Time: 105,920 ms

**QUERY PLAN** Nested Loop (cost=0.28..9.56 rows=4 width=9) (actual time=14..88..9.66 rows=4 index cost=0.80..1.01 rows=1 width=603872) (actual time=0.011.0.012 rows=1 loops=1)<br>-> Seq Scan on sfpoly sf (cost=0.08..1.01 rows=1 width=60387  $(8$  rows)

Time: 62,336 ms

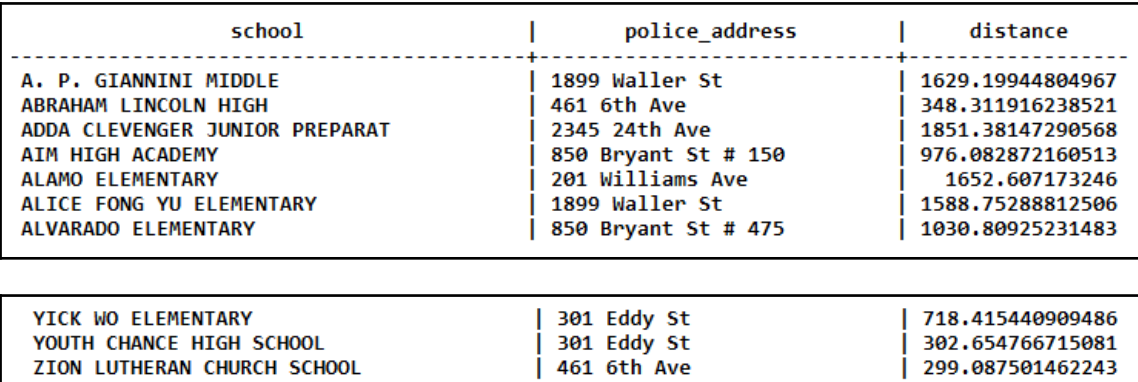

 $(234$  rows)

Time: 5076,363 ms

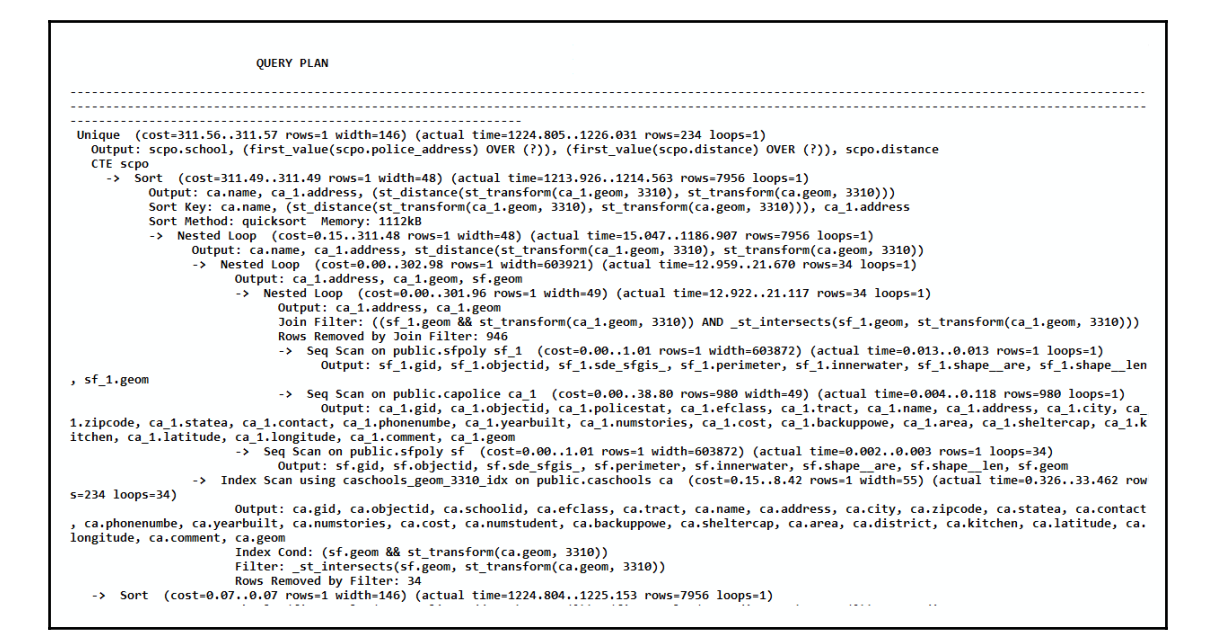

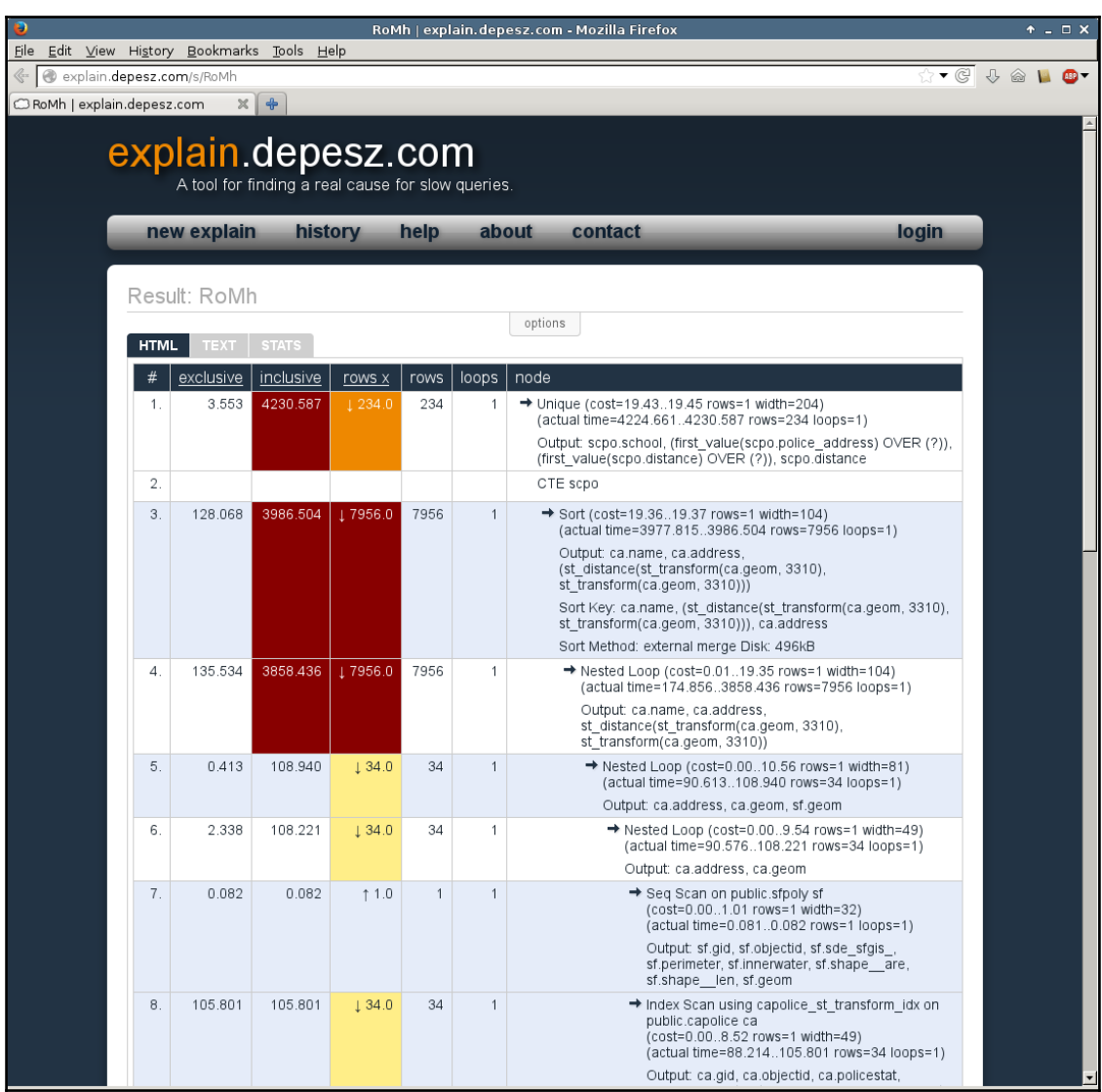

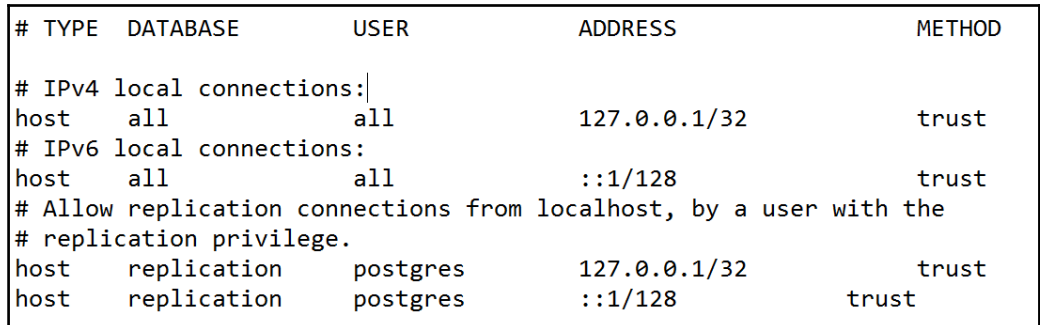

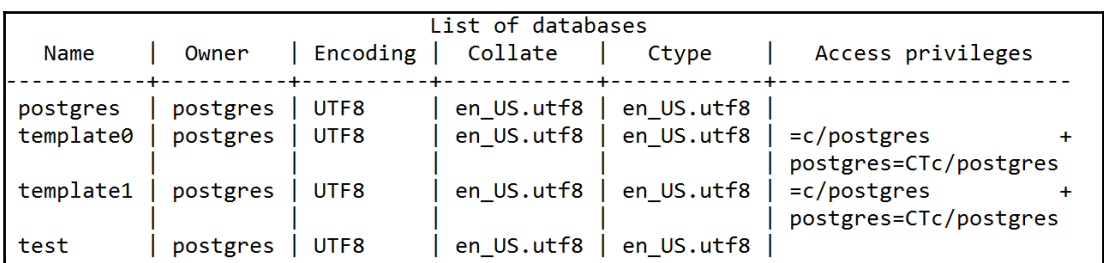

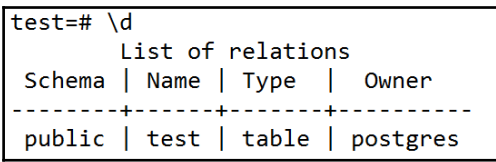

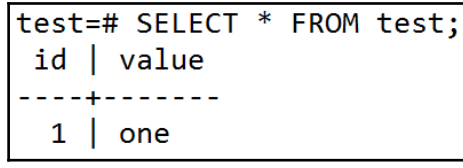

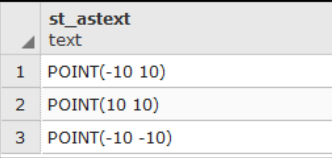

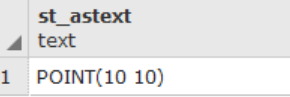

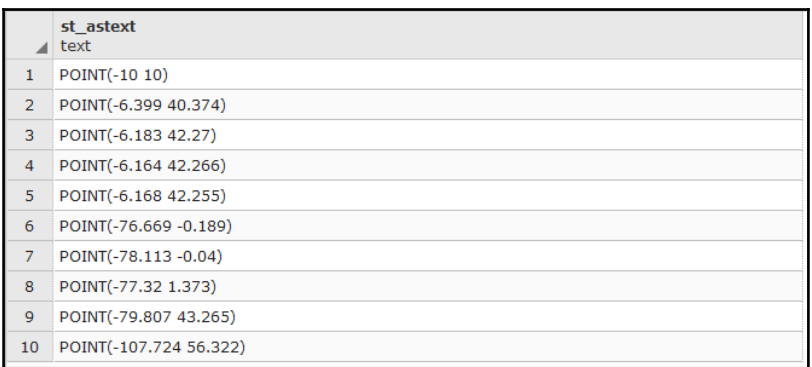

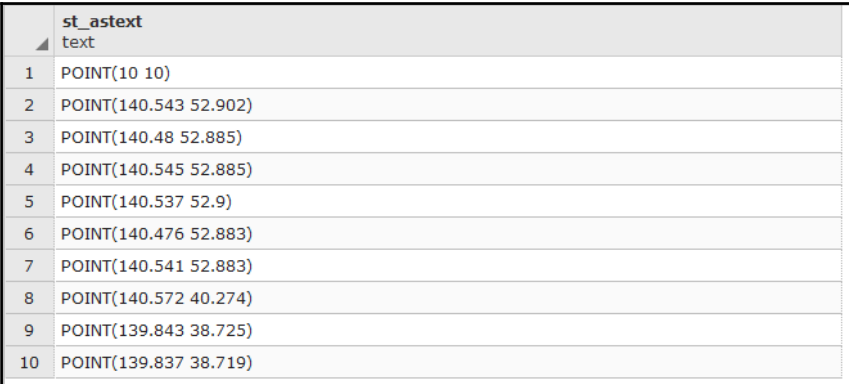

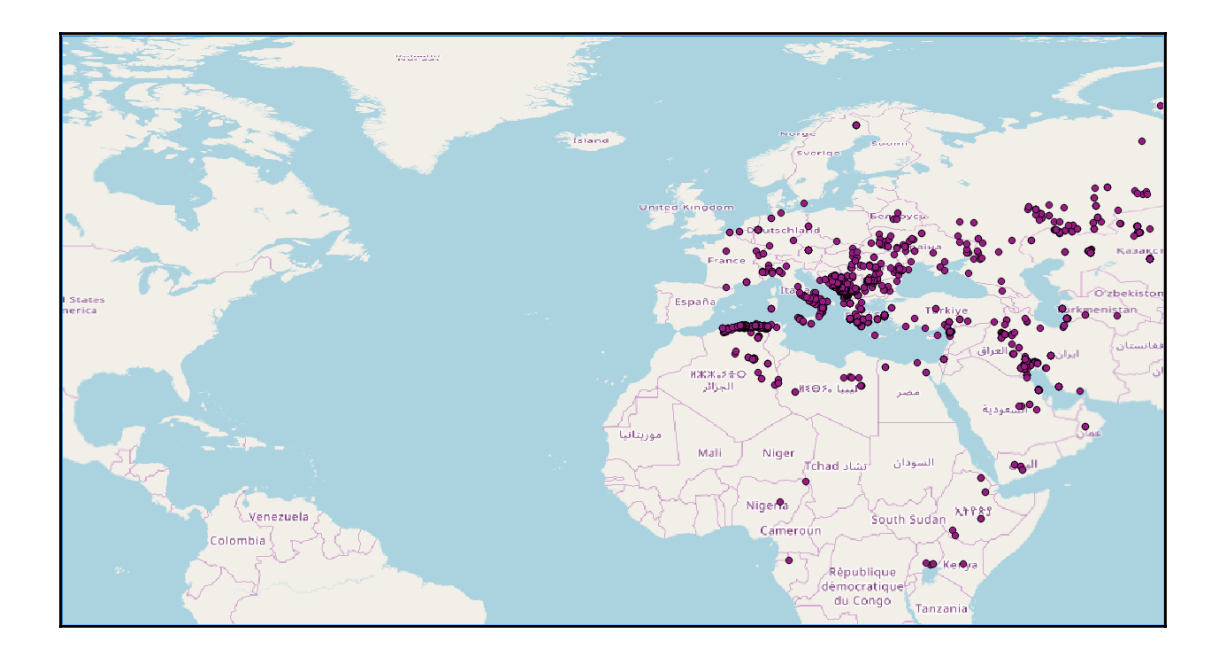

## **Chapter 11: Using Desktop Clients**

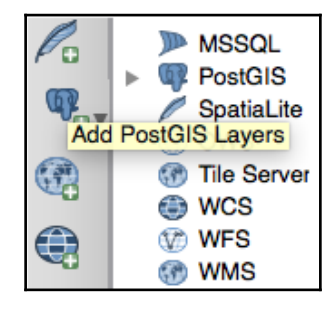

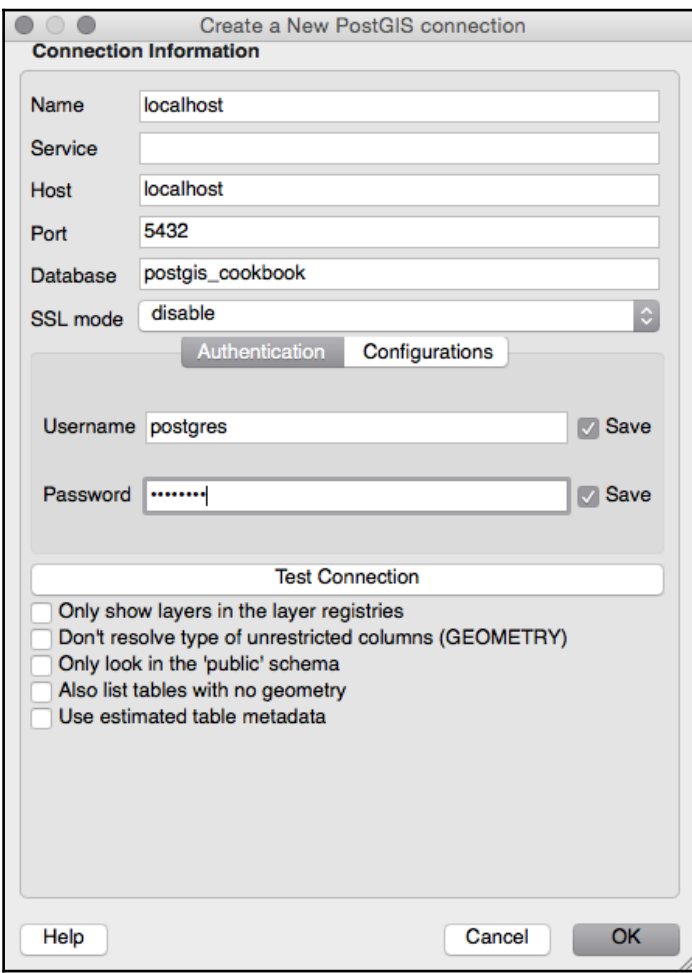

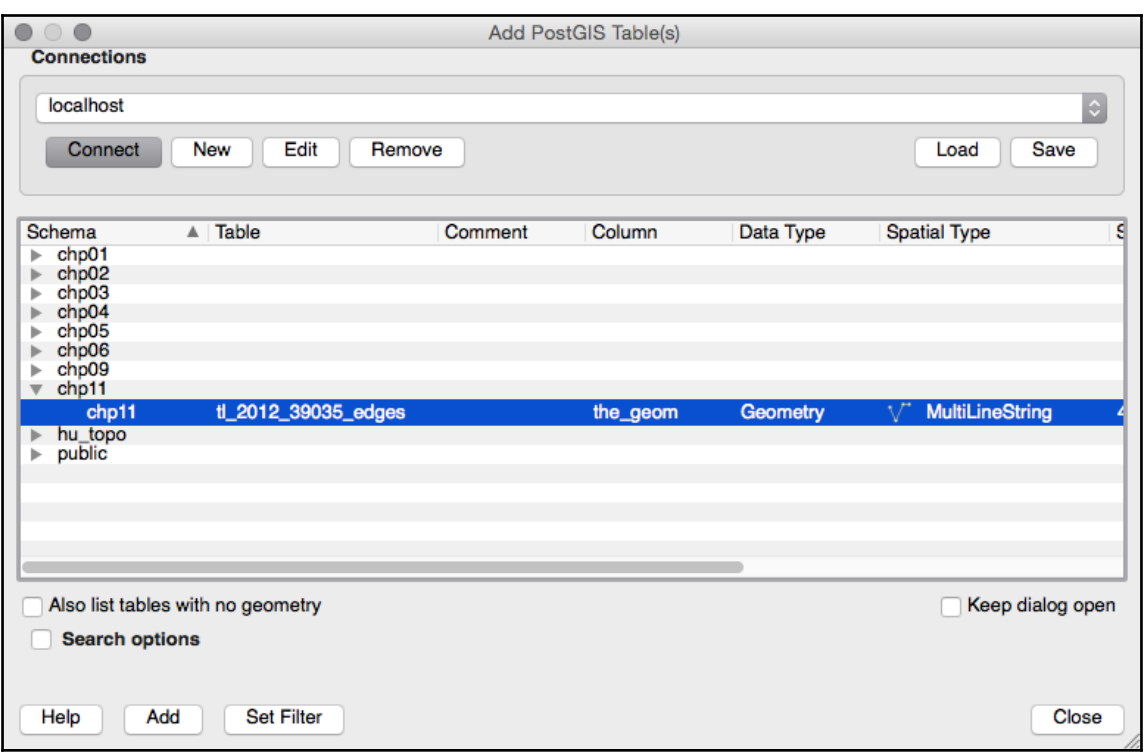

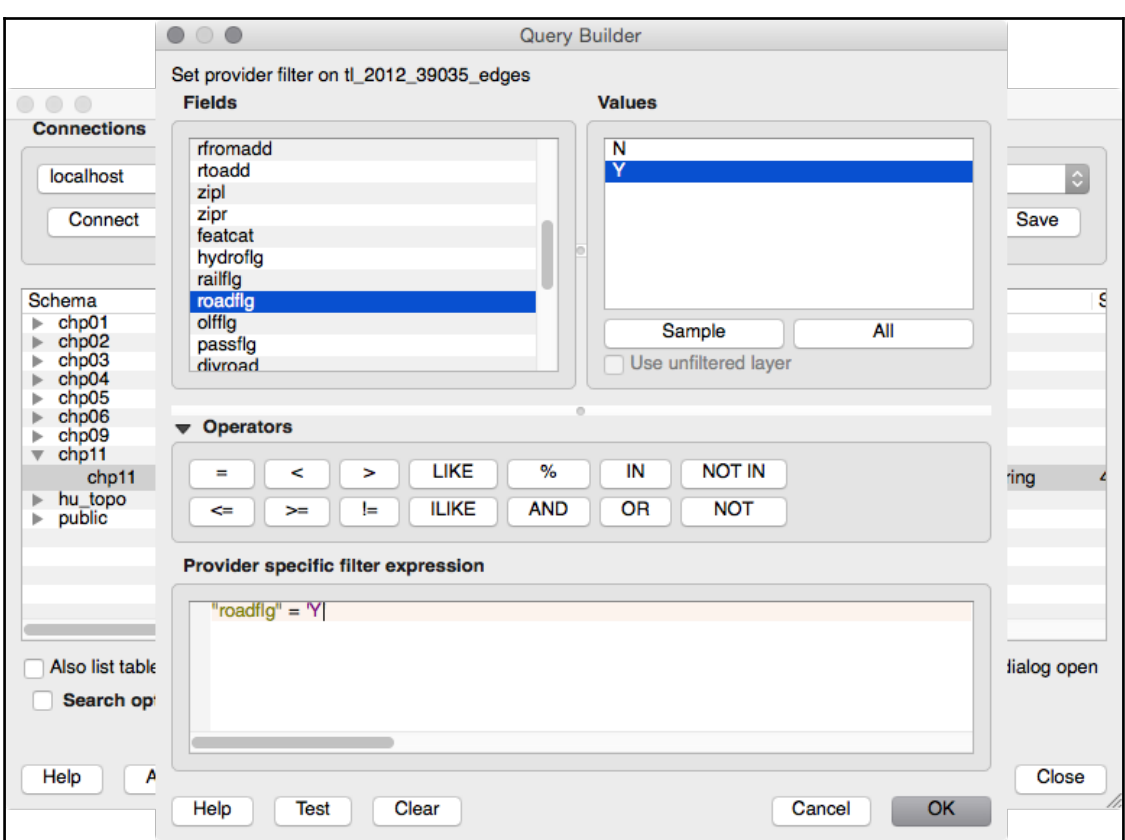

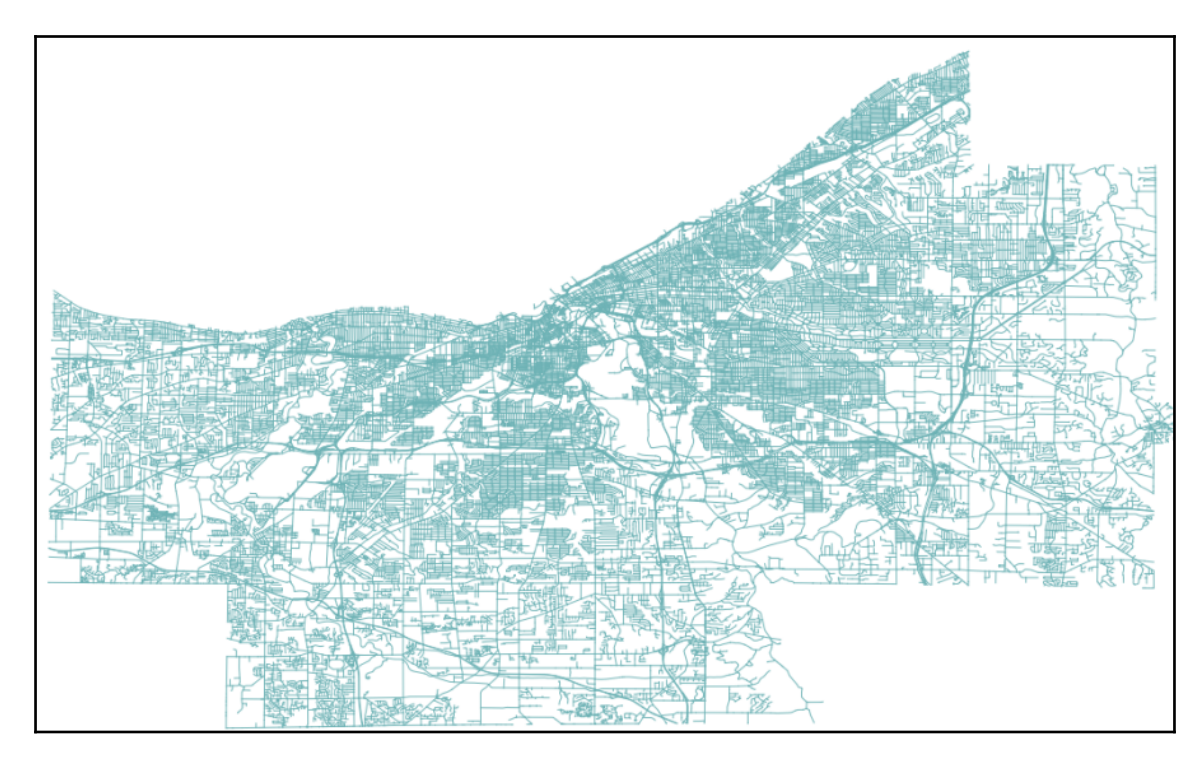

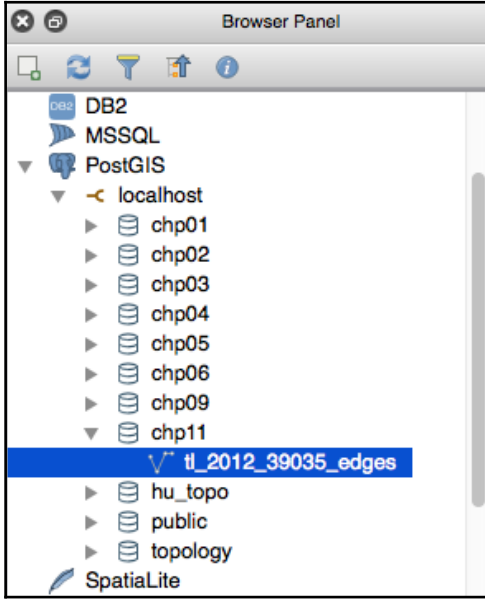

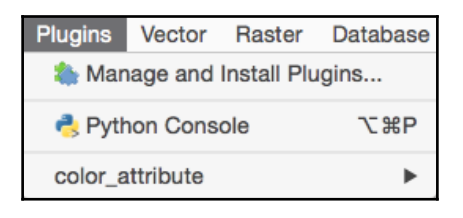

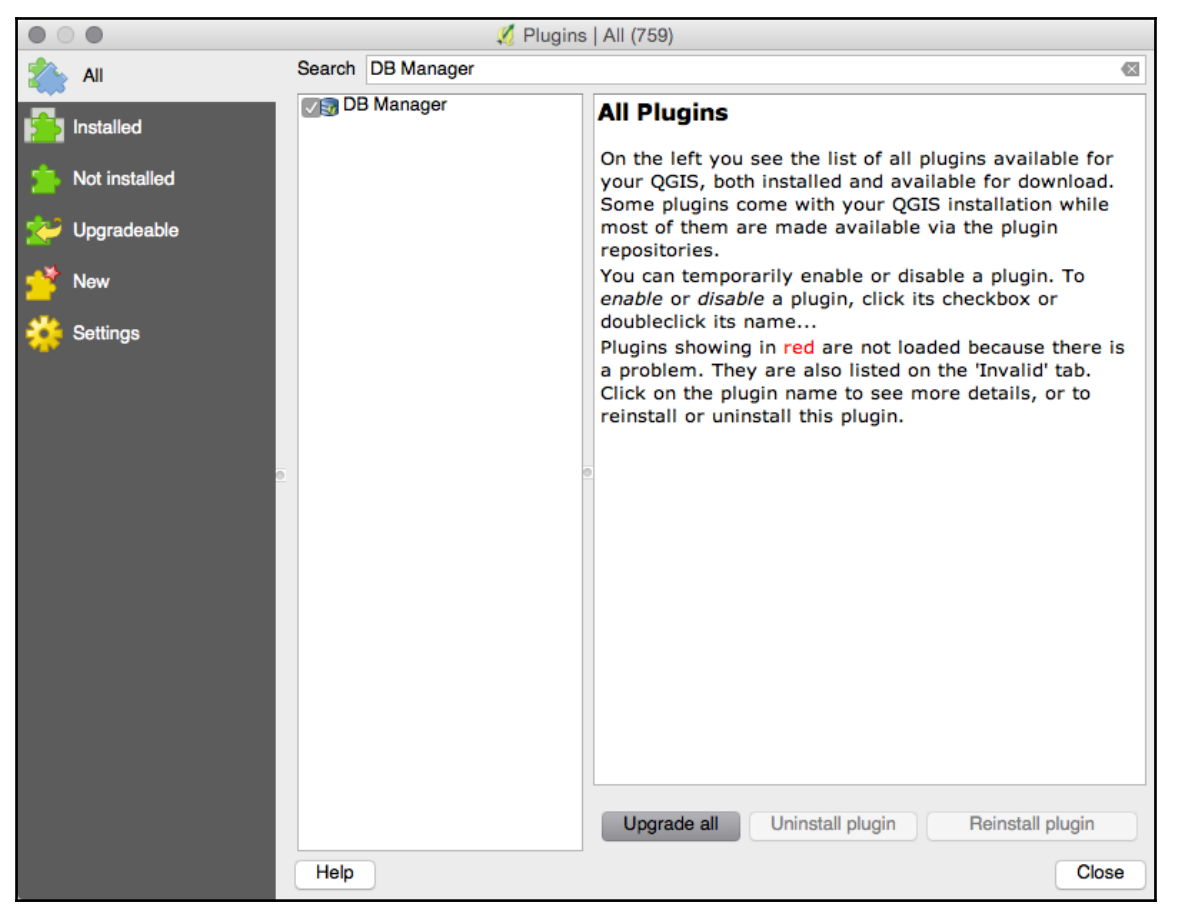

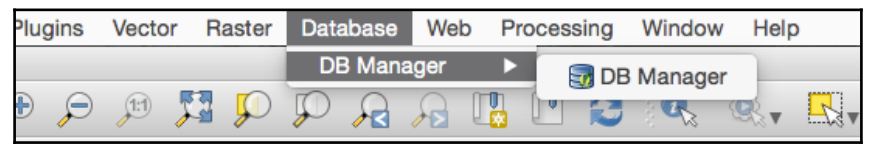

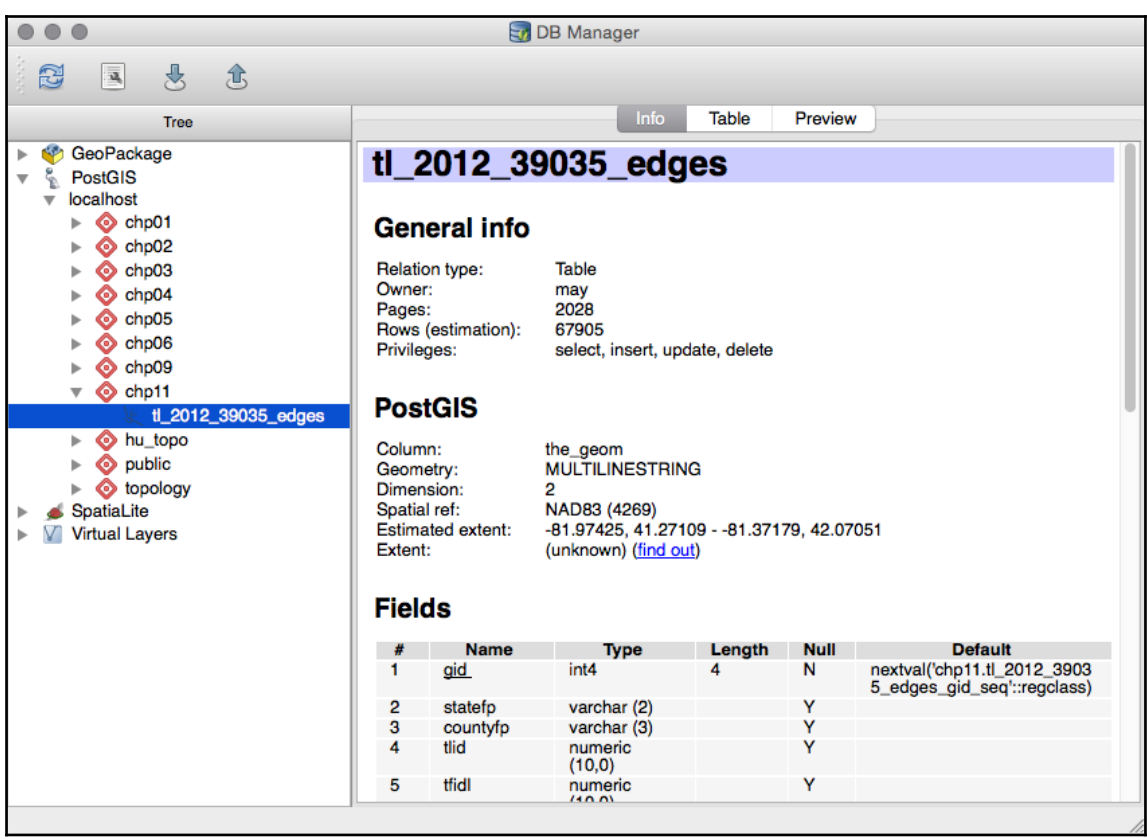

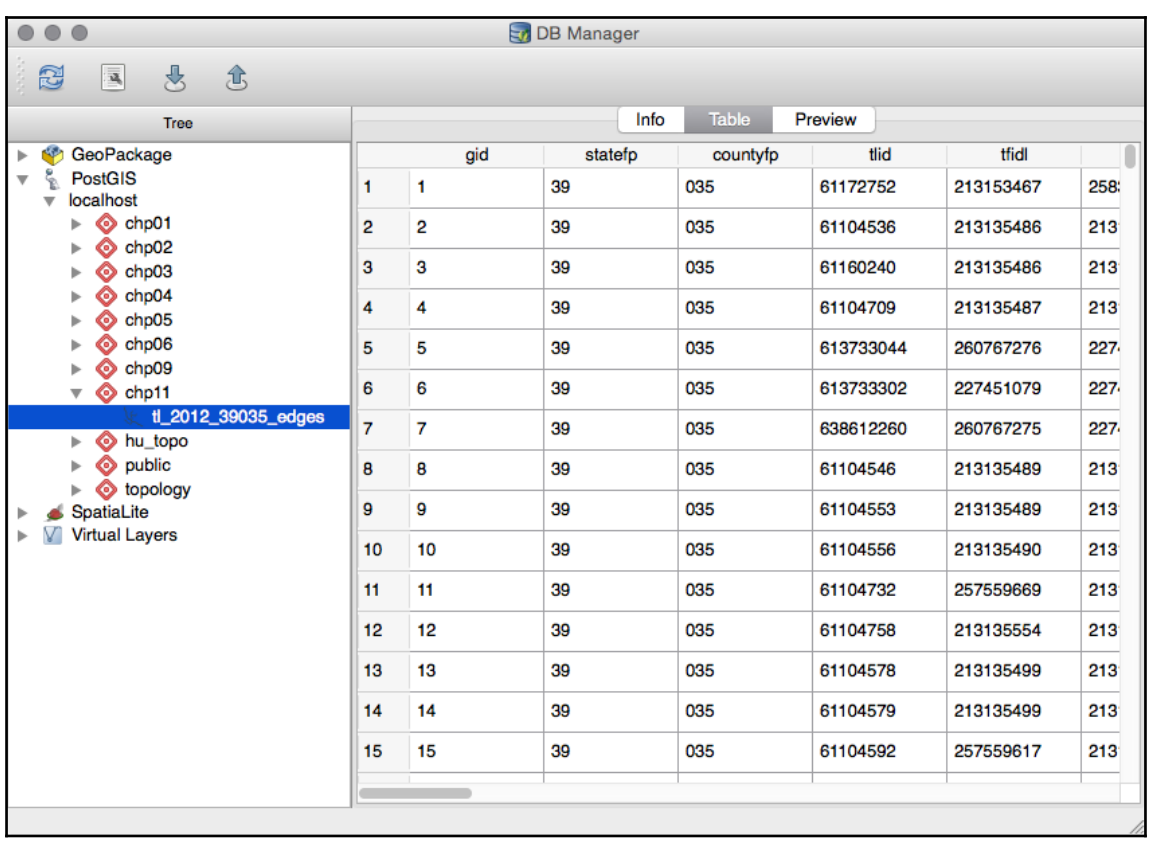

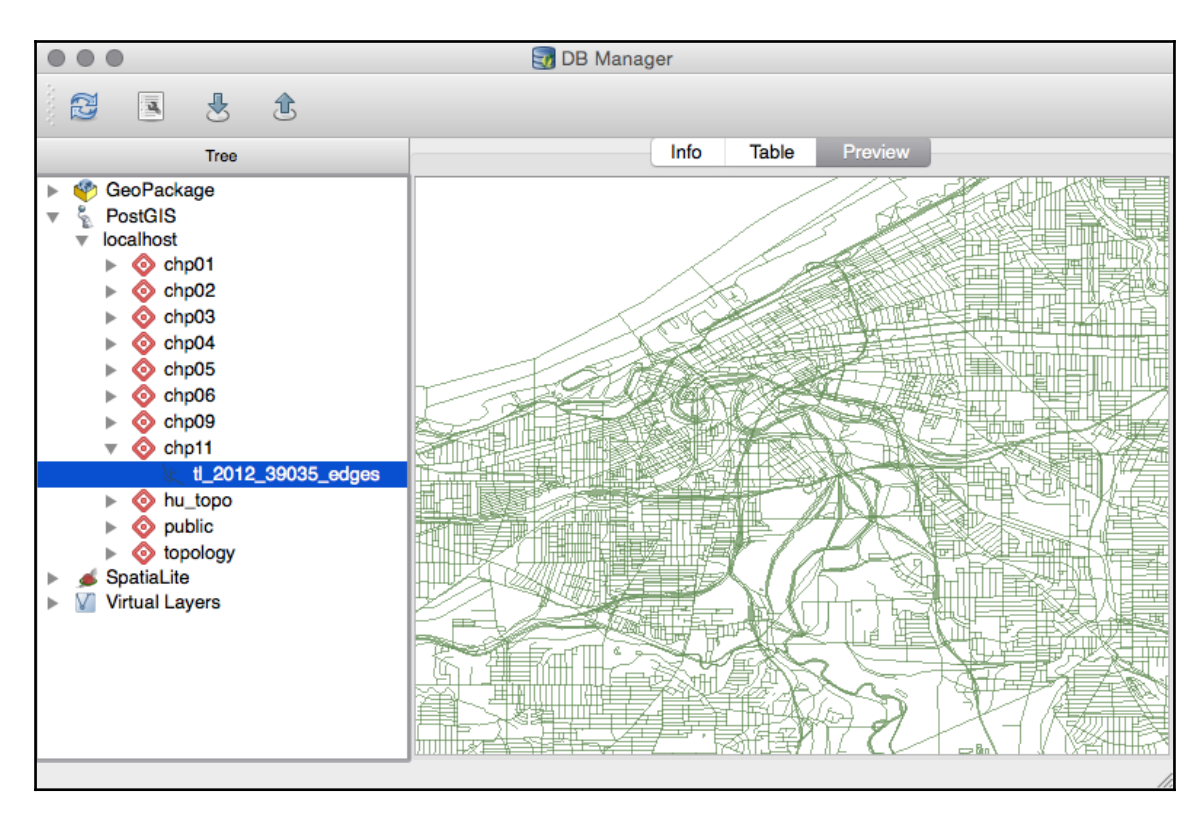

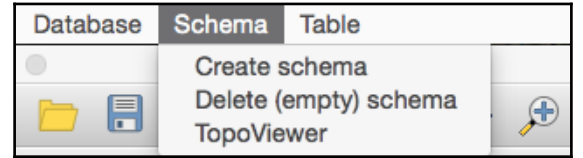

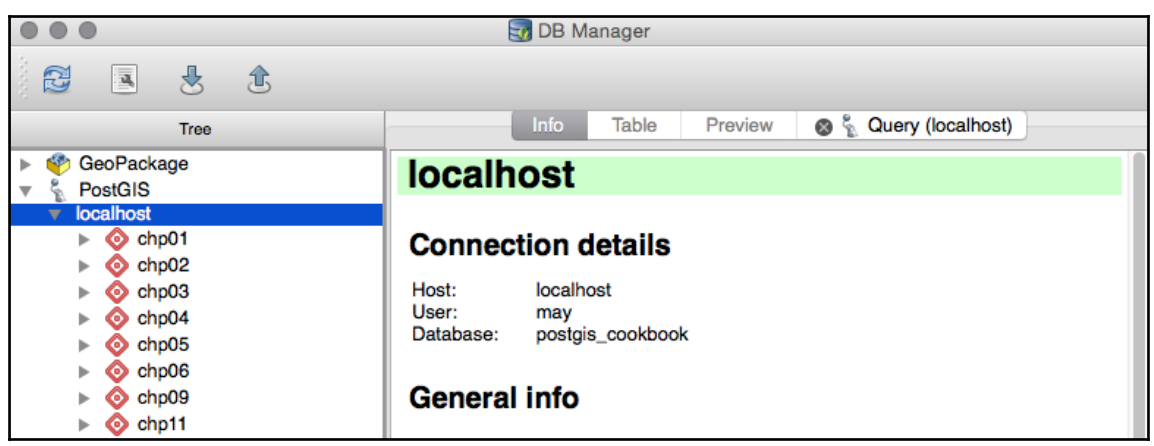

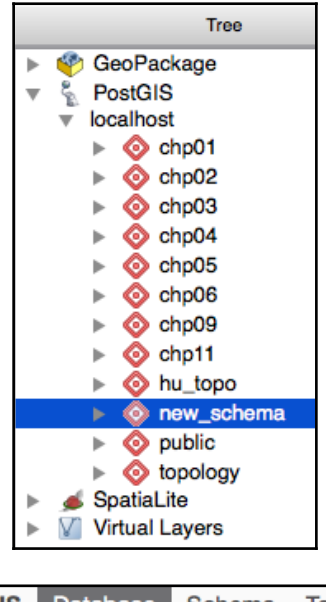

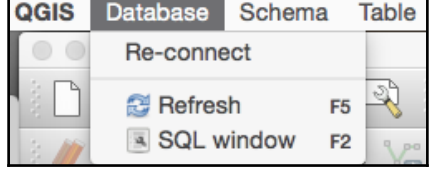

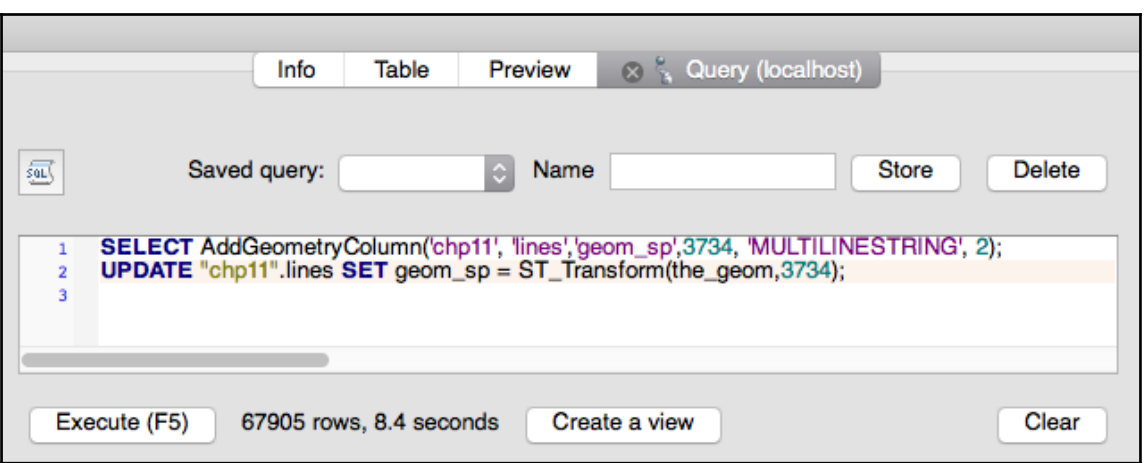

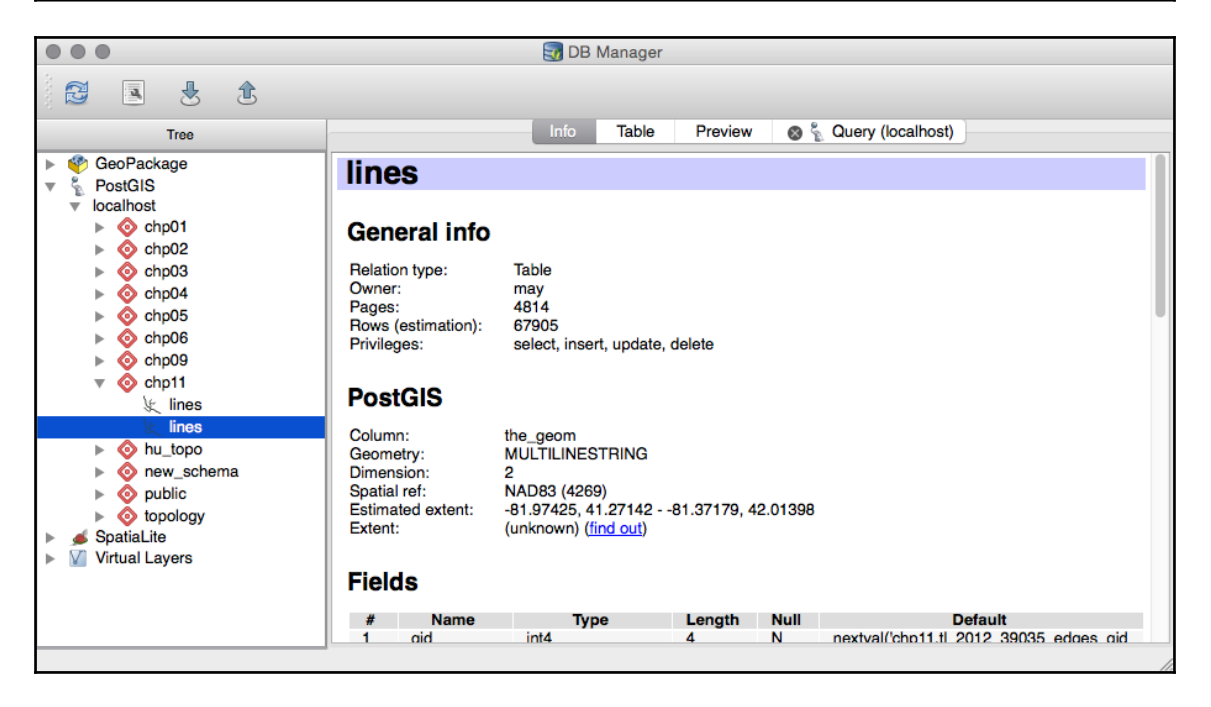
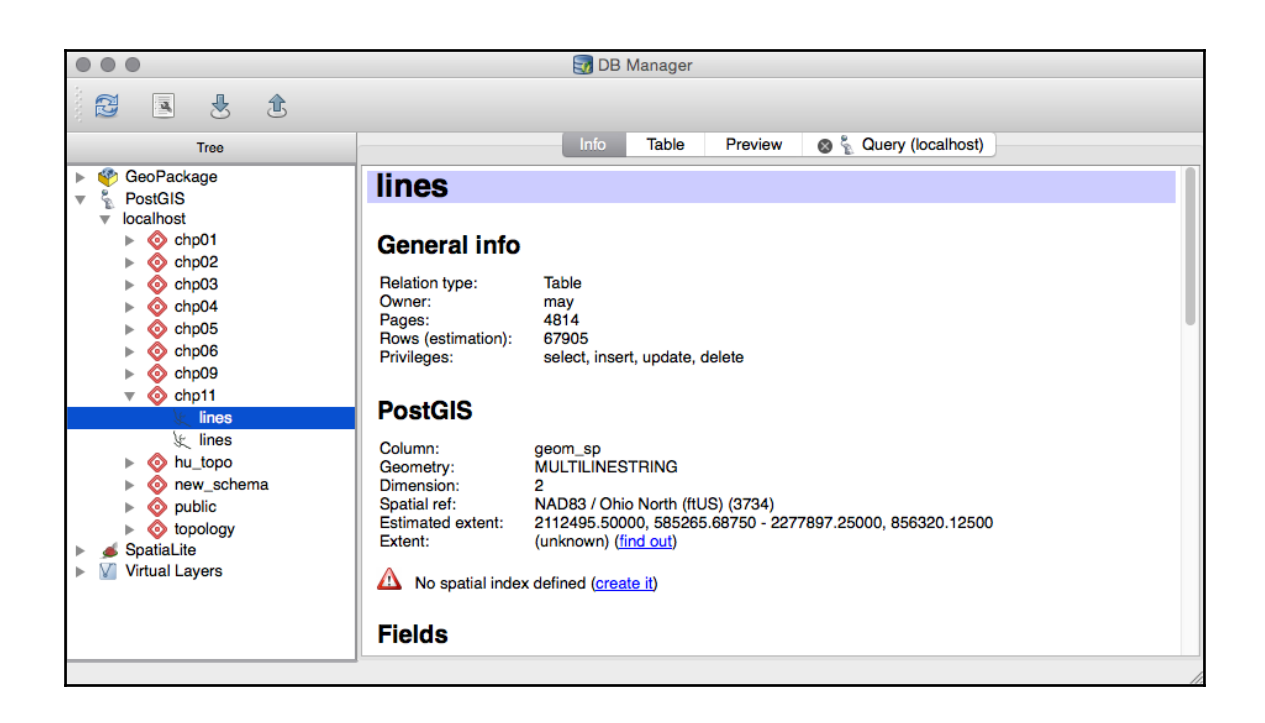

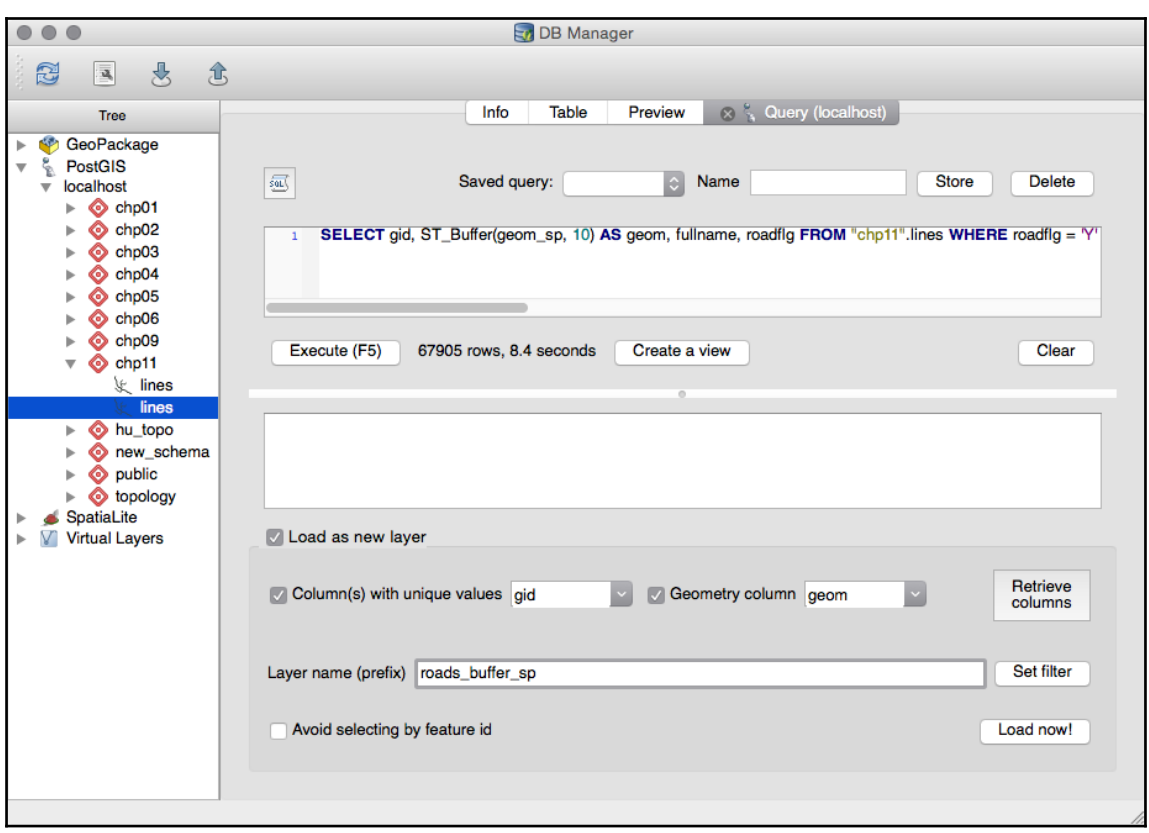

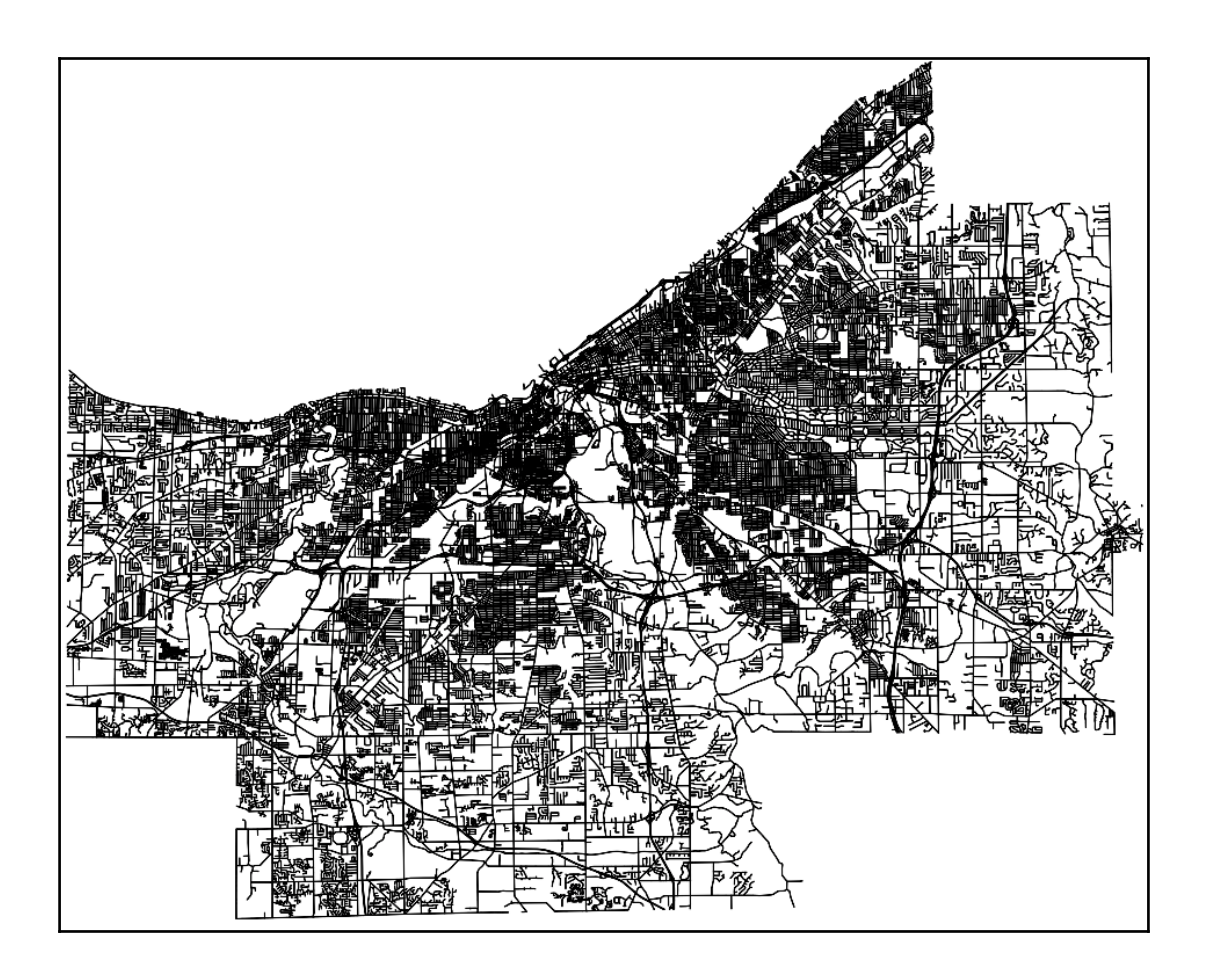

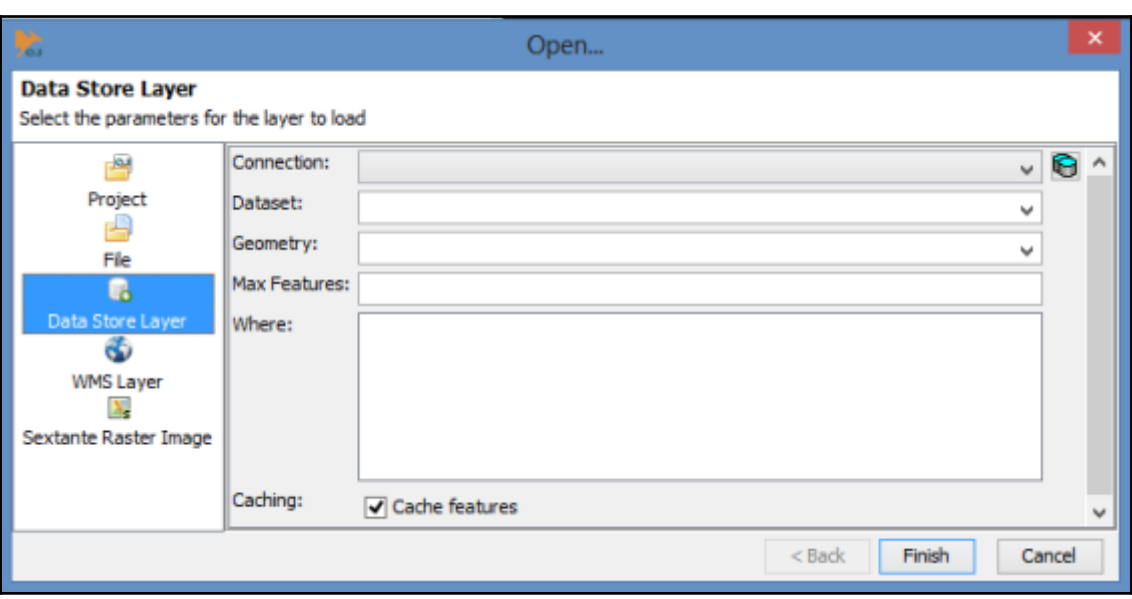

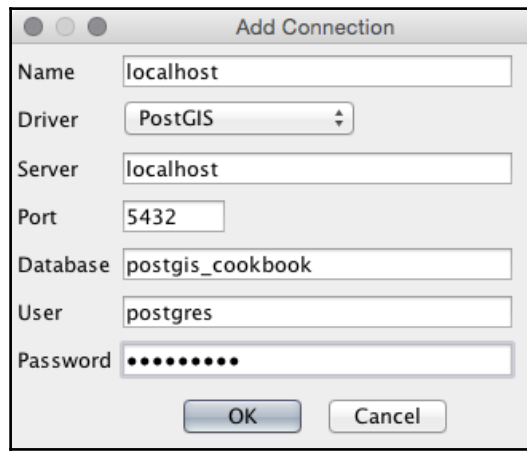

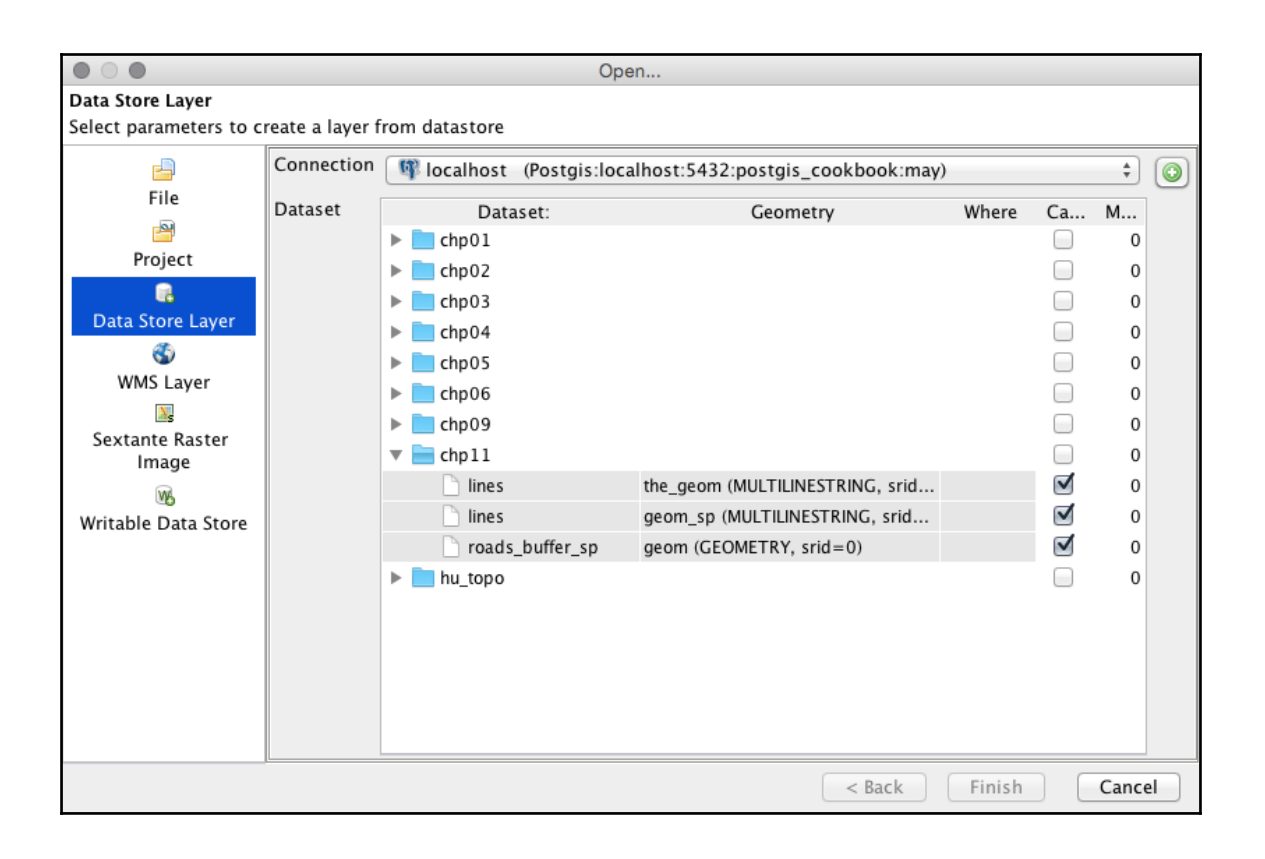

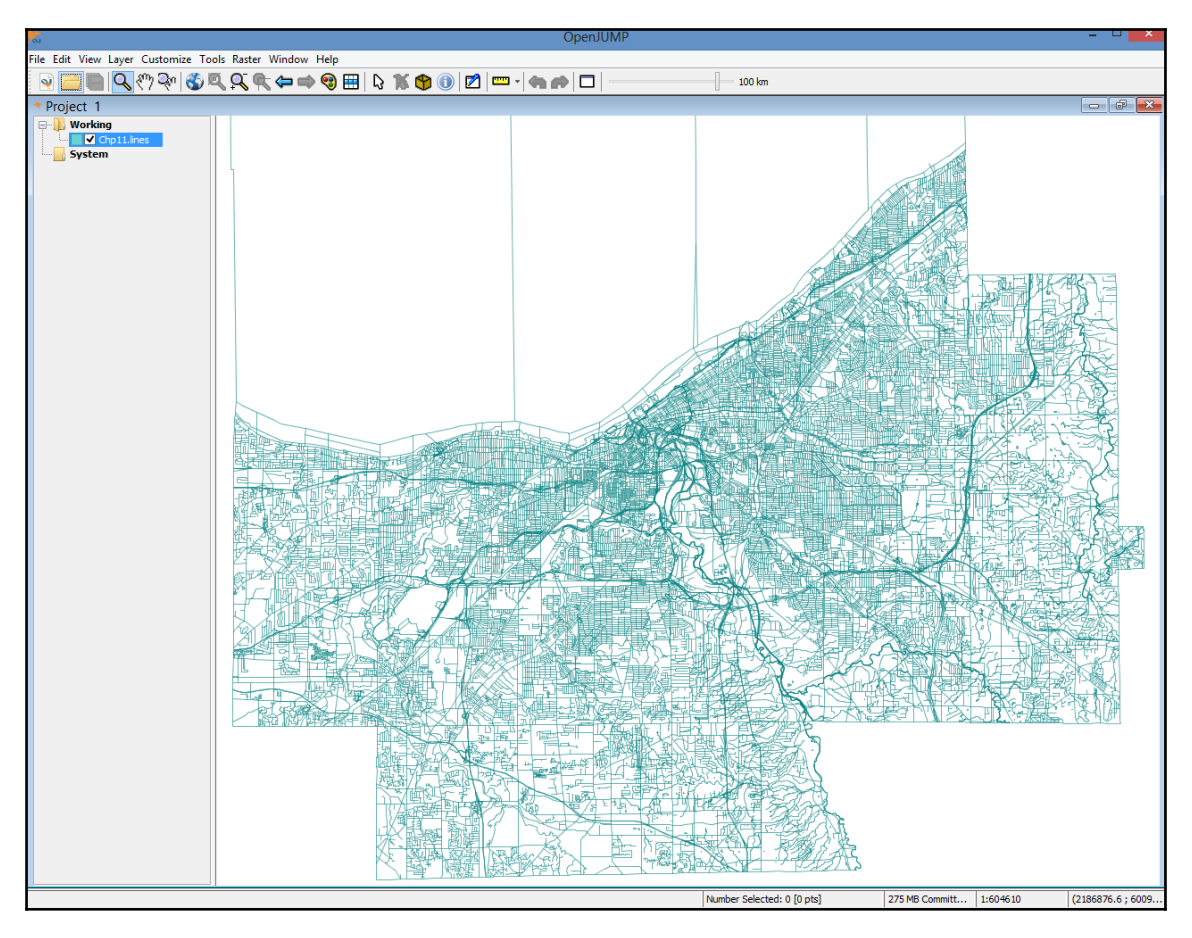

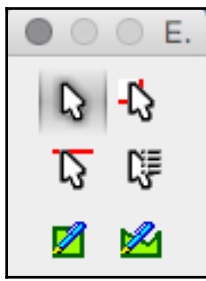

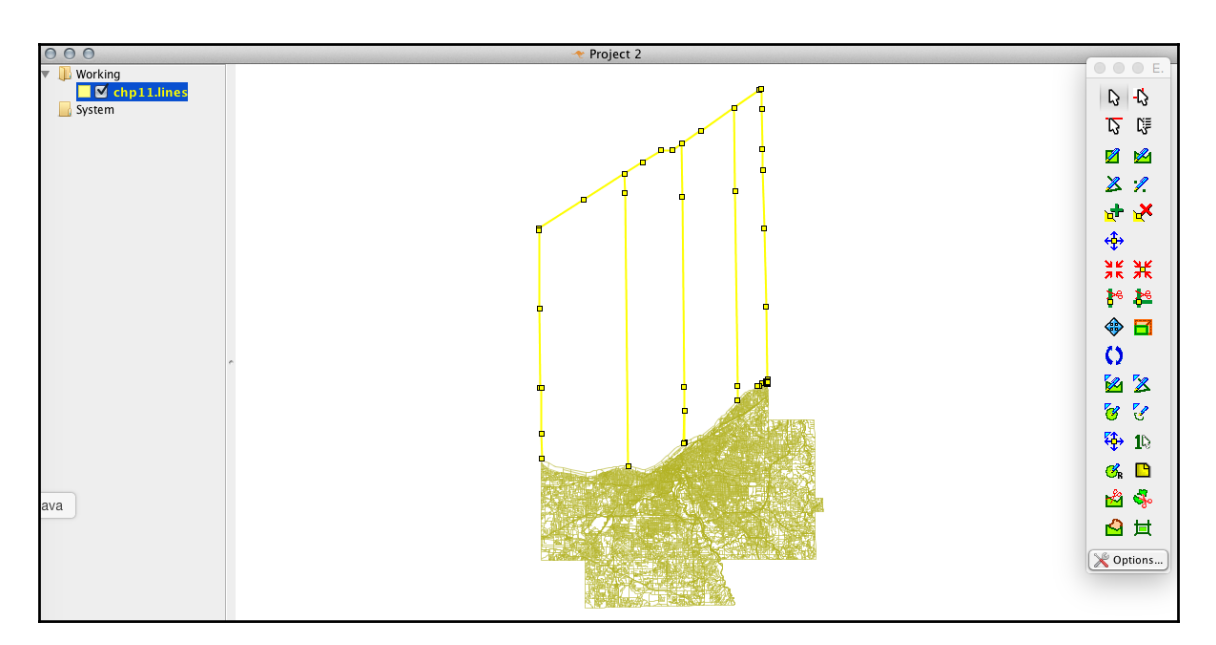

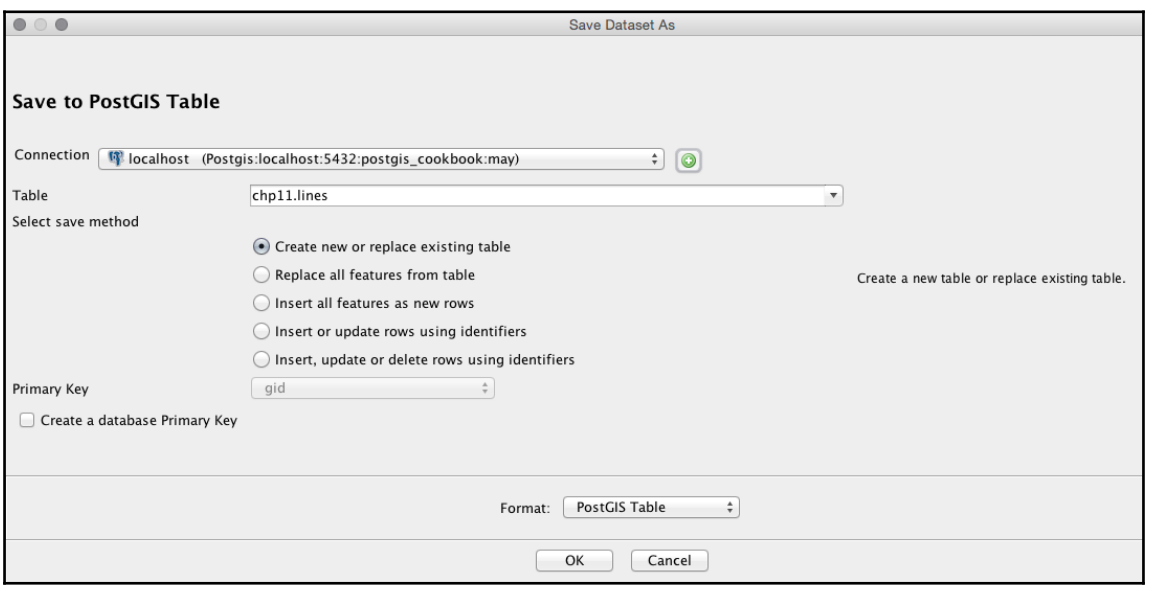

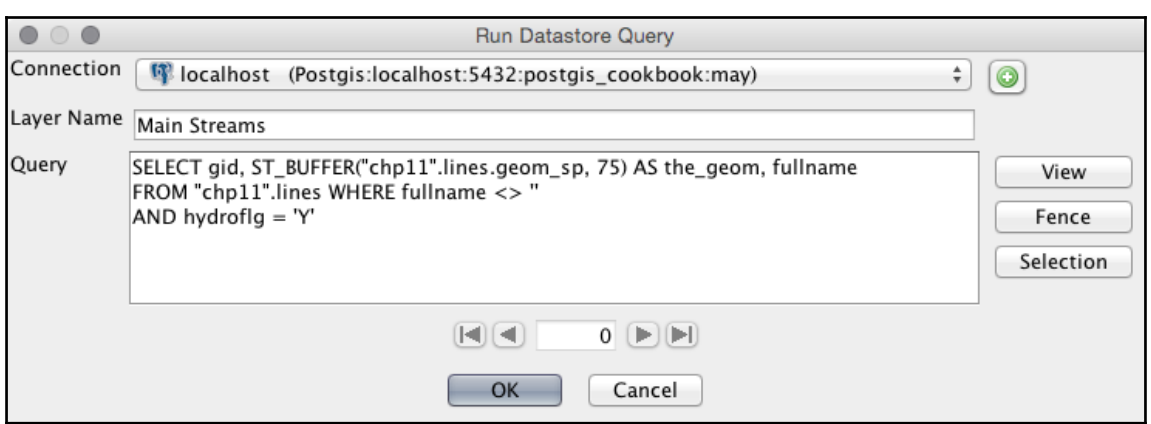

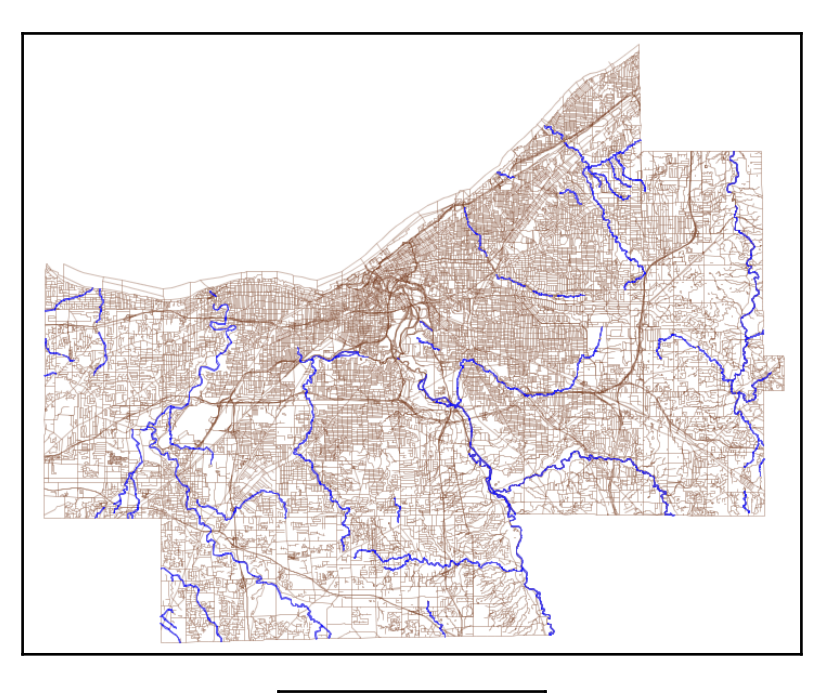

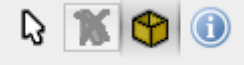

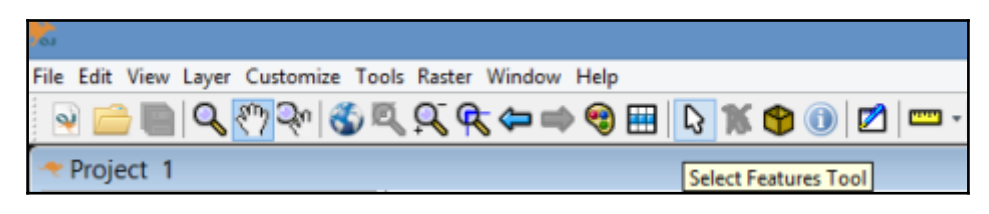

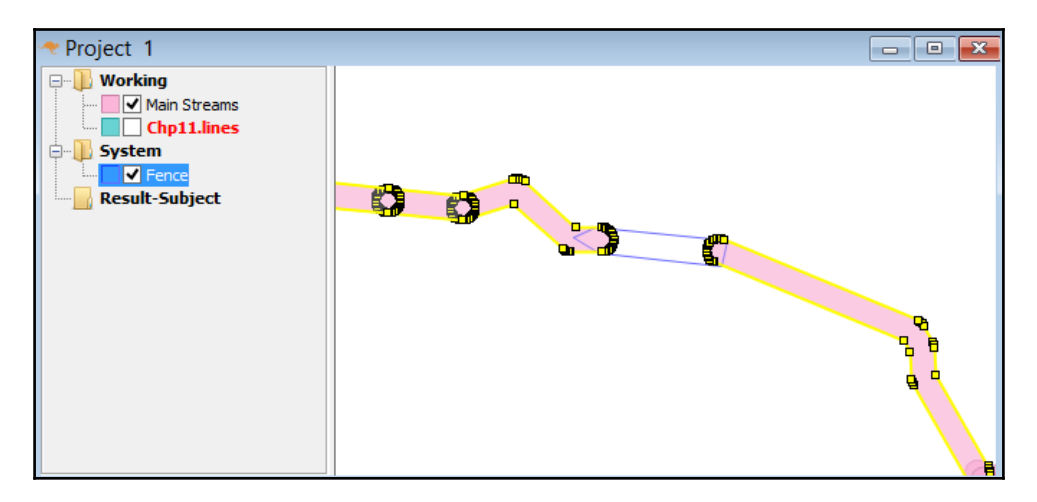

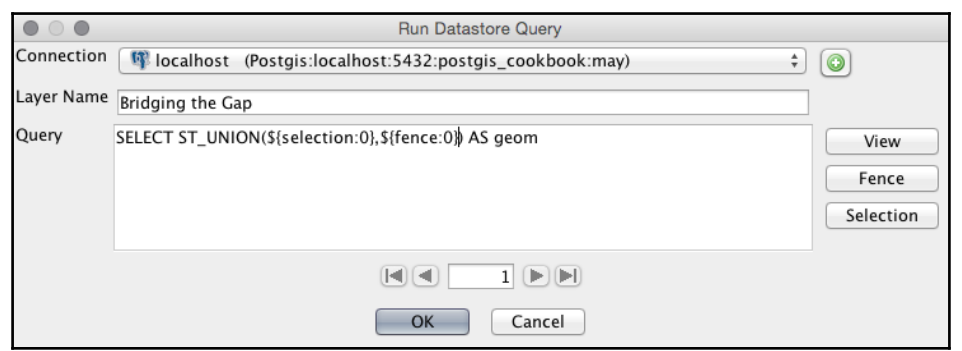

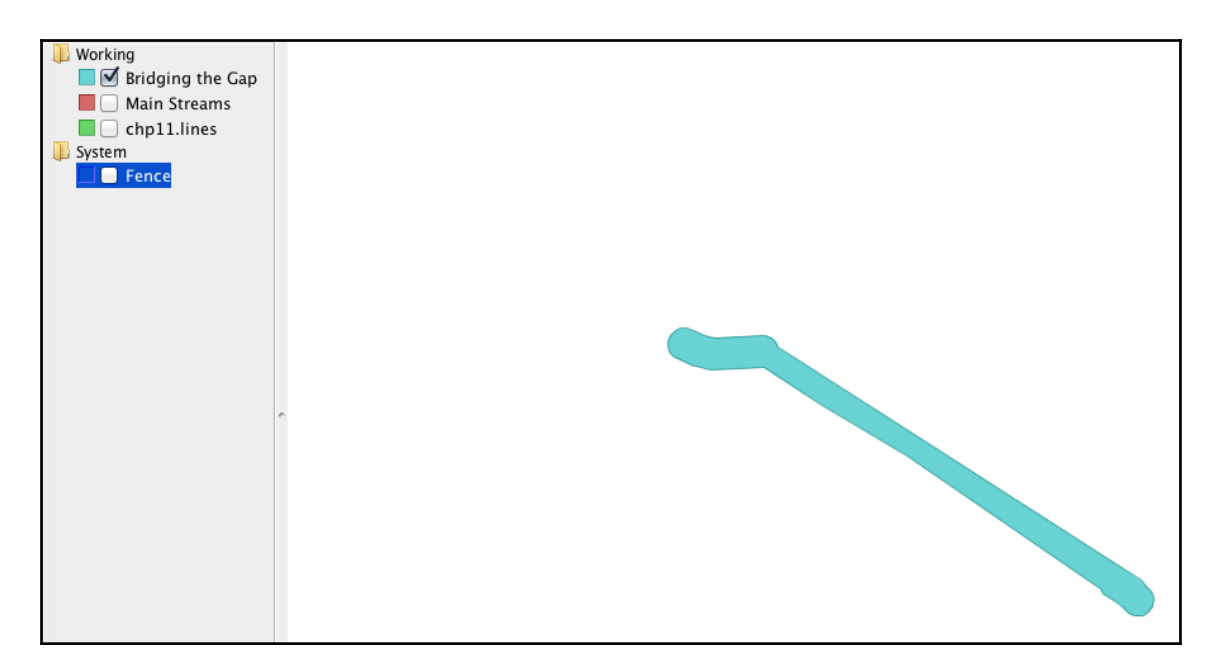

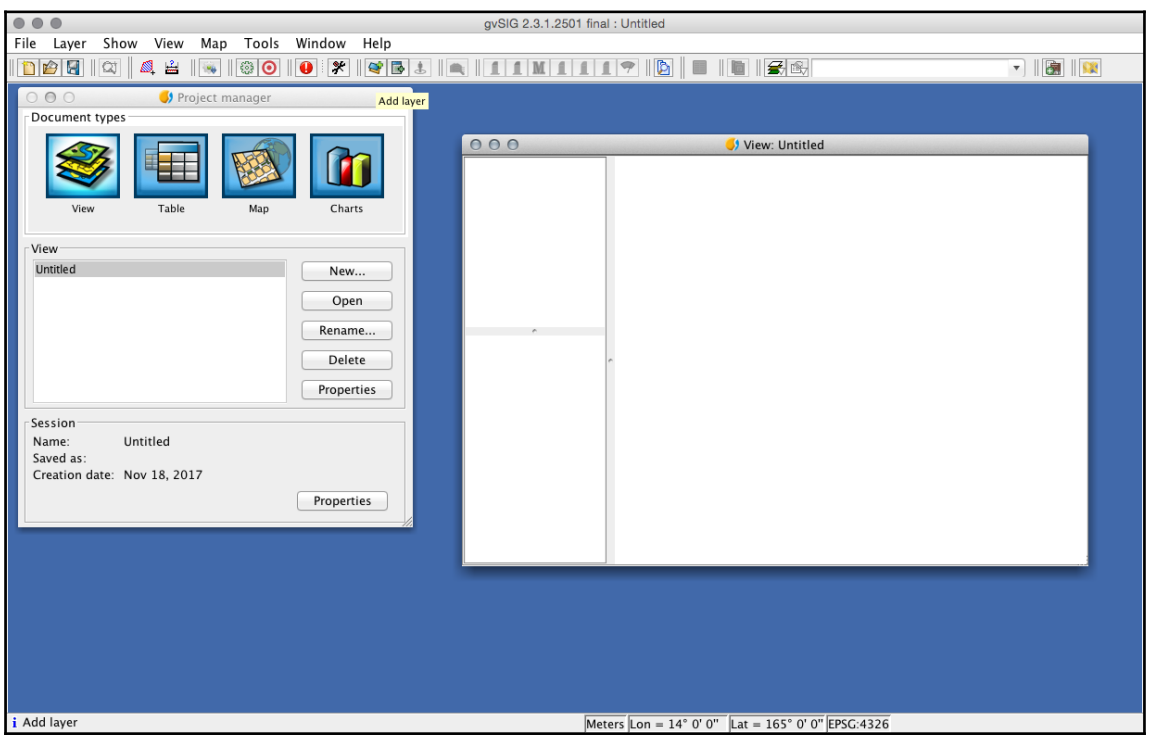

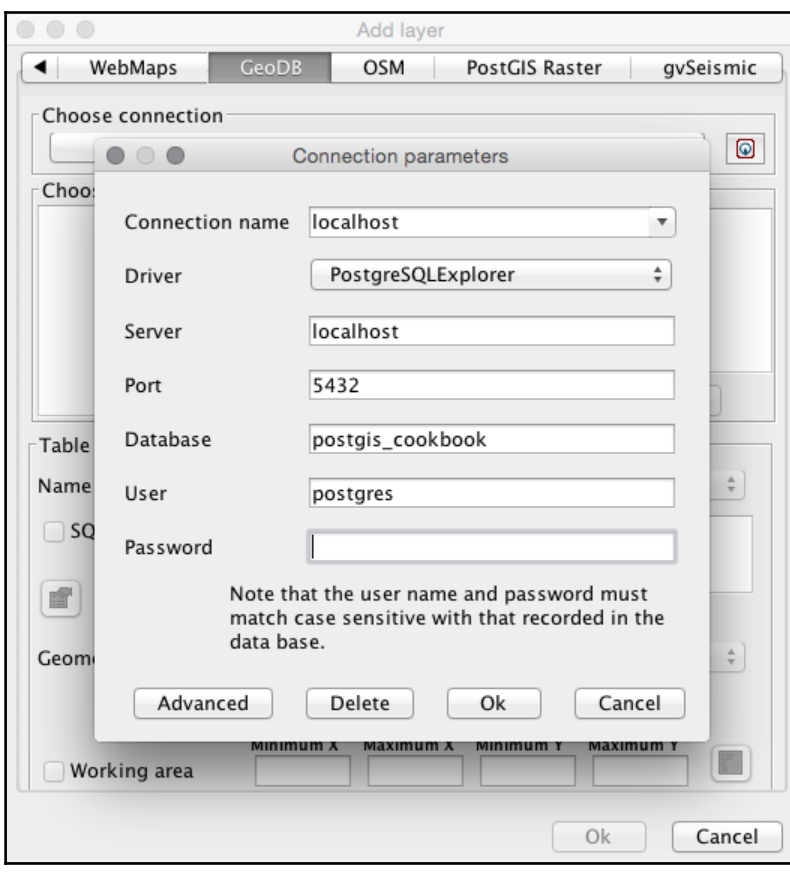

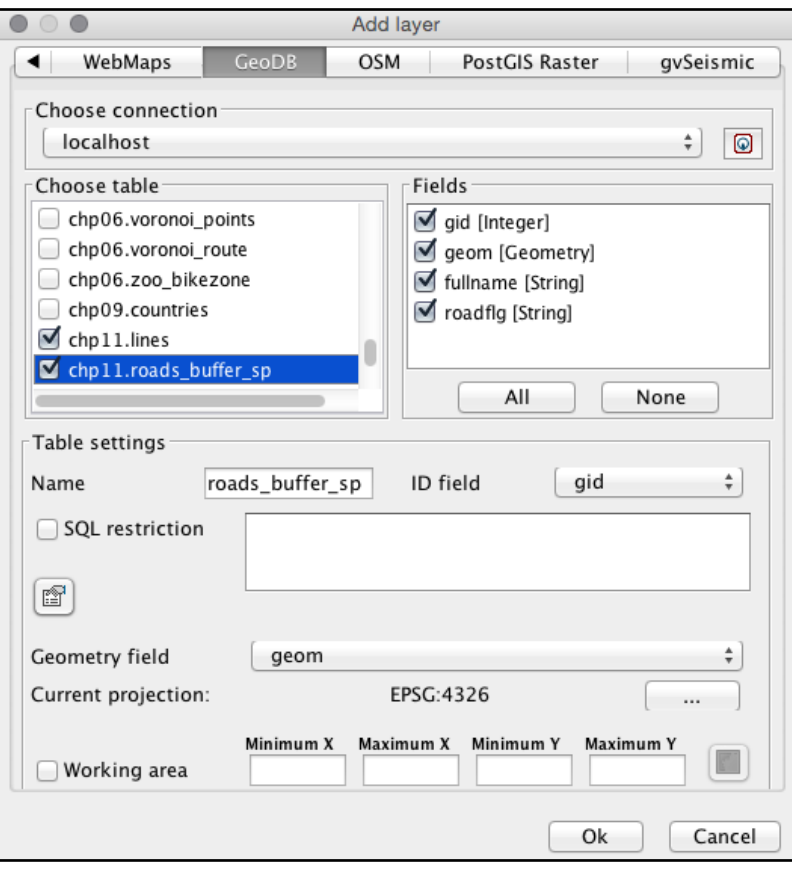

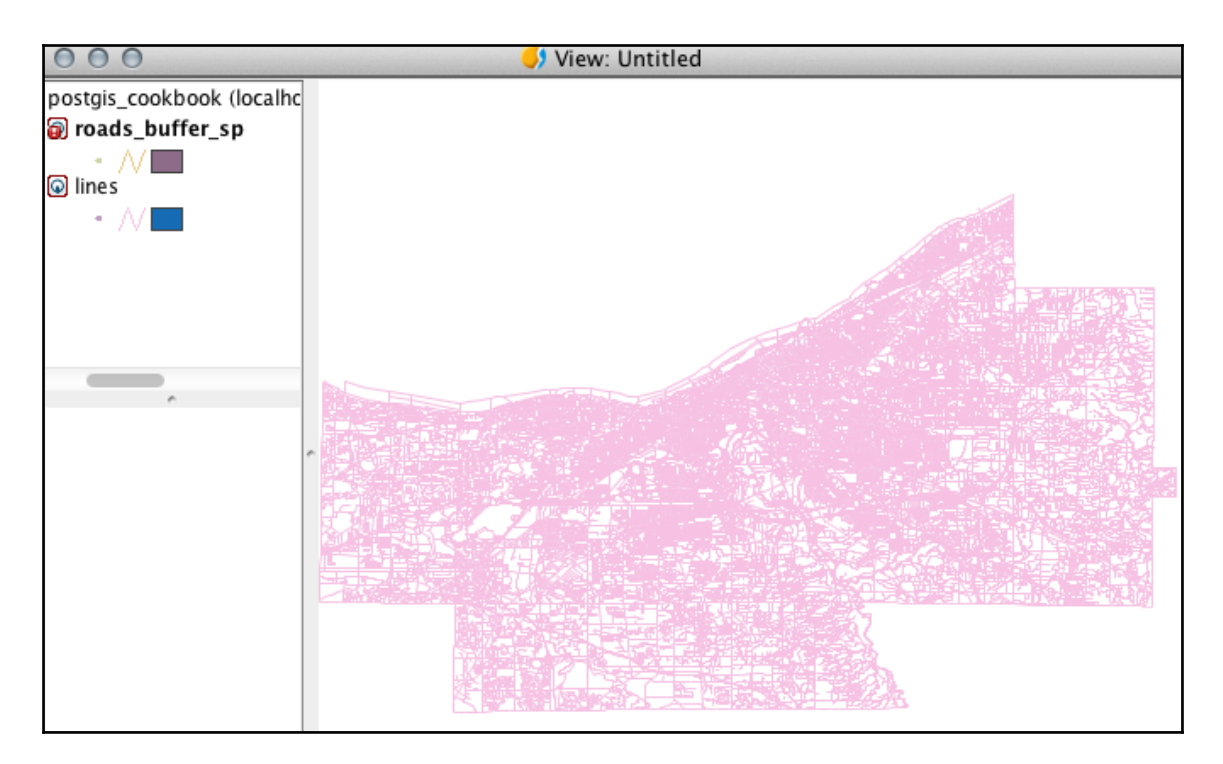

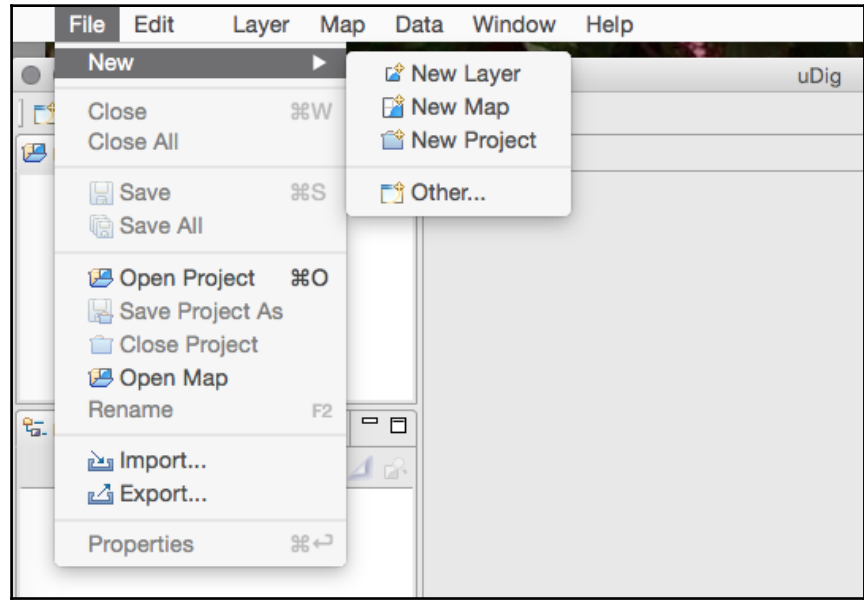

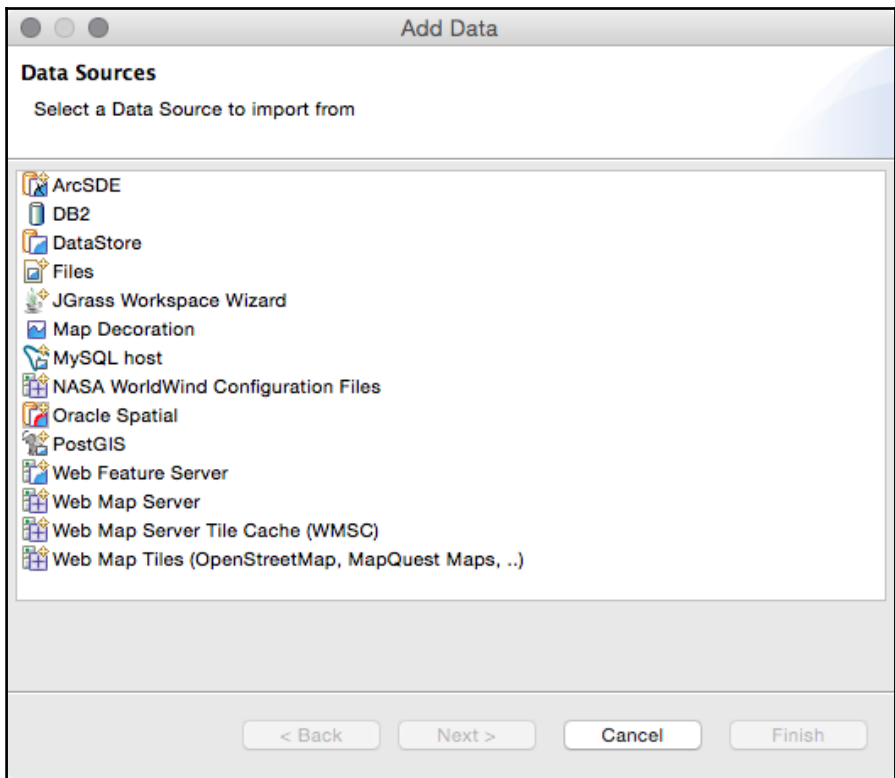

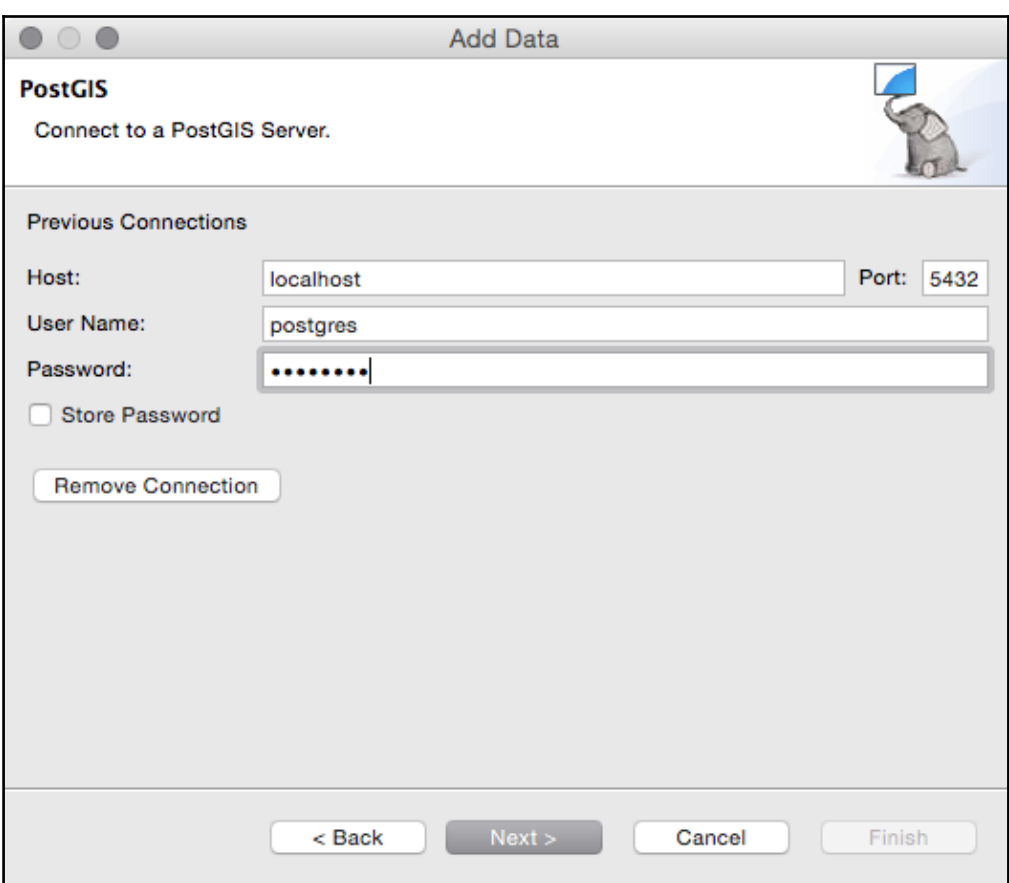

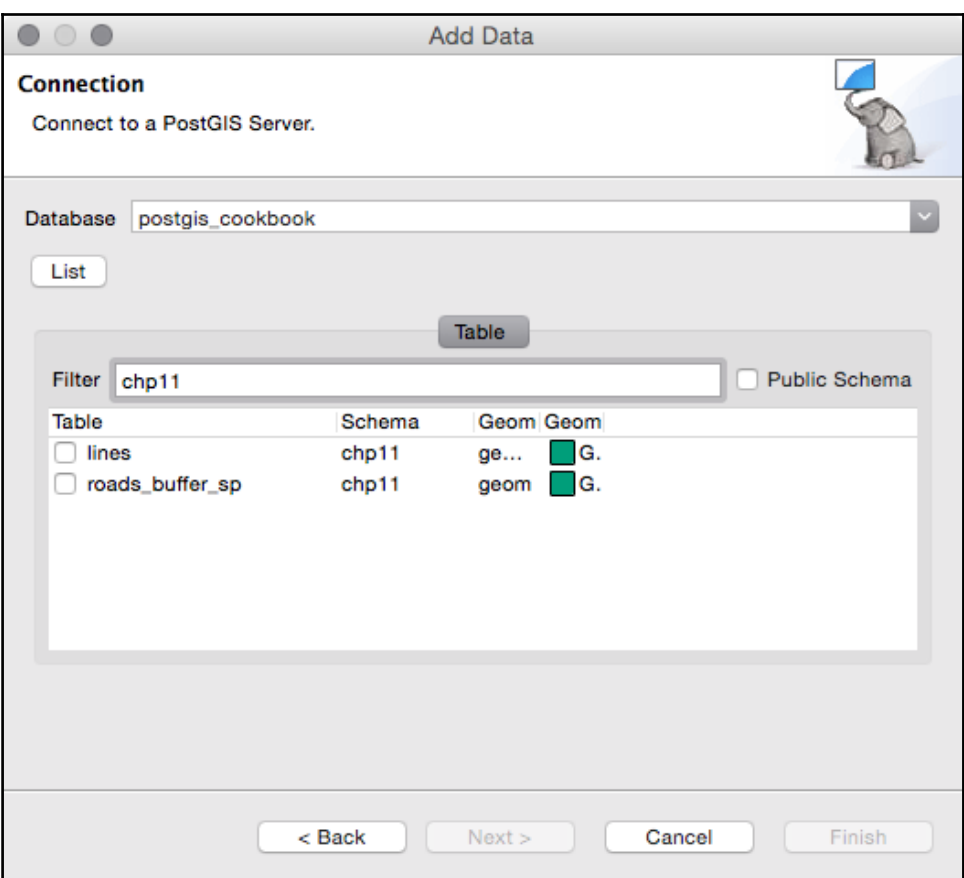

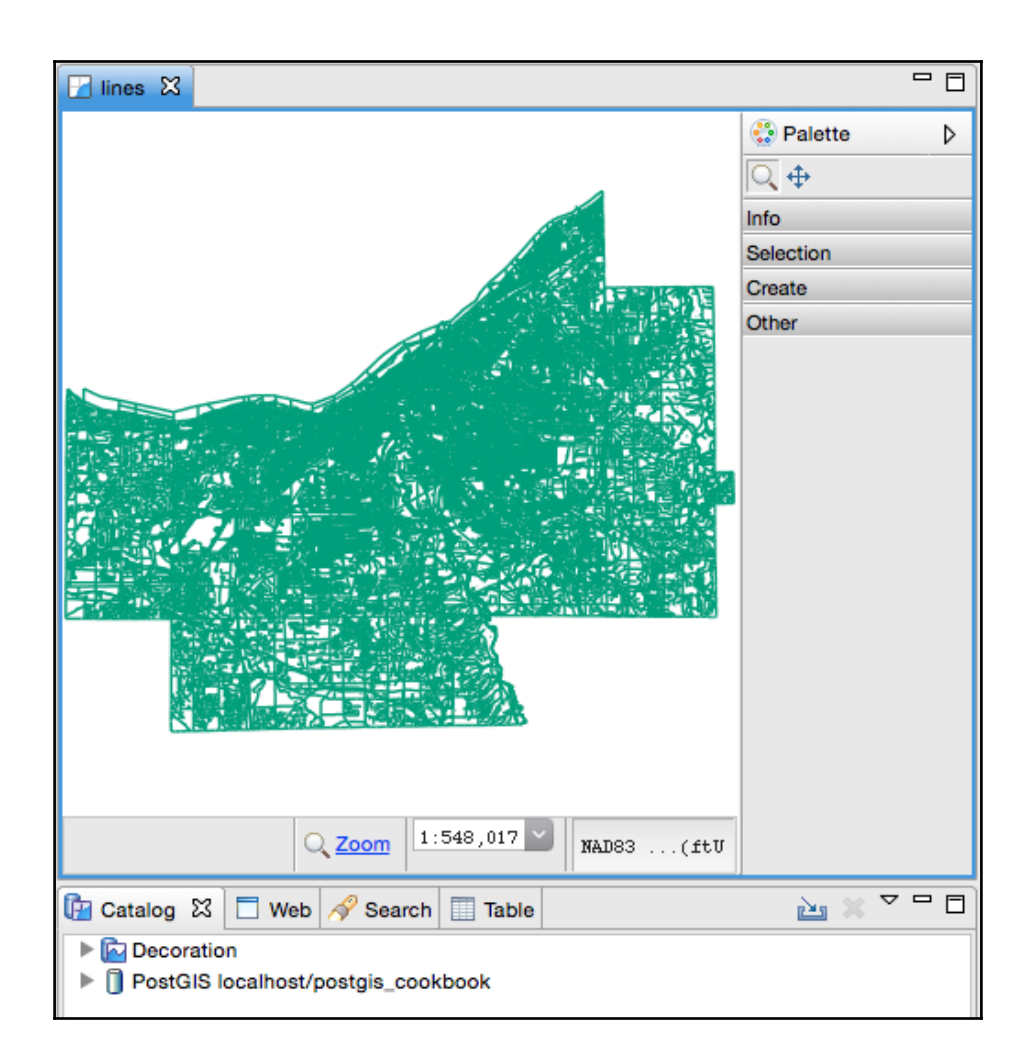

## **Chapter 12: Introduction to Location Privacy Protection Mechanisms**

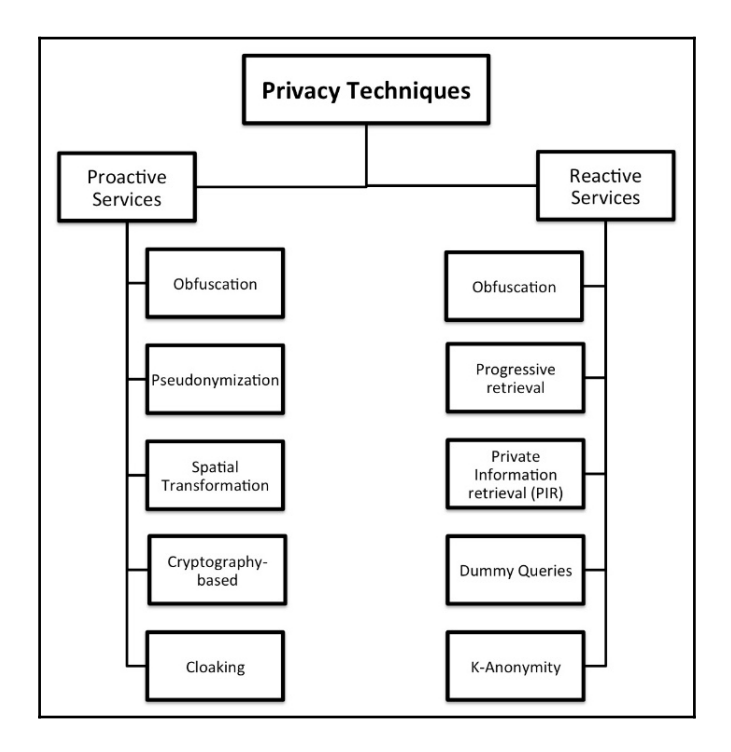

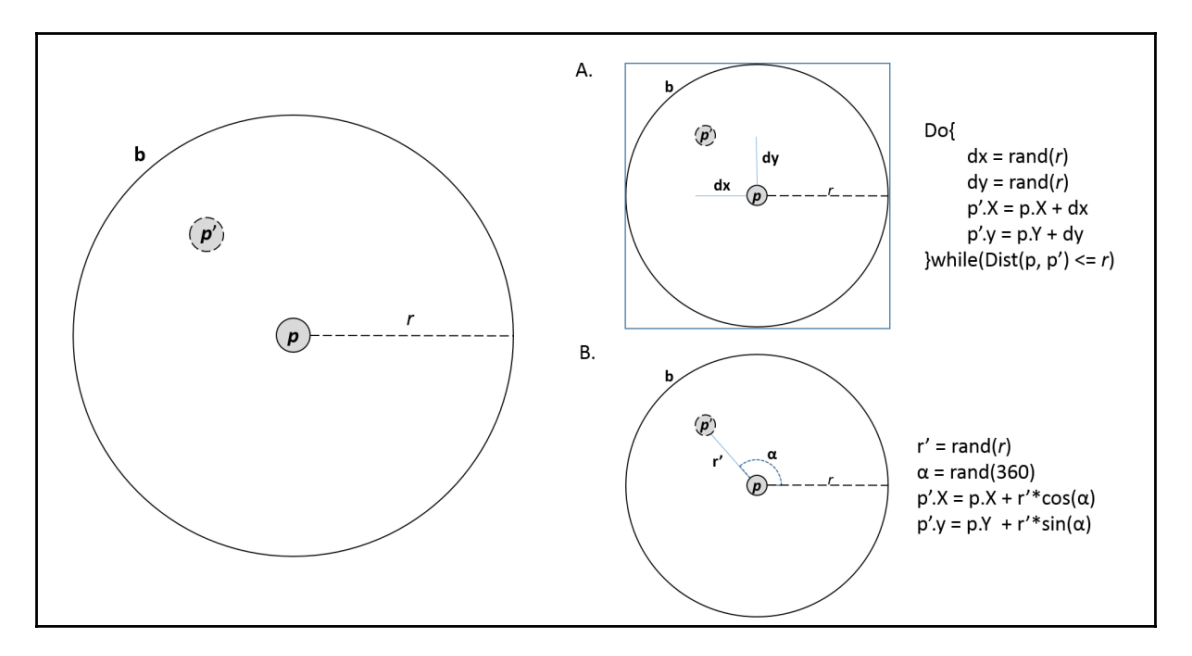

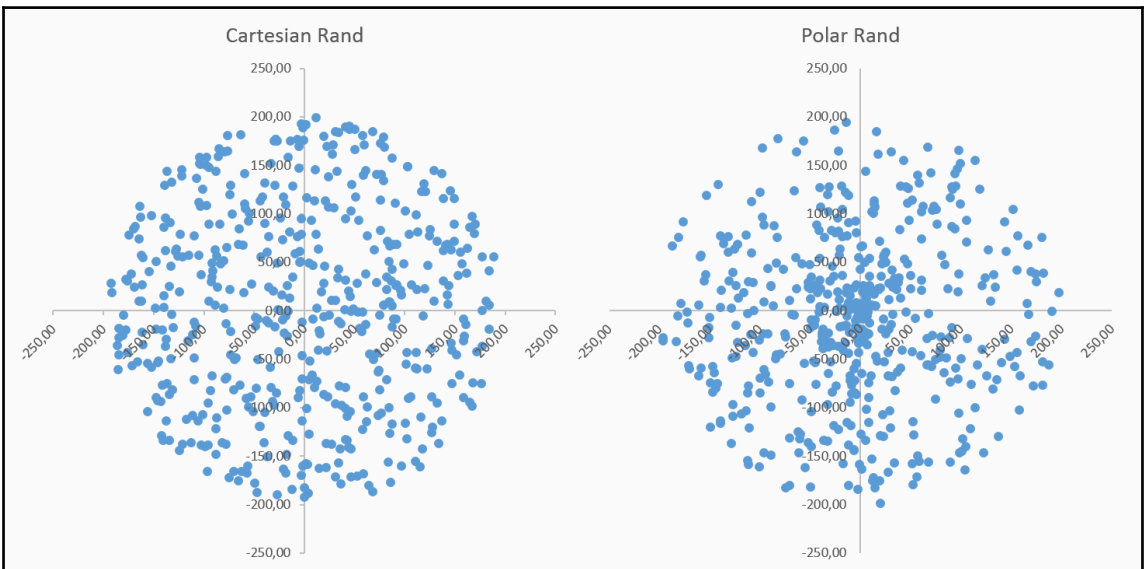

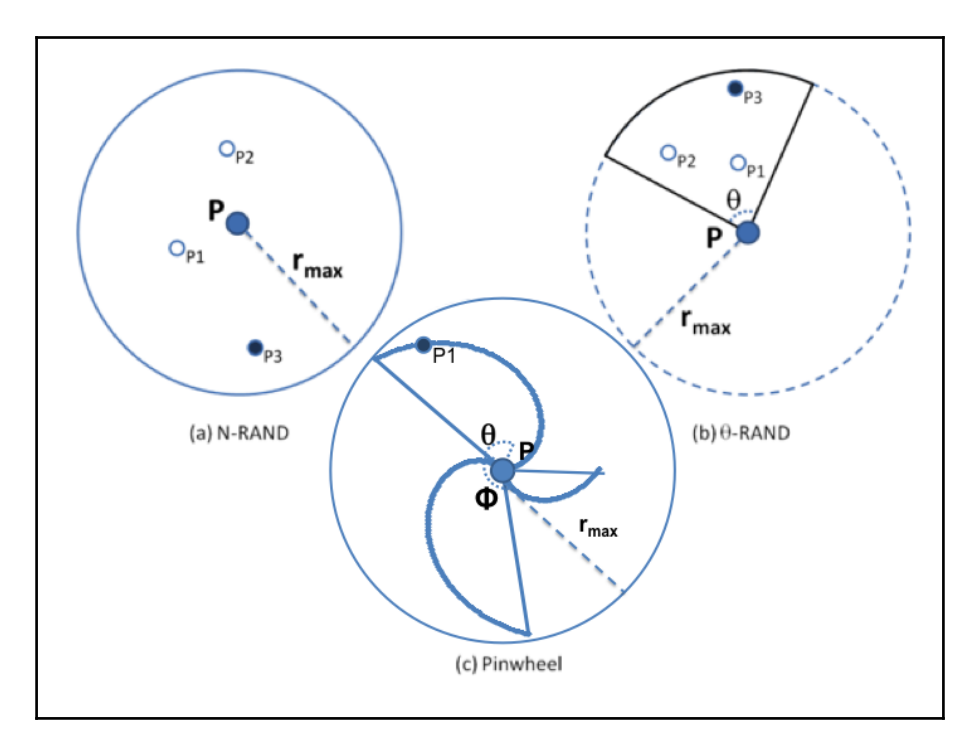

 $r_{\alpha}=(\alpha mod\phi)/\phi. \, r_{max}(1)$ 

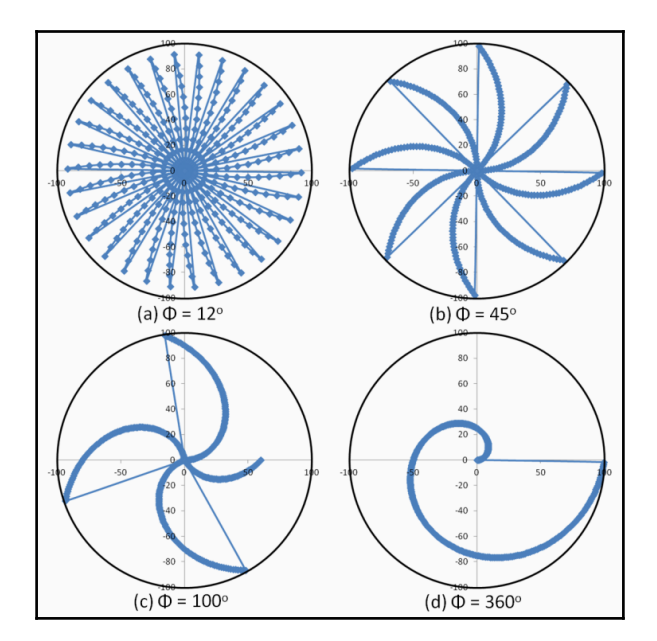

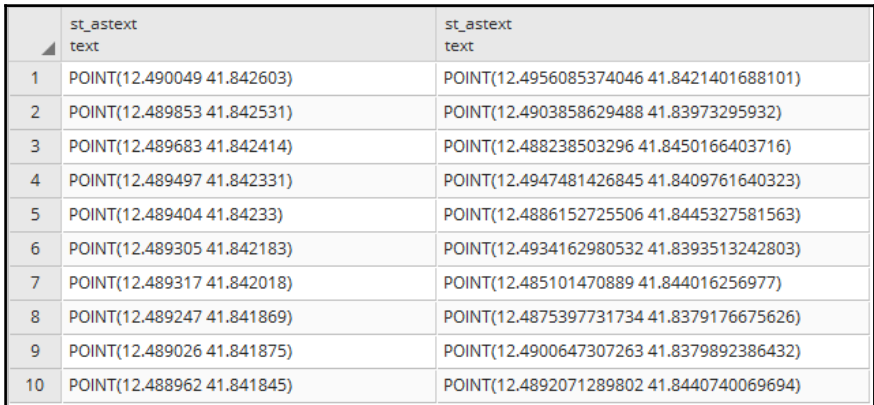

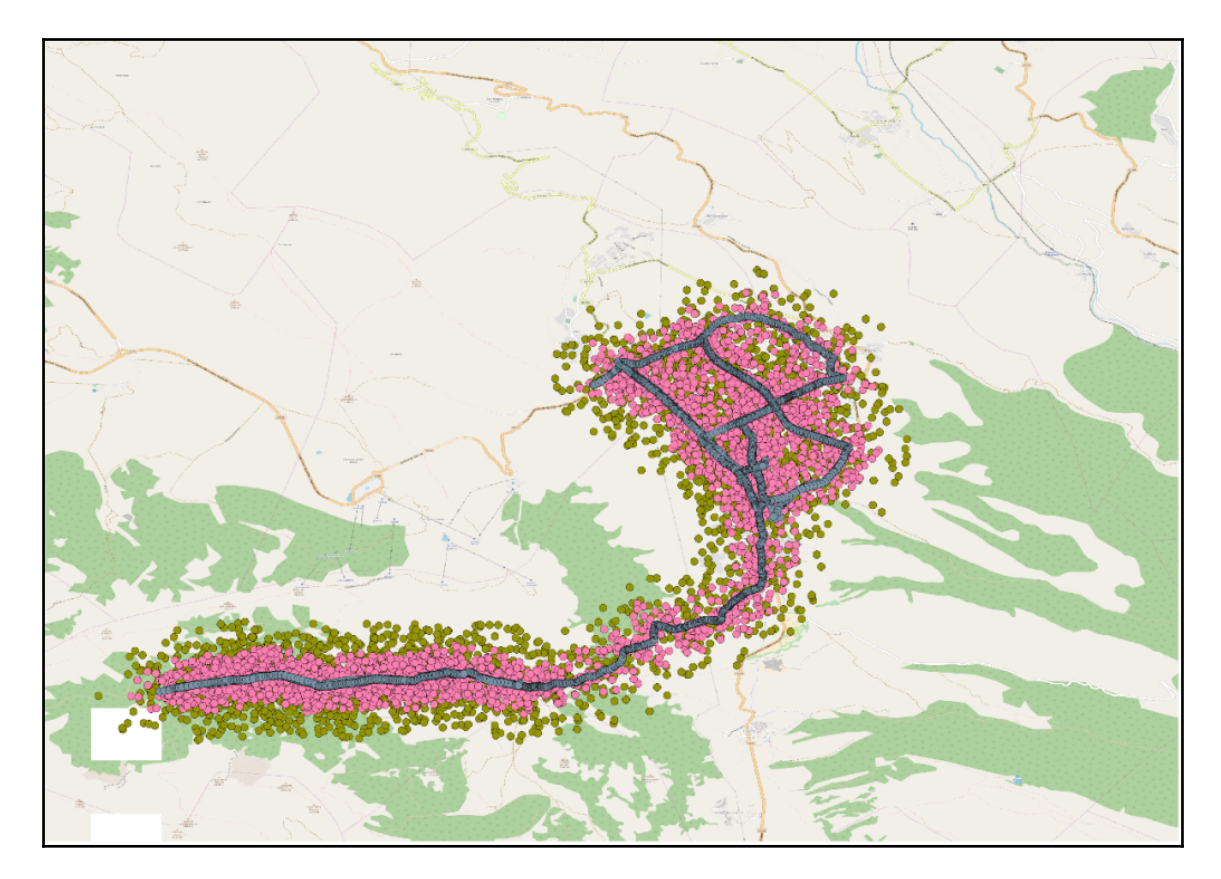

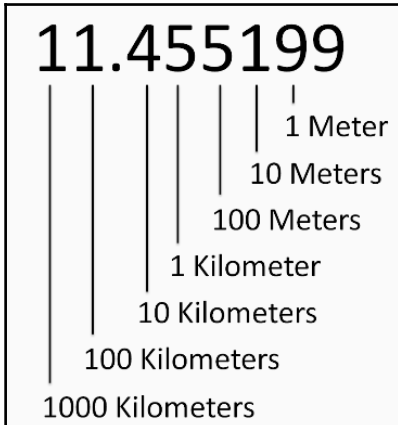

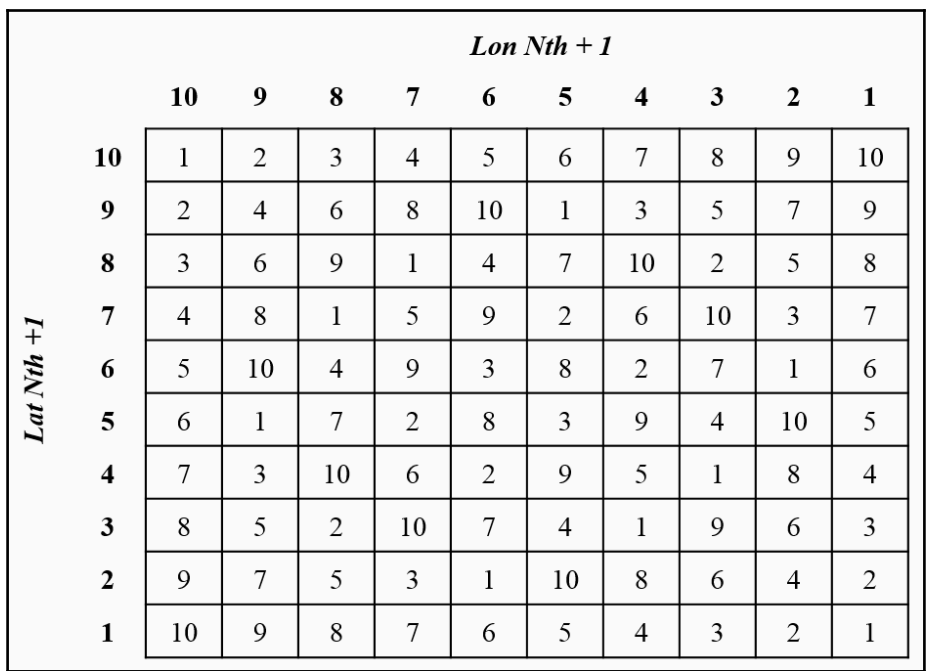

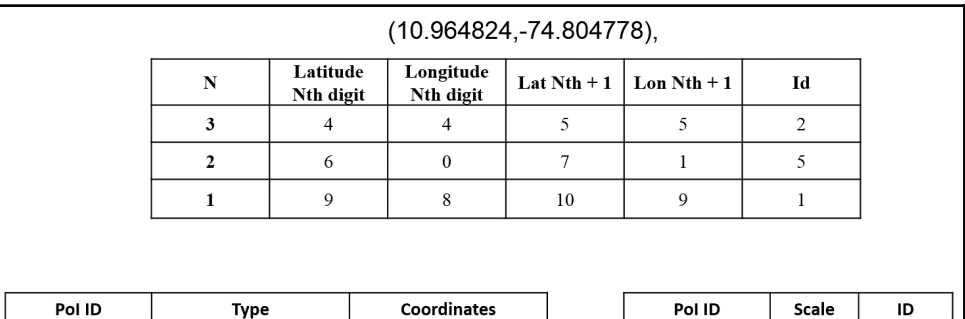

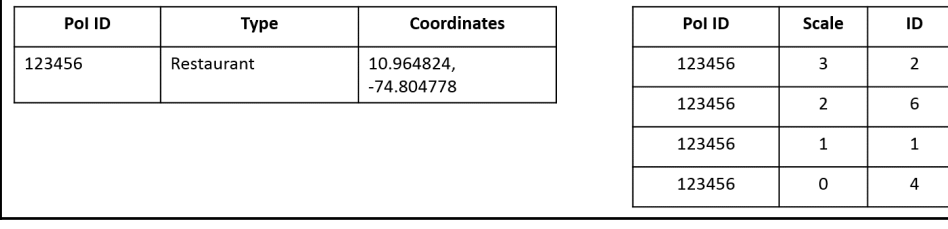

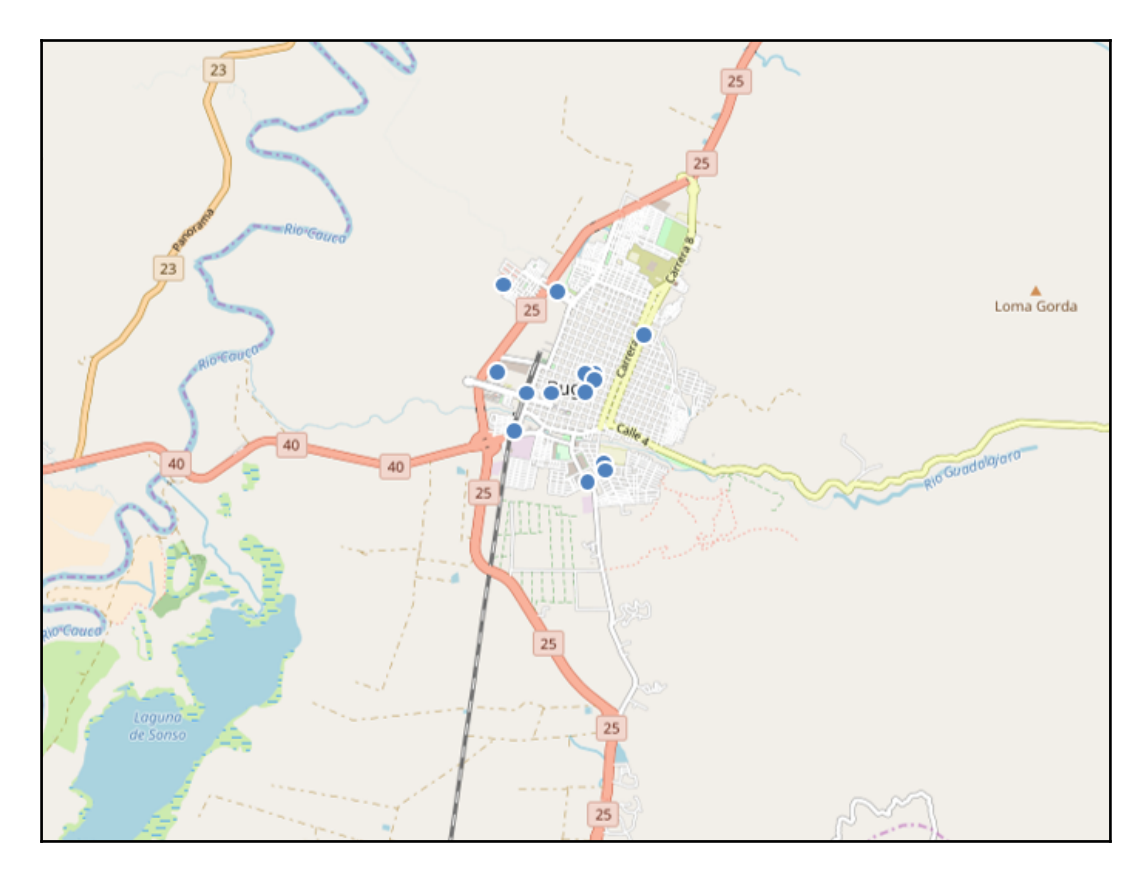

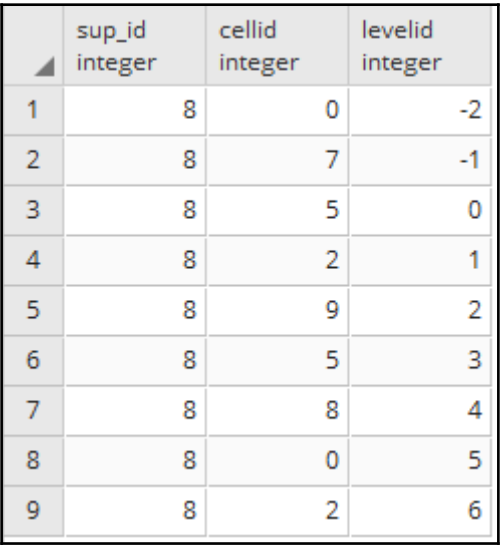

**[ 168 ]**

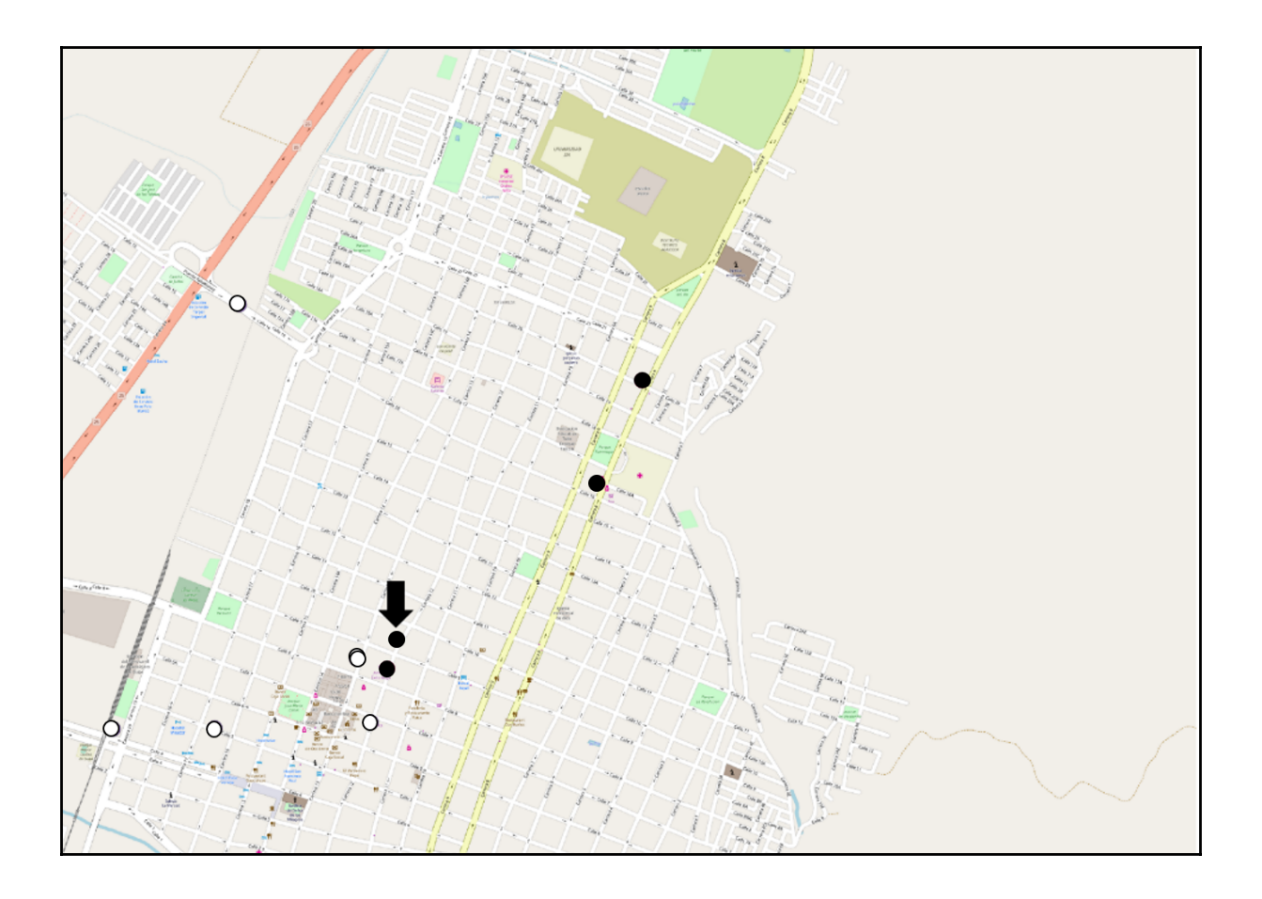